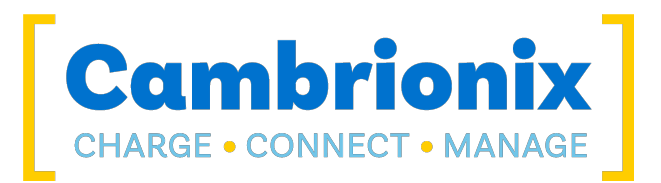

## Cambrionix Hub API

User Manual

# **Cambrionix** Hub API

© 2024-07 Cambrionix Ltd. All rights reserved. EN

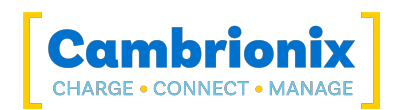

## <span id="page-1-0"></span>1. Table of Contents

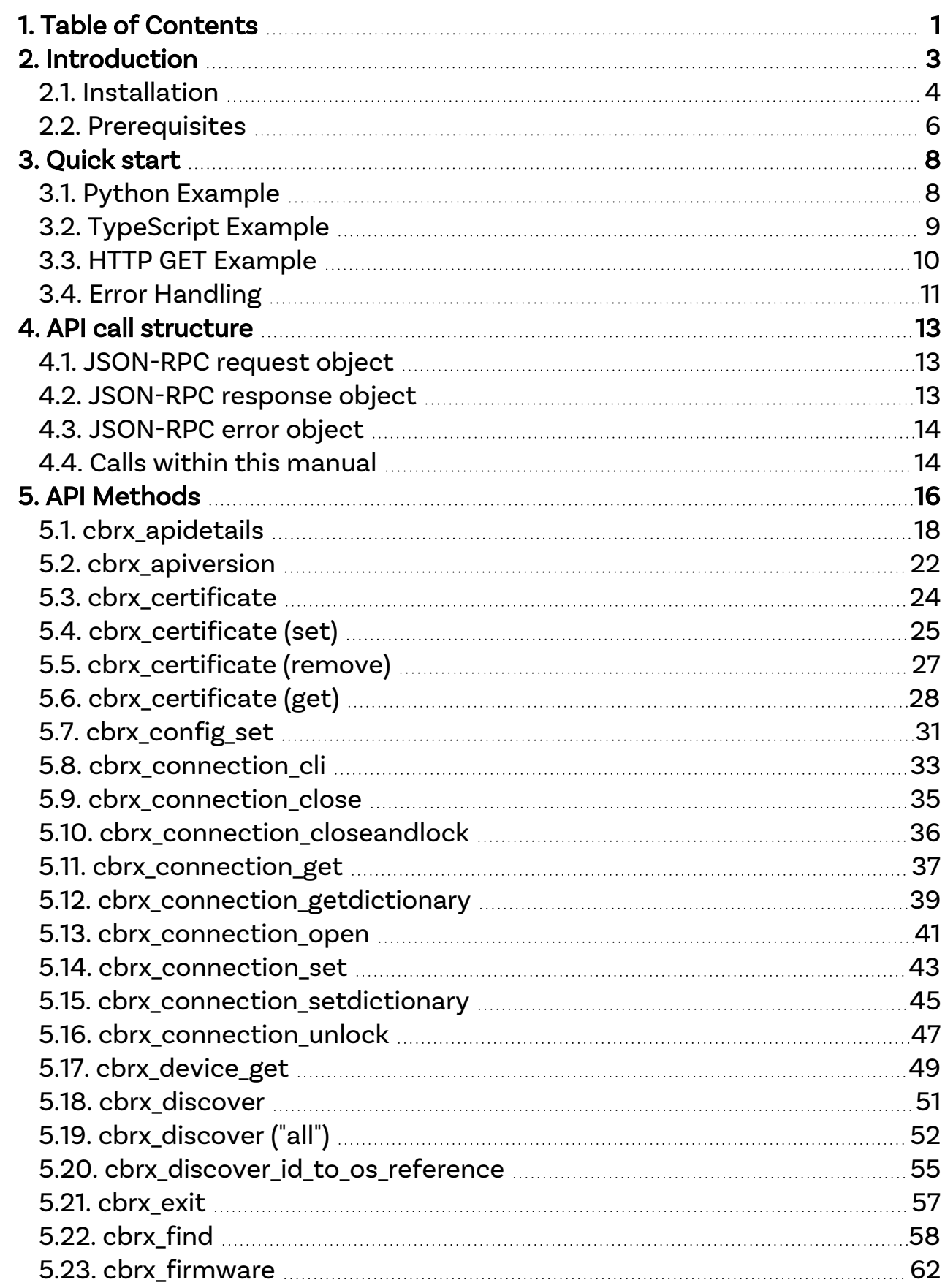

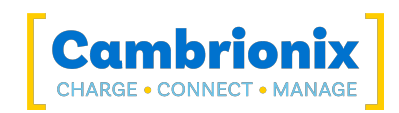

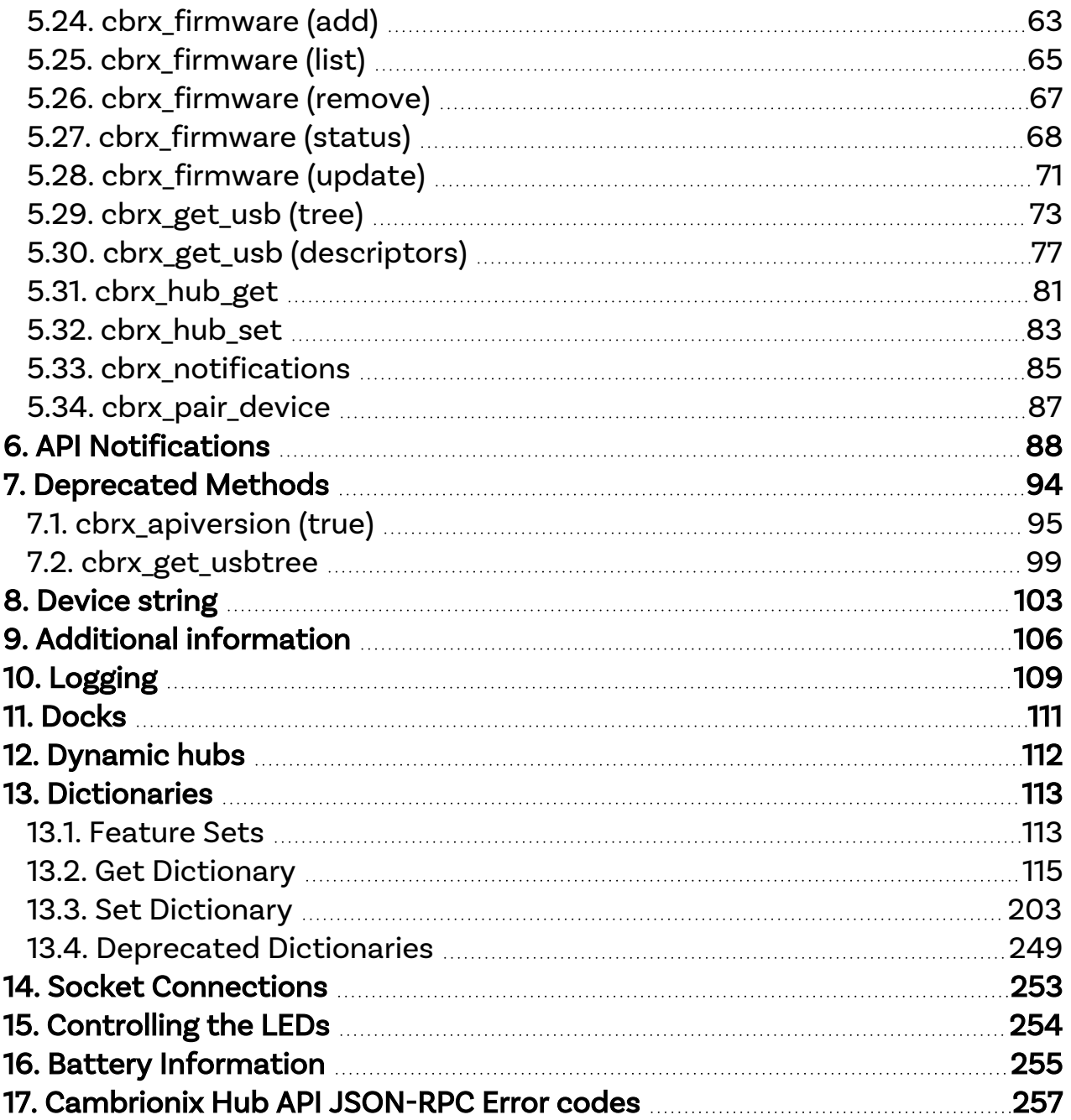

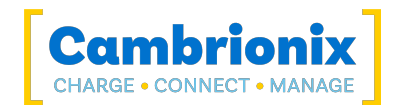

## <span id="page-3-0"></span>2. Introduction

This manual describes the Cambrionix Hub API, which is used to control Cambrionix products. The Cambrionix Hub API resides in a locally installed daemon called 'CambrionixApiService'. This provides a programming interface to control Cambrionix units.

A Python wrapper is provided with a public domain JSON-RPC library that will allow scripts to be written without needing to be overly familiar with JSON. Alternatively, you may use the programming language of your choice to connect directly to the daemon over a standard TCP/IP socket and send and receive JSON formatted data. When the API is used to communicate with a remote network attached hub, this is done over an SSH tunnel.

The Cambrionix Hub API supports multiple simultaneous client connections to itself and supports concurrent access to numerous hubs.

The Cambrionix Hub API is implemented in CambrionixApiService, which sits between the application and the Cambrionix units. It maps the properties of the Cambrionix units into API commands.

You can download the latest version of this manual from our website at the following link. [www.cambrionix.com/products/api](http://www.cambrionix.com/products/api)

#### JSON-RPC library

The API uses JSON-RPC over TCP. JSON-RPC is a connection to JSON as a data format. JSON-RPC stands for 'JavaScript Object Notation Remote Procedure Call'. In short, JSON represents a lightweight format for data interchange. It is a format for structuring data that is easy to transfer.

Any programming language that supports JSON-RPC can be used; libraries are widely available for other languages.

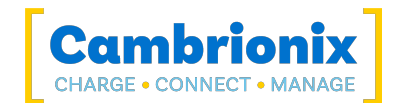

## <span id="page-4-0"></span>2.1. Installation

#### macOS® Installation

For macOS®, an installer is provided that will set up CambrionixApiService to run as a daemon process. The service is configured to load on-demand when it's configured, the listening port is attached to by launchd.

The installation can also perform all necessary steps to configure any installed versions of Python 2 and 3 and direct you to various example scripts.

#### Windows Installation

For Windows, a self-extracting installer is provided that will set up CambrionixApiService to run as a Windows service.

The installation can also perform all necessary steps to install and configure Python 2 and 3, and direct you to various example scripts.

#### Linux Installation

The Linux® package comes as a Debian package which you can install either via the GUI or from the command line using apt:

sudo dpkg -i /Downloads/cambrionix-api-setup-?????????.deb

You can also set the API to run in a persistent mode which will then run when you reboot your system this can be achieved by using the following command

sudo /usr/bin/CambrionixApiService --install --persistent

An armhf version has also been tested on oDroid and Raspberry Pi.

We currently do not have support for rpm files; if you require assistance, then you can obtain more information from the page below.

<https://fedingo.com/how-to-convert-deb-to-rpm-files-in-linux/>

#### USB Drivers

The USB drivers that are required to access Cambrionix hubs are included with most OS's by default.

These drivers are included in the installer and can be installed by selecting the optional component during installation. The option will not appear if the necessary drivers are already present. However ,installation of these drivers does not complete until a Cambrionix charger is attached to the host machine. If you install the API and the USB drivers before the first time you connect a Cambrionix

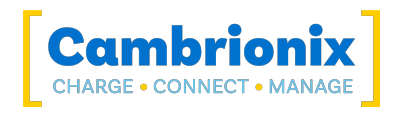

charger, then the API will not start, and you will need to reboot the host machine after connecting a Cambrionix hub that will trigger the completion of the USB driver installation, to ensure that the API service is correctly started.

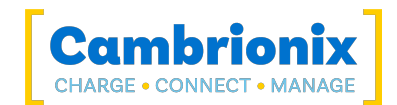

## <span id="page-6-0"></span>2.2. Prerequisites

Before using the Cambrionix Hub API, a few steps and checks need to be completed.

#### Direct access to USB hardware

For the API to retrieve USB information from connected devices, it must have direct access to the hardware. This means that running in a Virtual machines (VM) such as Parallels, VirtualBox and Microsoft Hyper-V are not supported as the virtualisation prevents the API from determining which USB device is connected to which physical port. Also, it is not unusual that such a virtual environment will not have access to serial devices necessary to communicate with the hub to query information.

#### Thunderbolt™ with Windows

You may need to update your Thunderbolt™ Bus Drivers and possibly the BIOS on Windows. Once the Thunderbolt™ device has been accepted to connect, you may need to turn it off and on again for Windows to connect physically

#### Sync capable charger for USB information

For the API to return USB device information such as the VID, PID, Manufacturer, Description or Serial Number, there must be a USB connection from the host machine to the connected device. This is only present on sync-capable products. Charge-only products have a USB connection to the charger but not to connected devices. The API is functional with charge-only chargers but cannot return the USB device information.

#### Version for universal firmware products

When used with this API, products using the universal firmware must have firmware version 1.52 or later installed. We recommend that the latest version is installed available from our website or through Cambrionix Connect; a table of all products and the firmware used is below.

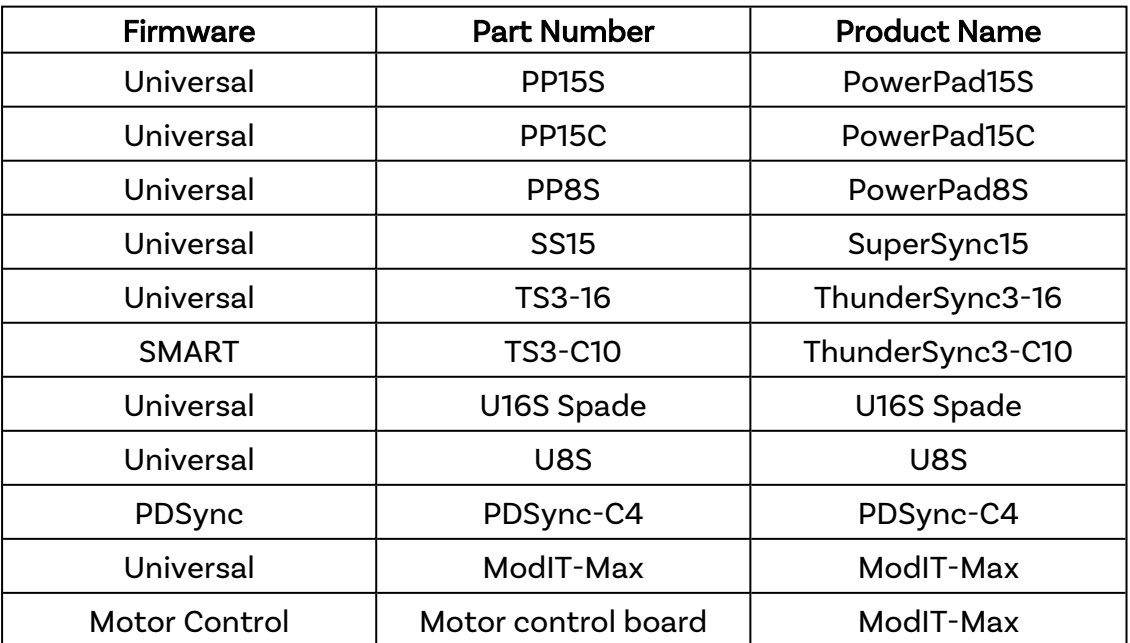

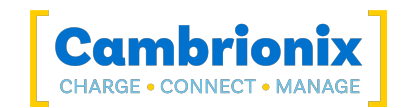

#### USB drivers

The Cambrionix Hub API daemon (CambrionixApiService) must be able to communicate with the local hub. The hub will appear as a USB device. The USB device will be accompanied by a virtual communications port (VCP). The virtual communications operates like a standard serial communications port, or COM port as it is often called. The operating system must have the appropriate VCP (Virtual COM Port) driver installed.

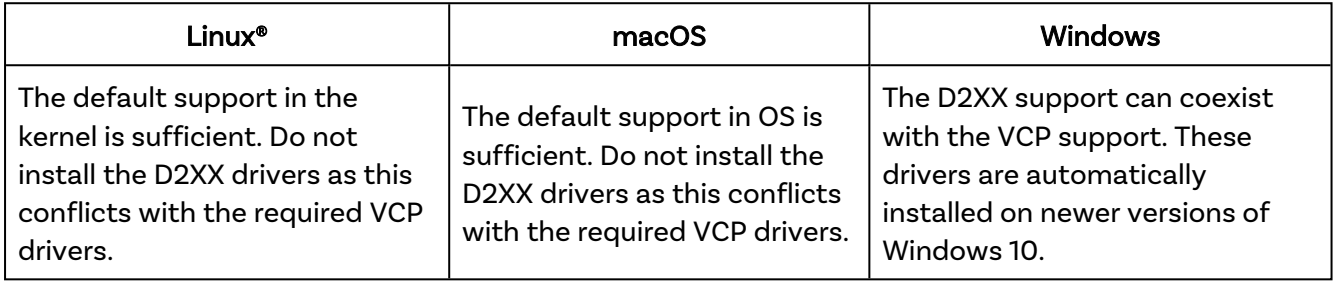

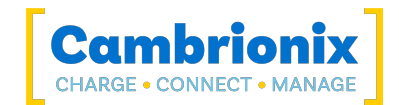

## <span id="page-8-0"></span>3. Quick start

Some example scripts in Node.JS, C#, VB.Net, and Python are included with the installed files. For Python, we recommend using the newer asyncio example rather than the older synchronous examples.

- Windows: %ProgramFiles%\Cambrionix\CambrionixAPI/examples
- Linux: /usr/local/share/cambrionix/apiservice/examples.
- macOS: /Library/Cambrionix/ApiService/examples.

For each code type in the examples folder you will need to install the necessary programs.

- Python 3.4 for the python examples, as well as Python 3.4, you will need the jsonrpc-websocket module. Reference information on using Python can be found [here](https://docs.python.org/3/).
- Node.JS for the nodejs example, will also require either NPM or Yarn. More information can be found [here](https://nodejs.org/en/).
- Visual Studio for the C# or VB.Net examples

To install the Python async api package go to examples/python/asyncio and run

pip install .

## <span id="page-8-1"></span>3.1. Python Example

The jsonrpc-websocket module automatically converts python script to a JSON-RPC request. The below example is how the websocket will convert a simple script.

Python.

```
cbrxapi.cbrx connection open("DJ000102")
```
JSON-RPC Translation.

```
{
   "id": 0,
  "jsonrpc": "2.0",
  "method": "cbrx connection open",
   "params": [
     "DJ000102"
   ]
}
```
Replies are automatically converted back from JSON into a Python dictionary, or list or value as appropriate.

Here is an example of using the API, the code is written in Python 3.6: The example code doesn't check for errors so the Python script will simply stop on an error. Robust code error handling should be incorporated in your own software.

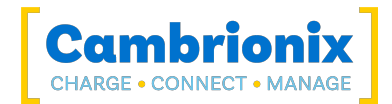

```
# Import the cbrxapi library.
import sys
from cbrxapi import cbrxapi
print("Querying API Version...")
try:
     result = cbrxapi.cbrx_apiversion()
except Exception as e:
     print(f"Could not communicate with API : {e}")
     result = None
if result:
    print(f"API Version {result[0]}.{result[1]}")
# Call cbrx_discover with "local" to find any locally attached Cambrionix units.
# This will return a list of local Cambrionix units.
print("Discovering local devices..")
result = cbrxapi.cbrx_discover("local")
if not result or len(result) == 0:
    print("No Cambrionix unit found.")
     sys.exit(0)
print(f"Discovered {len(result)} units")
for unit id in result:
    serial port = cbrxapi.cbrx discover id to os reference(unit id)
     try:
         # Open a connection to the Cambrionix unit, which will return a handle for
         # the connection.
        handle = cbrxapi.cbrx connection open(unit id)
     except Exception as e:
         print(f"Could not open connection to {unit_id} : {e}")
         handle = None
     if handle:
         # Using the handle, get the "Hardware" and "nrOfPorts" properties
        hardware = cbrxapi.cbrx connection get(handle, "Hardware")
        n ports = cbrxapi.cbrx connection get(handle, "nrOfPorts")
         # Done using the Cambrionix unit, close the handle.
         cbrxapi.cbrx_connection_close(handle)
         # Finally, print out the information retrieved from the Cambrionix unit.
         print(f"* {hardware} on {serial_port} has {n_ports} ports")
```
## <span id="page-9-0"></span>3.2. TypeScript Example

This is a simple example of using Typescript to use the API to obtain information on the hubs and devices. Further information on TypeScript can be found [here](https://www.typescriptlang.org/).

```
import React from 'react';
import Websocket from 'react-websocket';
class MyApiInterface extends React.Component {
 lastId = 0; render() {
```
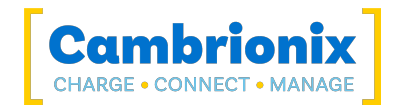

```
 return (
      \leqWebsocket ref={r => this.websocket = r} reconnect
                  url="ws://localhost:43424" protocol="jsonrpc"
                  onMessage={this.onDataReceived.bind(this)}
                  onOpen={this.onApiConnection.bind(this)}
                  onClose={this.onApiDisconnection.bind(this)} />
    );
   }
 requests = \{\};
  onDataReceived(json) {
   const data = JSON.parse(json);
    const id = data.id;
    if (id) {
      const request = this.requests[id];
       if (request && request.callback) {
        request.callback(data);
       }
     delete this.requests[id];
     }
    else
     {
       //Could get a notification here if you enable them on active connection
       //Notifications have no id and can arrive at any time
    }
  }
  makeRequest(method, params, callback) {
    var packet = {
      jsonrpc: "2.0",
     id: ++this.lastId,
      method: method,
      params: params,
     };
    this.requests[packet.id] = {packet: packet, callback: callback};
    this.websocket.sendMessage(JSON.stringify(packet));
   }
  onApiConnection() {
    console.log("Connected");
    this.makeRequest("cbrx_discover", ["local"], console.log);
   }
  onApiDisconnection() {
    console.log("Disconnected");
    this.requests = {}
   }
}
```
#### <span id="page-10-0"></span>3.3. HTTP GET Example

Connections can be made directly to an http prefixed URI, in which case the json is extracted from either the address itself, or the body content of the GET request. You can try this example in your browser or from the command line, using curl:

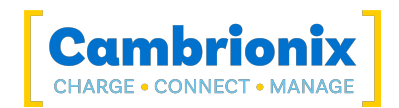

```
curl -get http://localhost:43424/?{\"id\":0,\"jsonrpc\":\"2.0\",\"method\":\"cbrx
discover\",\"params\":[\"all\"]}
```
Socket connections can be simple binary data, http GET requests or Web-sockets (such as from Node.js). For example, pasting the following into the address bar of your browser should allow you to see quick results:

```
http://localhost:43424/?{"jsonrpc":"2.0","id":1,"method":"cbrx_discover","params":
["all"] }
```
Please be aware that on some Terminal/Command Prompt windows, you may find that you need to encode the URL to prevent error's from occuring. Once encoded, the above URL should look like:

```
http://localhost:43424/%7B%22jsonrpc%22:%222.0%22,%22id%22:0,%22method%22:%22cbrx_
apidetails%22%7D
```
## <span id="page-11-0"></span>3.4. Error Handling

A JSON-RPC error will return an error member containing the following members:

- code (mandatory) an integer indicating either a pre-defined JSON-RPC error code in the range -32768 to -32000 or a CBRXAPI error code as documented in the section CBRXAPI specific errors section.
- message (optional) a message string explaining the error code
- data (optional) extra information about the error like debug messages or handles.

The Python JSON-RPC used causes an exception for an error response with the following mapping:

- member code is returned in e.error code
- member message is returned in e.error\_message
- member data is returned in e.error data.

You can catch an error response with:

```
try:
   handle = cbrxapi.cbrx connection open(id)
except jsonrpc.RPCFault as e:
     gotException = True
   errorCode = e.error code
    errorMessage = e.error message
     errorData = e.error_data
```
Example of how to create an error and the response it will give:

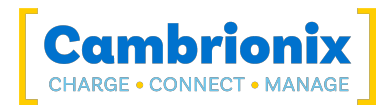

```
{
  "jsonrpc": "2.0",
 "id": 0,
 "method": "cbrx_connection_open",
 "params": [
   ^{\circ} "0"
 \mathbf{I}}
```
#### Response:

```
{
  "jsonrpc": "2.0",
 "id": 0,
 "error": {
 "code": -10001,
 "message": "ID not found" 
  } 
}
```
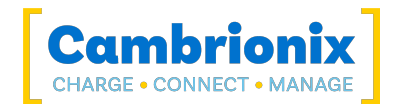

## <span id="page-13-0"></span>4. API call structure

<span id="page-13-1"></span>The descriptions of the API calls contain JSON-RPC requests / responses as you would see them on the wire.

## 4.1. JSON-RPC request object

JSON-RPC is a stateless, light-weight remote procedure call (RPC) protocol. A JSON-RPC is represented by sending a Request object. The Request object has the following members:

#### jsonrpc

A String specifying the version of the JSON-RPC protocol. MUST be exactly "2.0".

#### id

An identifier established by the Client that MUST contain a String, Number, or NULL value if included. If it is not included it is assumed to be a notification.

#### method

A String containing the name of the method to be invoked.

#### params

A Structured value that holds the parameter values to be used during the invocation of the method. This is not required for every method

Grouping this all together will give the complete JSON-RPC request:

```
{
     "jsonrpc": "version",
     "id": 0,
      "method": "method-name",
      "params": [
           "structured-params"
\sim \sim \sim \sim}
```
#### <span id="page-13-2"></span>4.2. JSON-RPC response object

When a rpc call is made, there will be a Response, except for in the case of Notifications. The Response is expressed as a single JSON Object, with the following members:

#### jsonrpc

A String specifying the version of the JSON-RPC protocol. MUST be exactly "2.0".

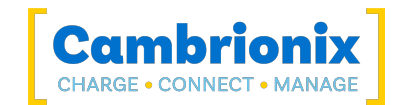

#### id

This member is the same as the value of the id member in the Request Object.

#### result

The value of this member is determined by the method in the Request object.

#### error

This member is returned only on error.

Grouping this all together will give the complete JSON-RPC response:

```
{
     "jsonrpc": "version",
     "id": 0,
     "result": "method-result"
}
```
### <span id="page-14-0"></span>4.3. JSON-RPC error object

When a call encounters an error, the Response Object will contain the error member with a value that is an Object with the following members:

#### code

A Number that indicates the error type that occurred. This is an integer.

#### message

A String providing a short description of the error.

#### data

A Primitive or Structured value that contains additional information about the error.

Grouping this all together will give the complete JSON-RPC response:

```
{ "jsonrpc": "version", "id": 0, "error": { "code": "error-code",
         "message": "error-message" } }
```
#### <span id="page-14-1"></span>4.4. Calls within this manual

This part has been removed from the Syntax and Return sections throughout this manual to simplify the documentation.

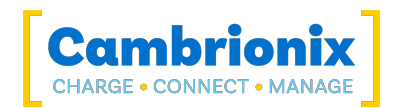

Two further key-value pairs need to be passed to complete the JSON-request; One indicating the version of JSON-RPC being used, in this case 2.0 and an id identifying this request:

The id is mandatory but only relevant if multiple requests can be outstanding simultaneously over the same connection. It helps to match responses to (asynchronous) requests. The response for a request will be given the matching id by CambrionixApiService.

```
{
   "jsonrpc": "2.0",
   "id": 0
}
```
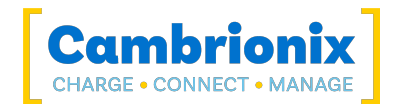

## <span id="page-16-0"></span>5. API Methods

There are 3 groups of calls in the API:

- Version Obtain details about the API
- Discovery Obtain details about what is connected to the API
- Connection Manage connections and devices connected

#### Version

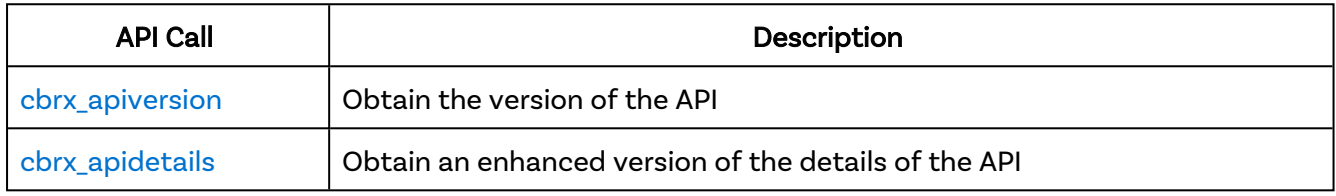

#### **Discovery**

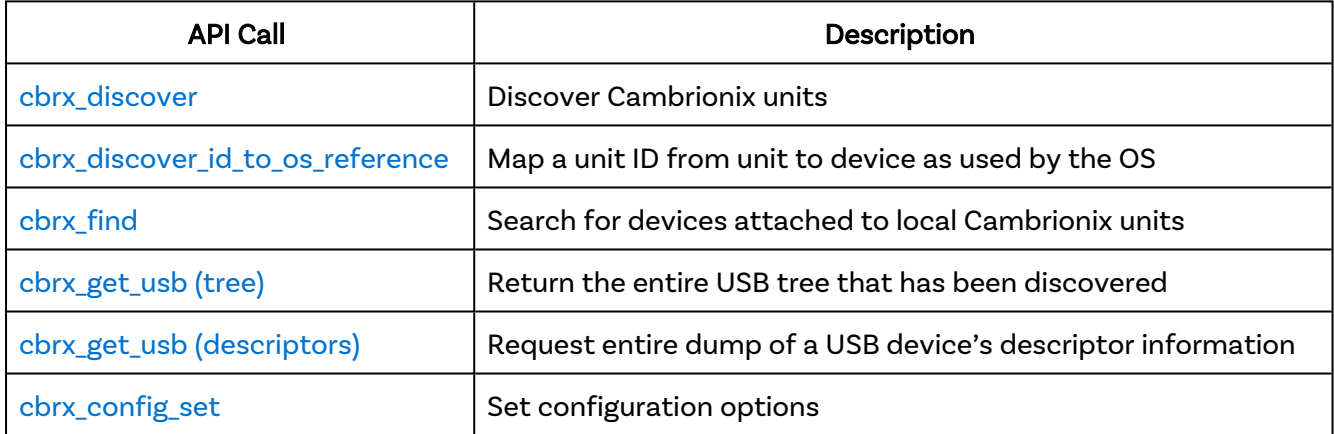

#### **Connection**

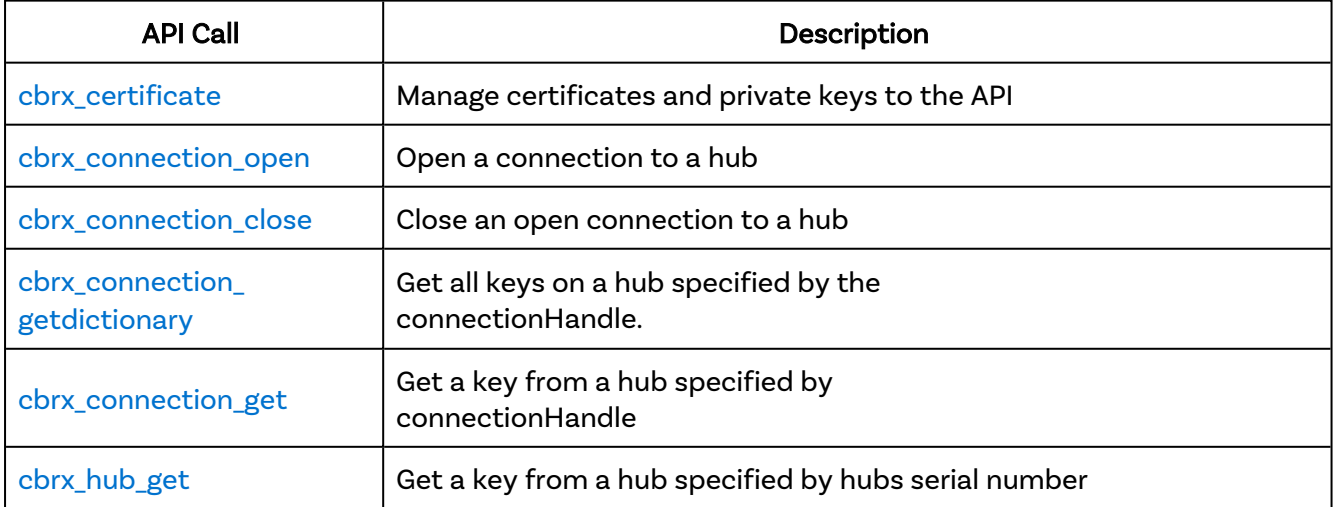

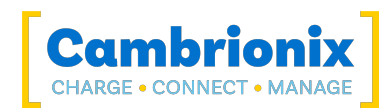

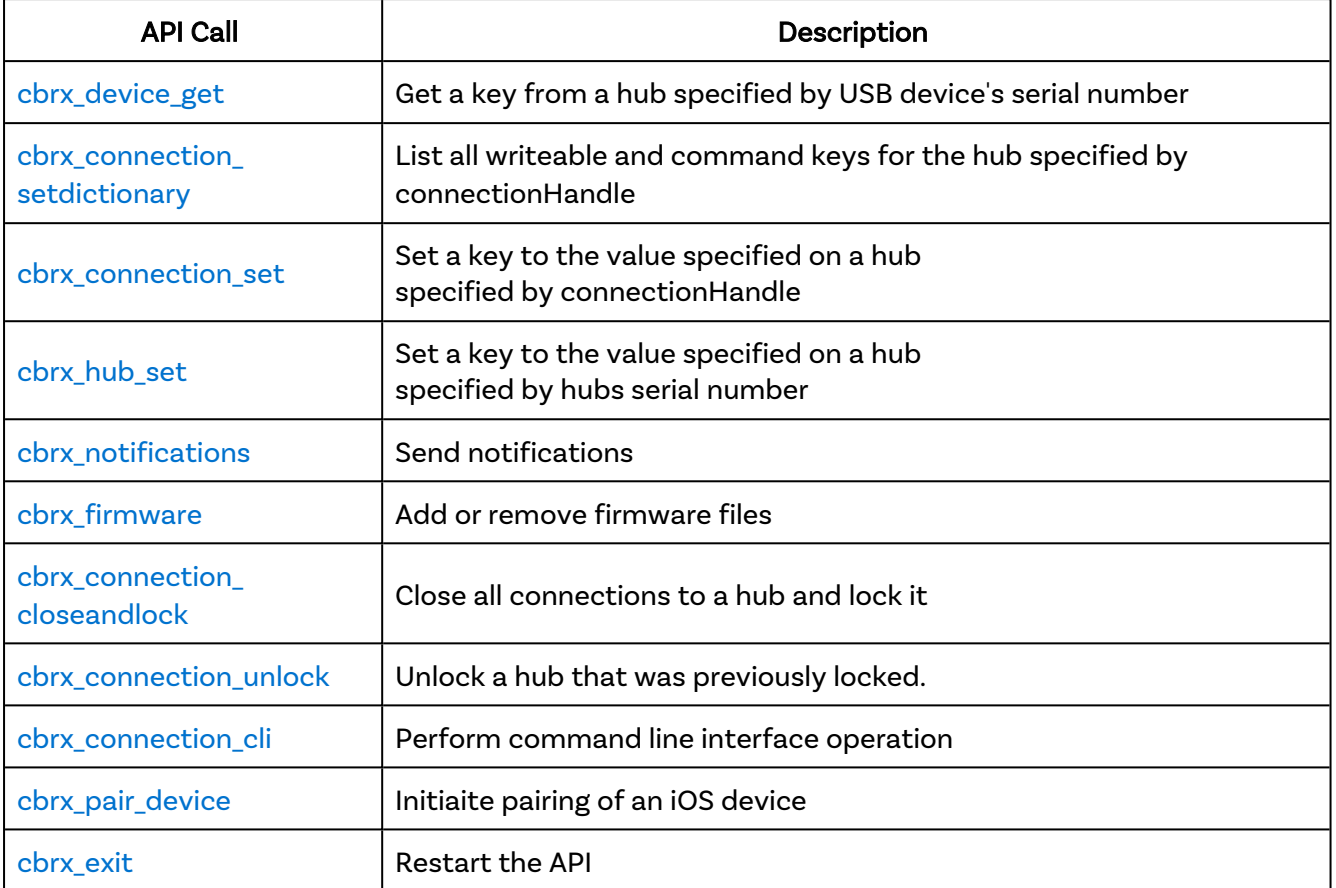

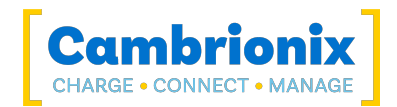

## <span id="page-18-0"></span>5.1. cbrx\_apidetails

Returns an enhanced version of the details of the API. This information can also be gained by passing an optional true parameter to cbrx\_apiversion.

#### Syntax: see [Calls within this manual](#page-14-1)

```
{
  "method": "cbrx_apidetails"
}
```
Returns:

```
{
  "result": {
    "version": [version-number],
    "semver": "semver-variant",
    "commitid": commitid-number,
    "branch": "branch-name",
    "capability": [API-capability],
    "notifications": [possible-notification],
    "install": "install-location",
    "logging": "logs-location",
    "settings": "settings-location",
    "documentation": "documentation-location",
    "cpu": {
      "brand": "brand-information",
      "arch": "CPU-architecture",
      "features": [CPU-features],
      "cores": cores-value
      },
    "os": "OS-information"
  }
}
```
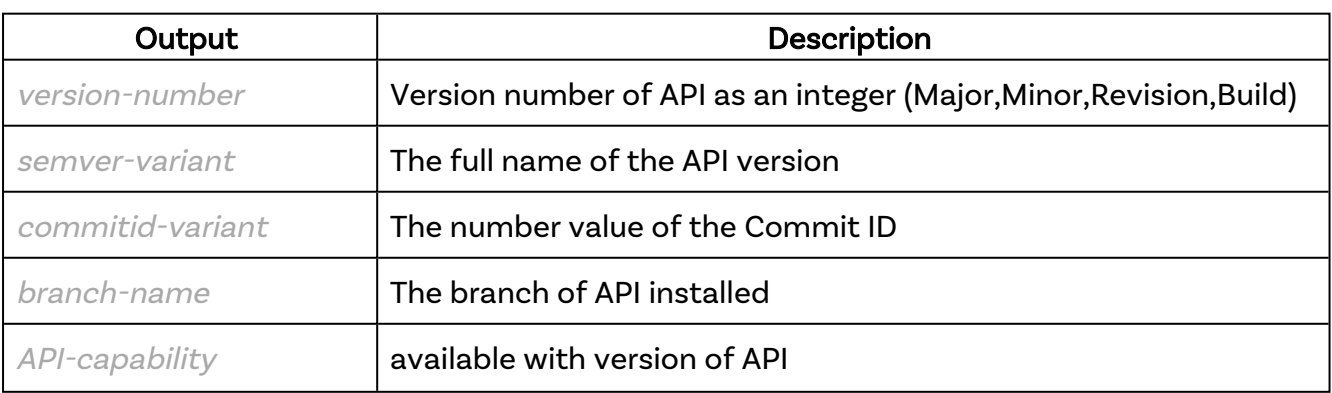

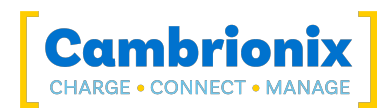

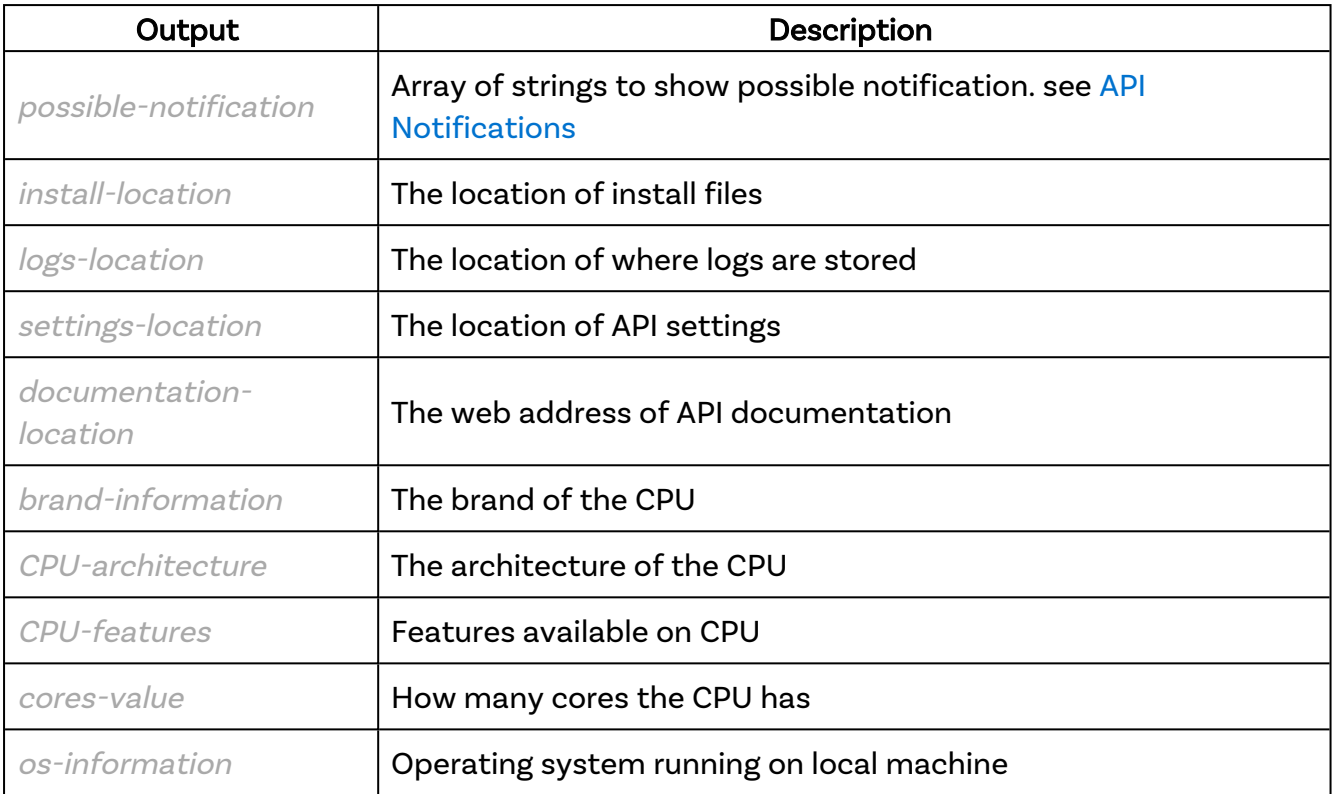

#### Examples

Example JSON-RPC request:

```
{
  "jsonrpc": "2.0",
  "id": 0,
  "method": "cbrx_apidetails"
}
```

```
{
  "jsonrpc": "2.0",
  "id": 0,
  "result": {
    "version": [
      3,
      7,
     0, 34
   ],
    "semver": "3.7.0+34",
 "guid": {
 "id": "d0dc3cac-e165-4e38-88bb-39064431bdc9",
      "computerId": "35aea4bc-44d3-4e9e-9b3c-c33b965c5639"
    },
    "host": [
     \{
```
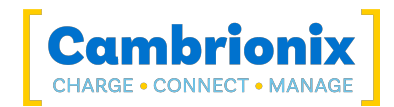

```
 "ip": "10.167.111.81",
         "port": 0,
         "nameServer": "10.167.111.241",
         "domainName": "CBRX.LOCAL",
         "hostName": "CBRXPC-011",
         "adapterName": "Intel(R) Ethernet Controller (3) I225-V",
         "adapterType": "Ethernet"
       }
    \frac{1}{2},
     "commitid": 4287981321,
     "branch": "release",
     "capability": [
       "protobuf",
       "crash-report",
       "notification"
     ],
     "notifications": [
       "usb-changed",
       "usb-device-attached",
       "usb-device-detached",
       "discover-changed",
       "dead-hub-changed",
       "firmware-progress",
       "rfid-received",
       "rfid-removed",
       "over-temperature",
       "over-voltage",
       "under-voltage",
       "certificate-changed"
     ],
     "install": "C:\\Program Files\\Cambrionix\\API",
     "logging": "C:\\ProgramData\\Cambrionix\\Log",
     "settings": "C:\\ProgramData\\Cambrionix",
     "documentation": "C:\\Program Files\\Cambrionix\\API\\Cambrionix Hub API Refer-
ence.html",
     "cpu": {
       "brand": "12th Gen Intel(R) Core(TM) i9-12900K",
       "arch": "x64",
       "features": [
         "aes",
         "avx",
         "avx2",
         "bmi1",
         "bmi2",
         "clflushopt",
         "clfsh",
         "clwb",
         "cx16",
         "cx8",
         "erms",
         "f16c",
         "fma3",
         "fpu",
         "mmx",
         "movbe",
         "pclmulqdq",
         "popcnt",
         "rdrnd",
         "rdseed",
         "sha",
         "smx",
         "ss",
```
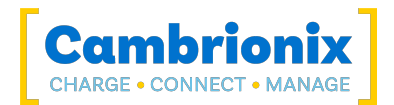

 "sse", "sse2", "sse3",  $"sse4\_1",$  $"sse4_2"$ , "ssse3", "tsc", "vaes", "vpclmulqdq"  $\frac{1}{2}$ ,  $\frac{1}{2}$ ,  $\frac{1}{2}$  "cores": 24  $\vert \vert$ , "os": "Windows 10 Pro 21H2 Build 19044.1889 64-bit" } }

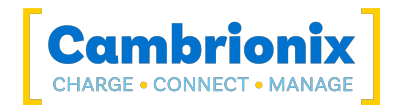

## <span id="page-22-0"></span>5.2. cbrx\_apiversion

Return the version of the API running.

#### Syntax: See [Calls within this manual](#page-14-1)

```
{
  "method": "cbrx_apiversion"
}
```
There is another method which can be used, see [cbrx\\_apidetails](#page-18-0) for more information.

#### Returns:

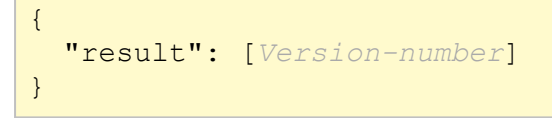

Version-number consists of two numbers separated by commas. The leftmost number is called the major, The rightmost number is called the minor.

#### Errors

If there is an error in the API method then a [JSON-RPC](#page-14-0) error object will be returned.

#### Examples

Example JSON-RPC request:

```
{
   "jsonrpc": "2.0",
   "id": 0,
   "method": "cbrx_apiversion"
}
```
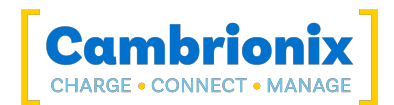

```
{
 "jsonrpc": "2.0",
 "id": 0,
 "result": [
 3,
 7
 \lceil}
```
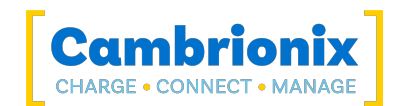

## <span id="page-24-0"></span>5.3. cbrx\_certificate

Supply (or remove) a certificate and private key to the API to allow SSL connections from outside of localhost (the machine the API is running on). Without this certificate, the API will only listen for connections on localhost:43424. Once a valid certificate and private key are provided, this will change to 0.0.0.0:43424. External connections (not from localhost) will only be allowed if they are SSL connections (HTTPS or Secure WebSockets).

The API does not make a copy of the certificate or private key as this could violate security if they are in limited access folders. The user that the API is running as will need access to the files to be able to use them. This is all tested when the "set" command is issued and should provide sufficient error information if it does not work.

It is up to the user to supply a certificate that is suitable for their usage. For example, if it is not signed by a certificate authority, then you will need to deal with this in the usual way, such as signing your certificate with your own certificate authority and adding that to your application or browser.

With Google Chrome you can use this [guide.](https://support.google.com/chrome/a/answer/6342302) With Firefox you can use this [guide.](https://support.mozilla.org/en-US/kb/setting-certificate-authorities-firefox) With Safari you can use this [guide.](https://support.apple.com/en-gb/guide/keychain-access/kyca2686/mac)

for other browsers there are guides that can be found online.

Only a single certificate configuration is supported. If a password is supplied, it is obfuscated for security.

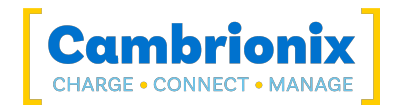

## <span id="page-25-0"></span>5.4. cbrx\_certificate (set)

Supply a certificate and private key to the API.

#### Syntax: see [Calls within this manual](#page-14-1)

```
{
  "method": "cbrx_certificate",
  "params": [
   "set",{
      "private-key": key-filename,
      "certificate": certificate-filename,
      "password": password
    }
 ]
}
```
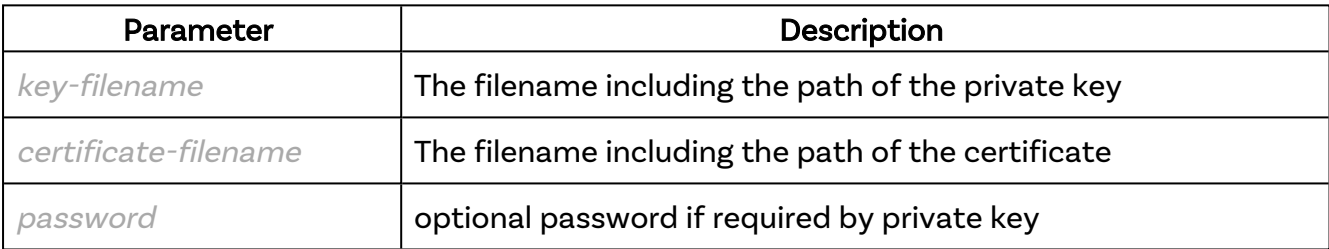

#### Returns:

```
{
  "result": true
}
```
#### Errors

If there is an error in the API method then a [JSON-RPC](#page-14-0) error object will be returned.

#### **Notes**

• The files will need to be stored in a location that is accessible by the system and API.

## Examples

Example JSON-RPC request:

{

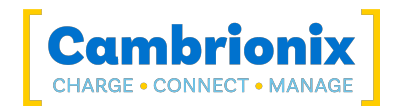

```
 "jsonrpc": "2.0",
  "id": 0,
 "method": "cbrx_certificate",
  "params": [
    "set",
   \{ "private-key": "C:\\git\\capi\\cbrxjson\\certificate\\key.pem",
 "certificate": "C:\\git\\capi\\cbrxjson\\certificate\\cert.pem"
    }
  ]
}
```
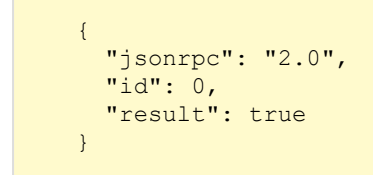

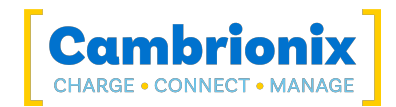

## <span id="page-27-0"></span>5.5. cbrx\_certificate (remove)

Remove the certificate and private key from the API:

#### Syntax: see [Calls within this manual](#page-14-1)

```
{
  "method": "cbrx certificate",
  "params": ["remove"]
}
```
#### Returns:

```
{
  "result": true
}
```
#### Errors

If there is an error in the API method then a [JSON-RPC](#page-14-0) error object will be returned.

#### Examples

Example JSON-RPC request:

```
{
   "jsonrpc": "2.0",
  "id": 0,
   "method": "cbrx_certificate",
   "params": [
     "remove"
   ]
}
```

```
{
   "jsonrpc": "2.0",
  "id": 0,
   "result": true
}
```
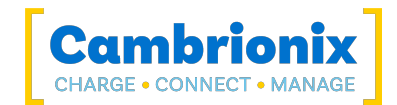

## <span id="page-28-0"></span>5.6. cbrx\_certificate (get)

Get the supplied certificate and private key information from the API.

#### Syntax: see [Calls within this manual](#page-14-1)

```
{
 "method": "cbrx_certificate",
 "params": "get"
}
```
Returns:

```
"result": {
 "certificate": "Certificate",
 "subject": {
   "C": "Country",
   "L": "Location",
   "O": "Organisation",
    "CN": "Common name"
 },
 "issuer": {
   "C": "Country",
    "O": "Organisation",
   "CN": "Common name"
 },
 "serial_number": "Serial number",
 "algorithm": "Algorithm",
 "extensions": {
    "subjectAltName": [Alternative names]
 },
 "validity": {
 "not_after": Vaild until,
 "not_before": Valid from
}
```
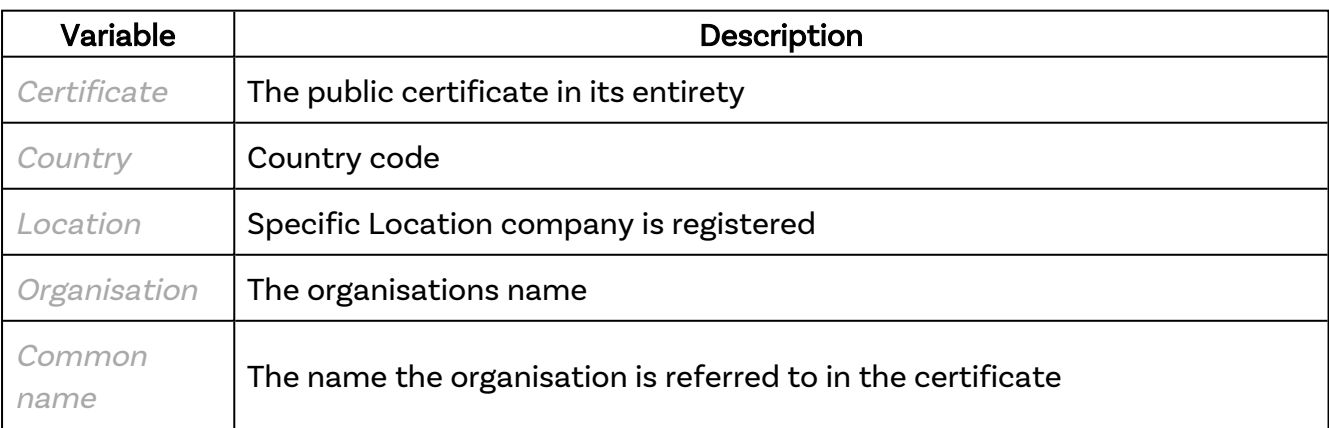

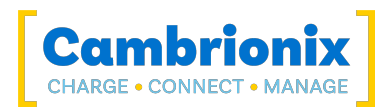

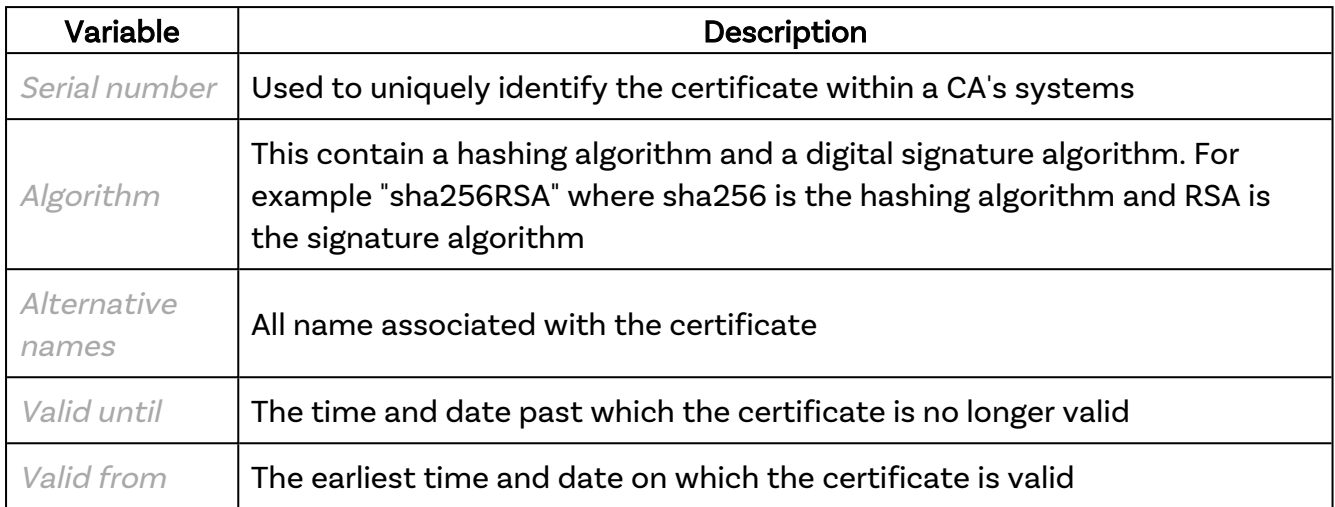

#### Errors

If there is an error in the API method then a [JSON-RPC](#page-14-0) error object will be returned.

#### Examples

Example JSON-RPC request:

```
{
  "jsonrpc": "2.0",
  "id": 0,
 "method": "cbrx_certificate",
 "params": "get"
}
```

```
{
   "jsonrpc": "2.0",
   "id": 0,
   "result": {
     "certificate": "-----BEGIN CERTIFICATE-----\r\D.....CF7ig==\r\n-----END
CERTIFICATE-----\r\n",
     "subject": {
       "C": "GB",
       "L": "Cambridge",
       "O": "Cambrionix Limited",
       "CN": "*.api.cambrionix.com"
     },
     "issuer": {
       "C": "US",
       "O": "DigiCert Inc",
       "CN": "DigiCert TLS RSA SHA256 2020 CA1"
     },
     "serial_number": "096...9BFBE",
 "algorithm": "sha256WithRSAEncryption",
 "extensions": {
```
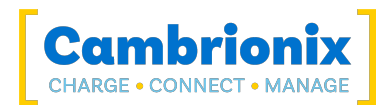

```
 "subjectAltName": [
          "*.api.cambrionix.com",
           "api.cambrionix.com"
       \lceil\vert \vert,
 "validity": {
 "not_after": 169...99,
 "not_before": 16...400
\left\{\begin{array}{ccc} & & \\ & \end{array}\right\} }
}
```
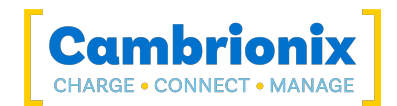

## <span id="page-31-0"></span>5.7. cbrx\_config\_set

This function allows setting persistent configuration options. Multiple configuration keys can be set at once as the Example below shows.

#### Syntax: see [Calls within this manual](#page-14-1)

```
{
 "method": "cbrx_config_set",
 "params": {
    "configuration-key:configuration-value
  }
}
```
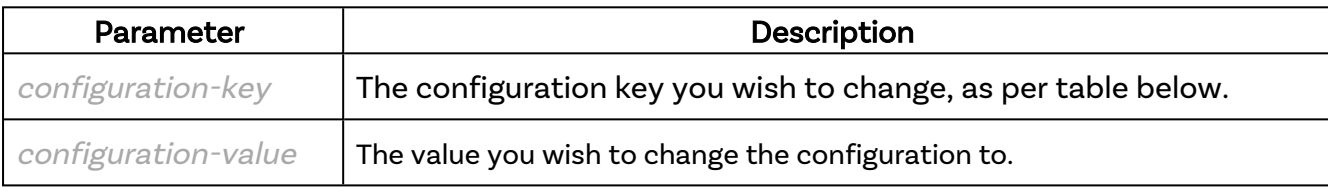

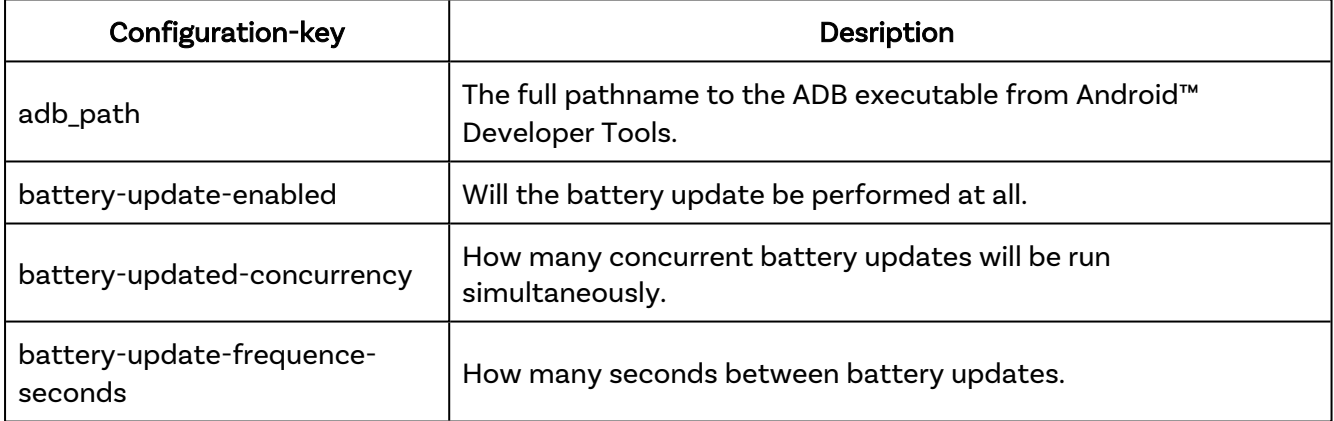

#### Returns:

```
{
  "result": true
}
```
#### Errors

If there is an error in the API method then a [JSON-RPC](#page-14-0) error object will be returned.

#### Examples

Example JSON-RPC request:

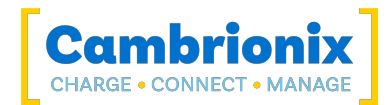

```
{
  "jsonrpc": "2.0",
 "id": 0,
 "method": "cbrx_config_set",
  "params": {
 "battery-update-enabled": true,
 "battery-update-concurrency": 2,
 "battery-update-frequency-seconds": 60
  }
}
```
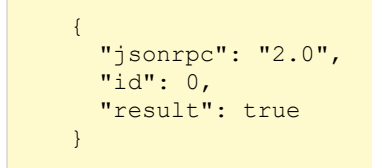

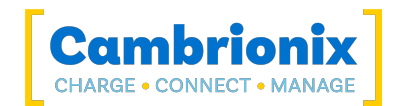

## <span id="page-33-0"></span>5.8. cbrx\_connection\_cli

Perform command line interface operation on the connected hub and return the complete result. This allows you to run commands directly on the hub's command line without stopping the API service. This method is only for using the CLI commands to obtain information and not update settings, if you wish to change the internal hub settings please use the [Settings](#page-243-0) command.

#### Syntax: see [Calls within this manual](#page-14-1)

```
{
  "method": "cbrx_connection_cli",
 "params": [
    connection-handle
    cli-command
 ]
}
```
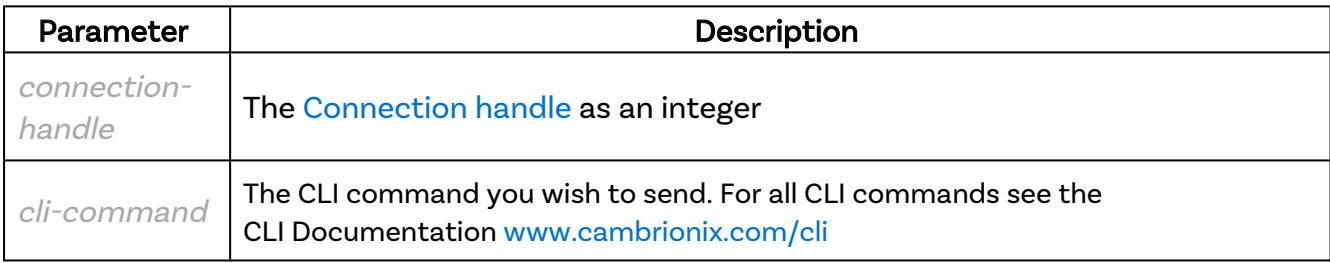

#### Returns:

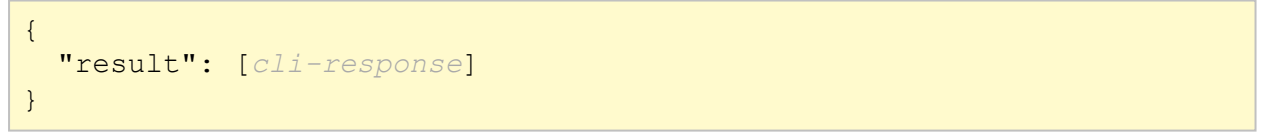

cli-response is an array of strings containing all the lines of output returned from the command. For more information see [www.cambrionix.com/cli](https://www.cambrionix.com/cli)

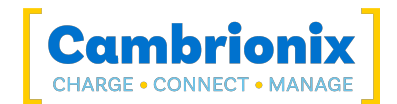

#### **Examples**

#### Example JSON-RPC request

```
{
  "jsonrpc": "2.0",
  "id": 0,
  "method": "cbrx_connection_cli",
  "params": [
   7654, "id"
  ]
}
```

```
{
"jsonrpc": "2.0", 
"id": 0, 
"result": ["mfr:cambrionix,mode:main,hw:PP15S,hwid:0x13,fw:1.83,bl: 0.12,s-
n:000000,group:-,fc:un"]
 }
```
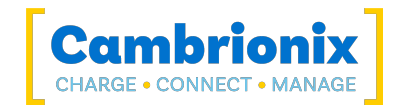

## <span id="page-35-0"></span>5.9. cbrx\_connection\_close

Close a connection to a hub previously opened, as specified by the connection handle.

#### Syntax: see [Calls within this manual](#page-14-1)

```
{
  "method": "cbrx connection close",
  "params": [connection-handle]
}
```
connection-handle is the The [Connection](#page-106-1) handle as an integer

#### Returns:

```
{
  "result": true
}
```
#### Errors

If there is an error in the API method then a [JSON-RPC](#page-14-0) error object will be returned.

#### Example

Example JSON-RPC request:

```
{
   "jsonrpc": "2.0",
   "id": 0,
   "method": "cbrx_connection_close",
   "params": [
     7654
   ]
}
```

```
{
   "jsonrpc": "2.0",
   "id": 0,
   "result": true
}
```
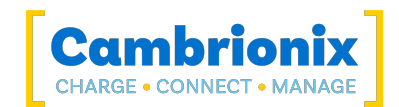

# 5.10. cbrx\_connection\_closeandlock

Close all connections to a hub and lock it against further use until released by cbrx\_connection\_unlock. Other processes that were using these connections will get errors returned if trying to access this hub.

#### Syntax: see [Calls within this manual](#page-14-0)

```
{
  "method": "cbrx connection closeandlock",
  "params": [hub-id]
}
```
hub-id is a string which is the serial number of the hub, each string is guaranteed to be unique.

#### Returns:

```
{
  "result": true
}
```
#### Errors

If there is an error in the API method then a [JSON-RPC](#page-14-1) error object will be returned.

### Example

Example JSON-RPC request:

```
{
   "jsonrpc": "2.0",
   "id": 0,
   "method": "cbrx_connection_closeandlock",
   "params": [
     "DB0074F5"
   ]
}
```

```
{
   "jsonrpc": "2.0",
  "id": 0,
   "result": true
}
```
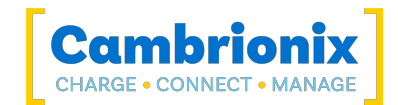

## <span id="page-37-0"></span>5.11. cbrx\_connection\_get

From the hub specified by the connection handle, get the key value.

#### Syntax: see [Calls within this manual](#page-14-0)

```
{
  "method": "cbrx connection get",
 "params": [
   connection-handle,
     "dictionary-key"
 ]
}
```
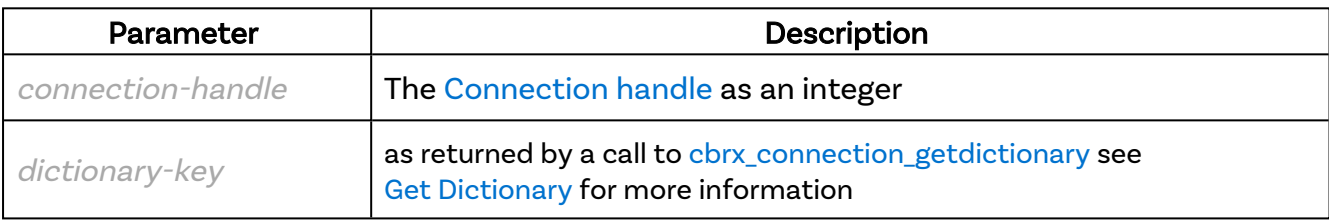

#### Returns:

```
{
  "result": [dictionary-value]
}
```
dictionary-value is the value of the dictionary key, see Get [Dictionary](#page-115-0) for more information.

#### Errors

If there is an error in the API method then a [JSON-RPC](#page-14-1) error object will be returned.

### Examples

Example JSON-RPC request:

```
{
   "jsonrpc": "2.0",
   "id": 0,
   "method": "cbrx_connection_get",
   "params": [
     569,
     "nrOfPorts"
   ]
}
```
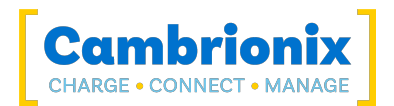

```
{
 "jsonrpc": "2.0",
 "id": 0,
 "result": 10
}
```
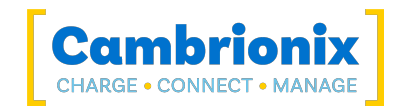

# <span id="page-39-0"></span>5.12. cbrx\_connection\_getdictionary

Get all keys that can return information on the hub specified.

### Syntax: see [Calls within this manual](#page-14-0)

```
{
  "method": "cbrx_connection_getdictionary",
  "params": [connection-handle]
}
```
connection-handle is the [Connection](#page-106-0) handle as an integer

#### Returns:

```
{
  "result": [dictionary]
}
```
dictionaryis an array of strings containing the names of the keys and values for the device. Please see Get [Dictionary](#page-115-0) section.

#### Errors

If there is an error in the API method then a [JSON-RPC](#page-14-1) error object will be returned.

### Examples

Example JSON-RPC request:

```
{
   "jsonrpc": "2.0",
   "id": 0,
   "method": "cbrx_connection_getdictionary",
   "params": [
     7654
\blacksquare}
```

```
{
  "jsonrpc": "2.0",
 "id": 0,
  "result": [dictionary]
}
```
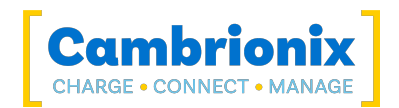

dictionaryis an array of strings containing the names of the keys and values for the device. Please see Get [Dictionary](#page-115-0) section.

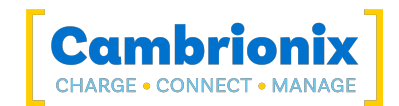

# 5.13. cbrx\_connection\_open

Open a connection to the hub specified. A successful open results in a connection handle that can be used for further calls.

### Syntax: see [Calls within this manual](#page-14-0)

```
{
 "method": "cbrx connection open",
  "params": [
   hub-id ,
    location
 ]
}
```
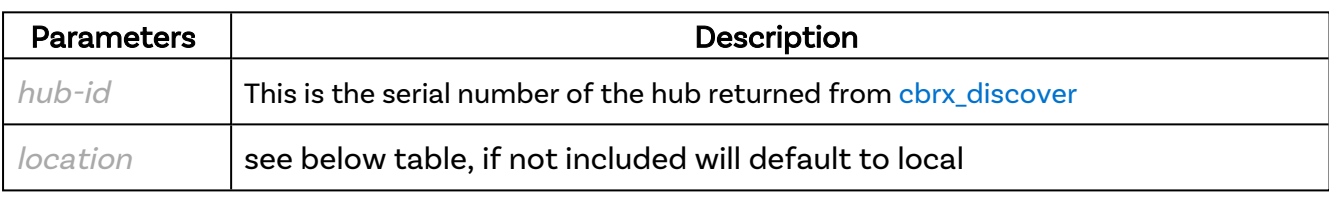

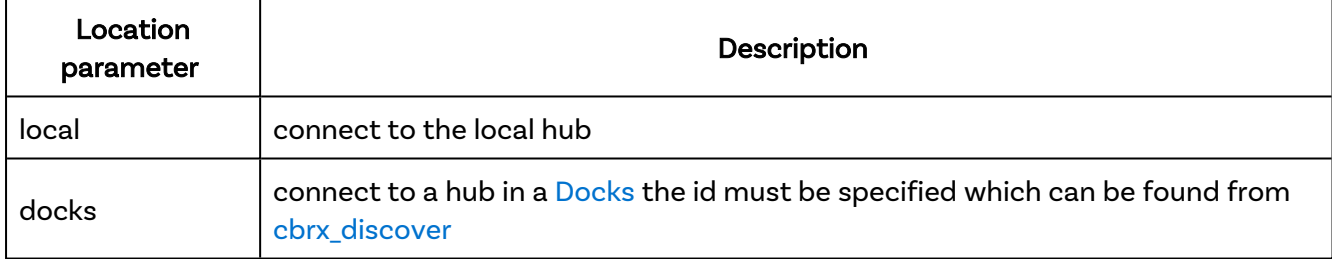

#### Returns:

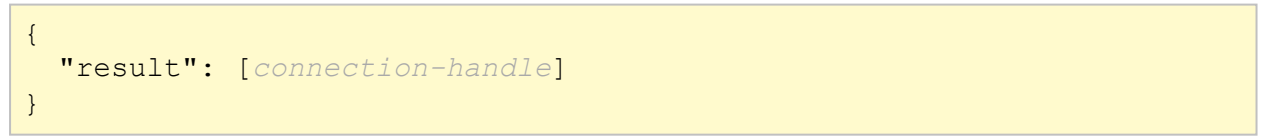

connection-handle is the [Connection](#page-106-0) handle as an integer

#### Errors

If there is an error in the API method then a [JSON-RPC](#page-14-1) error object will be returned.

### Examples

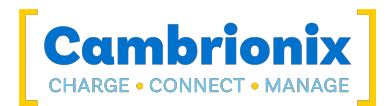

```
{
  "jsonrpc": "2.0",
 "id": 0,
 "method": "cbrx_connection_open",
 "params": [
 "DB0074F5"
 \mathbf{I}}
```

```
{
 "jsonrpc": "2.0",
 "id": 0,
 "result": 579
}
```
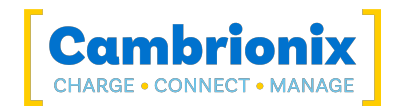

# 5.14. cbrx\_connection\_set

On the hub specified by the connection handle, set the key value. Calls to a dock will result in the relevant key being set on both the chargers except for the port specific keys which will be directed to the appropriate charger only.

### Syntax: see [Calls within this manual](#page-14-0)

```
{
  "method": "cbrx connection set",
 "params": [
    connection-handle,
    "dictionary-key",
    Value
 ]
}
```
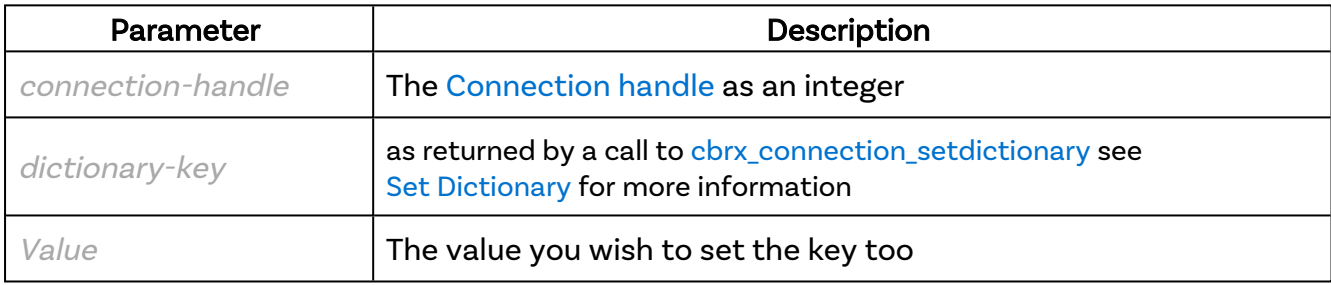

#### Returns:

```
{
  "result": true
}
```
### Errors

If there is an error in the API method then a [JSON-RPC](#page-14-1) error object will be returned.

### Examples

```
{
  "jsonrpc": "2.0",
  "id": 0,
  "method": "cbrx_connection_set",
   "params": [
     5313,
```
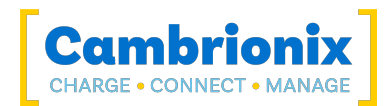

```
 "TwelveVoltRail.OverVoltage",
    true
  ]
}
```

```
\{ "jsonrpc": "2.0",
 "id": 0,
 "result": true
}
```
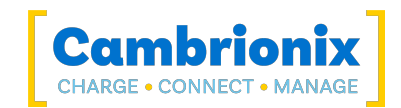

# <span id="page-45-0"></span>5.15. cbrx\_connection\_setdictionary

List all writeable value keys and command keys for the hub specified by [Connection](#page-106-0) handle.

#### Syntax: see [Calls within this manual](#page-14-0)

```
{
  "method": "cbrx connection setdictionary",
  "params": [connection-handle]
}
```
connection-handle is the [Connection](#page-106-0) handle as an integer

#### Returns:

```
{
  "result": [dictionary]
}
```
dictionaryis an array of strings containing the names of the writeable keys and command keys for the device. Please see Set [Dictionary](#page-203-0) section.

#### **Errors**

If there is an error in the API method then a [JSON-RPC](#page-14-1) error object will be returned.

### Examples

```
{
   "jsonrpc": "2.0",
   "id": 0,
   "method": "cbrx_connection_setdictionary",
   "params": [
     7654
   ]
}
```
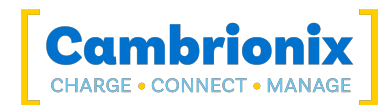

```
{
 "jsonrpc": "2.0",
 "id": 0,
 "result": [dictionary]
}
```
For dictionaryplease see Set [Dictionary](#page-203-0) section

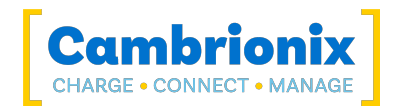

# 5.16. cbrx\_connection\_unlock

Unlock a hub that was previously locked.

### Syntax: see [Calls within this manual](#page-14-0)

```
{
 "method": "cbrx_connection_unlock",
 "params": [hub-id]
}
```
hub-id is a string which is the serial number of the hub, each string is guaranteed to be unique.

#### Returns:

```
{
  "result": true
}
```
#### Errors

If there is an error in the API method then a [JSON-RPC](#page-14-1) error object will be returned.

### Example

```
{
   "jsonrpc": "2.0",
   "id": 0,
  "method": "cbrx connection unlock",
   "params": [
     "DB0074F5"
   ]
}
```
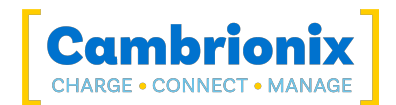

```
{
 "jsonrpc": "2.0",
 "id": 0,
 "result": true
}
```
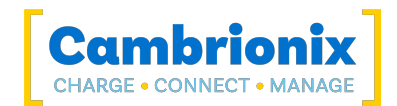

# 5.17. cbrx\_device\_get

From the hub specified by the serial number, get the key value. similar to [cbrx\\_connection\\_get](#page-37-0) Only get values that are relevant to ports are accepted.

Note that this is slower then other methods if you need to do multiple operations on the same device.

### Syntax: see [Calls within this manual](#page-14-0)

```
{
  "method": "cbrx device get",
  "params": [
   device-id,
    dictionary-key
 ]
}
```
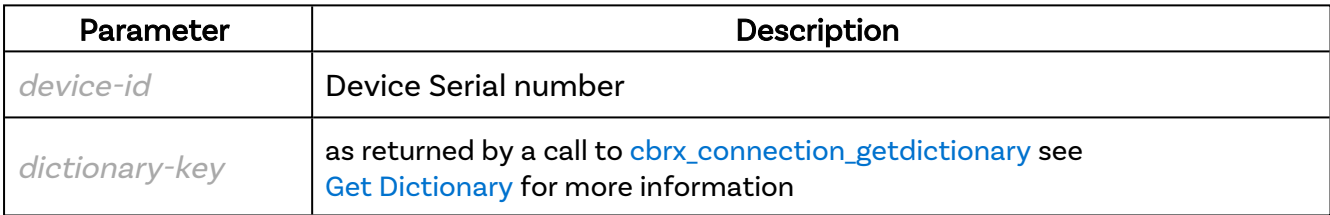

#### Returns:

```
{
  "result": [dictionary-value]
}
```
dictionary-value is the key value that is specified see Get [Dictionary](#page-115-0) for more information.

### Errors

If there is an error in the API method then a [JSON-RPC](#page-14-1) error object will be returned.

### Examples

```
{
  "jsonrpc": "2.0",
  "id": 0,
  "method": "cbrx_device_get",
```
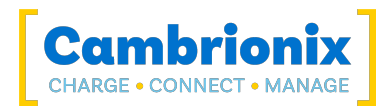

```
 "params": [
 "0000802000184C390CD2002E",
    "USBSpeed"
 \, ]
}
```

```
{ 
"jsonrpc": "2.0", 
"id": 0, 
"id": 0,<br>"result": "High"
}
```
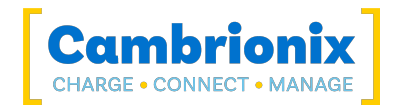

## <span id="page-51-0"></span>5.18. cbrx\_discover

Discover Cambrionix units, obtain hub serial number.

#### Syntax: see [Calls within this manual](#page-14-0)

```
{
  "method": "cbrx discover",
  "params": [unit]
}
```
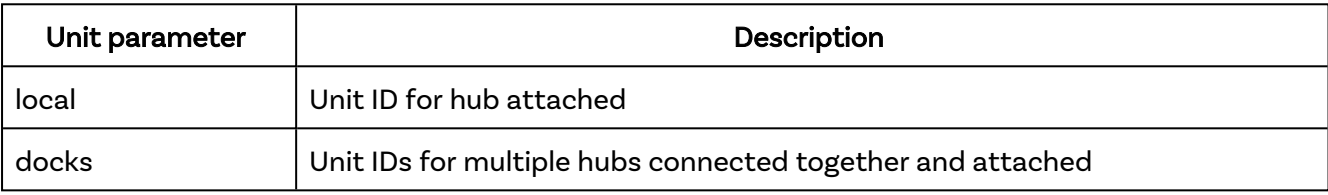

#### Returns:

```
{
  "result": [hub-id]
}
```
hub-idis a string which is the serial number of the hub, each string is guaranteed to be unique.

### Examples

Example JSON-RPC request:

```
{
   "jsonrpc": "2.0",
   "id": 0,
   "method": "cbrx_discover",
   "params": [
     "local"
   ]
}
```

```
{
   "jsonrpc": "2.0",
   "id": 0,
   "result": [
     "000000897FD0505A"
   ]
}
```
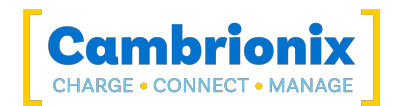

# 5.19. cbrx\_discover ("all")

Discover all units and return detailed information about the hubs and their connected devices. Note that only devices that show up in a USB scan will be included. Unlike the other discovery methods, instead of an array of serial numbers, it will be an object of serial numbers with contents.

## Syntax: see [Calls within this manual](#page-14-0)

```
{
  "method": "cbrx discover",
 "params": ["all"]
}
```
#### Returns:

```
{
  "result": {
    "hub-id":
    {
      "Status": "status",
      "Manufacturer": "manufacturer-name",
      "Firmware": "firmware-version",
      "Bootloader": "bootloader-version",
      "SerialNumber": "hub-id",
      "Group": "group-order",
      "FormFactor": "firmware-type",
      "PanelID": hardware-id,
      "Hardware": "product-name",
      "HostSerialPort": "serial-port",
      "USBVersion": usb-version,
      "LocationID": location-ID,
      "nrOfPorts": port-quantity,
      "ExtPSU": external-PSU,
      "Uptime_sec": runtime,
      "Rebooted": reboot-flag,
      "SyncSupported": sync-possible,
      "FiveVolt": 5V-present,
      "TwelveVolt": 12V-present,
      "TemperatureMonitoring": temp-possible,
      "HardwareFlags": "hardware-flags",
      "Devices": {device-string}
    }
  }
}
```
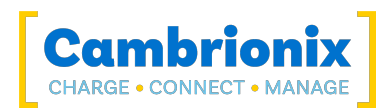

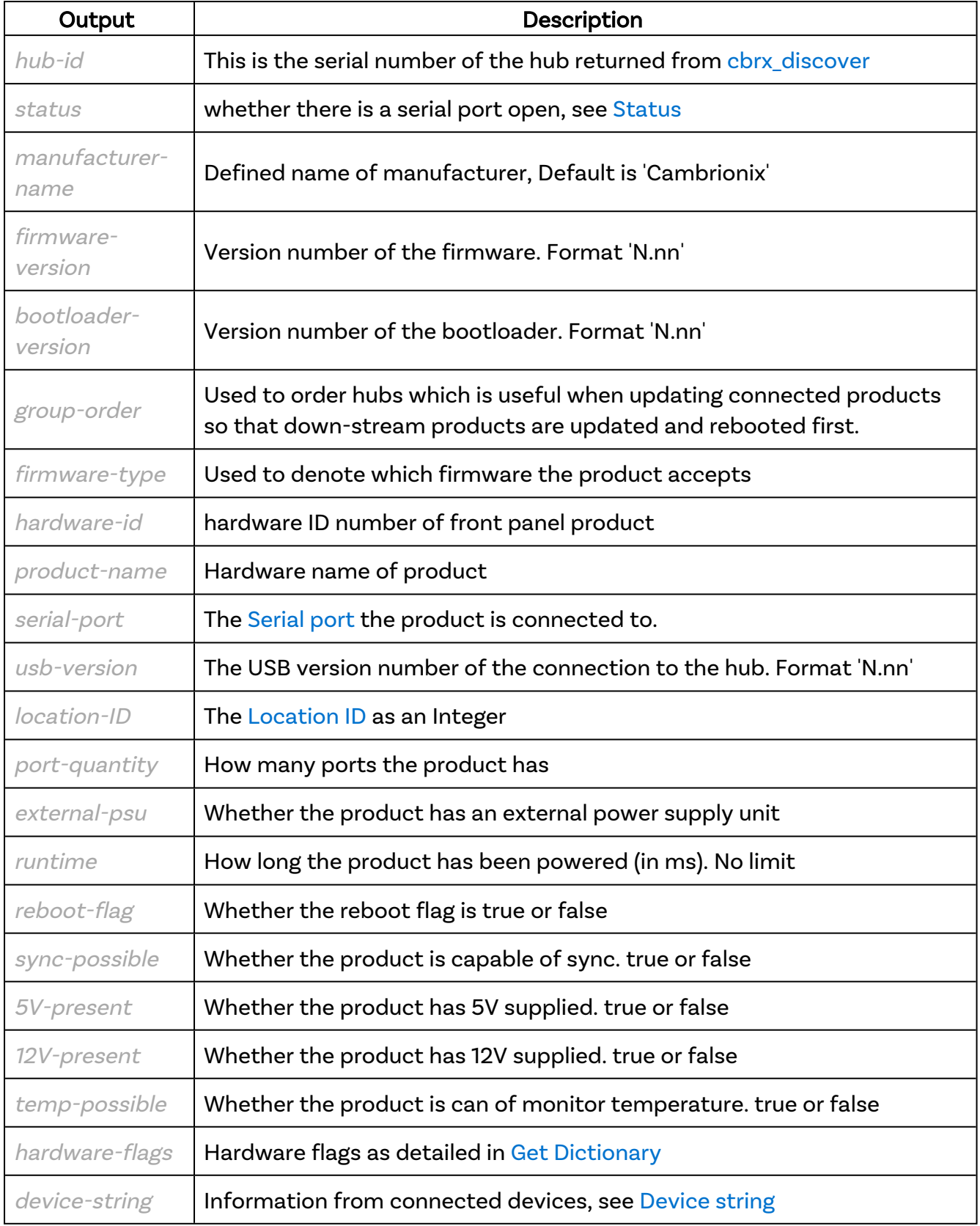

## Example

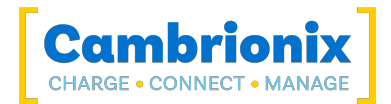

```
{
   "jsonrpc": "2.0",
   "id": 0,
  "method": "cbrx discover",
   "params": [
     "all"
   ]
}
```

```
{
  "jsonrpc": "2.0",
  "id": 0,
   "result": {
     "000000897FD0505A": {
       "Status": "active",
       "Manufacturer": "cambrionix",
       "Firmware": "1.88.0",
       "Bootloader": "0.21",
       "SerialNumber": "000000897FD0505A",
       "Group": "-",
       "FormFactor": "un",
       "PanelID": 48,
       "Hardware": "SuperSync15",
       "HostSerialPort": "COM3",
       "USBVersion": 2.1,
       "LocationID": 574750720,
       "USB3CompanionLocationID": 2723151872,
       "HostPortLocationID": 574771200,
       "nrOfPorts": 15,
       "ExtPSU": true,
       "Uptime_sec": 167551,
      "Rebooted": true,
       "SyncSupported": true,
       "FiveVolt": true,
       "TwelveVolt": true,
       "TemperatureMonitoring": true,
       "HardwareFlags": "SLET",
       "Devices": {}
    }
  }
}
```
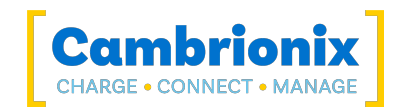

# 5.20. cbrx\_discover\_id\_to\_os\_reference

Map a unit ID for a discovered hub to a device name as used by the OS. This can only be used for locally attached Cambrionix products.

### Syntax: see [Calls within this manual](#page-14-0)

```
{
  "method": "cbrx discover id to os reference",
  "params": "[hub-id]"
}
```
hub-id is a string which is the serial number of the hub, each string is guaranteed to be unique.

#### Returns:

```
{
  "result": ["device-name"]
}
```
device-name is what the OS uses for the connection that the hub which is identified by the hub-id. For more information please see [Serial](#page-107-0) port

#### Example:

```
{
   "jsonrpc": "2.0",
   "id": 0,
   "method": "cbrx_discover_id_to_os_reference",
   "params": [
     "DB0074F5"
   ]
}
```
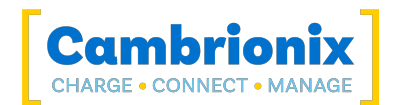

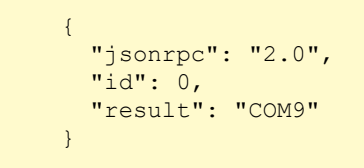

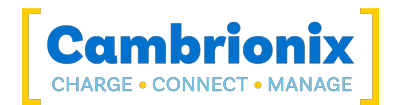

## 5.21. cbrx\_exit

Restart the API.

## Syntax: See [Calls within this manual](#page-14-0)

```
{
  "method": "cbrx exit"
}
```
#### Returns:

```
{
  "result": true
}
```
#### Errors

If there is an error in the API method then a [JSON-RPC](#page-14-1) error object will be returned.

#### Examples

Example JSON-RPC request:

```
{
  "jsonrpc": "2.0",
  "id": 0,
   "method": "cbrx_exit"
}
```

```
{
  "jsonrpc": "2.0",
  "id": 0,
   "result": true
}
```
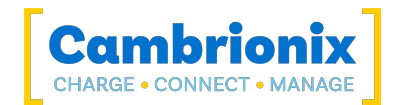

# 5.22. cbrx\_find

Search for devices attached to local Cambrionix units.

#### Syntax: see [Calls within this manual](#page-14-0)

```
{
  "method": "cbrx find",
  "params": [ID]
}
```
ID can be any of the following forms:

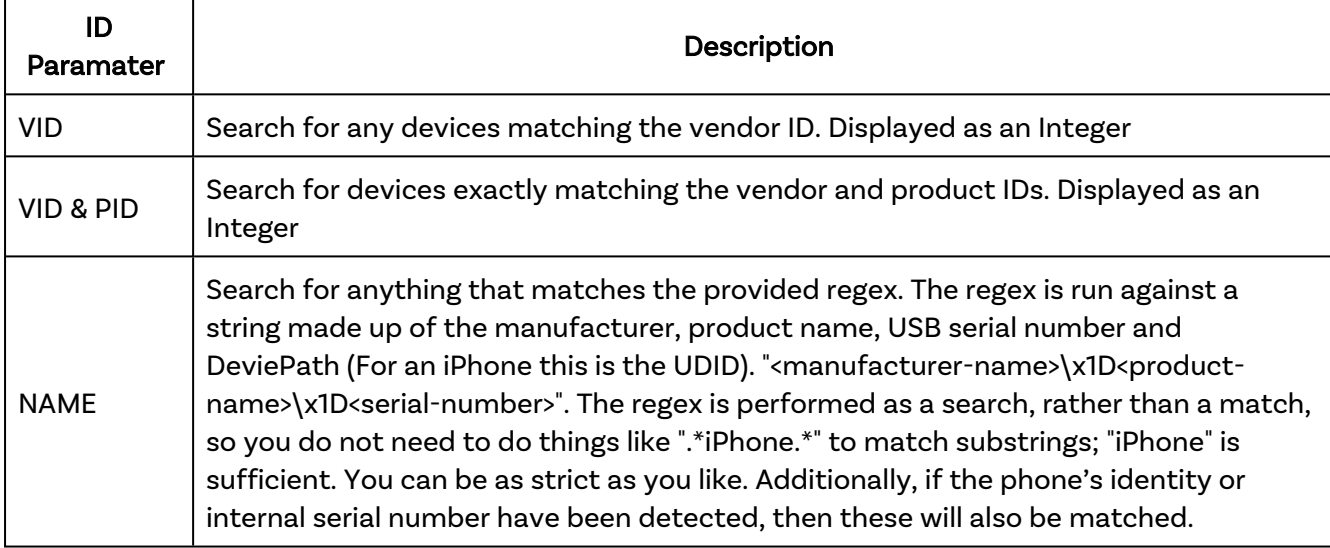

#### Returns:

```
{
 "result": {
   "device-id": {
      "HostDevice": "hub-id",
      "HostPort": device-port,
      "HostDescription": "product-name",
      "HostSerial": "serial-port",
      "Device": ["device-string"]
      }
    }
 }
}
```
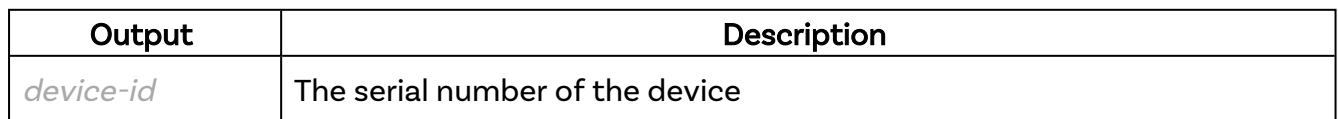

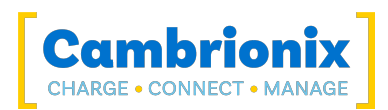

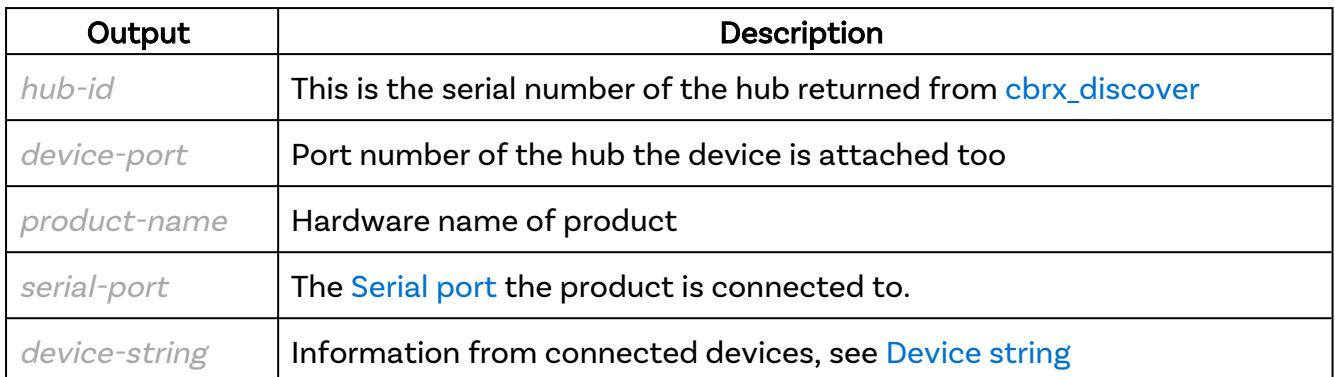

The returned data is keyed on the serial number of any devices matching the search criteria. The value of each node holds details of the location and the exact device details.

The entire USB tree is searched for the specified items, and if found anywhere beneath a Cambrionix hub, then the connection details will be returned. This would be especially useful for devices that are plugged into an intermediate hub device rather than being directly connected to the Cambrionix hub, such as a phone with battery extended and extra USB slots.

For any search results that do not have their own device serial number, there will be an additional entry of NoSerial that is an array of such results, see information in below example.

#### Example

Example JSON-RPC request:

```
{
   "jsonrpc": "2.0",
   "id": 0,
   "method": "cbrx_find",
   "params": [
     "i(Phone|Pad)"
   ]
}
```

```
{
  "jsonrpc": "2.0",
  "id": 0,
   "result": {
     "974a9d1e6848316264a8a9d8b094b7d5e63a7ae5": {
       "HostDevice": "60003",
       "HostPort": 2,
       "HostDescription": "TS3-C10",
       "Device": {
         "VID": 1452,
         "PID": 4779,
         "Manufacturer": "Apple Inc.",
         "Description": "iPad",
         "SerialNumber": "974a9d1e6848316264a8a9d8b094b7d5e63a7ae5",
         "DeviceType": "Apple",
```
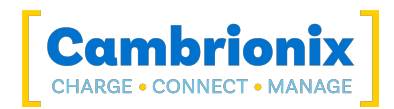

```
 "LocationID": 856686592,
         "DevicePath": "\\\\?\\usb#vid_1234&pid_5678##{a5dcbf10-653004fb951ed}",
         "USBVersion": 2,
         "USBPower": {
           "State": "D0",
           "Description": "On"
         },
         "USBSpeed": {
           "Speed": "480Mbps",
           "Description": "High"
         },
         "Endpoints": {
          "Active": 6,
          "Maximum": 8,
           "Memory": 32768
         },
         "Battery": {
           "DataSource": "imobiledevice",
           "TrustLevel": "paired",
           "PairingSupported": true,
           "CurrentLevel": 100,
           "CurrentTime": 1663145986,
           "StartingLevel": 100,
           "StartingTime": 1663145986,
          "CapacityNew": 11560,
"Capacity": 11441,
 "ChargingStatus": "full",
           "HealthPercent": 98
         },
         "PhoneSerialNumber": "DLXKJ4QAF182",
         "PhoneIdentity": "iPad",
         "MacAddress": "60:fe:c5:b1:98:8c",
         "PhoneSoftwareVersion": "10.3.3"
      }
     },
     "8b2f4103b3b74117c5bc7ca57829cb0daedcad19": {
       "HostDevice": "60003",
       "HostPort": 1,
       "HostDescription": "TS3-C10",
       "Device": {
         "VID": 1452,
         "PID": 4779,
         "Manufacturer": "Apple Inc.",
         "Description": "iPad",
         "SerialNumber": "8b2f4103b3b74117c5bc7ca57829cb0daedcad19",
         "DeviceType": "Apple",
         "LocationID": 857735168,
         "USBVersion": 2,
         "USBPower": {
           "State": "D0",
           "Description": "On"
         },
         "USBSpeed": {
           "Speed": "480Mbps",
           "Description": "High"
         },
         "Endpoints": {
           "Active": 6,
           "Maximum": 8,
           "Memory": 32768
         },
         "Battery": {
```
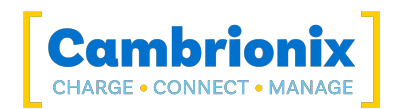

```
 "DataSource": "imobiledevice",
 "LastError": "ideviceinfo returned PASSWORD_PROTECTED",
 "TrustLevel": "error",
 "PairingSupported": true
 }
 }
\left\{\begin{array}{ccc} & & \\ & \end{array}\right\}\qquad \}}
```
# <span id="page-62-0"></span>5.23. cbrx\_firmware

The firmware methods can control all aspects of updating the firmware on Cambrionix hubs. There are several sub-commands that allow you to add or remove firmware files from the API's local storage, list the currently available firmware files, update firmware from provided files and check the status of existing firmware updates.

The firmware type for can be one of "un" for Universal, "pd" for PDSync, "st" for the TS3-C10 or "mc" for motor control board. For information on your hubs requirements you can use th[eFirmware](#page-122-0) [Requirements](#page-122-0) API method.

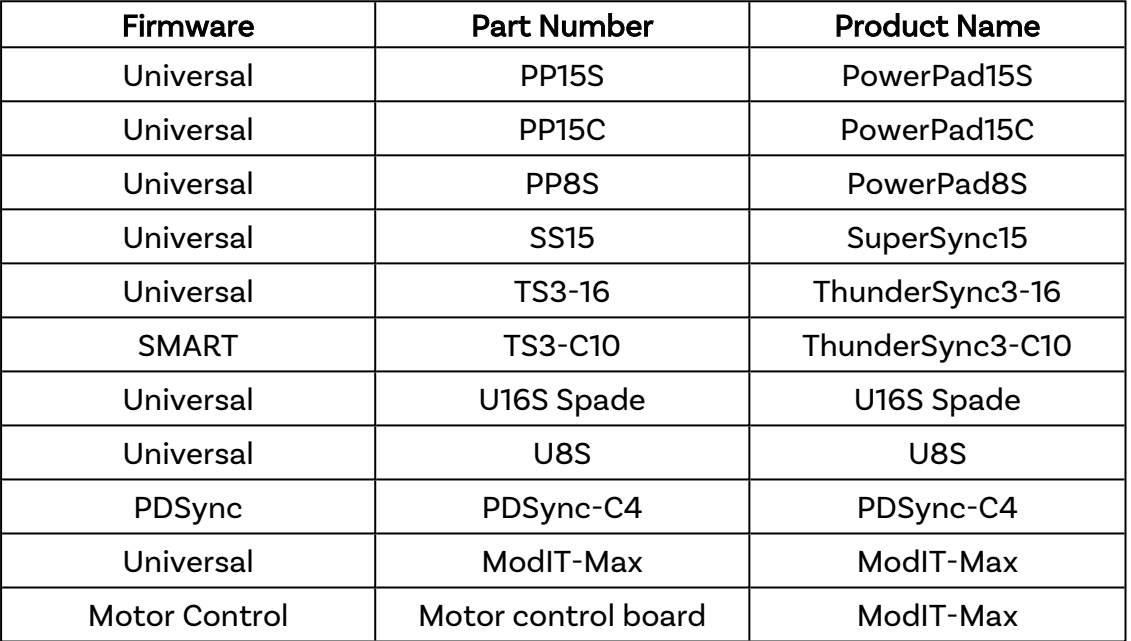

### Syntax: see [Calls within this manual](#page-14-0)

```
{
  "method": "cbrx firmware",
  "params": [firmware-call]
}
```
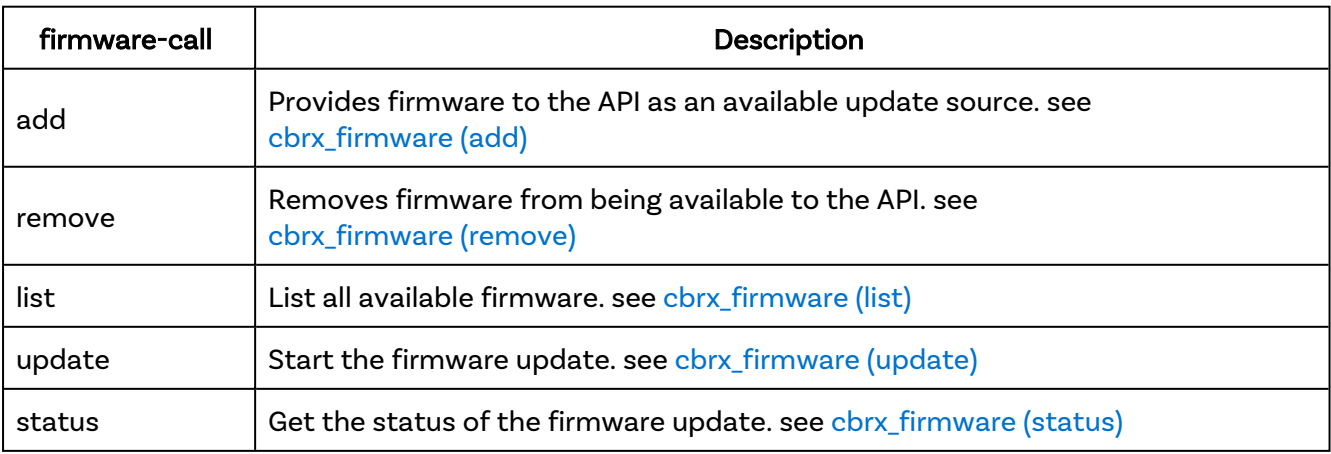

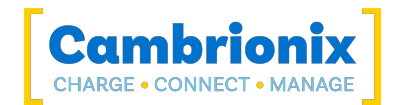

# <span id="page-63-0"></span>5.24. cbrx\_firmware (add)

Adds the firmware file to the API local storage on the host running the API. Adding firmware files is done by providing a Base64 encoded zip of the file. For more information on Base64 encoding please see the following [link](https://en.wikipedia.org/wiki/Base64).

### Syntax: see [Calls within this manual](#page-14-0)

```
{
  "method": "cbrx firmware",
  "params": [
    "add",
    "filename",
    encoded-Bytes
  ]
}
```
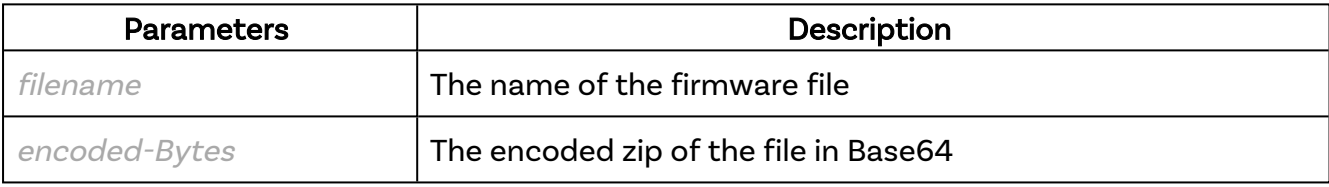

#### Returns:

```
{
  "result": true
}
```
### Examples

Example JSON-RPC request: (note in this example the base64 encoded text has been reduced for simplification and clarity within the manual)

```
{
   "jsonrpc": "2.0",
   "id": 0,
   "method": "cbrx_firmware",
   "params": [
     "add",
     "CambrionixFirmware-v1.87-un.enfir",
     "eJwsnduOLTFSbd9Lqn/8f8BywVzYg=="
   ]
}
```
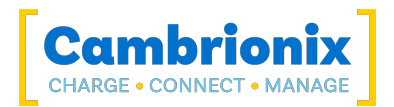

```
{
 "jsonrpc": "2.0",
 "id": 0,
 "result": true
}
```
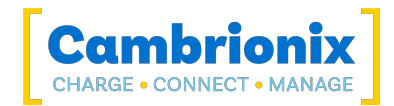

# <span id="page-65-0"></span>5.25. cbrx\_firmware (list)

Obtain a list of all available firmware versions

### Syntax: see [Calls within this manual](#page-14-0)

```
{
  "method": "cbrx firmware",
  "params": ["list"]
}
```
#### Returns:

```
{
 "result": [
   "filename": "filename",
   "version": "firmware-version"
 ]
}
```
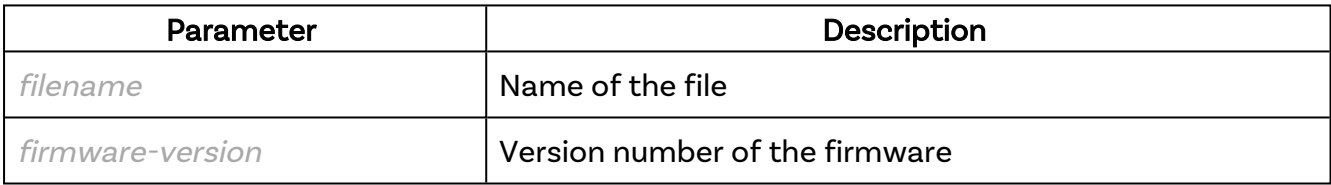

### Example

#### Example JSON-RPC request:

```
{
   "jsonrpc": "2.0",
   "id": 0,
   "method": "cbrx_firmware",
   "params": [
     "list"
   ]
}
```

```
{
  "jsonrpc": "2.0",
  "id": 0,
   "result": [
     {
```
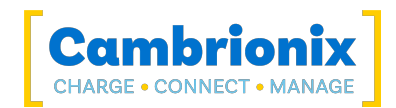

```
 "filename": "CambrionixFirmware-1.0.3+39-00-st.enfir",
 "version": "1.0.3+39"
    },
   \{ "filename": "CambrionixFirmware-v1.86-un.enfir",
 "version": "1.86"
    },
   \left\{ \right. "filename": "CambrionixFirmware-v1.87-un.enfir",
 "version": "1.87"
    }
  ]
}
```
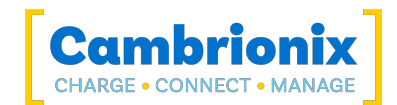

# <span id="page-67-0"></span>5.26. cbrx\_firmware (remove)

Remove the firmware file from the API local storage on the host running the API.

#### Syntax: see [Calls within this manual](#page-14-0)

```
{
 "method": "cbrx_firmware",
 "params": [
    "remove","filename"
 ]
}
```
filenameis the name of the firmware file.

#### Returns:

```
{
  "result": true
}
```
### Example

Example JSON-RPC request:

```
{
  "jsonrpc": "2.0",
 "id": "0",
 "method": "cbrx_firmware",
   "params": [
    "remove",
     "CambrionixFirmware-v1.86-un.enfir"
  ]
}
```

```
{
   "jsonrpc": "2.0",
   "id": "0",
   "result": true
}
```
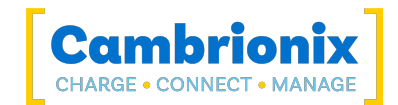

# <span id="page-68-0"></span>5.27. cbrx\_firmware (status)

This method can be used to obtain the status of a firmware update.

#### Syntax: see [Calls within this manual](#page-14-0)

```
{
  "method": "cbrx firmware",
  "params": [
   "status",
    "connection-handle",
 ]
}
```
connection-handle is the [Connection](#page-106-0) handle as an integer

#### Returns:

```
{
 "result": [
   "Version": "firmware-version",
   "Type": "firmware-type",
   "Progress": progress-percentage,
    "Stage": "stage-value"
 ]
}
```
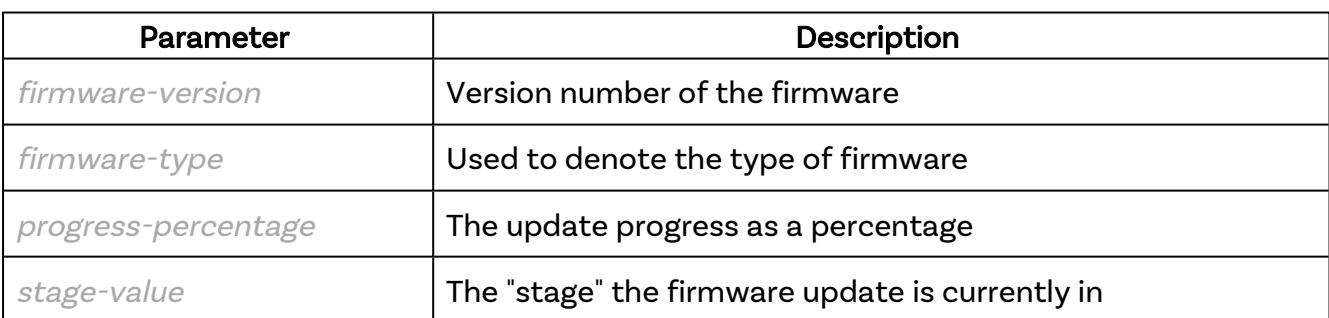

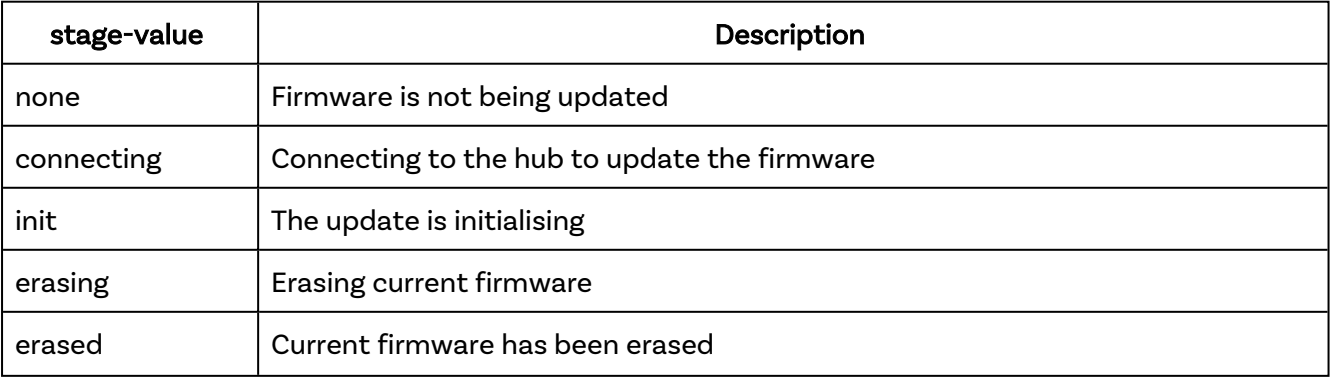

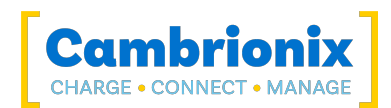

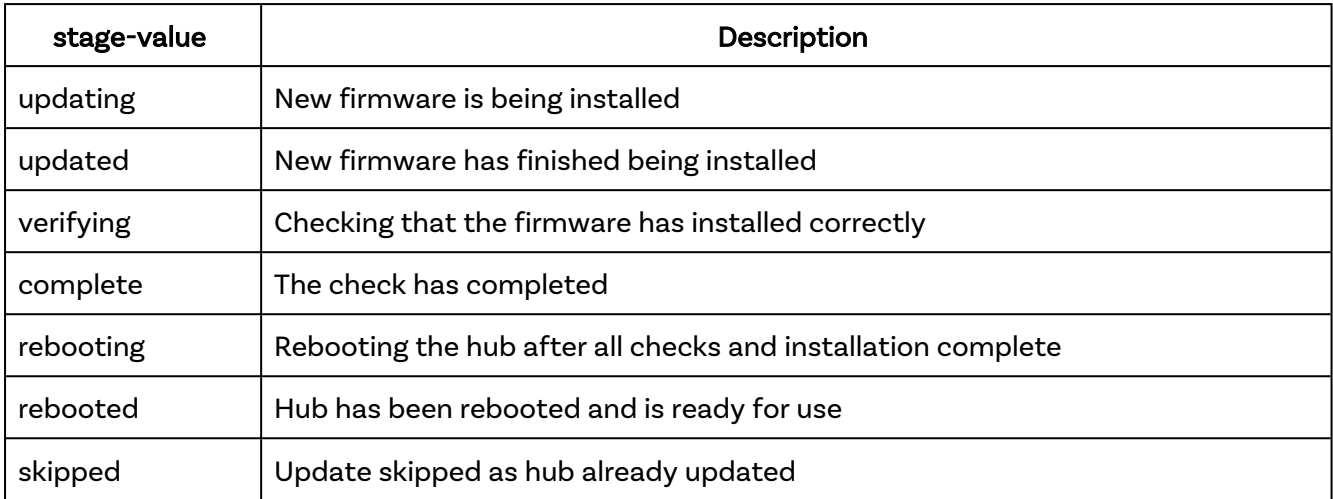

#### Errors

If there is an error in the stage then one of the below errors will appear in the stage values. Any of these stage errors mean that the hub's firmware is in an invalid state and would need to be re-done.

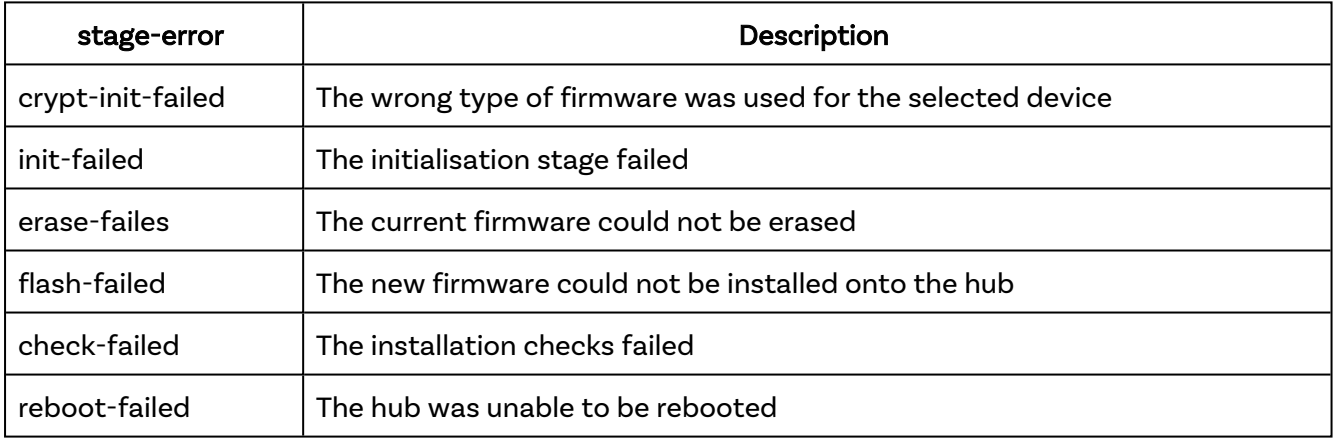

### Example

Example JSON-RPC request:

```
{
  "jsonrpc": "2.0",
  "id": 0,
 "method": "cbrx_firmware",
 "params": [
     "status",
     "7654"
  ]
}
```
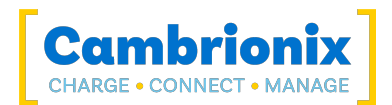

```
{
  "jsonrpc": "2.0",
 "id": 0,
 "result": [
 "Version": "1.79",
 "Type": "un",
 "Progress": 60,
 "Stage": "verifying"
  ]
}
```
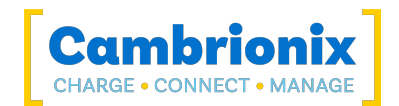

# <span id="page-71-0"></span>5.28. cbrx\_firmware (update)

Use this method to start firmware updates, some products can have multiple firmware such as display, motor control firmware etc. You can start the update of multiple firmware with a single command as documented in the example.

### Syntax: see [Calls within this manual](#page-14-0)

```
{
  "method": "cbrx firmware",
  "params": [
    "update",
    "connection-handle",
    "firmware-type""filename"
 ]
}
```
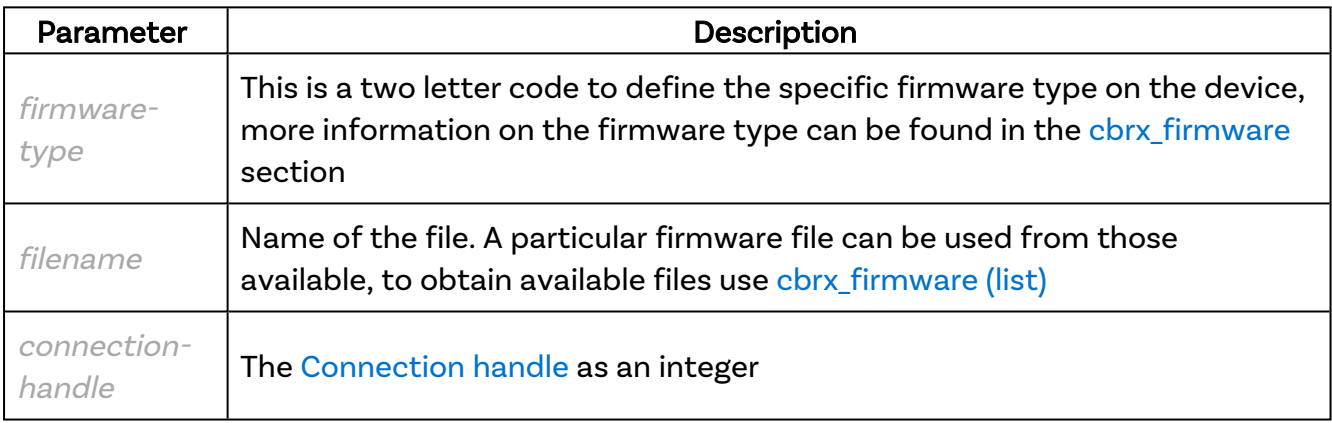

From version 3.9 onwards with the Cambrionix Hub API you can substitute the connection-handle with the hubs serial number.

#### Returns:

```
{
  "result": true
}
```
### Errors

If there is an error in the API method then a JSON-error object will be returned.

### Example
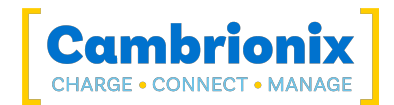

```
{
  "jsonrpc": "2.0",
 "id": "0",
 "method": "cbrx_firmware",
 "params": [
     "update",
     "7654",
    \left\{ \right. "un":"CambrionixFirmware-v1.86-un.enfir",
       "mc":"CambrionixFirmware-v1.0.0-mc.enfir"
     }
 \mathbf{I}}
```

```
{
 "jsonrpc": "2.0",
 "id": "0",
 "result": true
}
```
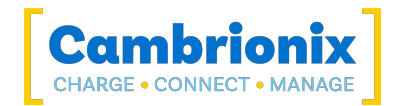

# <span id="page-73-0"></span>5.29. cbrx\_get\_usb (tree)

Return the entire USB tree that has been discovered.

#### Syntax: see [Calls within this manual](#page-14-0)

```
{
  "method": "cbrx get usb,
  "params": ["tree"]
}
```
#### Returns

```
{
 "result": [
   {
      "VID": vendor-id,
      "PID": product-id,
      "Description": "description",
      "LocationID": location-id,
      "USBVersion": USB-version,
      "USBPower": {
        "State": "power-state",
        "Description": "power-description"
        },
      "HostController": {
        "Type": "host-controller-type",
        "EndpointTotal": active-endpoints,
        "EndpointPeakTotal": peak-endpoints,
        "EndpointMemoryUsed": endoint-memory,
        "EndpointPeakMemoryUsed": peak-endpoint-memory
       },
      "children": [
        {
          "VID": vendor-id,
          "PID": product-id,
          "LocationID": location-id,
          "USBVersion": USB-version,
          "USBPower":
            {
            "State": "power-state",
            "Description": "power-description"
            },
          "USBSpeed":
            {
            "Speed": "USB-speed",
            "Description": "speed-name"
            },
          "Endpoints":
```
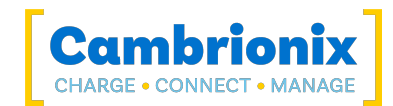

```
{
            "Active": active-endpoints,
            "Maximum": maximum-endpoints,
            "Memory": endpoint-memory
          }
       }
     ]
   }
 ]
}
```
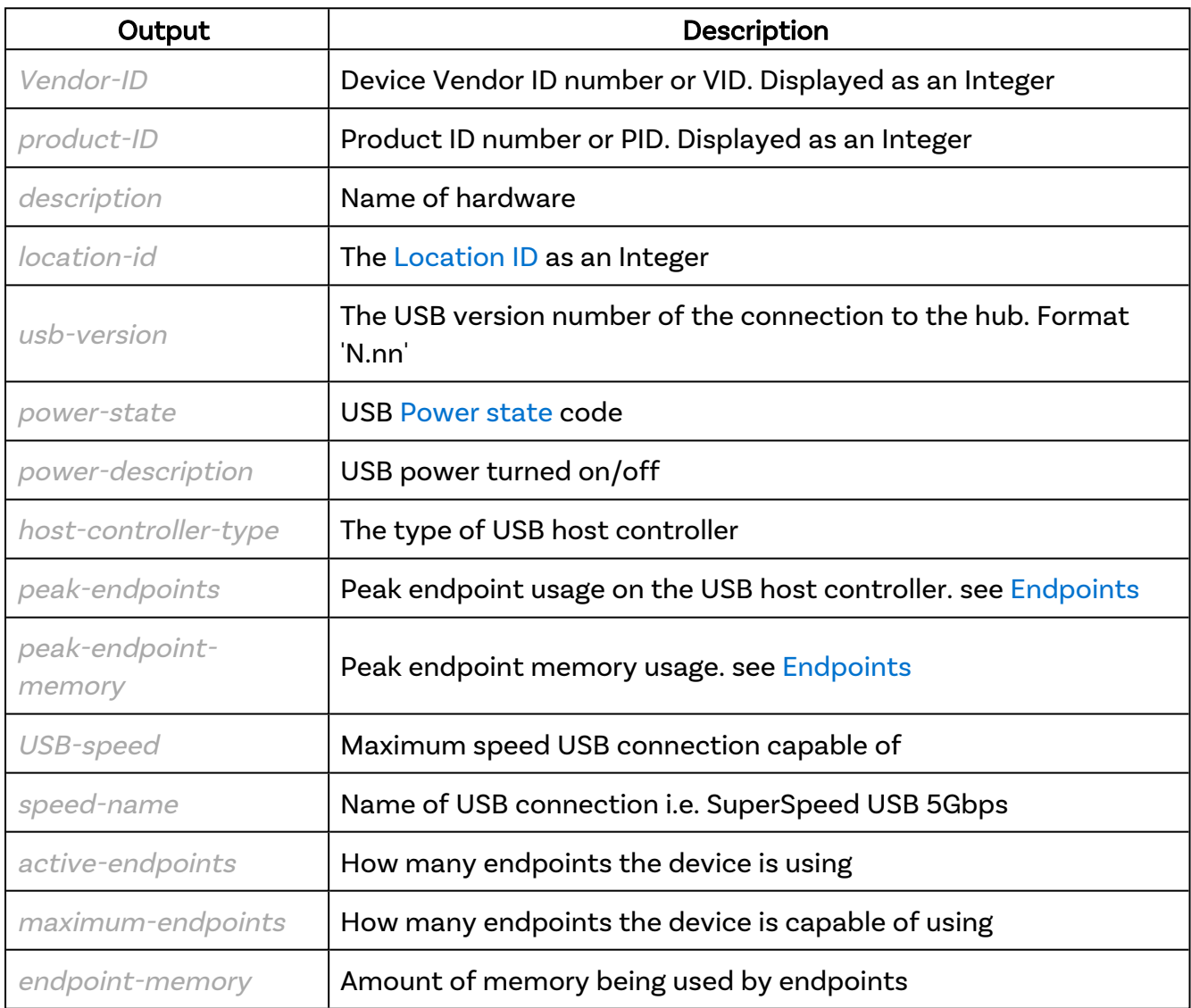

## Examples

#### Example JSON-RPC request:

{

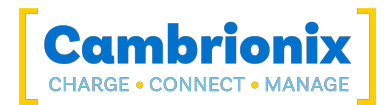

```
 "jsonrpc": "2.0",
   "id": 0,
  "method": "cbrx_get_usb",
  "params": ["tree"]
}
```

```
{
  "jsonrpc": "2.0",
   "id": 0,
   "result": [
     {
       "VID": 32902,
       "PID": 40429,
       "Description": "Intel(R) USB 3.1 eXtensible HostController - 1.10
         (Microsoft)", "LocationID": 553648128, "USBVersion": 3.1, "USBPower": {
         "State": "D0",
       "Description": "On"
     },
     "HostController": {
       "Type": "XHCI",
       "EndpointTotal": 9,
       "EndpointPeakTotal": 60,
       "EndpointMemoryUsed": 57344,
       "EndpointPeakMemoryUsed": 331776
     },
     "children": [
      \left\{ \right. "VID": 3141,
         "PID": 26403,
         "LocationID": 558891008,
         "USBVersion": 2.01,
         "USBPower": {
           "State": "D0",
           "Description": "On"
         },
         "USBSpeed": {
           "Speed": "480Mbps",
           "Description": "High"
         },
         "Endpoints": {
          "Active": 2,
           "Maximum": 3,
           "Memory": 12288
         }
       },
       {
         "VID": 1161,
         "PID": 57506,
         "LocationID": 560988160,
         "USBVersion": 1.1,
         "USBPower": {
           "State": "D2",
           "Description": "Low power"
         },
         "USBSpeed": {
           "Speed": "12Mbps",
           "Description": "Full"
```
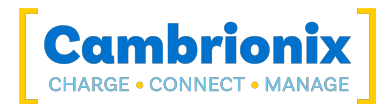

```
 },
 "Endpoints": {
"Active": 6,
"Memory": 24576
           }
        },
         {
           "VID": 0,
           "PID": 0,
           "LocationID": 563085312,
           "USBVersion": 0,
 "USBSpeed": {
 "Speed": "1.5Mbps",
             "Description": "Low"
           },
 "Endpoints": {
"Active": 1,
"Memory": 4096
      \begin{array}{c} \begin{array}{c} \end{array} \\ \begin{array}{c} \end{array} \end{array}\sim \sim \sim \sim \sim \sim\left\{\begin{array}{ccc} & & \\ & \end{array}\right\}\blacksquare}
```
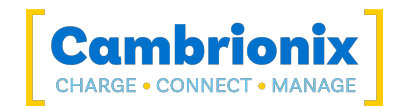

# 5.30. cbrx\_get\_usb (descriptors)

Request entire dump of a USB device's descriptor information. This can be a lot of data for some devices (especially phones and tablets).

### Syntax: see [Calls within this manual](#page-14-0)

```
{
  "method": "cbrx get usb,
  "params": ["descriptors, locationID | hub-id "]
}
```
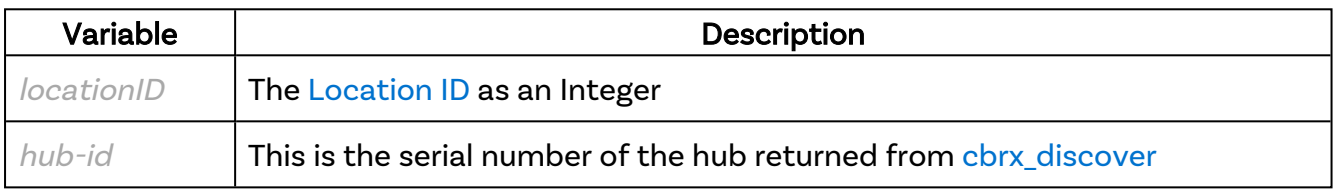

#### Returns

All variable names in the returned data match the names in Chapter 9 of the USB 3.2 [specification](https://www.usb.org/document-library/usb-32-revision-11-june-2022) for ease of reference. Each descriptors raw fields (as taken from the USB 3.2 spec) are represented first, and where appropriate an additional "Derived" member will be present that shows bitfields or resolved string descriptors.

For example, on the device's main descriptor there is an iManufacturer field, which is the index of the string descriptor used for that name. This will also be present in Derived.Manufacturer.

#### Examples

Example JSON-RPC request:

```
{
  "jsonrpc": "2.0",
  "method": "cbrx_get_usb",
  "params": ["descriptors", "123456789abcdef"],
  "id": 0
}
```
Example successful response from a standard USB flash drive:

```
{
  "jsonrpc": "2.0",
  "id": 0,
  "result": {
     "RawBytes": "120120030000000951092b17010001020301",
```
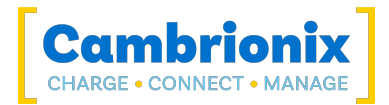

```
 "bLength": 18,
     "bDescriptorType": 1,
     "bNumConfigurations": 1,
     "bcdUSB": 800,
     "bDeviceClass": 0,
      "bDeviceSubClass": 0,
      "bDeviceProtocol": 0,
      "bMaxPacketSize0": 9,
      "idVendor": 2385,
     "idProduct": 5931,
     "bcdDevice": 1,
     "iManufacturer": 1,
     "iProduct": 2,
      "iSerialNumber": 3,
      "Derived": {
        "DescriptorType": "Device",
        "CurrentConfiguration": 1,
        "DeviceClass": "Reserved"
      },
      "Configurations": {
        "1": [
           {
              "RawBytes": "09022c00010100ff8025",
              "bLength": 9,
              "bDescriptorType": 2,
              "wTotalLength": 44,
              "bConfigurationValue": 1,
              "bmAttributes": 128,
              "bNumDescriptors": 1,
              "iConfiguration": 0,
              "reserved1": 0,
              "reserved2": 1,
              "SelfPowered": 0,
              "Derived": {
                 "DescriptorType": "Configuration",
                "MaxPower": 37,
                 "RemoteWakeUp": 0,
                "BusPowered": 0
              }
           },
           {
             "RawBytes": "090400000208065000",
             "bLength": 9,
              "bDescriptorType": 4,
              "iInterface": 0,
              "bInterfaceNumber": 0,
              "bAlternateSetting": 0,
              "bNumEndpoints": 2,
              "bInterfaceClass": 8,
              "bInterfaceSubClass": 6,
              "bInterfaceProtocol": 80,
              "Derived": {
                "DescriptorType": "Interface"
 }
           },
\left\{ \begin{array}{cc} 0 & 0 & 0 \\ 0 & 0 & 0 \\ 0 & 0 & 0 \\ 0 & 0 & 0 \\ 0 & 0 & 0 \\ 0 & 0 & 0 \\ 0 & 0 & 0 \\ 0 & 0 & 0 \\ 0 & 0 & 0 \\ 0 & 0 & 0 \\ 0 & 0 & 0 \\ 0 & 0 & 0 & 0 \\ 0 & 0 & 0 & 0 \\ 0 & 0 & 0 & 0 \\ 0 & 0 & 0 & 0 & 0 \\ 0 & 0 & 0 & 0 & 0 \\ 0 & 0 & 0 & 0 & 0 \\ 0 & 0 & 0 & 0 & 0 \\ 0 & 0 & 0 & 0 & 0 "RawBytes": "0705ff8102000400",
              "bLength": 7,
              "bDescriptorType": 5,
              "bInterval": 0,
              "bEndpointAddress": 129,
              "bmAttributes": 2,
```
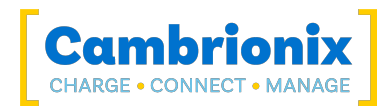

```
 "wMaxPacketSize": 1024,
                 "Derived": {
                    "DescriptorType": "Endpoint",
                    "EndpointAddress": 1,
                    "Direction": "In",
                    "Type": "Bulk"
 }
              },
\left\{ \begin{array}{cc} 0 & 0 & 0 \\ 0 & 0 & 0 \\ 0 & 0 & 0 \\ 0 & 0 & 0 \\ 0 & 0 & 0 \\ 0 & 0 & 0 \\ 0 & 0 & 0 \\ 0 & 0 & 0 \\ 0 & 0 & 0 \\ 0 & 0 & 0 \\ 0 & 0 & 0 \\ 0 & 0 & 0 \\ 0 & 0 & 0 & 0 \\ 0 & 0 & 0 & 0 \\ 0 & 0 & 0 & 0 \\ 0 & 0 & 0 & 0 & 0 \\ 0 & 0 & 0 & 0 & 0 \\ 0 & 0 & 0 & 0 & 0 \\ 0 & 0 & 0 & 0 & 0 & 0 \\ 0 "RawBytes": "06300f000000",
                 "bLength": 6,
                 "bDescriptorType": 48,
                 "wBytesPerInterval": 0,
                 "bMaxBurst": 15,
                 "bmAttributes": 0,
                 "Derived": {
                    "DescriptorType": "SuperSpeedEndpointCompanion",
                    "MaxStreams": 0,
                    "Mult": 0,
                    "SspCompanion": 0
                 }
             },
\left\{ \begin{array}{cc} 0 & 0 & 0 \\ 0 & 0 & 0 \\ 0 & 0 & 0 \\ 0 & 0 & 0 \\ 0 & 0 & 0 \\ 0 & 0 & 0 \\ 0 & 0 & 0 \\ 0 & 0 & 0 \\ 0 & 0 & 0 \\ 0 & 0 & 0 \\ 0 & 0 & 0 \\ 0 & 0 & 0 \\ 0 & 0 & 0 & 0 \\ 0 & 0 & 0 & 0 \\ 0 & 0 & 0 & 0 \\ 0 & 0 & 0 & 0 & 0 \\ 0 & 0 & 0 & 0 & 0 \\ 0 & 0 & 0 & 0 & 0 \\ 0 & 0 & 0 & 0 & 0 & 0 \\ 0 "RawBytes": "07050202000400",
                 "bLength": 7,
                 "bDescriptorType": 5,
                 "bInterval": 0,
                 "bEndpointAddress": 2,
                 "bmAttributes": 2,
                 "wMaxPacketSize": 1024,
                 "Derived": {
                    "DescriptorType": "Endpoint",
                    "EndpointAddress": 2,
                    "Direction": "Out",
                    "Type": "Bulk"
                 }
             },
              {
                 "RawBytes": "06300f000000",
                 "bLength": 6,
                 "bDescriptorType": 48,
                 "wBytesPerInterval": 0,
                 "bMaxBurst": 15,
                 "bmAttributes": 0,
                 "Derived": {
                    "DescriptorType": "SuperSpeedEndpointCompanion",
                    "MaxStreams": 0,
                    "Mult": 0,
                    "SspCompanion": 0
                 }
             }
          ]
       },
       "Strings": {
          "1": "Kingston",
         "2": "DataTraveler 70",
          "3": "1831BFBD3065F551C96001E7"
       },
       "BOS": {
          "RawBytes": "050f160002",
          "bLength": 5,
          "bDescriptorType": 15,
```
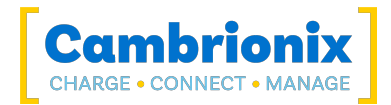

```
 "Derived": {
            "DescriptorType": "BOS"
         },
         "wTotalLength": 22,
         "bNumDescriptors": 2,
         "Capabilities": [
           {
               "RawBytes": "07100206000000",
               "bLength": 7,
               "bDescriptorType": 16,
               "bDevCapabilityType": 2,
               "bmAttributes": 6,
               "Derived": {
 "DescriptorType": "DeviceCapability",
 "CapabilityType": "USB20Extension",
                  "LPMCapable": 1,
                  "BESLAndAlternateHIRDSupported": 1,
                 "BaselineBESLValid": 0,
                  "DeepBESLValid": 0,
                  "BaselineBESL": 0,
                  "DeepBESL": 0
               }
            },
\left\{ \begin{array}{cc} 0 & 0 & 0 \\ 0 & 0 & 0 \\ 0 & 0 & 0 \\ 0 & 0 & 0 \\ 0 & 0 & 0 \\ 0 & 0 & 0 \\ 0 & 0 & 0 \\ 0 & 0 & 0 \\ 0 & 0 & 0 \\ 0 & 0 & 0 \\ 0 & 0 & 0 \\ 0 & 0 & 0 \\ 0 & 0 & 0 & 0 \\ 0 & 0 & 0 & 0 \\ 0 & 0 & 0 & 0 \\ 0 & 0 & 0 & 0 & 0 \\ 0 & 0 & 0 & 0 & 0 \\ 0 & 0 & 0 & 0 & 0 \\ 0 & 0 & 0 & 0 & 0 & 0 \\ 0 "RawBytes": "0a1003000e00020affff07",
               "bLength": 10,
               "bDescriptorType": 16,
               "bDevCapabilityType": 3,
               "wU2DevExitLat": 2047,
               "bmAttributes": 0,
               "wSpeedsSupported": 14,
               "bFunctionalitySupport": 2,
               "bU1DevExitLat": 10,
               "Derived": {
                  "DescriptorType": "DeviceCapability",
                  "CapabilityType": "SuperSpeedUSB",
                  "LTMCapable": 0,
                  "SpeedsSupported": [
                     "Full",
                     "High",
                     "SuperSpeed"
                 ]
              }
 }
\sim \sim \sim \sim \sim \sim\mathbb{R}^n \times \mathbb{R}^n\qquad \}}```
```
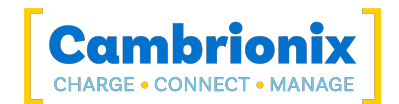

# 5.31. cbrx\_hub\_get

From the hub specified by the hubs serial number, get the key value. similar to [cbrx\\_connection\\_get.](#page-37-0)

Note that this is function will be slower if you need to do multiple operations on the same hub.

## Syntax: see [Calls within this manual](#page-14-0)

```
{
  "method": "cbrx connection get",
  "params": [
    hub-id,
    dictionary-key
 ]
}
```
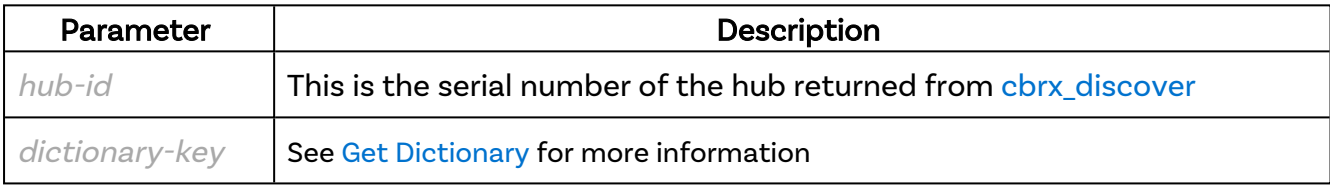

#### Returns:

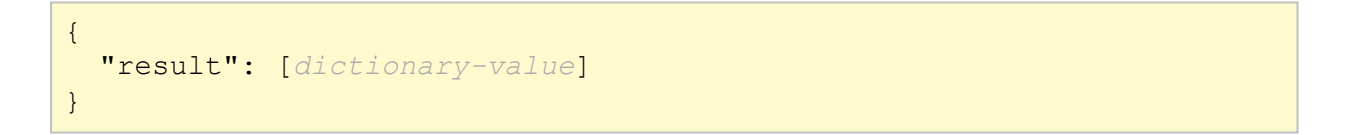

dictionary-value is the key value that is specified see Get [Dictionary](#page-115-0) for more information.

#### Errors

If there is an error in the API method then a [JSON-RPC](#page-14-1) error object will be returned.

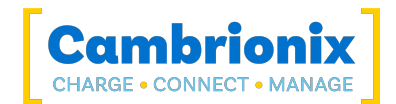

## Examples

#### Example JSON-RPC request:

```
{
 "jsonrpc": "2.0",
 "id": 0,
  "method": "cbrx_hub_get",
  "params": [
 "000000897FD0505A",
 "nrOfPorts"
  ]
}
```

```
{
  "jsonrpc": "2.0",
 "id": 0,
 "result": 15
}
```
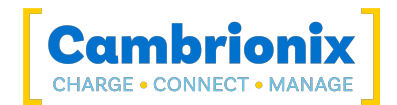

# 5.32. cbrx\_hub\_set

On the hub specified by the connection handle, set the key value. Similar to [cbrx\\_connection\\_set](#page-43-0)

Note that this function will be slower if you need to do multiple operations on the same hub.

## Syntax: see [Calls within this manual](#page-14-0)

```
{
  "method": "cbrx hub set",
  "params": [
    hub-id,
    dictionary-key,
    Value
 ]
}
```
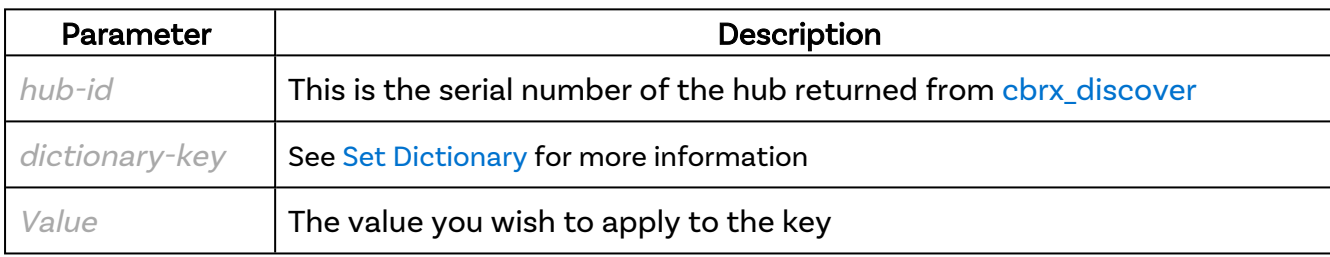

### Returns:

```
{
  "result": true
}
```
### Errors

If there is an error in the API method then a [JSON-RPC](#page-14-1) error object will be returned.

### Examples

Example JSON-RPC request:

```
{
  "jsonrpc": "2.0",
  "id": 0,
 "method": "cbrx hub set",
   "params": [
     "7FD0505A",
    "TwelveVoltRail.OverVoltage",
```
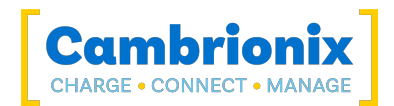

 true ] }

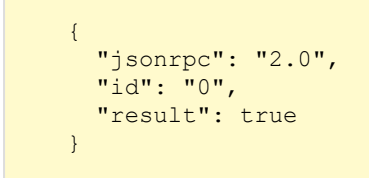

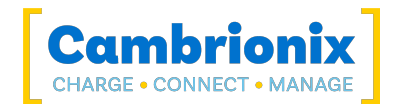

# <span id="page-85-0"></span>5.33. cbrx\_notifications

The API supports sending of notifications for certain events. Notification packets are the same as other JSON-RPC Response objects, except that they do not have an "id" field.

Note: Notifications are only sent to active socket connections that have requested them. Closing a socket and opening another one will mean you need to re-request notifications. See the [Quick](#page-8-0) start for examples

#### Syntax: see [Calls within this manual](#page-14-0)

```
{
  "method": "cbrx_notifications",
  "params": ["notification"],
}
```
notification is from the array of strings to shown when sending [cbrx\\_apidetails](#page-18-0) a full list of possible notifications can be found in the section API [Notifications](#page-88-0)

#### Returns:

```
{
  "result": true
}
```
### Errors

If there is an error in the API method then a [JSON-RPC](#page-14-1) error object will be returned.

### Examples

Example JSON-RPC request:

```
{
   "jsonrpc": "2.0",
   "id": 0,
   "method": "cbrx_notifications",
   "params": [
     "usb-device-attached"
   ]
}
```
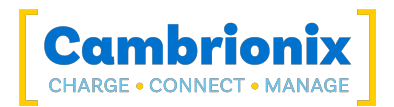

```
{
 "jsonrpc": "2.0",
 "id": 0,
 "result": true
}
```
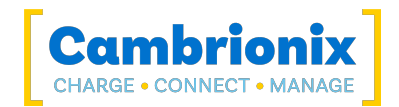

# 5.34. cbrx\_pair\_device

Initiate pairing of an iOS device. This is not usually necessary as it will occur automatically when the API attempts to query battery information.

### Syntax: see [Calls within this manual](#page-14-0)

```
{
 "method": "cbrx pair device,
  "params": ["UDID"]
}
```
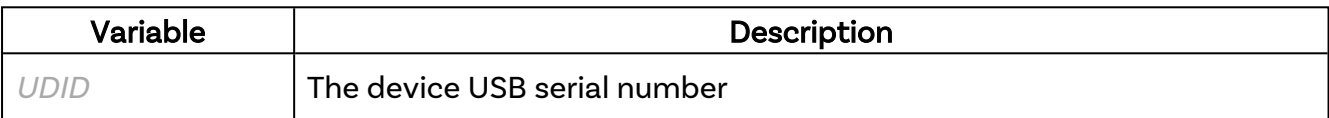

#### Returns

```
{
  "result": true
}
```
## Examples

Example JSON-RPC request:

```
{
  "jsonrpc": "2.0",
  "id": 0,
 "method": "cbrx pair device",
   "params": ["1234567"]
}
```

```
{
   "jsonrpc": "2.0",
  "id": 0,
   "result": true
}
```
# <span id="page-88-0"></span>6. API Notifications

API notification packets are the same as other JSON-RPC packets, except that they do not have an "id" field. Most of these notifications do not supply anything in the "params" field. These notifications will only be sent if they are enabled using the [cbrx\\_notifications](#page-85-0) method.

A list of possible notitifcations available using our API can be found in the table below. Most of these notifications do not supply anything in the "params" field.

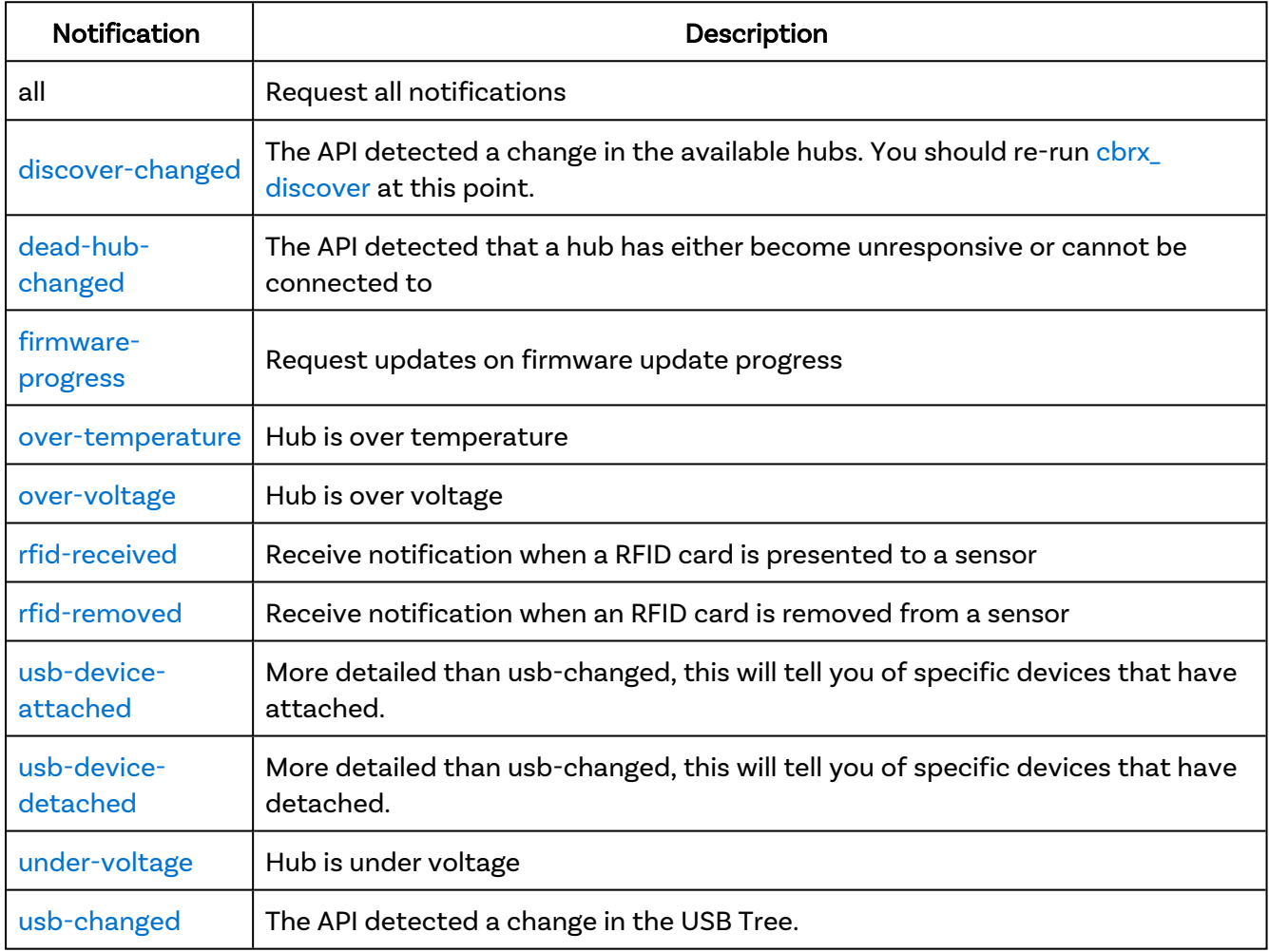

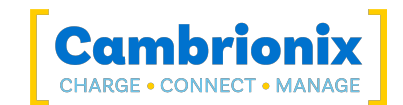

## <span id="page-89-0"></span>discover-changed

A change in the hubs that are available to the API has been detected.

Example notification packet:

```
{
  "jsonrpc": "2.0",
   "method": "discover-changed"
}
```
## <span id="page-89-1"></span>dead-hub-changed

The API detected that a hub has either become unresponsive or cannot be connected to, for example because another program has it's serial port opened.

Example notification packet:

```
{
   "jsonrpc": "2.0",
   "method": "dead-hub-changed",
   "params": {
     "IsDead":True
   }
}
```
#### <span id="page-89-2"></span>firmware-progress

Information on the firmware update progress. For more information on the output see [cbrx\\_firmware](#page-68-0) [\(status\)](#page-68-0)

Example notification packet:

```
{
 "jsonrpc": "2.0",
 "method": "firmware-progress",
   "params": {
    "Progress": 60,
    "Stage": "flashing",
    "Type": "charger",
    "HostDevice": "1212343456567878",
    "HostSerial": "/dev/tty.usbmodem1421502",
    "HostDescription": "PS15-USB3"
  }
}
```
#### <span id="page-89-3"></span>over-temperature

The hub is over operating temperature, see product user [manuals](https://www.cambrionix.com/product-user-manuals) for more details.

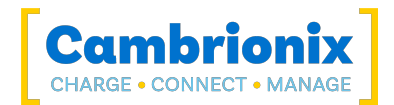

```
{
 "jsonrpc": "2.0",
 "method": "over-temperature"
}
```
#### <span id="page-90-0"></span>over-voltage

The hub is over recomended voltage, see product user [manuals](https://www.cambrionix.com/product-user-manuals) for more details.

Example notification packet:

```
{
 "jsonrpc": "2.0",
 "method": "over-voltage"
}
```
### <span id="page-90-1"></span>rfid-received

An RFID sensor has detected that a RFID card is present.

```
{
 "jsonrpc": "2.0",
 "method": "rfid-received",
 "params": "12784556655489628"
}
```
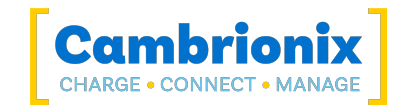

## <span id="page-91-0"></span>rfid-removed

An RFID sensor has detected that a RFID card has been removed.

Example notification packet:

```
{
 "jsonrpc": "2.0",
 "method": "rfid-removed",
  "params": "12784556655489628"
}
```
## <span id="page-91-1"></span>usb-device-attached

A device has become available to the API and a detailed information output is presented about the device.

```
{
  "jsonrpc": "2.0",
  "method": "usb-device-attached",
   "params": {
     "HostDevice": "1212343456567878",
     "HostSerial": "/dev/tty.usbmodem1421502",
     "HostPort": 7,
     "HostDescription": "PS15-USB3",
     "USB2": {
      "Description": "iPhone",
       "LocationID": 573710336,
      "Manufacturer": "Apple Inc.",
      "PID": 4776,
      "SerialNumber": "012a37d1fa07617ad7ef0430ba49f479ab9fb6b8",
      "USBVersion": 2,
      "VID": 1452
    }
  }
}
```
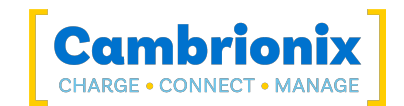

### <span id="page-92-0"></span>usb-device-detached

A device is no longer available to the API and a detailed information output is presented about the device.

#### Example notification packet:

```
{
 "jsonrpc": "2.0",
 "method": "usb-device-detached",
   "params": {
    "HostDevice": "1212343456567878",
    "HostSerial": "/dev/tty.usbmodem1421502",
    "HostPort": 7,
    "HostDescription": "PS15-USB3",
    "USB2": {
       "Description": "iPhone",
       "LocationID": 573710336,
      "Manufacturer": "Apple Inc.",
      "PID": 4776,
      "SerialNumber": "012a37d1fa07617ad7ef0430ba49f479ab9fb6b8",
      "USBVersion": 2,
      "VID": 1452
    }
  }
}
```
#### <span id="page-92-1"></span>under-voltage

The hub is under recomended voltage, see product user [manuals](https://www.cambrionix.com/product-user-manuals) for more details.

```
{
  "jsonrpc": "2.0",
   "method": "under-voltage"
}
```
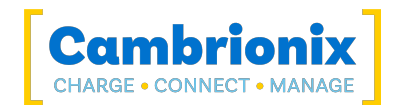

## <span id="page-93-0"></span>usb-changed

There has been a change in the USB-tree.

```
{
 "jsonrpc": "2.0",
 "method": "usb-changed"
}
```
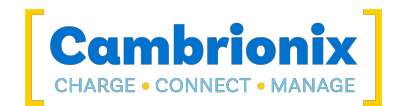

# 7. Deprecated Methods

These methods exist to support backwards compatibility only and should not be used. These methods may be removed in future versions.

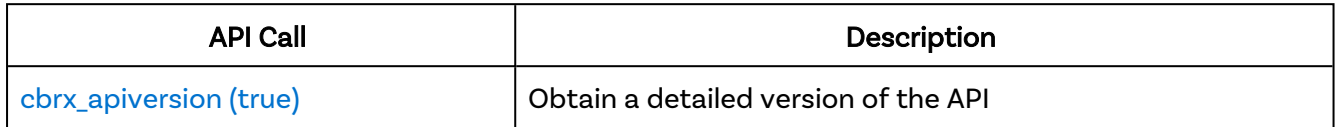

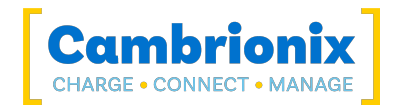

# <span id="page-95-0"></span>7.1. cbrx\_apiversion (true)

!This method was deprecated in API version 3.0 please use '[cbrx\\_apidetails](#page-18-0)!

Return a detailed version of the API running.

### Syntax: see [Calls within this manual](#page-14-0)

```
{
  "method": "cbrx_apiversion",
  "params": [true]
}
```
#### Returns:

```
{
  "result": {
    "version": [version-number],
    "semver": "semver-variant",
    "commitid": commitid-number,
    "branch": "branch-name",
    "capability": [API-capability],
    "notifications": [possible-notification],
    "install": "install-location",
    "logging": "logs-location",
    "settings": "settings-location",
    "documentation": "documentation-location",
    "cpu": {
      "brand": "brand-information",
      "arch": "CPU-architecture",
      "features": [CPU-features],
      "cores": cores-value
      },
    "os": "OS-information"
 }
}
```
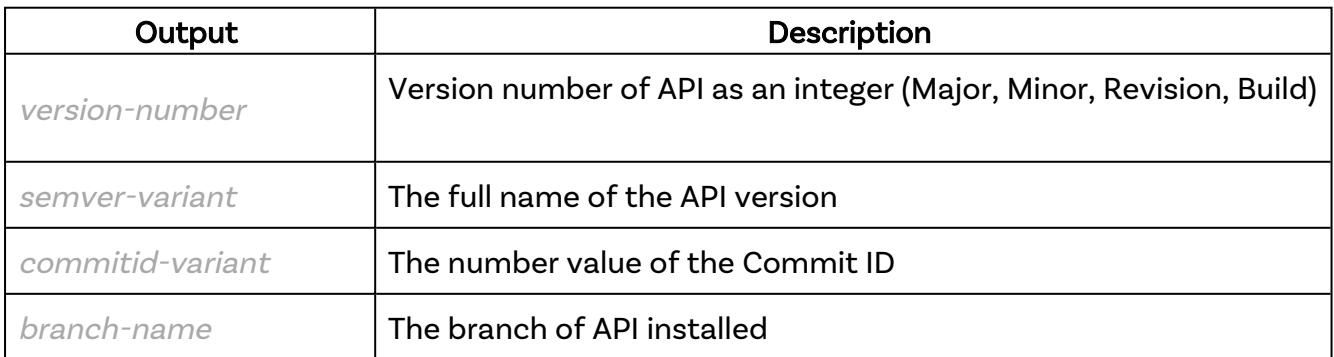

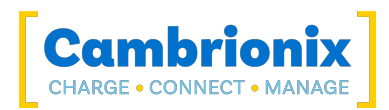

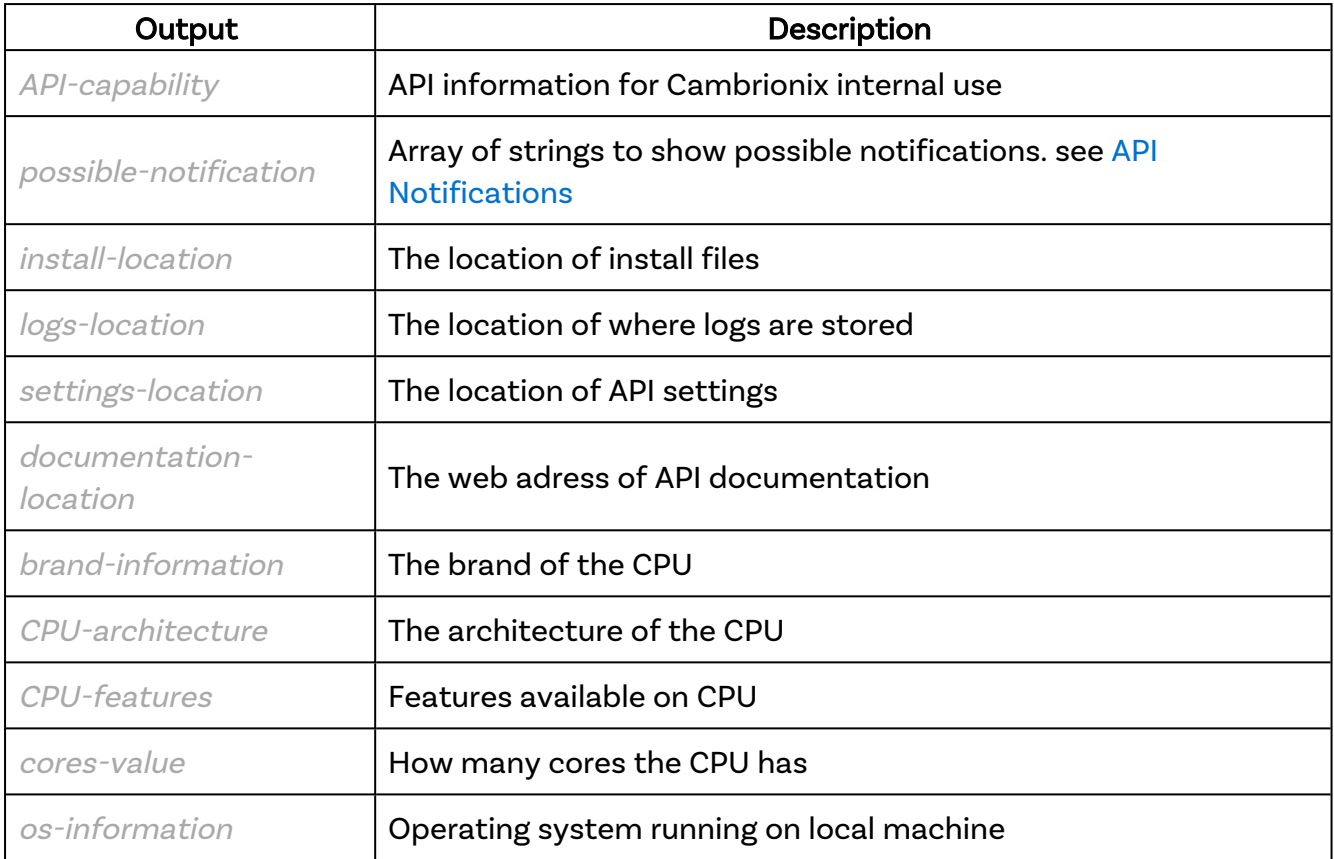

### Errors

If there is an error in the API method then a [JSON-RPC](#page-14-1) error object will be returned.

### Examples

Example JSON-RPC request:

```
{
  "jsonrpc": "2.0",
 "id": 0, "method": "cbrx_apiversion",
  "params": [
    True
  ]
}
```

```
{
 "jsonrpc": "2.0",
 "id": 0,
  "result": {
    "version": [
```
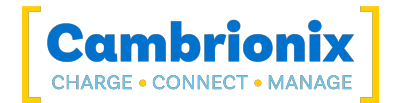

```
 3,
       7,
      0, 34
    \vert,
     "semver": "3.7.0+34",
     "guid": {
       "id": "d0dc3cac-e165-4e38-88bb-39064431bdc9",
       "computerId": "35aea4bc-44d3-4e9e-9b3c-c33b965c5639"
     },
     "host": [
      \left\{ \right. "ip": "10.167.111.81",
          "port": 0,
          "nameServer": "10.167.111.241",
          "domainName": "CBRX.LOCAL",
          "hostName": "CBRXPC-011",
          "adapterName": "Intel(R) Ethernet Controller (3) I225-V",
          "adapterType": "Ethernet"
       }
    \frac{1}{\sqrt{2}} "commitid": 4287981321,
     "branch": "release",
     "capability": [
       "protobuf",
       "crash-report",
       "notification"
    \frac{1}{2} "notifications": [
       "usb-changed",
       "usb-device-attached",
       "usb-device-detached",
       "discover-changed",
       "dead-hub-changed",
       "firmware-progress",
       "rfid-received",
       "rfid-removed",
       "over-temperature",
       "over-voltage",
       "under-voltage",
       "certificate-changed"
     ],
     "install": "C:\\Program Files\\Cambrionix\\API",
     "logging": "C:\\ProgramData\\Cambrionix\\Log",
     "settings": "C:\\ProgramData\\Cambrionix",
     "documentation": "C:\\Program Files\\Cambrionix\\API\\Cambrionix Hub API Refer-
ence.html",
     "cpu": {
       "brand": "12th Gen Intel(R) Core(TM) i9-12900K",
       "arch": "x64",
        "features": [
          "aes",
          "avx",
          "avx2",
          "bmi1",
          "bmi2",
          "clflushopt",
          "clfsh",
          "clwb",
          "cx16",
          "cx8",
          "erms",
```
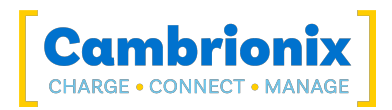

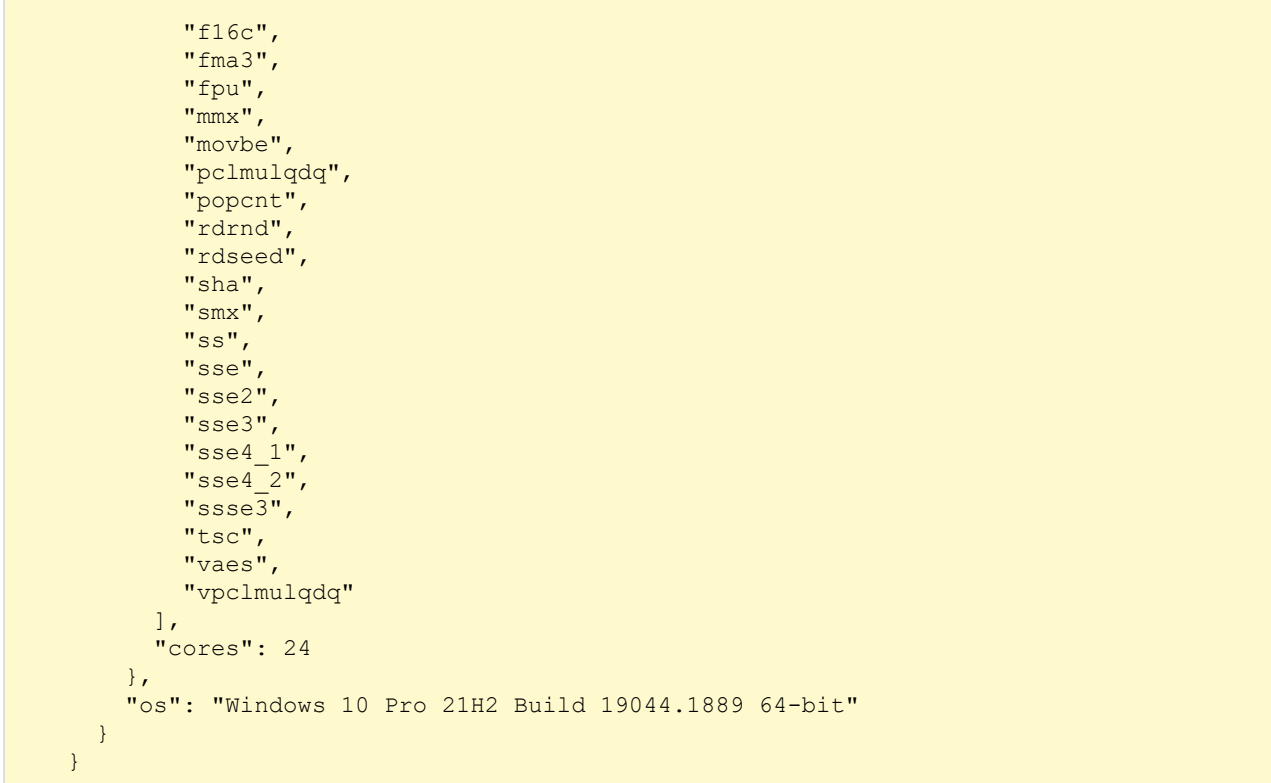

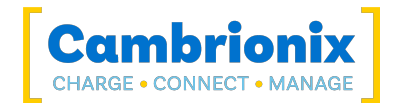

# 7.2. cbrx\_get\_usbtree

!This method was deprecated in API version 3.5 please use '[cbrx\\_get\\_usb \(tree\)](#page-73-0)'!

Return the entire USB tree that has been discovered.

### Syntax: see [Calls within this manual](#page-14-0)

```
{
  "method": "cbrx get usbtree",
}
```
#### Returns

```
{
  "result": [
    {
     "VID": vendor-id,
      "PID": product-id,
      "Description": "description",
      "LocationID": location-id,
      "USBVersion": USB-version,
      "USBPower": {
        "State": "power-state",
        "Description": "power-description"
       },
      "HostController": {
        "Type": "host-controller-type",
        "EndpointTotal": active-endpoints,
        "EndpointPeakTotal": peak-endpoints,
        "EndpointMemoryUsed": endoint-memory,
        "EndpointPeakMemoryUsed": peak-endpoint-memory
        },
      "children": [
        {
          "VID": vendor-id,
          "PID": product-id,
          "LocationID": location-id,
          "USBVersion": USB-version,
          "USBPower":
            {
            "State": "power-state",
            "Description": "power-description"
            },
          "USBSpeed":
            {
            "Speed": "USB-speed",
            "Description": "speed-name"
```
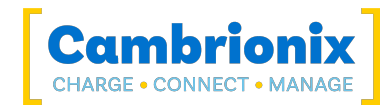

```
},
          "Endpoints":
            {
            "Active": active-endpoints,
            "Maximum": maximum-endpoints,
            "Memory": endpoint-memory
          }
       }
     ]
   }
 ]
}
```
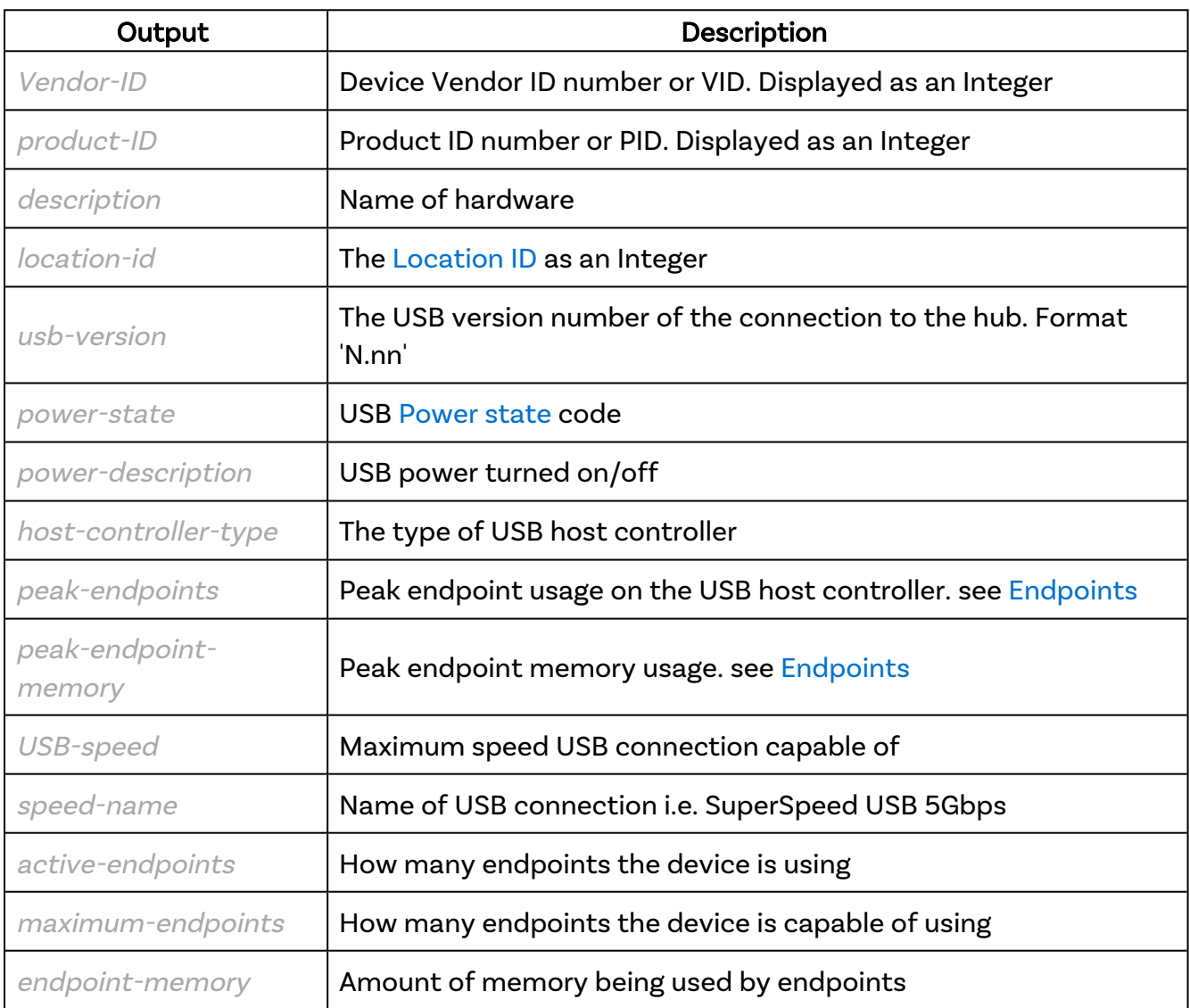

## Examples

Example JSON-RPC request:

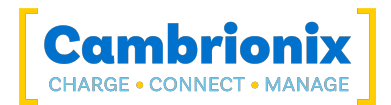

```
{
  "jsonrpc": "2.0",
  "id": 0,
  "method": "cbrx_get_usbtree"
}
```

```
{
  "jsonrpc": "2.0",
  "id": 0,
   "result": [
     {
       "VID": 32902,
       "PID": 40429,
       "Description": "Intel(R) USB 3.1 eXtensible HostController - 1.10
         (Microsoft)", "LocationID": 553648128, "USBVersion": 3.1, "USBPower": {
         "State": "D0",
       "Description": "On"
     },
     "HostController": {
       "Type": "XHCI",
       "EndpointTotal": 9,
       "EndpointPeakTotal": 60,
       "EndpointMemoryUsed": 57344,
       "EndpointPeakMemoryUsed": 331776
     },
     "children": [
      \left\{ \right. "VID": 3141,
         "PID": 26403,
         "LocationID": 558891008,
         "USBVersion": 2.01,
         "USBPower": {
           "State": "D0",
           "Description": "On"
         },
         "USBSpeed": {
           "Speed": "480Mbps",
           "Description": "High"
         },
         "Endpoints": {
          "Active": 2,
           "Maximum": 3,
           "Memory": 12288
         }
       },
       {
         "VID": 1161,
         "PID": 57506,
         "LocationID": 560988160,
         "USBVersion": 1.1,
         "USBPower": {
           "State": "D2",
           "Description": "Low power"
         },
         "USBSpeed": {
           "Speed": "12Mbps",
           "Description": "Full"
```
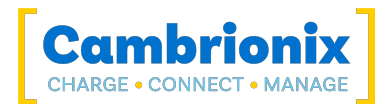

```
 },
 "Endpoints": {
"Active": 6,
"Memory": 24576
           }
        },
         {
           "VID": 0,
           "PID": 0,
           "LocationID": 563085312,
           "USBVersion": 0,
 "USBSpeed": {
 "Speed": "1.5Mbps",
             "Description": "Low"
           },
 "Endpoints": {
"Active": 1,
"Memory": 4096
      \begin{array}{c} \begin{array}{c} \end{array} \\ \begin{array}{c} \end{array} \end{array}\sim \sim \sim \sim \sim \sim\left\{\begin{array}{ccc} & & \\ & \end{array}\right\}\blacksquare}
```
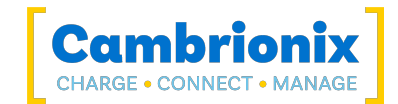

## 8. Device string

When the API queries a device it can return the below string.

```
"Device": {
 "VID": Vendor-ID,
  "PID": product-ID,
 "Manufacturer": "device-manufacturer",
 "Description": "description",
 "SerialNumber": "device-id",
 "LocationID": location-id,
 "DevicePath": device-path
 "USBVersion": usb-version,
  "USBPower": {
    "State": "power-state",
    "Description": "power-description"
    },
  "USBSpeed": {
    "Speed": "USB-speed",
    "Description": "USB-description"
    "Capability": {
      "Speed": "capable-speed",
      "Description": "capable-description"
      }
    },
 "Endpoints": {
    "Active": active-endpoints,
    "Maximum": maximum-endpoints,
    "Memory": endpoint-memory
    },
  "Battery": {
    "DataSource": "battery-data-source",
    "TrustLevel": "trust-level",
    "PairingSupported": support-pairing,
    "CurrentLevel": battery-current-level,
    "CurrentTime": current-hub-time,
    "StartingLevel": charge-start-level,
    "StartingTime": charge-start-time,
    "CapacityNew": new-battery-capacity,
    "Capacity": current-battery-capacity,
    "ChargingStatus": "charge-status",
    "HealthPercent": battery-health
    },
 "PhoneSerialNumber": "phone-serial",
 "PhoneIdentity": "phone-name",
 "IMEI": "IMEI-number",
  "MacAddress": "MacAddress",
 "PhoneSoftwareVersion": "phone-OS-version"
 }
}
```
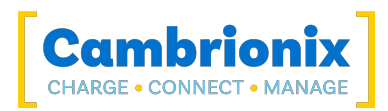

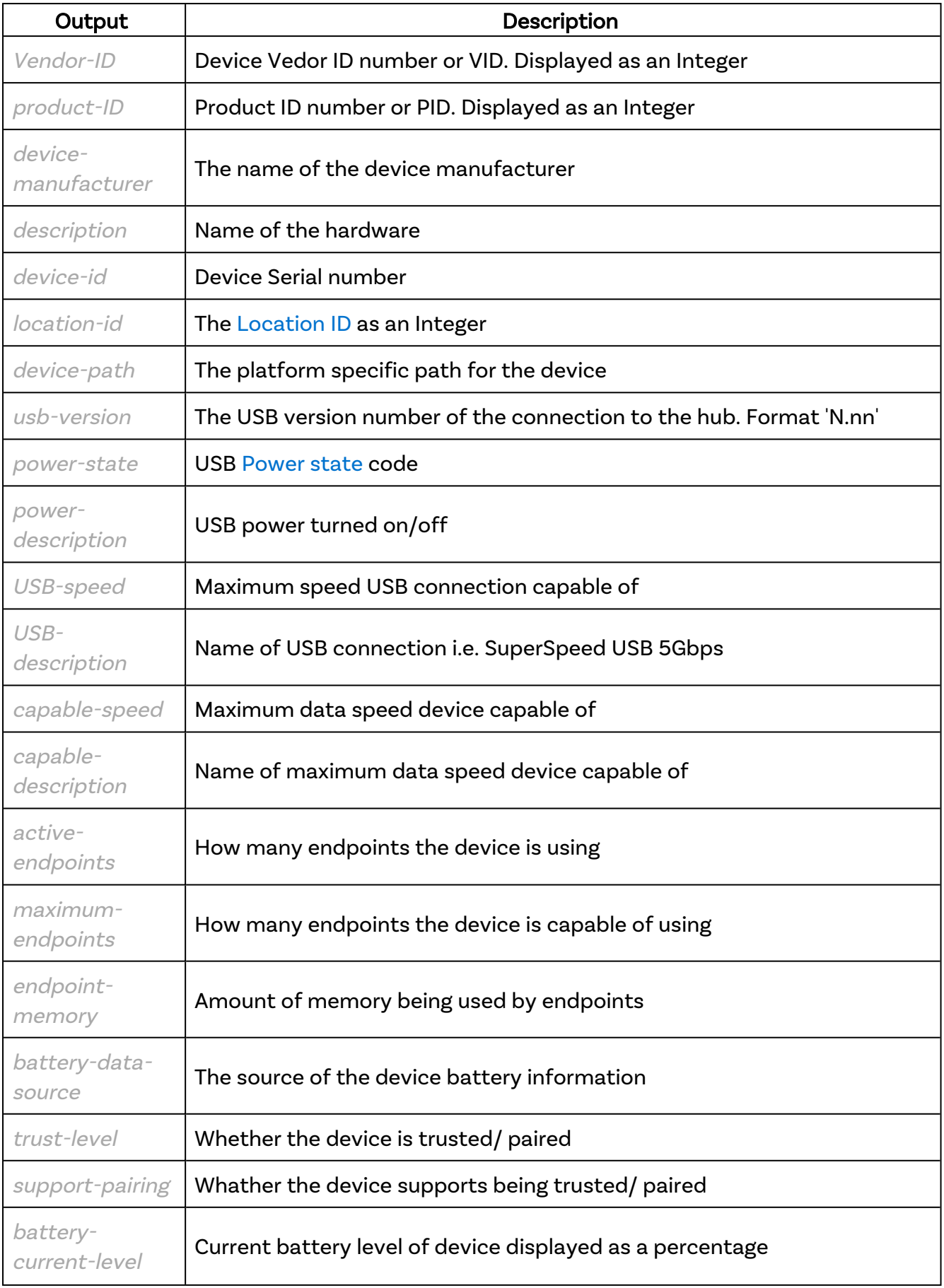

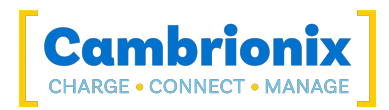

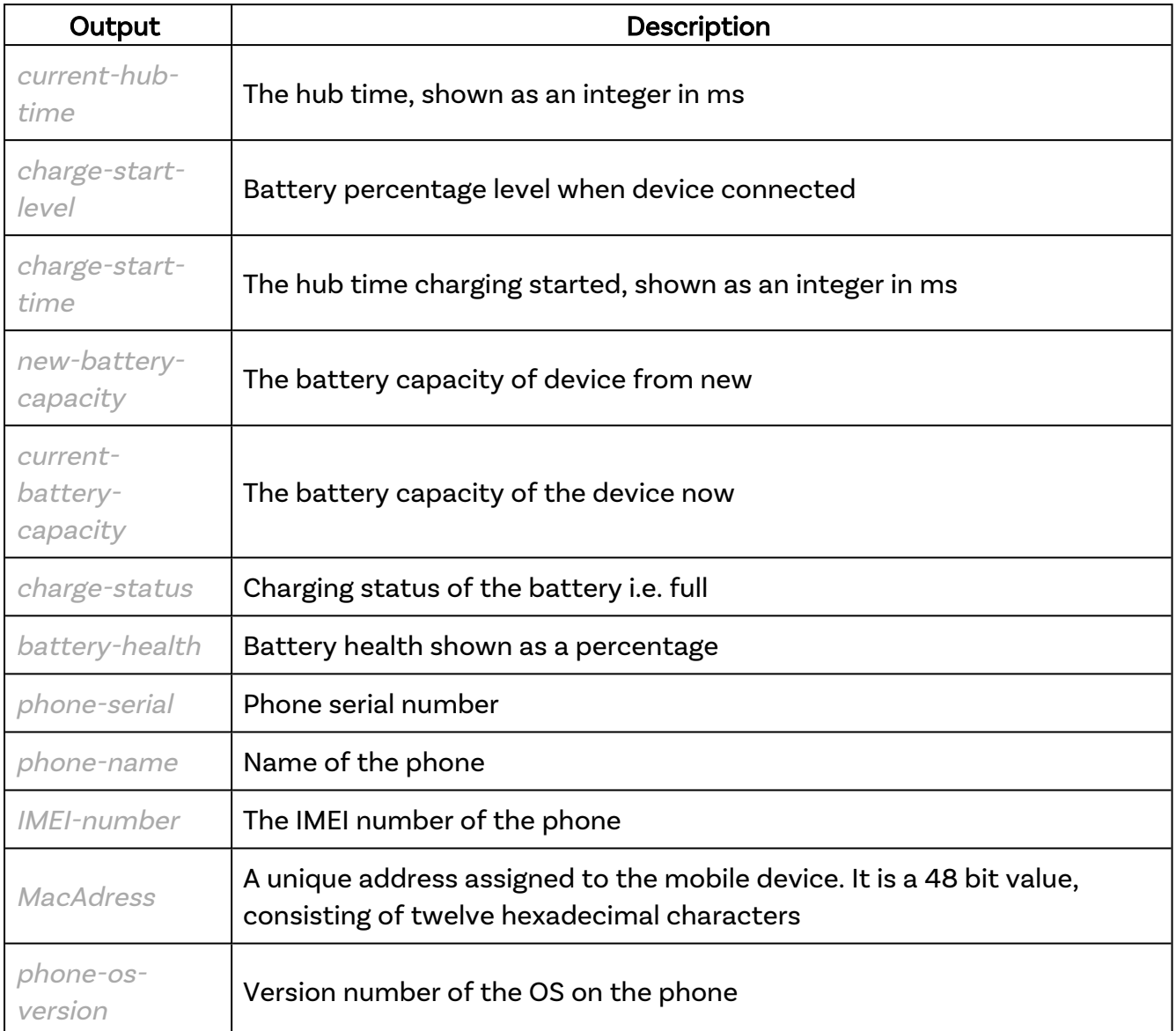

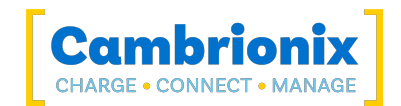

# 9. Additional information

#### Cambrionix Connect Recorder Service

The Recorder service is an optional installation component, which can record events such as device health, charging history and connection events. These can subsequently be viewed in client software.

### Stopping the API service

If you wish to stop the Cambrionix Hub API service or the Recorder service from running then issue the following command

sudo /usr/bin/CambrionixApiService --remove

### Limitations

The API provides a means of controlling most of the features of Cambrionix products, however there are some limitations. The API can only be used with the following products.

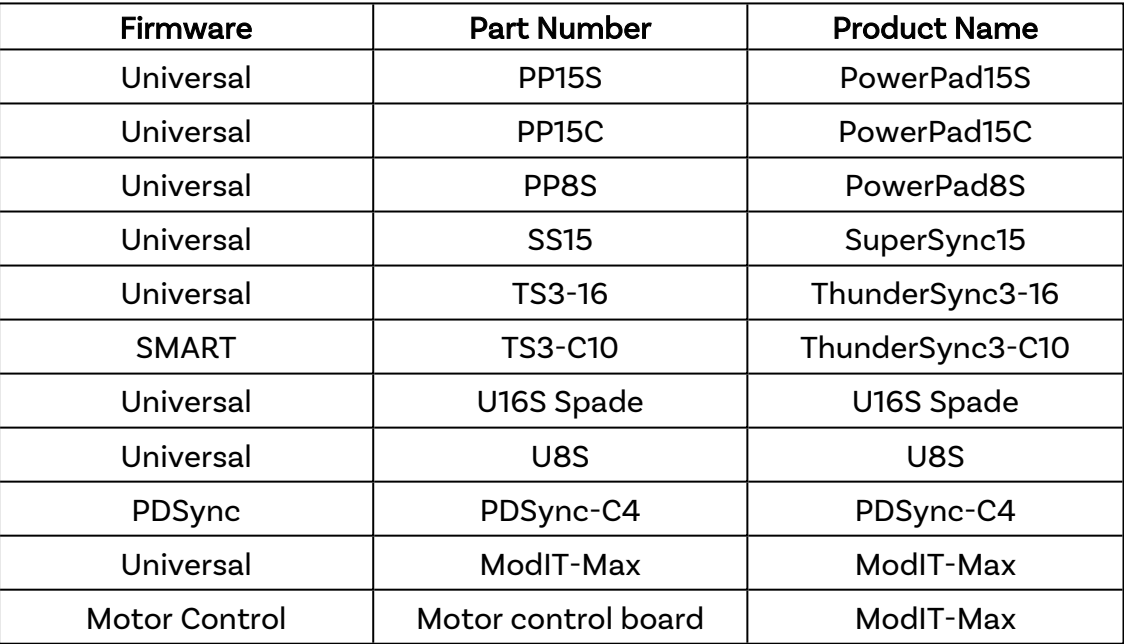

## Connection handle

A connection handle is a representation of a physical connection. The connection handle defines not only which driver to use but which data source to use with that driver. Within a segment of code the connection handle identifies a structure that contains connection information.

You can obtain a connection handle by using [cbrx\\_connection\\_open](#page-41-0)

If there is no activity on an open handle for more than 30s, the handle will become invalid. Subsequent calls attempting to use a deleted handle will fail with CBRXAPI\_ERRORCODE\_

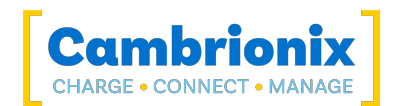

INVALIDHANDLE. Software using the API must be able to cope with this situation and respond accordingly. Software may simply call cbrx\_connection\_open again in order to obtain a fresh handle, or if you register for notifications they will be left open indefinitley.

#### <span id="page-107-0"></span>Location ID

A Location ID is a 32-bit unsigned integer that represents the location of the device in the USB tree. For example, if the driver creates a location string for the device of the form a&b&c, the Location ID will be 0x00000abc.

## Serial port

The serial port the device is connected to will vary in its description depending on the OS the API is running on. For macOS and Linux this will be shown as the location, for Windows this will be shown as a COM port, please see examples below.

#### Windows

COM5

#### macOS

dev/tty.usbmodem141502

Linux

/dev/ttyUSB0

## <span id="page-107-1"></span>**Endpoints**

If you experience the endpoint limit, you are likely to see an error indicating you have "run out of USB resources" on your host computer, although you may not see any error message at all and (any of) your USB devices may randomly fail to operate correctly or become intermittent. The USB endpoint limitation applies to xHCI (USB3) host controllers on recent motherboards only. These USB host controllers have limited memory and typically offer between 64 and 128 USB endpoints.

The problem with the limited number of endpoints provided by xHCI host controllers is that most USB devices, especially mobile phones and tablets, enumerate as more than one endpoint. A typical mobile device might enumerate as 5 endpoints. Consequently, if your host controller has 64 available endpoints you would only be able to connect 64/5 devices to that host controller, equivalent to 12 devices. Please be aware that all USB devices, including USB hubs, require endpoints, so when you are setting up your work flow it is important to factor in this limitation.
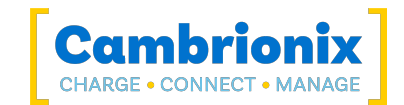

#### Power state

Device power states are named D0, D1, D2, and D3. D0 is the fully on state, and D1, D2, and D3 are low-power states. The state number is inversely related to power consumption: higher numbered states use less power.

#### **Status**

The API can return the following options on the status of the hub connection.

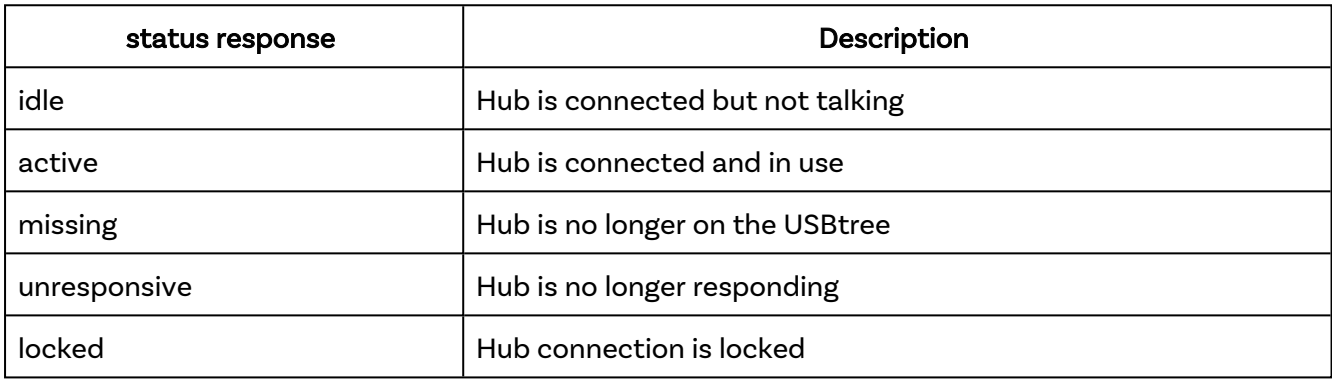

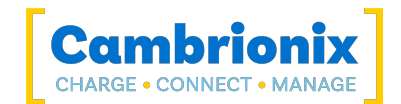

## 10. Logging

The API is able to generate logging information for all USB events, and store information on what has happened and specific hardware information. This is useful to see what is happening with the API and can capture any faults or issues.

To enable logging you will need to create a config file ending in .log.cfg . You can use the following command to create the logging cfg file manually:

echo\*=DEBUG>/etc/opt/cambrionix/cambrionix.log.cfg

Then after re-producing the problem, you can zip the logs from the folder

/var/log/cambrionix

You may delete the file below when you are finished with it.

/etc/opt/cambrionix/cambrionix.log.cfg

### Default locations

Log messages generated by the CambrionixApiService go to syslog.

Using Windows the logs will default to the below location

C:\ProgramData\Cambrionix

Using macOS the logs will default to the below location

Library>Logs>Cambrionix

Using Linux the logs will default to the below location

/var/log/cambrionix

#### Logging to investigate behaviour

If you are experiencing a bug or an issue, you can obtain logs of the behaviour, to see in more detail what is happening.

- 1. Enable logging on the API
- 2. Use the hub in a way that causes the issue you are seeing.
- 3. Wait for the issue to occur
- 4. Make a note of the time that the issue occurs then zip the folder the logs are stored.

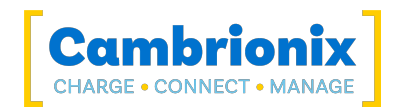

Once you have this information you can either review the logs yourself or if you are in contact with Cambrionix regarding support you can send the logs via the support ticket system.

### List of logging options.

There is a list of different options for logs to capture within the Cambrionix Hub API below is a list of all logs that can be enabled directly from the .log.cfg file and what needs to entered in the file to enable the specific logs.

We would advise to have all logging enabled with the API so if any issue occurs the event is captured in the logs and investigation can take place.

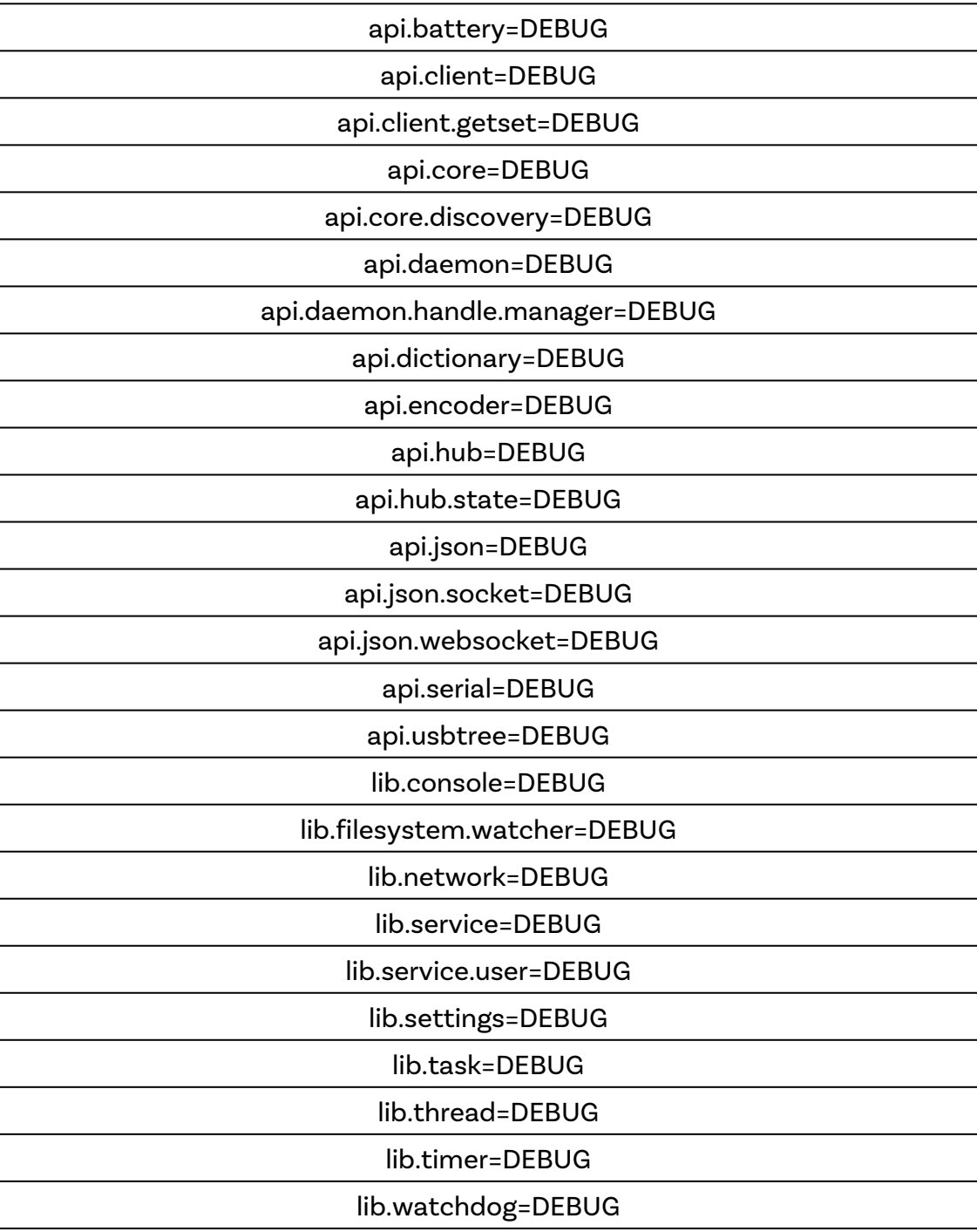

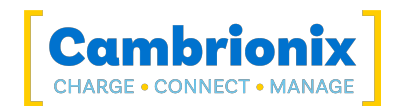

## <span id="page-111-0"></span>11. Docks

When multiple products have been connected, with the second charger connected to an expansion port of the first charger and so on, this is known as a Dock. For some operations it may be convenient to treat these two chargers as a single unit, that combines the ports of both chargers.

To access the dock as a single unit, first call cbrx\_discover with the parameter docks to obtain the list of docks available. Then call cbrx\_connection\_open with the ID in question and also specifying "docks".

The dock unit will return the combined total for keys such as nrOfPorts and TotalCurrent\_mA. The range of ports is expanded to cover the combined total number of ports for connected products. The product directly connected to the computer will have its ports referenced first followed by those of the charger connected to first charger's expansion port.

Some keys such as Hardware or Firmware do not combine and so these keys will return the value for the parent charger. If it is desired to get the values of these keys from the downstream charger then it is possible to open and retrieve them from that charger in the usual manner. Opening a charger does not interfere with access to the dock except as to when settings are changed.

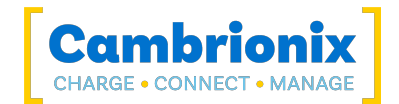

## 12. Dynamic hubs

It is possible to open a dynamic hub that is a combination of various other hubs. This behaves in the same way that [Docks](#page-111-0) do. To open a dynamic hub, simple combine the serial numbers of all the hubs you wish to open into a special "Dynamic:" prefixed name as shown in this example.

```
# Given three Cambrionix hubs with serial numbers of 'AAAAAAAA',
         'BBBBBBBB' and 'CCCCCCCC' handleA =
        cbrxapi.cbrx_connection_open("AAAAAAAA") handleB =
       cbrxapi.cbrx_connection_open("BBBBBBBBB") handleC =
       \overline{\text{cbrx}}api.cbrx\overline{\text{connection}} open("CCCCCCCC") handleABC =
        cbrxapi.cbrx_connection_open("Dynamic:AAAAAAAA:BBBBBBBB:CCCCCCCC")
 print(cbrxapi.cbrx_connection_get(handleA, "nrOfPorts")) # 15
 print(cbrxapi.cbrx_connection_get(handleB, "nrOfPorts")) # 8
 print(cbrxapi.cbrx_connection_get(handleC, "nrOfPorts")) # 8
       print(cbrxapi.cbrx_connection_get(handleABC, "nrOfPorts")) # 31
```
This dynamic hub is treated as a single entity with it's ports being numbered from 1 to N, where N is the total number of ports across all hubs included.

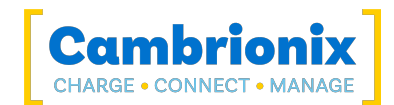

## 13. Dictionaries

For each hub, the API can return two dictionaries:

- The Get dictionary, containing keys that can be read.
- The Set dictionary, containing keys which can be set.

The key-value pairs returned depend on the feature set(s) supported by the unit.

## 13.1. Feature Sets

The following feature sets are available:

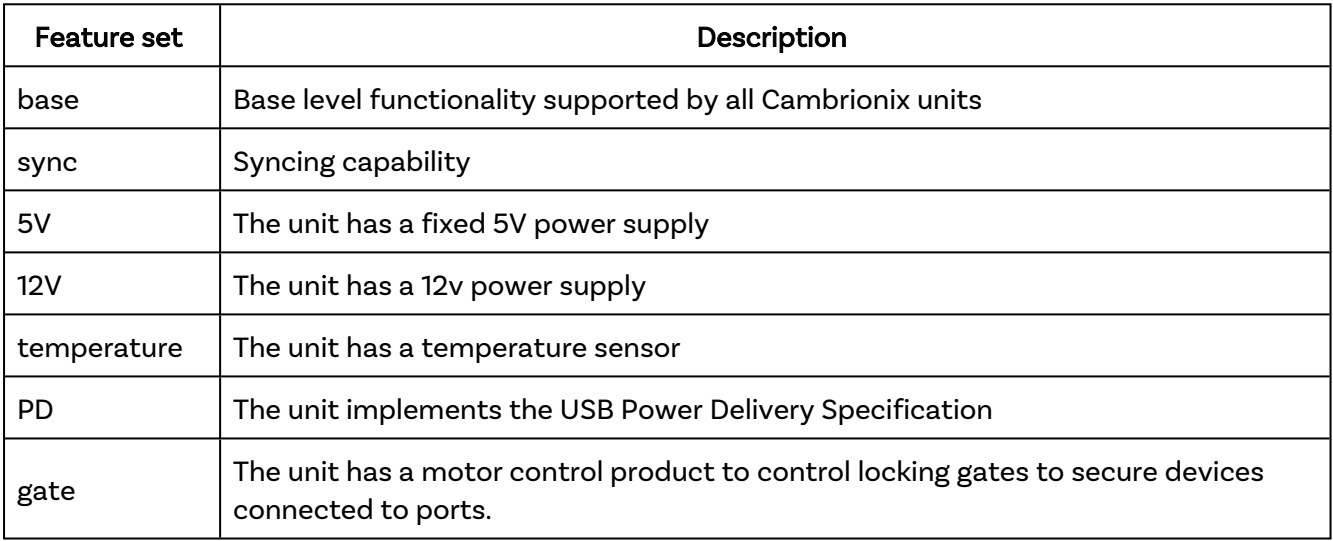

All products support the base feature set.

The range of possible values for a key in the base feature set can be extended if an additional feature set is also available.

The Hardware key returns a value for the type of hub.

These are the extra feature sets CambrionixApiService supports for the various types of hub:

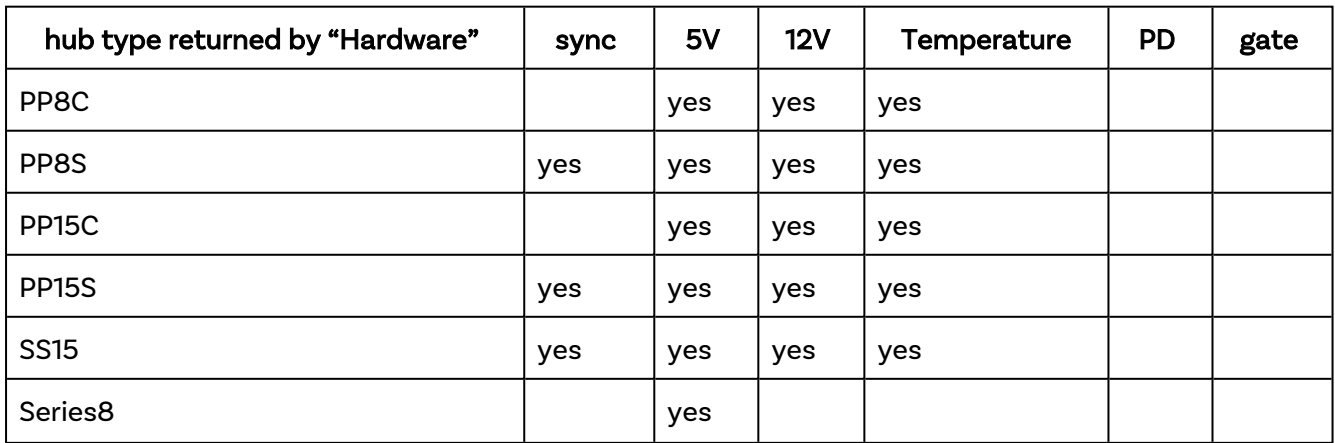

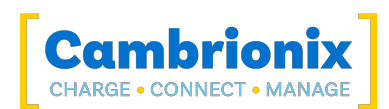

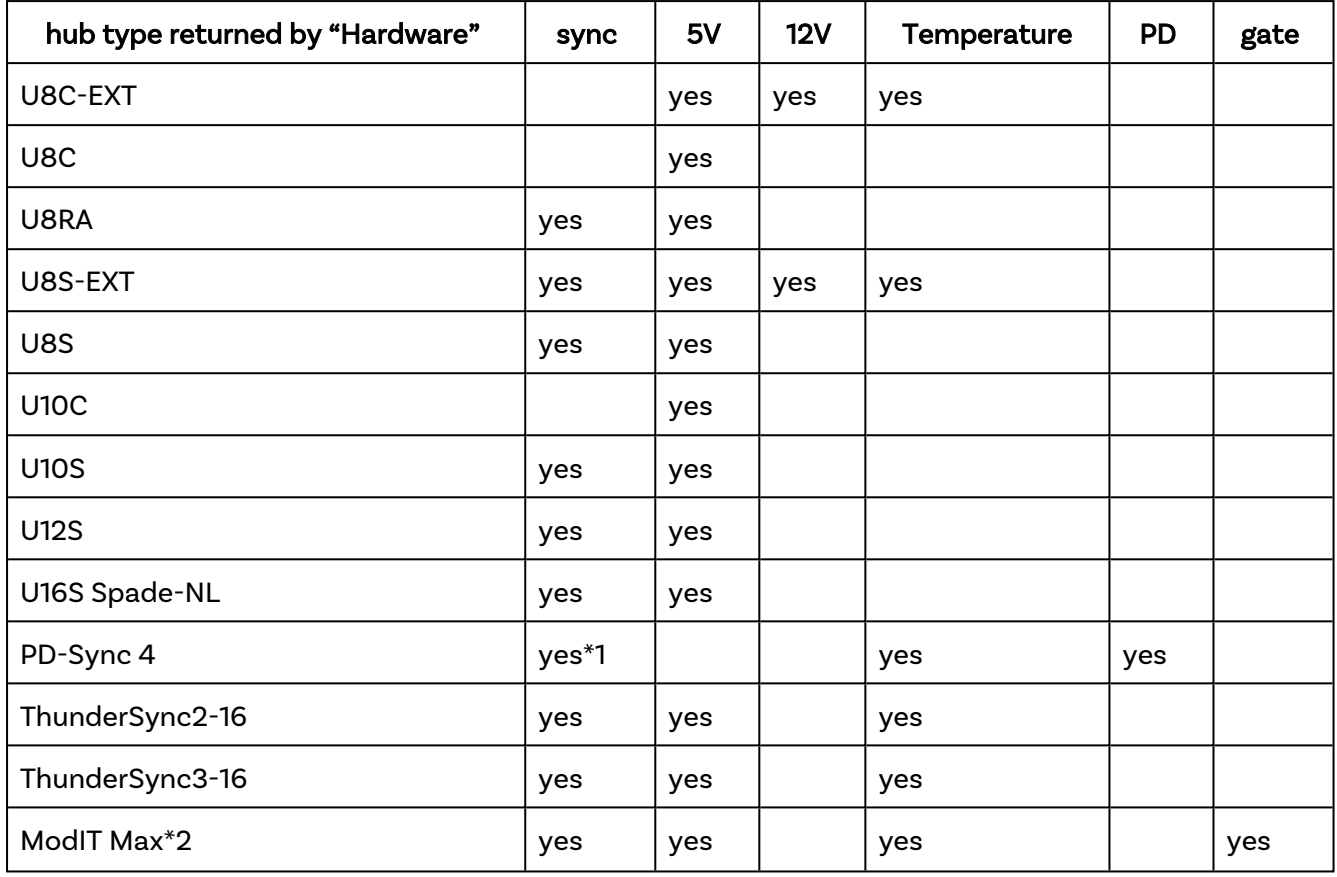

\*1 It is to be noted that while the PDSync-C4 does not implement the "sync" feature set as such, nevertheless it does have sync capabilities and these are always available. This means that there is no need to switch between charge mode and sync mode.

\*2 The ModIT Max will identify itself as a ThunderSync3-16, but it has additional hardware for gate control.

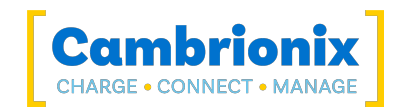

## 13.2. Get Dictionary

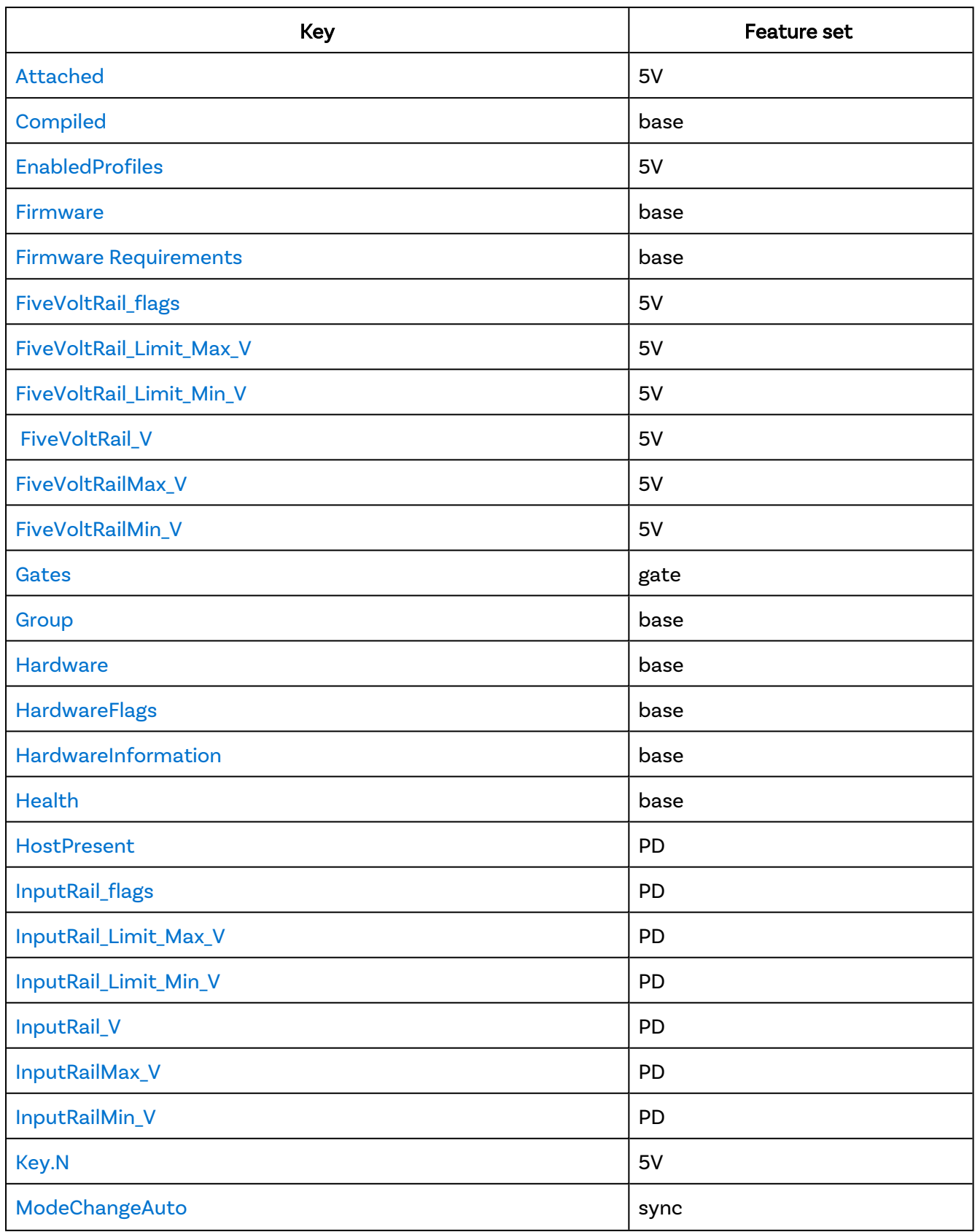

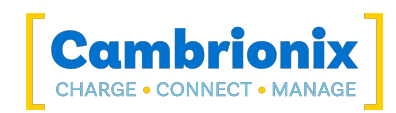

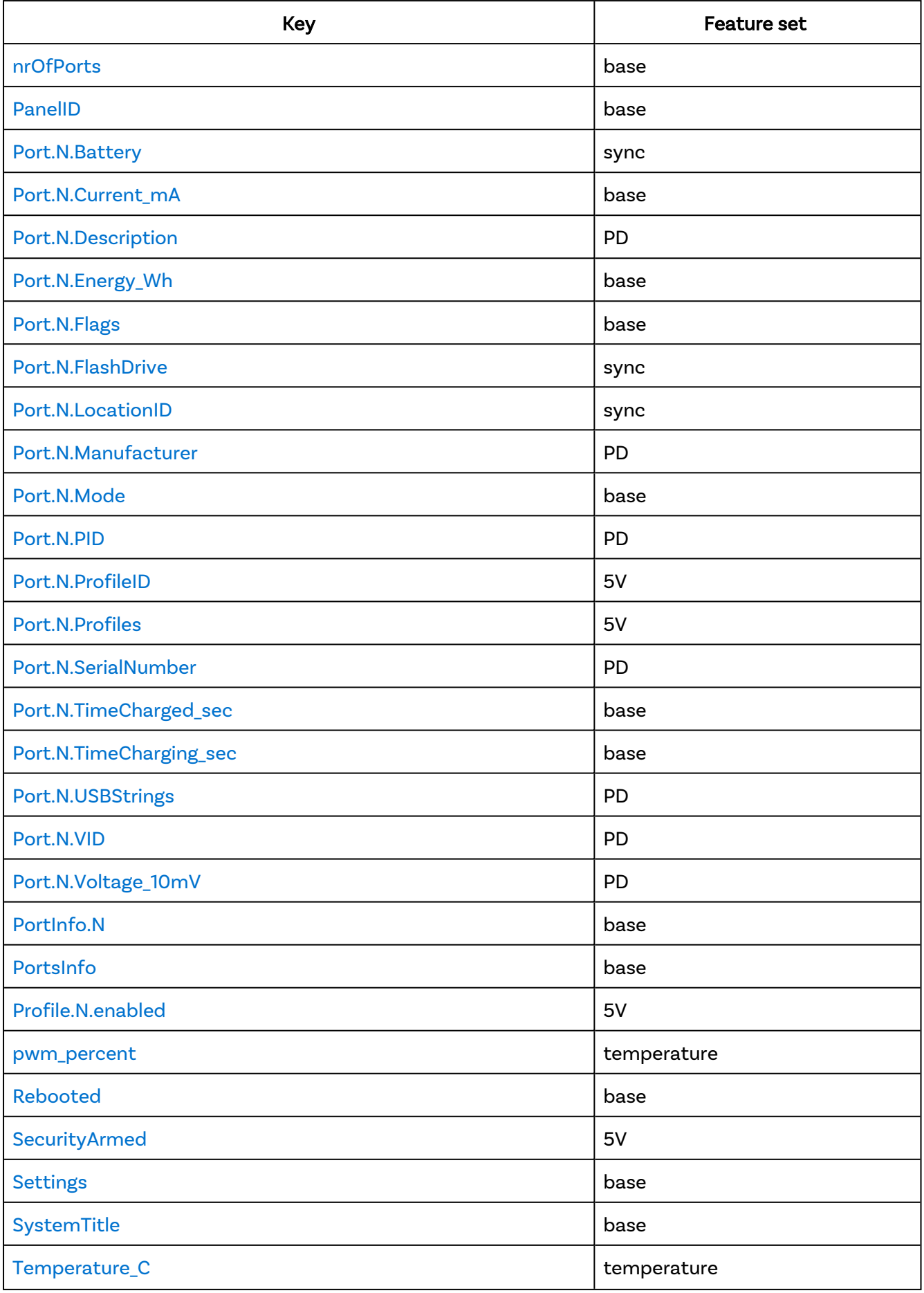

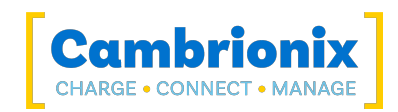

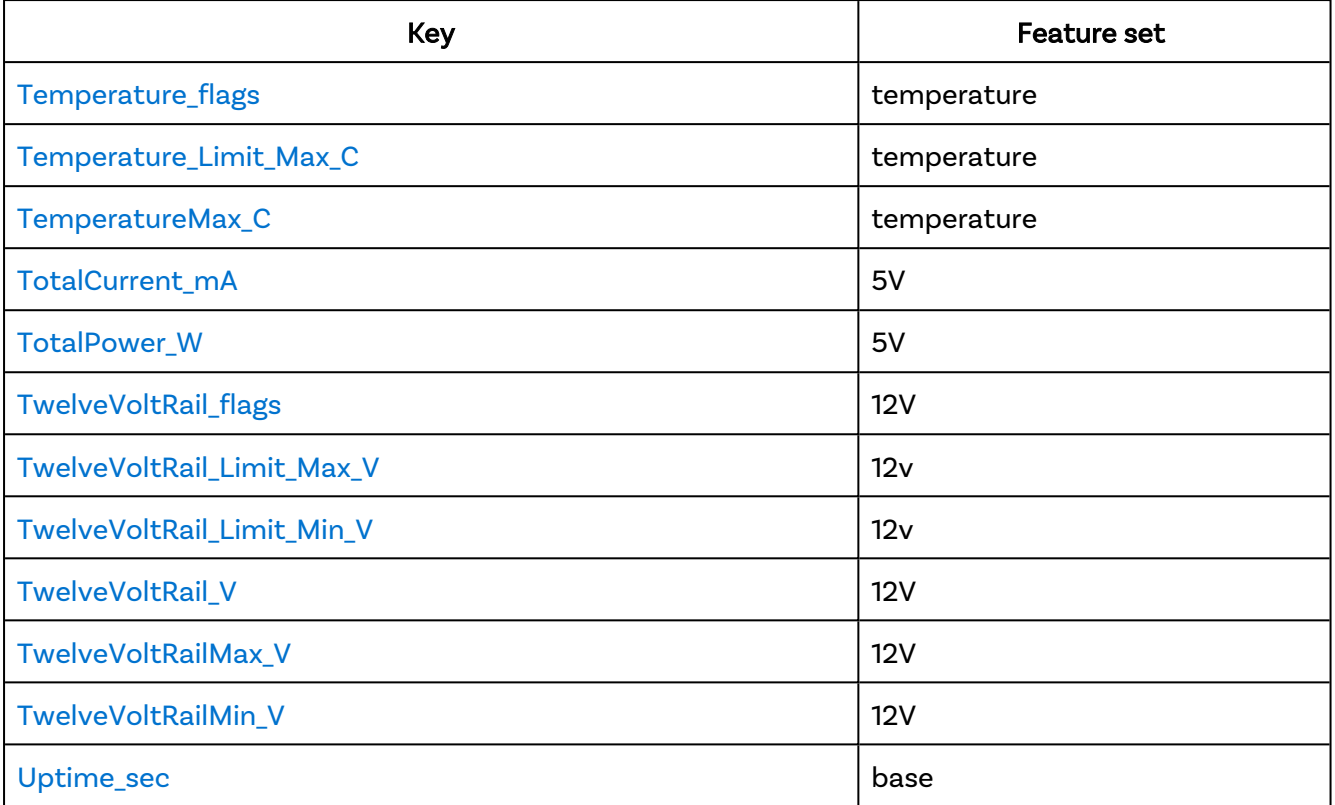

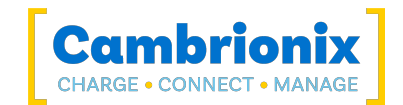

## <span id="page-118-0"></span>Attached

A bit-field with one bit set for each port with a device attached, port 1 in bit 0, port 2 in bit 1 and so on.

### Syntax: see [Calls within this manual](#page-14-0)

```
{
 "method": "cbrx connection get",
  "params": [
    connection-handle,
    "Attached"
 ]
}
```
connection-handle is the [Connection](#page-106-0) handle as an integer.

#### Returns:

```
{
  "result": attached-bit
}
```
attached-bit is an integer value. Example, of three devices connected to ports 1,2,3

```
{
    "jsonrpc": "2.0",
   "id": 0, "result": 7
}
```
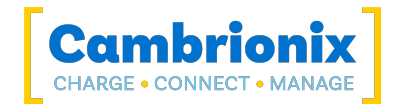

## <span id="page-119-0"></span>**Compiled**

Timestamp of firmware version.

## Syntax: see [Calls within this manual](#page-14-0)

```
{
  "method": "cbrx_connection_get",
 "params": [
    connection-handle,
    "Compiled"
 ]
}
```
connection-handle is the [Connection](#page-106-0) handle as an integer.

### Returns:

```
{
  "result": "compiled-date"
}
```
compiled-date is the timestamp of when the Firmware was compiled format "MMM DD YYYY HH mm SS"

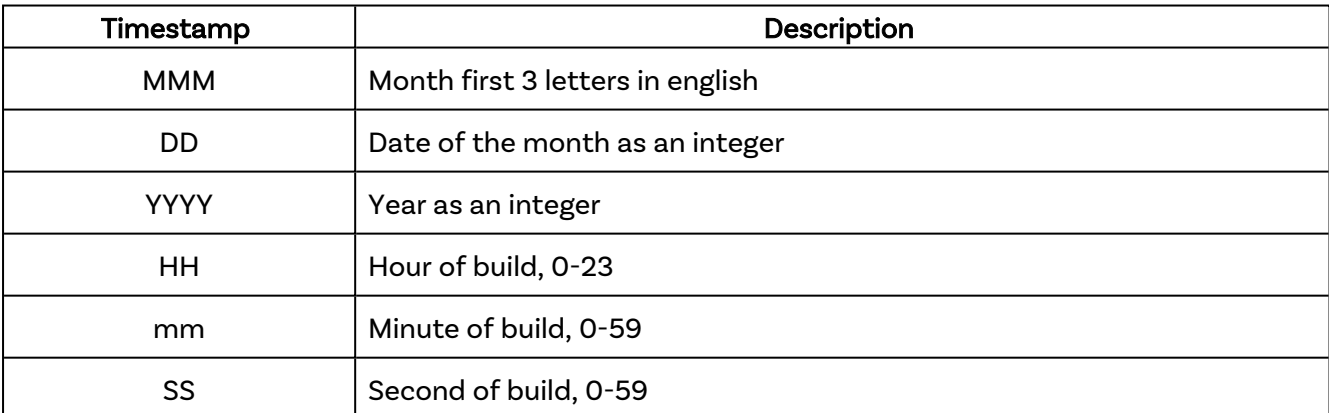

```
{
    "jsonrpc": "2.0",
   "id": 0, "result": "Jul 08 2015 10:43:20"
}
```
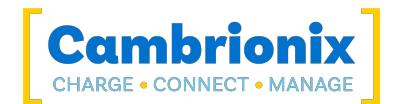

# <span id="page-120-0"></span>**EnabledProfiles**

List of global profiles currently enabled

### Syntax: see [Calls within this manual](#page-14-0)

```
{
  "method": "cbrx_connection_get",
 "params": [
    connection-handle,
    "EnabledProfiles"
 ]
}
```
connection-handle is the [Connection](#page-106-0) handle as an integer.

#### Returns:

```
{
  "result": "profiles"
}
```
profiles is list of all the charging profiles which are applied to the hub, profiles are displayed as a single number with a space between each profile.

### Example

Return value where charging profiles 1,2,3 and 4 are enabled.

```
{
     "jsonrpc": "2.0",
     "id": 0,
     "result": "1 2 3 4"
}
```
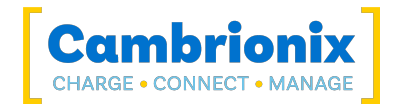

## <span id="page-121-0"></span>Firmware

Firmware version string.

## Syntax: see [Calls within this manual](#page-14-0)

```
{
 "method": "cbrx_connection_get",
 "params": [
   connection-handle,
    "Firmware"
 ]
}
```
connection-handle is the [Connection](#page-106-0) handle as an integer.

#### Returns:

```
{
  "result": "firmware-version"
}
```
firmware-versionIs the version number of the firmware. Format 'N.nn'

```
{
     "jsonrpc": "2.0",
    "id": 0,
    "result": "1.55"
}
```
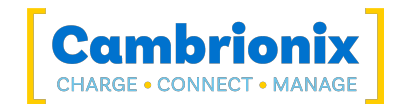

## <span id="page-122-0"></span>Firmware Requirements

Get the types of firmware applicable to this hub, returned as an array containing information for all types of firmware that the hub accepts. For each entry, the form factor field indicates the firmware type for that part, which can be one of "un" for Universal, "pd" for PDSync, "st" for the TS3-C10 or "mc" for motor control board.

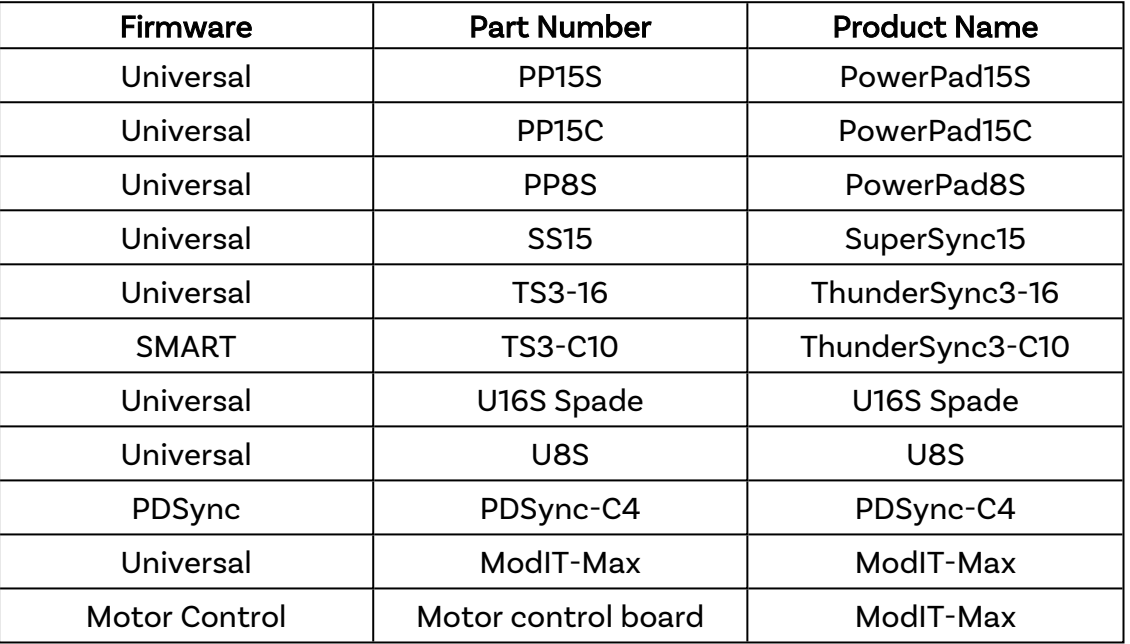

## Syntax: see [Calls within this manual](#page-14-0)

```
{
  "method": "cbrx connection get",
  "params": [
    connection-handle,
    "FirmwareRequirements"
 ]
}
```
connection-handle is the [Connection](#page-106-0) handle as an integer.

#### Returns:

Returns an array of information about each type of firmware currently installed, with details of the firmware types required to update them.

```
{
 "result": [
    {
      "Manufacturer": "manufacturer-name",
```
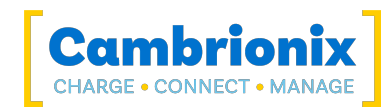

```
"Hardware": "product-name",
      "Firmware": "firmware-version",
      "Bootloader": "bootloader-version",
      "Group": "group-order",
      "FormFactor": "firmware-type",
      "HardwareID":hardware-id,
      "Group": "group-order"
      "SerialNumber": "hub-id",
   }
 ]
}
```
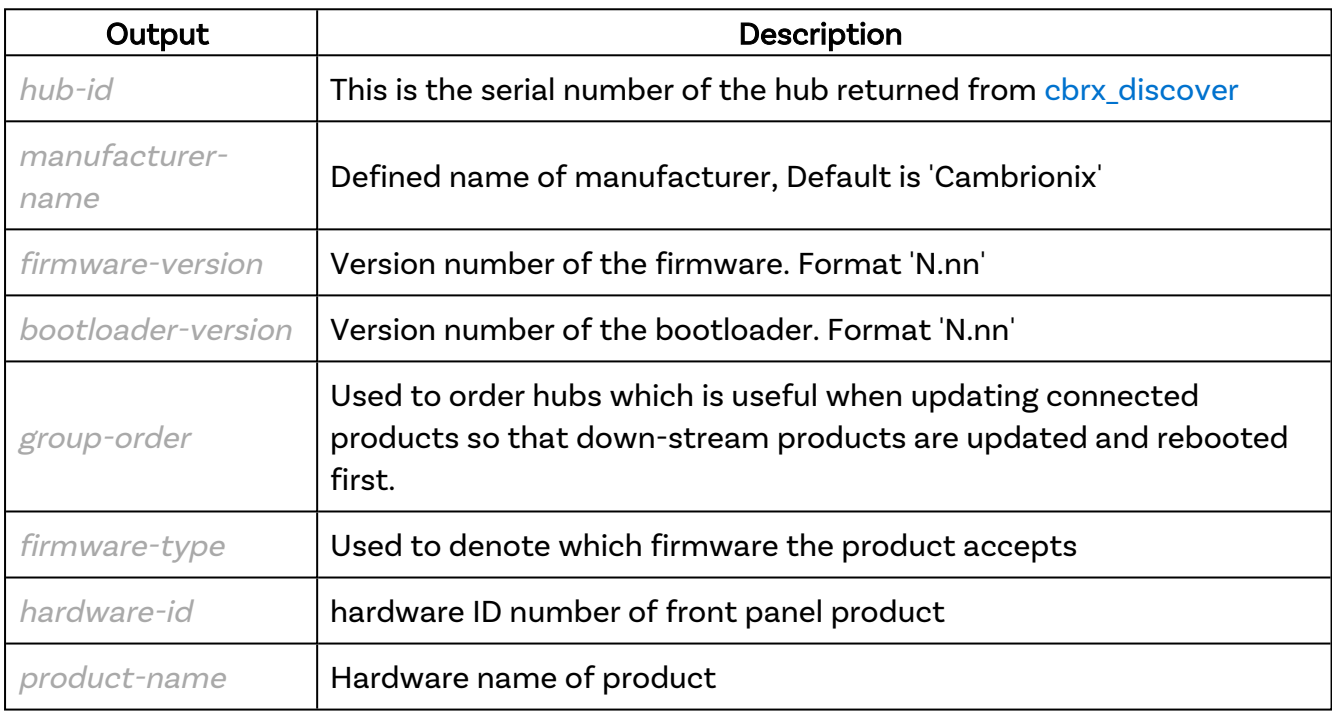

```
{
    "jsonrpc": "2.0",
    "id": 0,
    "result": [
       \left\{ \right. "Manufacturer": "cambrionix",
 "Hardware": "ThunderSync3-16",
 "Firmware": "1.87",
 "Bootloader": "0.21",
            "FormFactor": "un",
            "HardwareID": 50,
            "Group": "-",
            "SerialNumber": "DJ00ASBK"
        },
        {
            "Manufacturer": "cambrionix",
```
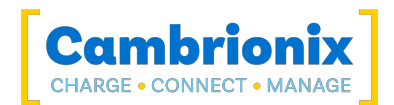

```
 "Hardware": "Motor Board",
 "Firmware": "0.08",
 "Bootloader": "0.05",
 "FormFactor": "mc",
 "HardwareID": 1,
 "Group": "+",
 "SerialNumber": "DJ00ASBK"
      }
 \overline{1}}
```
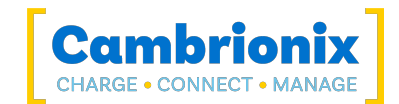

# <span id="page-125-0"></span>FiveVoltRail\_flags

Returns list of 5V supply rail error flags that have been detected, if any.

### Syntax: see [Calls within this manual](#page-14-0)

```
{
 "method": "cbrx_connection_get",
 "params": [
   connection-handle,
    "FiveVoltRail_flags"
 ]
}
```
connection-handle is the [Connection](#page-106-0) handle as an integer.

#### Returns:

```
{
  "result": "flag"
}
```
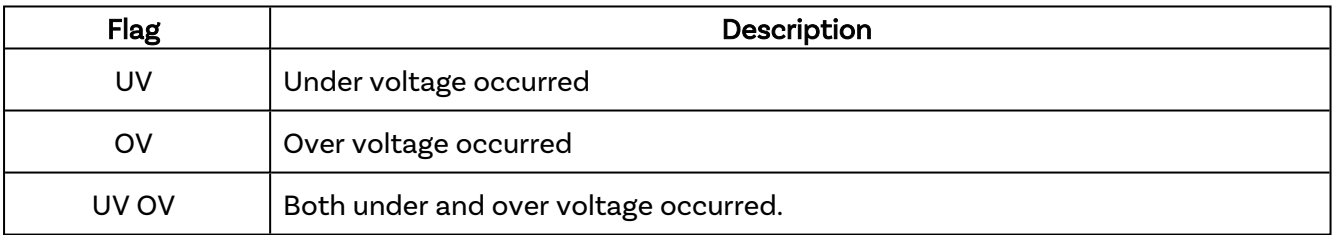

```
{
     "jsonrpc": "2.0",
    "id": 0,
    "result": "UV OV"
}
```
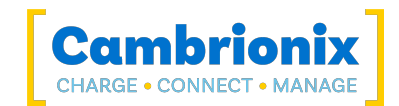

# <span id="page-126-0"></span>FiveVoltRail\_Limit\_Max\_V

Upper limit of the 5V rail that will trigger the error flag.

```
Syntax: see Calls within this manual
```

```
{
  "method": "cbrx_connection_get",
 "params": [
   connection-handle,
    "FiveVoltRail_Limit_Max_V"
 ]
}
```
connection-handle is the [Connection](#page-106-0) handle as an integer.

#### Returns:

```
{
  "result": FiveVoltRail-Limit-Max
}
```
FiveVoltRail-Limit-Max is a decimal number in Volts, format n.nn

```
{
     "jsonrpc": "2.0",
     "id": 0,
     "result": 5.58
}
```
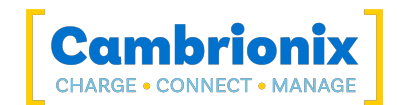

# <span id="page-127-0"></span>FiveVoltRail\_Limit\_Min\_V

Lower limit of the 5V rail that will trigger the error flag

```
Syntax: see Calls within this manual
```

```
{
  "method": "cbrx_connection_get",
 "params": [
   connection-handle,
    "FiveVoltRail_Limit_Min_V"
 ]
}
```
connection-handle is the [Connection](#page-106-0) handle as an integer.

#### Returns:

```
{
  "result": FiveVoltRail-Limit-Min
}
```
FiveVoltRail-Limit-Min is a decimal number in Volts, format n.nn

```
{
     "jsonrpc": "2.0",
     "id": 0,
     "result": 3.50
}
```
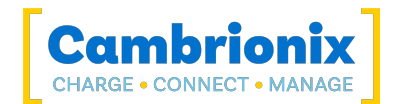

# <span id="page-128-0"></span>FiveVoltRail\_V

Current 5V supply voltage in Volt (V)

## Syntax: see [Calls within this manual](#page-14-0)

```
{
 "method": "cbrx_connection_get",
 "params": [
   connection-handle,
    "FiveVoltRail_V"
 ]
}
```
connection-handle is the [Connection](#page-106-0) handle as an integer.

#### Returns:

```
{
  "result": FiveVoltRail_V
}
```
FiveVoltRail\_V is a decimal number in Volts, format n.nn

```
{
     "jsonrpc": "2.0",
     "id": 0,
     "result": 5.25
}
```
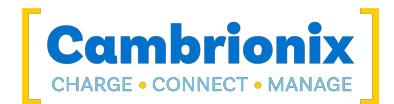

# <span id="page-129-0"></span>FiveVoltRailMax\_V

Highest 5V supply voltage measured in Volt (V)

## Syntax: see [Calls within this manual](#page-14-0)

```
{
 "method": "cbrx_connection_get",
 "params": [
   connection-handle,
    "FiveVoltRailMax_V"
 ]
}
```
connection-handle is the [Connection](#page-106-0) handle as an integer.

### Returns:

```
{
  "result":FiveVoltRailMax_V
}
```
FiveVoltRailMax\_V is a decimal number in Volts, format n.nn

```
{
     "jsonrpc": "2.0",
     "id": 0,
     "result": 5.25
}
```
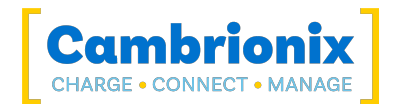

# <span id="page-130-0"></span>FiveVoltRailMin\_V

Lowest 5V supply voltage measured in Volt (V)

## Syntax: see [Calls within this manual](#page-14-0)

```
{
 "method": "cbrx_connection_get",
 "params": [
   connection-handle,
    "FiveVoltRailMin_V"
 ]
}
```
connection-handle is the [Connection](#page-106-0) handle as an integer.

### Returns:

```
{
  "result":FiveVoltRailMin_V
}
```
FiveVoltRailMin\_V is a decimal number in Volts, format n.nn

```
{
     "jsonrpc": "2.0",
     "id": 0,
     "result": 5.20
}
```
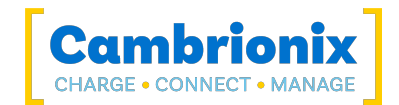

## <span id="page-131-0"></span>**Gates**

Returns an object describing the states of all gates on the expansion product if present. Currently, this is only available on the ModIT range.

### Syntax: see [Calls within this manual](#page-14-0)

```
{
 "method": "cbrx connection get",
  "params": [
    connection-handle,
    "Gates"
 ]
}
```
connection-handle is the [Connection](#page-106-0) handle as an integer.

#### Returns:

```
{
  "result":
  {
    "N":"state"
  }
}
```
#### $N$  is the port number

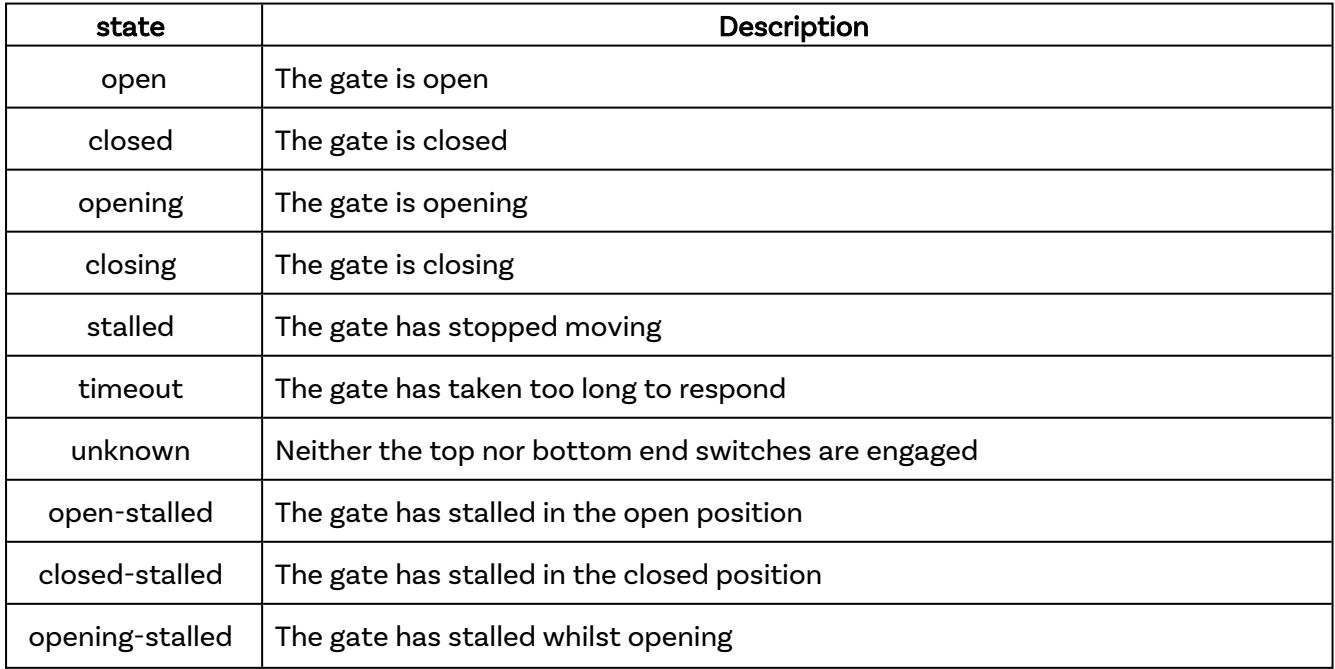

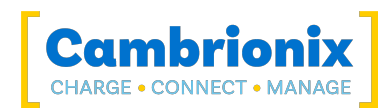

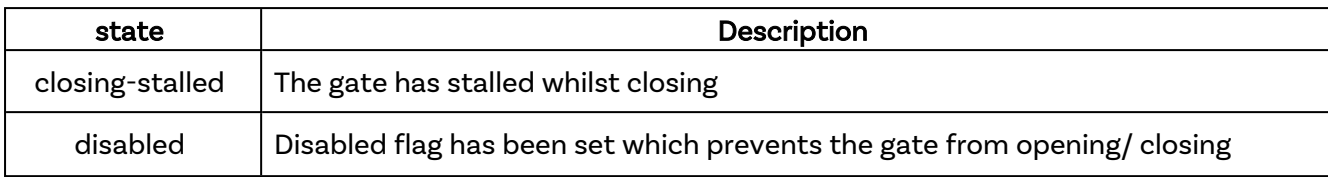

```
\{ "jsonrpc": "2.0",
 "id": 0,
 "result": {
 "1": "open",
 "2": "closed",
 "3": "closed",
 "4": "opening"
   }
}
```
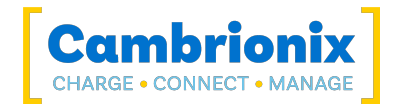

## <span id="page-133-0"></span>**Group**

Group letter read from PCB jumpers.

### Syntax: see [Calls within this manual](#page-14-0)

```
{
"method": "cbrx_connection_get",
 "params": [
    connection-handle,
    "Group"
 ]
}
```
connection-handle is the [Connection](#page-106-0) handle as an integer.

#### Returns:

```
{
  "result": "group-order"
}
```
group-order Is used to order hubs which is useful when updating connected products so that downstream products are updated and rebooted first., or "-" if no group jumper was fitted.

```
{
     "jsonrpc": "2.0",
     "id": 0,
     "result": "-"
}
```
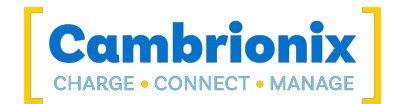

## <span id="page-134-0"></span>**Hardware**

Part number of the hub.

## Syntax: see [Calls within this manual](#page-14-0)

```
{
 "method": "cbrx_connection_get",
 "params": [
   connection-handle,
    "Hardware"
 ]
}
```
connection-handle is the [Connection](#page-106-0) handle as an integer.

#### Returns:

```
{
  "result": "product-name"
}
```
product-name is the hardware name of product

```
{
   "result": "ThunderSync3-16"
}
```
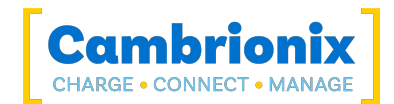

# <span id="page-135-0"></span>**HardwareFlags**

Flags indicating whether features are present

## Syntax: see [Calls within this manual](#page-14-0)

```
{
 "method": "cbrx_connection_get",
 "params": [
   connection-handle,
    "HardwareFlags"
 ]
}
```
connection-handle is the [Connection](#page-106-0) handle as an integer.

#### Returns:

```
{
  "result": "flag"
}
```
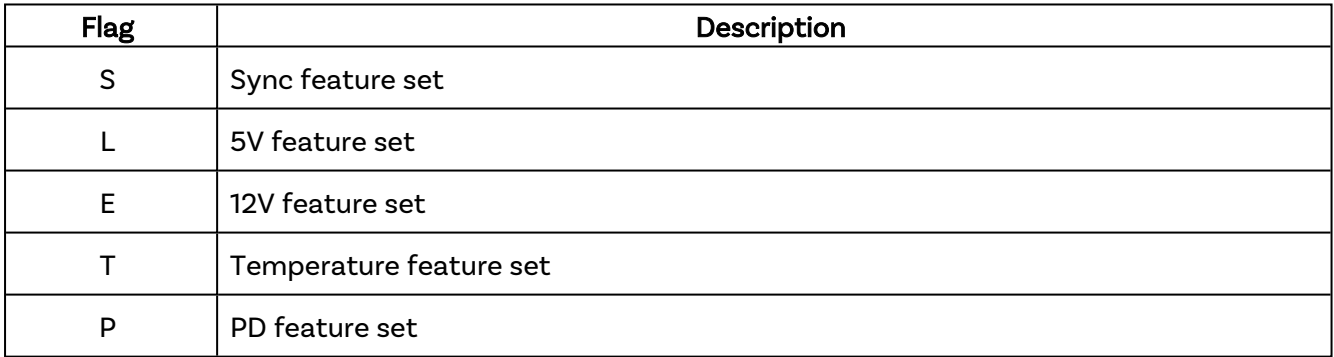

```
{
 "jsonrpc": "2.0",
 "id": 0,
 "result": "SLET"
}
```
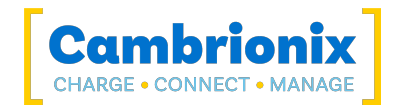

## <span id="page-136-0"></span>HardwareInformation

Information on the hub

### Syntax: see [Calls within this manual](#page-14-0)

```
{
  "method": "cbrx connection get",
 "params": [
    connection-handle,
    "HardwareInformation"
 ]
}
```
connection-handle is the [Connection](#page-106-0) handle as an integer.

#### Returns:

```
{
 "result": {
   "ProductName": "product-name",
   "ProductWebPage": "product-webpage",
   "TemperatureRangeC": {
     "Min": min-temperature,
     "Max": max-temperature
   },
   "HumidityRange": {
     "Min": min-humidity,
     "Max": max-humidity
   },
   "DimensionsMillimetres": {
     "Width": product-width,
      "Length": product-length,
     "Height": product-height
   },
   "HostPortType": "host-port",
   "HostPortBandwidth": "host-port-bandwidth",
   "HubMaxPowerOutputWatts": hub-max-power-output,
   "Ports": {
     "1": {
        "HardwareInformation": {
          "Type": "port-type",
          "Bandwidth": "port-bandwidth",
          "VoltageMax": port-max-volts,
          "MilliampsMax": port-max-current
        }
      },
      // etc all ports.
    }
```
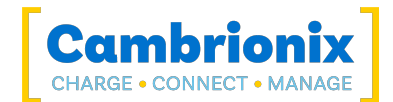

} } }

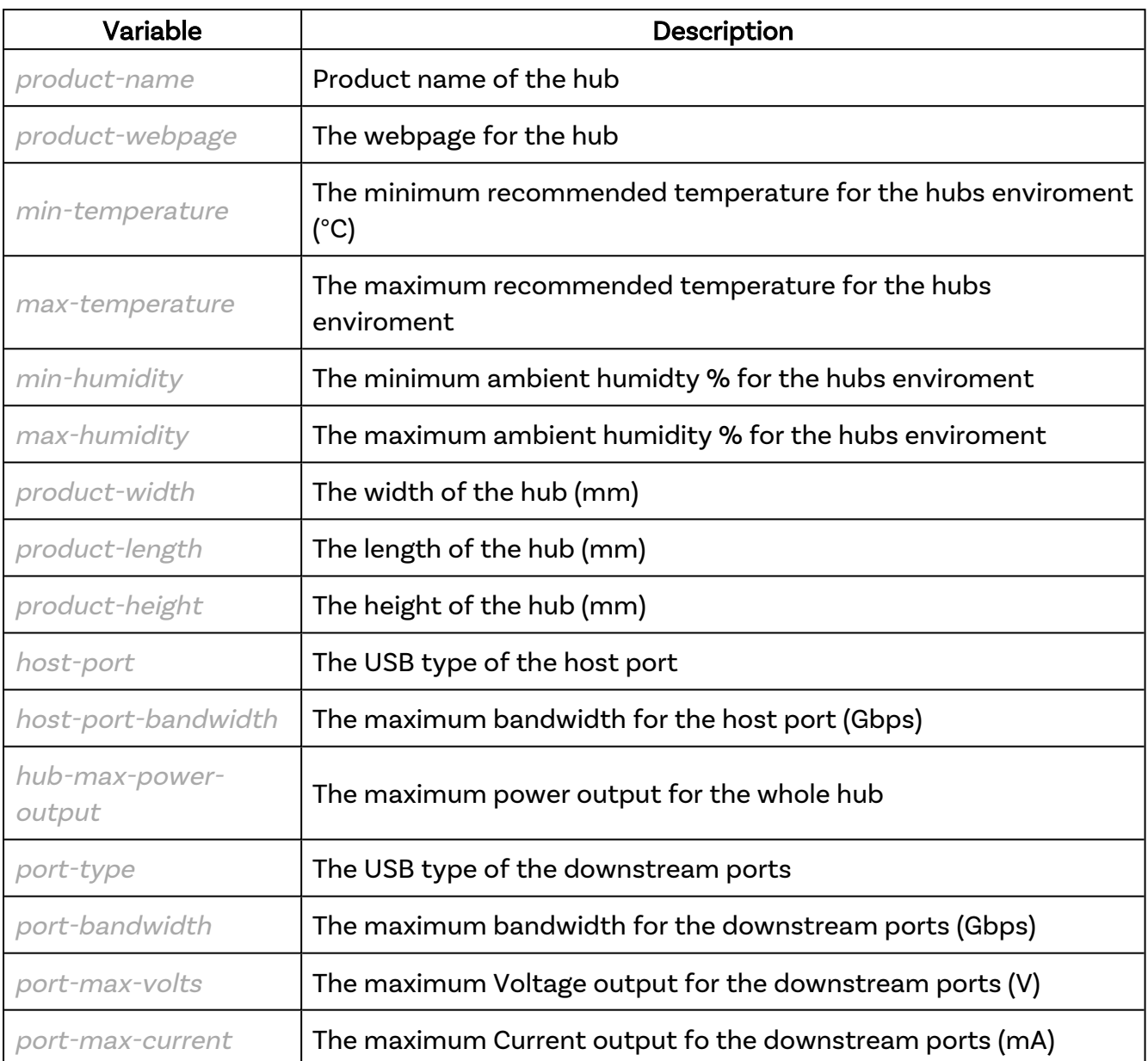

## Example

```
{
   "jsonrpc": "2.0",
  \overline{\phantom{a}}"id": 1,
   "result": {
     "ProductName": "ThunderSync3-C10",
     "ProductWebPage": "https://www.cambrionix.com/products/thundersync3-c10",
     "TemperatureRangeC": {
```
**Cambrionix Hub API Page 137 of 261** 

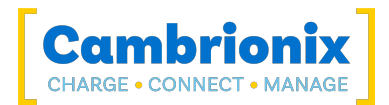

```
 "Min": 10,
      "Max": 35
    },
    "HumidityRange": {
"Min": 5, "Max": 95
     },
    "DimensionsMillimetres": {
      "Width": 193,
      "Length": 136,
      "Height": 34
     },
    "HostPortType": "Thunderbolt 3",
    "HostPortBandwidth": "40Gbps",
     "HubMaxPowerOutputWatts": 150,
    "Ports": {
      "1": {
        "HardwareInformation": {
 "Type": "USB Type-C",
 "Bandwidth": "5Gbps",
Example 2018 "VoltageMax": 5.2,
          "MilliampsMax": 3000
        }
       },
      // etc all ports.
    }
  }
}
```
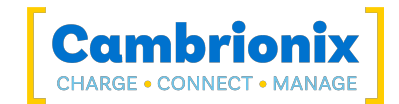

# <span id="page-139-0"></span>Health

All available keys that are not port specific and change dynamically, as a dictionary.

## Syntax: see [Calls within this manual](#page-14-0)

```
{
  "method": "cbrx connection get",
 "params": [
    connection-handle,
    "Health"
 ]
}
```
connection-handle is the [Connection](#page-106-0) handle as an integer.

### Returns:

```
{
  "result": {
   "Uptime_sec": Uptime_sec,
    "FiveVoltRail_V": FiveVoltRail_V,
   "FiveVoltRailMin_V":FiveVoltRailMin_V,
   "FiveVoltRailMax_V":FiveVoltRailMax_V,
    "FiveVoltRail_flags": "FiveVoltRail_flags",
    "TwelveVoltRail_V":TwelveVoltRail_V,
    "TwelveVoltRailMin_V":TwelveVoltRailMin_V,
    "TwelveVoltRailMax_V":TwelveVoltRailMax_V,
    "InputRail_V":InputRail_V
   "InputRailMin_V":InputRailMin_V,
    "InputRailMax_V":InputRailMax_V,
    "TwelveVoltRail_flags": "TwelveVoltRail_flags",
    "InputRail_flags": "InputRail_flags",
    "Temperature_C":Temperature_C,
    "TemperatureMax_C":TemperatureMax_C,
    "Temperature_flags": "Temperature_flags",
    "Rebooted":Rebooted
  }
}
```
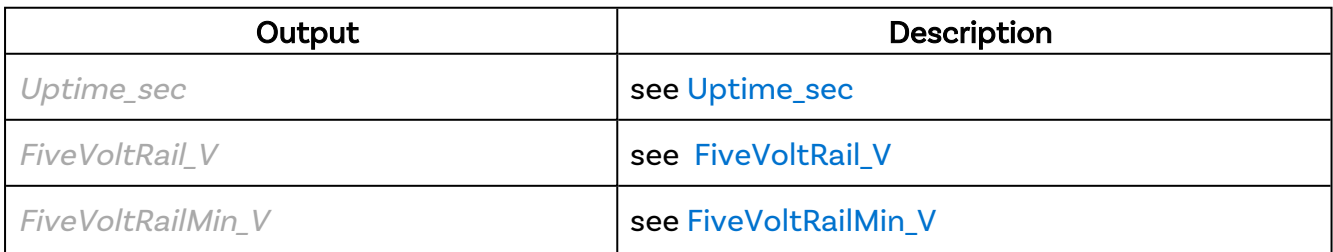

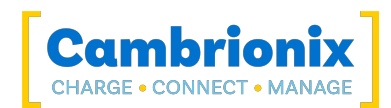

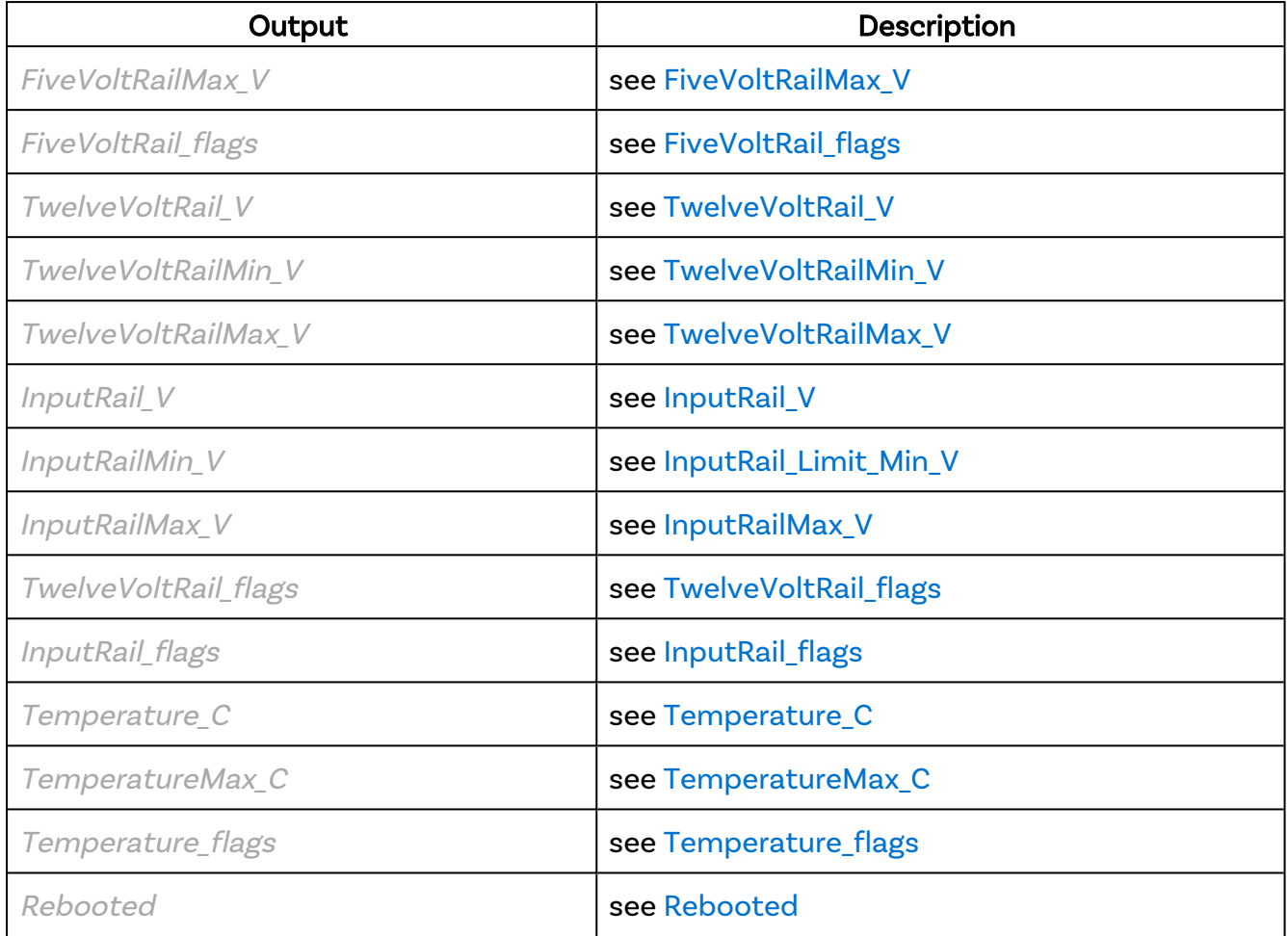

```
{
    "jsonrpc": "2.0",
    "id": 0,
    "result": {
 "Uptime_sec": 528422,
 "FiveVoltRail_V": 5.23,
       "FiveVoltRailMin V": 5.14,
        "FiveVoltRailMax_V": 5.25,
       "FiveVoltRail flags": "",
       "TwelveVoltRail V": 12.12,
       "TwelveVoltRailMin V": 11.99,
        "TwelveVoltRailMax_V": 12.2,
"InputRail V": 12.12,
 "InputRailMin_V": 11.99,
        "InputRailMax_V": 12.2,
        "TwelveVoltRail_flags": "",
        "InputRail_flags": "",
       "Temperature C": 37.3,
        "TemperatureMax_C": 41.1,
        "Temperature_flags": "",
       "Rebooted": true
    }
}
```
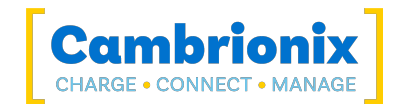

## <span id="page-141-0"></span>**HostPresent**

The hub monitors the host USB socket for an attached host computer.

### Syntax: see [Calls within this manual](#page-14-0)

```
{
 "method": "cbrx_connection_get",
 "params": [
   connection-handle,
    "HostPresent"
 ]
}
```
connection-handle is the [Connection](#page-106-0) handle as an integer.

#### Returns:

```
{
  "result":host
}
```
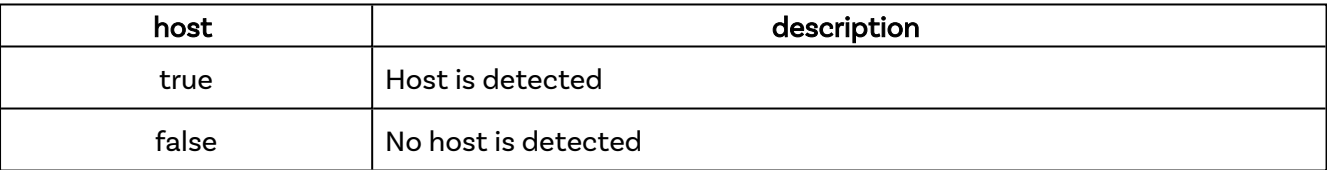

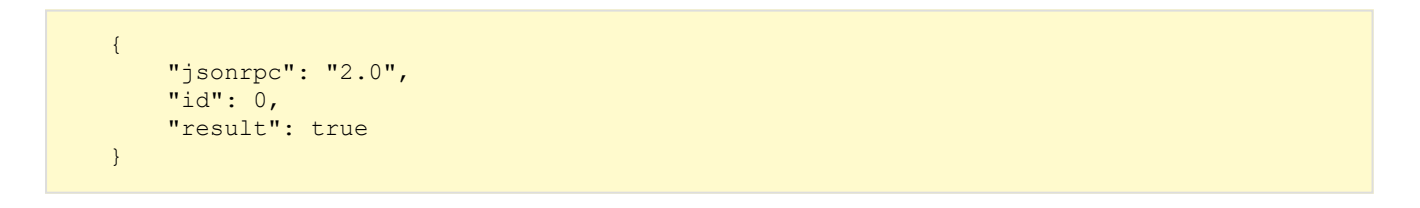

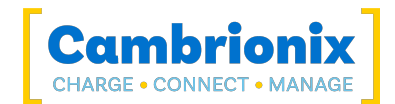

# <span id="page-142-0"></span>InputRail\_flags

List of input rail error flags if any are set.

## Syntax: see [Calls within this manual](#page-14-0)

```
{
 "method": "cbrx_connection_get",
 "params": [
   connection-handle,
    "InputRail_flags"
 ]
}
```
connection-handle is the [Connection](#page-106-0) handle as an integer.

#### Returns:

```
{
  "result":flag
}
```
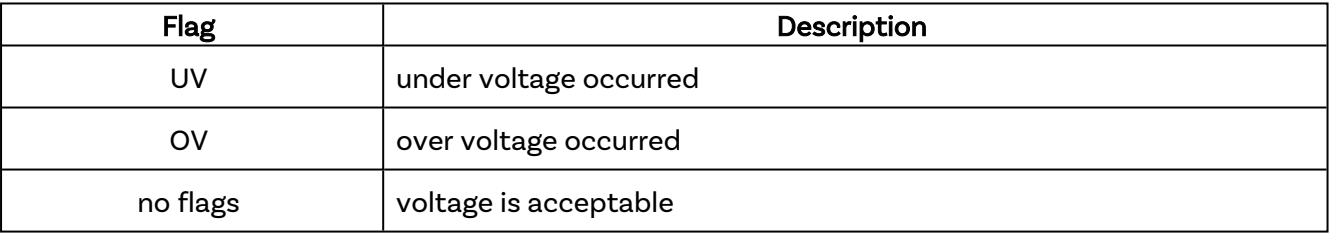

```
{
     "jsonrpc": "2.0",
    "id": 0,
    "result": "OV UV"
}
```
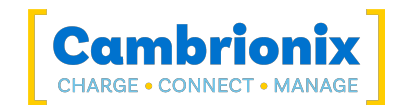

# <span id="page-143-0"></span>InputRail\_Limit\_Max\_V

Upper limit of the input rail that will trigger the error flag

```
Syntax: see Calls within this manual
```

```
{
  "method": "cbrx connection get",
 "params": [
    connection-handle,
    "InputRail Limit Max V"
 ]
}
```
connection-handle is the [Connection](#page-106-0) handle as an integer.

### Returns:

```
{
  "result": InputRail-Limit-Max
}
```
InputRail-Limit-Max is a decimal number in Volts, format n.nn

```
{
     "jsonrpc": "2.0",
     "id": 0,
     "result": 24.7
}
```
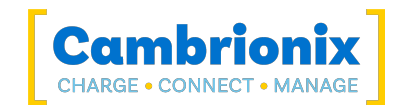

# InputRail\_Limit\_Min\_V

Lower limit of the input rail that will trigger the error flag.

```
Syntax: see Calls within this manual
```

```
{
  "method": "cbrx connection get",
 "params": [
    connection-handle,
    "InputRail_Limit_Min_V"
 ]
}
```
connection-handle is the [Connection](#page-106-0) handle as an integer.

#### Returns:

```
{
  "result": InputRail-Limit-Min
}
```
InputRail-Limit-Min is a decimal number in Volts, format n.nn

```
{
     "jsonrpc": "2.0",
     "id": 0,
     "result": 9.59
}
```
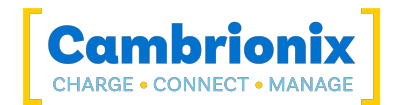

# InputRail\_V

Current input rail supply in Volts (V).

## Syntax: see [Calls within this manual](#page-14-0)

```
{
 "method": "cbrx_connection_get",
 "params": [
    connection-handle,
    "InputRail V"
 ]
}
```
connection-handle is the [Connection](#page-106-0) handle as an integer.

#### Returns:

```
{
  "result":InputRail_V
}
```
InputRail\_V is a decimal number in Volts, format n.nn

```
{
     "jsonrpc": "2.0",
    "id": 0,
     "result": 24.03
}
```
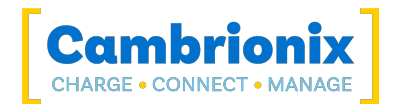

# InputRailMax\_V

Highest input voltage measured in Volts (V).

## Syntax: see [Calls within this manual](#page-14-0)

```
{
 "method": "cbrx_connection_get",
 "params": [
    connection-handle,
    "InputRailMax_V"
 ]
}
```
connection-handle is the [Connection](#page-106-0) handle as an integer.

#### Returns:

```
{
  "result":InputRailMax_V
}
```
InputRailMax\_V is a decimal number in Volts, format n.nn

```
{
     "jsonrpc": "2.0",
     "id": 0,
     "result": 24.14
}
```
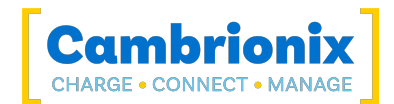

# InputRailMin\_V

Lowest input voltage measured in Volts (V).

## Syntax: see [Calls within this manual](#page-14-0)

```
{
 "method": "cbrx_connection_get",
 "params": [
   connection-handle,
    "InputRailMin_V"
 ]
}
```
connection-handle is the [Connection](#page-106-0) handle as an integer.

### Returns:

```
{
  "result":InputRailMin_V
}
```
is a decimal number in Volts, format n.nn

```
{
     "jsonrpc": "2.0",
    "id": 0,
     "result": 23.82
}
```
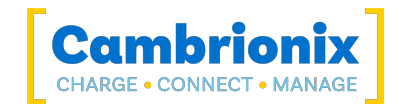

# Key.N

Get information if a button has been pressed, double-clicks cannot be detected.

## Syntax: see [Calls within this manual](#page-14-0)

```
{
 "method": "cbrx_connection_get",
 "params": [
    connection-handle,
    "Key.N"
 ]
}
```
connection-handle is the [Connection](#page-106-0) handle as an integer.

#### Returns:

```
{
  "result": button
}
```
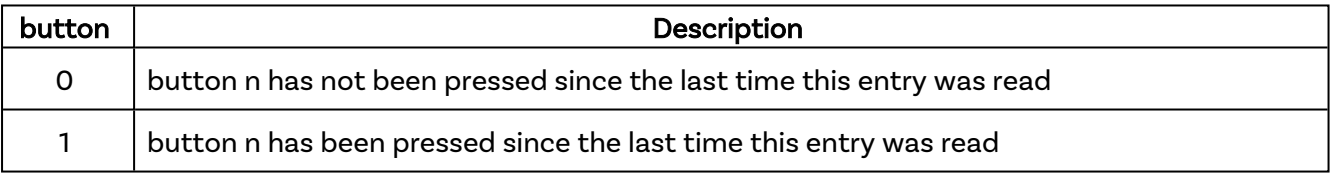

```
{
     "jsonrpc": "2.0",
     "id": 0,
     "result": 0
}
```
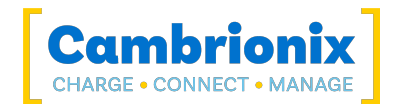

# ModeChangeAuto

Mode change from Charge to Sync is automatic.

## Syntax: see [Calls within this manual](#page-14-0)

```
{
 "method": "cbrx_connection_get",
 "params": [
   connection-handle,
    "ModeChangeAuto"
 ]
}
```
connection-handle is the [Connection](#page-106-0) handle as an integer.

#### Returns:

```
{
  "result":auto-change
}
```
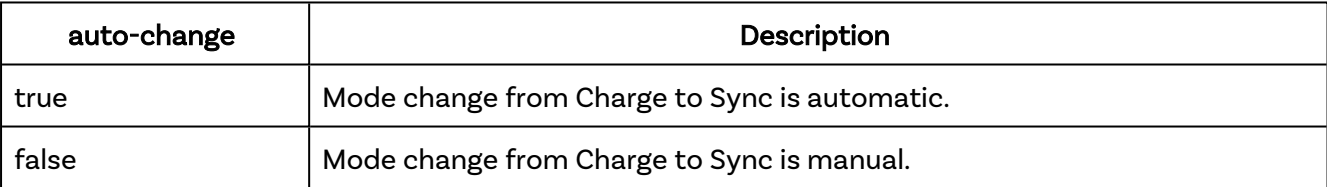

```
{
     "jsonrpc": "2.0",
     "id": 0,
     "result": true
}
```
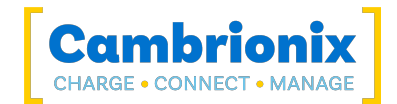

## nrOfPorts

Number of USB ports on the hub.

### Syntax: see [Calls within this manual](#page-14-0)

```
{
  "method": "cbrx_connection_get",
 "params": [
    connection-handle,
    "nrOfPorts"
 ]
}
```
connection-handle is the [Connection](#page-106-0) handle as an integer.

#### Returns:

```
{
  "result":portsnumber
}
```
portsnumber is an integer of the amount of ports available

## Example

```
{
     "jsonrpc": "2.0",
     "id": 0,
     "result": 8
}
```
#### Note

• On the PDSync-C4 you will have an additional port 0, which is the information on the host port.

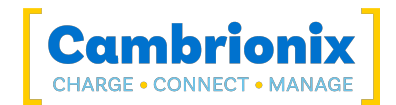

# **PanelID**

PanelID number of front panel board, if fitted.

## Syntax: see [Calls within this manual](#page-14-0)

```
{
  "method": "cbrx connection get",
 "params": [
    connection-handle,
    "PanelID"
 ]
}
```
connection-handle is the [Connection](#page-106-0) handle as an integer.

### Returns:

```
{
  "result": "Panel-ID"
}
```
Panel-ID is the ID number of front panel product, if not fitted will return Absent/None

```
{
     "jsonrpc": "2.0",
     "id": 0,
     "result": "Absent"
}
```
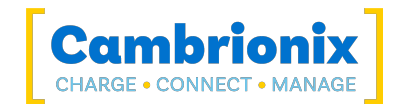

# Port.N.Battery

If possible, retrieve the current battery level of the connected device. See notes about battery information collection. Depending on the device type (Android™, iOS etc.) and the host OS, different data may be returned.

For Apple, "Apple Mobile Device Support" must be installed (included with iTunes)

For Android, adb must be installed and running.

### Syntax: see [Calls within this manual](#page-14-0)

```
{
  "method": "cbrx_connection_get",
  "params": [
  connection-handle
   "Port.N.Battery"
 ]
}
```
connection-handle is the [Connection](#page-106-0) handle as an integer.

#### Returns:

```
{
  "result": {
   "CurrentLevel":battery-current-level,
    "CurrentTime":current-hub-time,
    "StartingLevel":charge-start-level,
    "StartingTime":charge-start-time,
 }
}
```
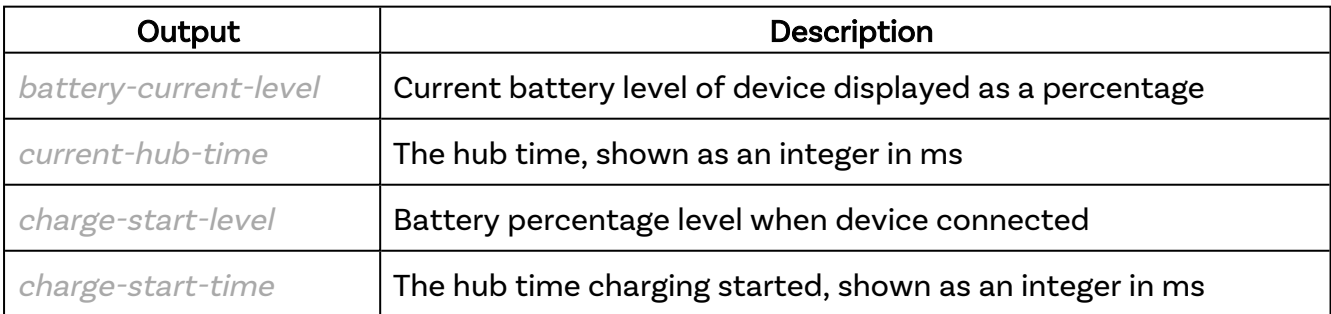

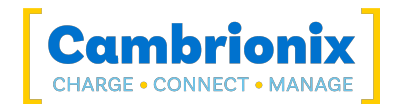

```
{
 "jsonrpc": "2.0",
 "id": 0,
 "result": {
 "CurrentLevel": 78,
 "CurrentTime": 15234254346,
 "StartLevel": 23,
 "StartTime": 15124151512,
    }
}
```
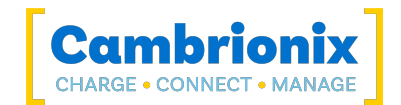

# Port.N.Current\_mA

Current being delivered to the USB device connected to this USB port in milli-Amperes (mA).

```
Syntax: see Calls within this manual
```

```
{
  "method": "cbrx connection get",
 "params": [
    connection-handle,
    "Port.N.Current_mA"
 ]
}
```
connection-handle is the [Connection](#page-106-0) handle as an integer.

#### Returns:

```
{
  "result": Current_mA
}
```
Current\_mA is the current being delivered to the device, in mA (milliamperes)

```
{
     "jsonrpc": "2.0",
     "id": 0,
     "result": 0
}
```
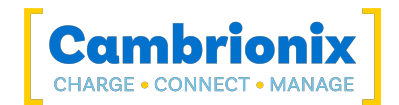

# Port.N.Description

Description as reported by the USB device attached to this USB port if it could be detected. Empty string is returned if it could not be detected.

### Syntax: see [Calls within this manual](#page-14-0)

```
{
 "method": "cbrx connection get",
  "params": [
    connection-handle,
    "Port.N.Description"
 ]
}
```
connection-handle is the [Connection](#page-106-0) handle as an integer.

#### Returns:

```
{
  "result": "Description"
}
```
Description is the name of the hardware.

```
{
     "jsonrpc": "2.0",
     "id": 0,
     "result": "SuperPhone6"
}
```
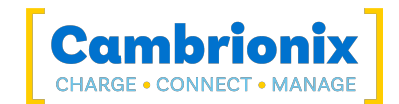

# Port.N.Energy\_Wh

Energy the USB device on this USB port has consumed.

### Syntax: see [Calls within this manual](#page-14-0)

```
{
  "method": "cbrx connection get",
 "params": [
    connection-handle,
    "Port.N.Energy_Wh"
 ]
}
```
connection-handle is the [Connection](#page-106-0) handle as an integer.

#### Returns:

```
{
  "result":energy-Wh
}
```
energy-Wh is the power in Watt-hours (calculated every second), format of n.n

```
{
     "jsonrpc": "2.0",
     "id": 0,
     "result": 0.0
}
```
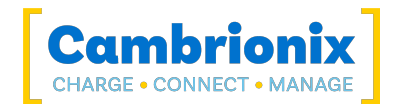

# <span id="page-157-0"></span>Port.N.Flags

Get a list of all flags on a specific port

## Syntax: see [Calls within this manual](#page-14-0)

```
{
 "method": "cbrx_connection_get",
 "params": [
   connection-handle,
    "Port.N.Flags"
 ]
}
```
connection-handle is the [Connection](#page-106-0) handle as an integer.

#### Returns:

```
{
  "result": "flag"
}
```
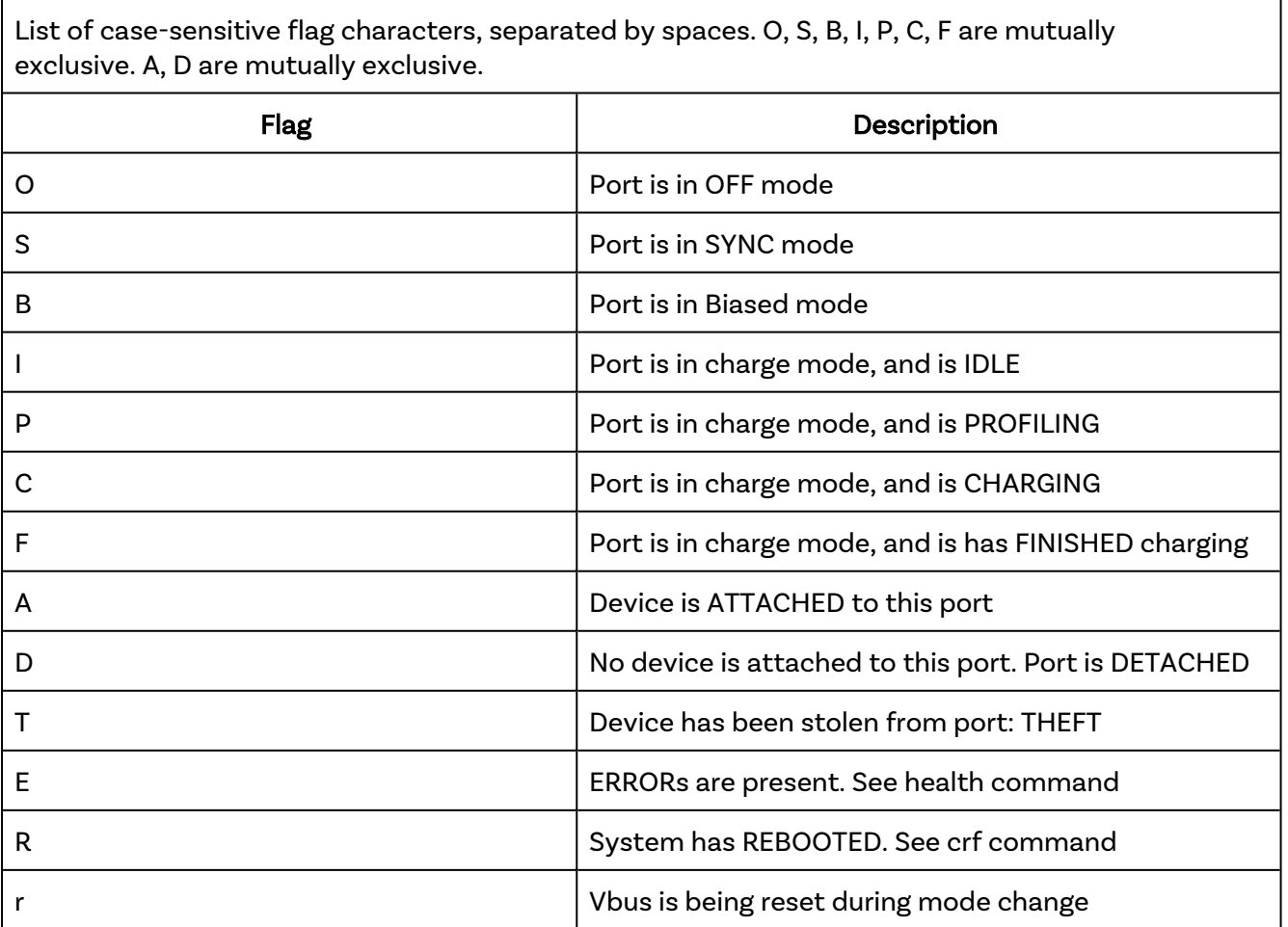

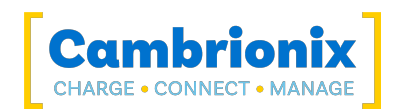

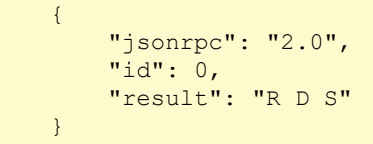

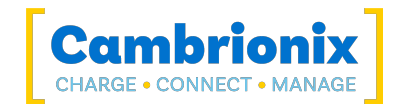

# Port.N.FlashDrive

If detected, returns the mount point of a USB flash drive. For Windows this will be a drive letter, otherwise it will be a volume mount point.

### Syntax: see [Calls within this manual](#page-14-0)

```
{
  "method": "cbrx connection get",
  "params": [
    connection-handle,
    "Port.N.FlashDrive"
 ]
}
```
connection-handle is the [Connection](#page-106-0) handle as an integer.

#### Returns:

```
{
 "Path:": "location",
 "Capacity":total-memory,
 "Available":available-memory
}
```
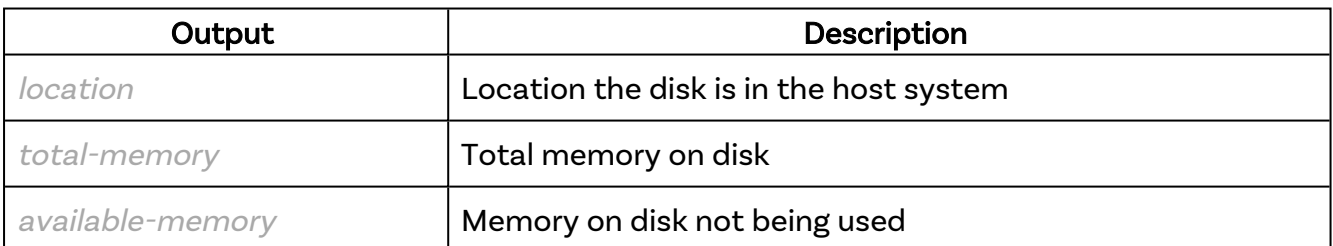

### Examples:

#### Windows:

```
{
     "json": "2.0",
     "id": 0,
     "Path:": "H:",
     "Capacity": 123123123,
     "Available": 123123
}
```
macOS®:

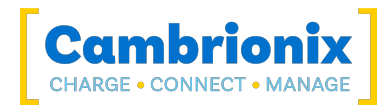

```
{
    "json": "2.0,
 "id": 0,
 "Path:": "/Volumes/SanDisk1",
    "Capacity": 123123123,
    "Available": 123123
}
```
Linux:

```
{
    "json": "2.0",
 "id": 0,
 "Path:": "/media/bob/SanDisk1",
 "Capacity": 123123123,
 "Available": 123123
}
```
If there is no flash drive, the return value will simply be false.

This same information will also be provided in PortsInfo, PortInfo.N or cbrx\_discover('all') in a "FlashDrive" field where applicable and present. If not applicable or preset, this field will be absent.

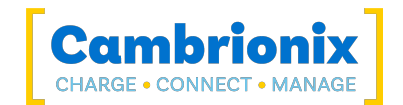

# Port.N.LocationID

Return the location ID for a specific port. This does not require a device to be attached and so may be used to uniquely identify a USB slot. Location IDs indicate the bus number that a USB host controller is on in the first byte, then the port numbers down the tree for child devices.

### Syntax: see [Calls within this manual](#page-14-0)

```
{
  "method": "cbrx connection get",
 "params": [
    connection-handle,
    "Port.N.LocationID"
 ]
}
```
connection-handle is the [Connection](#page-106-0) handle as an integer.

#### Returns:

```
{
  "result":location-id
}
```
**location-id Is the [Location](#page-107-0) ID as an Integer** 

### Example

```
{
     "jsonrpc": "2.0",
     "id": 0,
     "result": 563154944
}
```
Note

• for USB3 hubs, this location ID will be different when a USB3 device is plugged in compared to a USB2 device

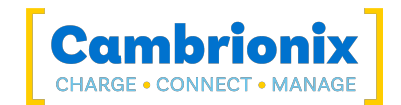

## Port.N.Manufacturer

Manufacturer as reported by the USB device attached to this USB port, if it could be detected. Empty string is returned if it could not be detected.

### Syntax: see [Calls within this manual](#page-14-0)

```
{
 "method": "cbrx connection get",
  "params": [
    connection-handle,
    "Port.N.Manufacturer"
 ]
}
```
connection-handle is the [Connection](#page-106-0) handle as an integer.

#### Returns:

```
{
  "result": "device-manufacturer"
}
```
device-manufacturer is the name of the device manufacturer

```
{
    "jsonrpc": "2.0",
    "id": 0,
    "result": "SuperPhone Makers Inc."
}
```
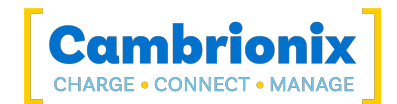

# Port.N.Mode

Current port mode.

## Syntax: see [Calls within this manual](#page-14-0)

```
{
 "method": "cbrx_connection_get",
 "params": [
   connection-handle
    "Port.N.Mode"
 ]
}
```
connection-handle is the [Connection](#page-106-0) handle as an integer.

### Returns:

```
{
  "result": "mode"
}
```
For Standard USB hubs, the mode can be any of:

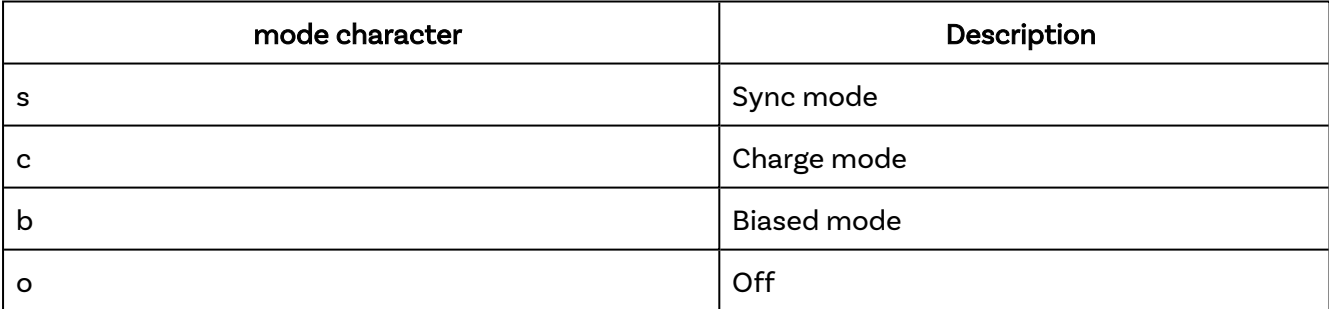

For Type-C hubs, the mode can be:

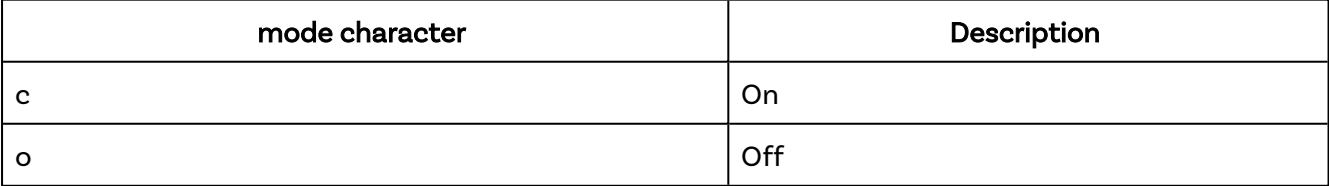

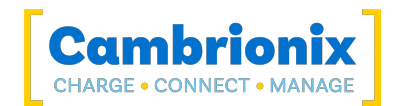

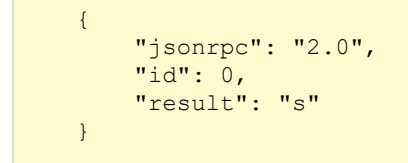

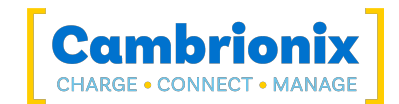

# Port.N.PID

Product ID of the USB device attached to this USB port, if it could be detected.

### Syntax: see [Calls within this manual](#page-14-0)

```
{
  "method": "cbrx connection get",
 "params": [
    connection-handle,
    "Port.N.PID"
 ]
}
```
connection-handle is the [Connection](#page-106-0) handle as an integer.

#### Returns:

```
{
  "result":product-id
}
```
product-id is the product ID number or PID. Displayed as an Integer. 0 (zero) is returned if it could not be detected.

```
{
     "jsonrpc": "2.0",
     "id": 0,
     "result": 0
}
```
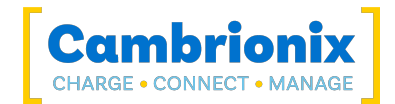

# Port.N.ProfileID

Profile ID number.

## Syntax: see [Calls within this manual](#page-14-0)

```
{
 "method": "cbrx_connection_get",
 "params": [
   connection-handle,
    "Port.N.PID"
 ]
}
```
connection-handle is the [Connection](#page-106-0) handle as an integer.

### Returns:

```
{
  "result":profile-ID
}
```
profile-ID is the profile number, or 0 if not charging.

```
{
     "jsonrpc": "2.0",
     "id": 0,
     "result": 0
}
```
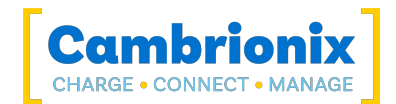

# Port.N.Profiles

List of enabled profiles for this port.

## Syntax: see [Calls within this manual](#page-14-0)

```
{
  "method": "cbrx_connection_get",
 "params": [
    connection-handle,
    "Port.N.Profiles"
 ]
}
```
connection-handle is the [Connection](#page-106-0) handle as an integer.

#### Returns:

```
{
  "result": "profiles"
}
```
profiles is list of all the charging profiles which are applied to the port, profiles are displayed as a single number with a space between each profile.

### Example

charging profiles 1,2,3 and 4 are enabled.

```
{
     "jsonrpc": "2.0",
     "id": 0,
     "result": "1 2 3 4"
}
```
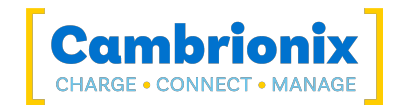

# Port.N.SerialNumber

Serial number as reported by the USB device attached to this USB port, if it could be detected. Empty string is returned if it could not be detected.

```
Syntax: see Calls within this manual
```

```
{
 "method": "cbrx connection get",
  "params": [
    connection-handle,
    "Port.N.SerialNumber"
 ]
}
```
connection-handle is the [Connection](#page-106-0) handle as an integer.

#### Returns:

```
{
  "result": "device-id"
}
```
device-id is the Device Serial number

```
{
     "jsonrpc": "2.0",
     "id": 0,
     "result": "1127dfa9037s1a8cb1"
}
```
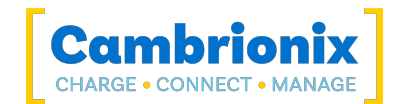

# Port.N.TimeCharged\_sec

Time in seconds since this USB port detected the device has completed charging.

```
Syntax: see Calls within this manual
```

```
{
  "method": "cbrx_connection_get",
 "params": [
   connection-handle,
    "Port.N.TimeCharged_sec"
 ]
}
```
connection-handle is the [Connection](#page-106-0) handle as an integer.

#### Returns:

```
{
  "result":charge-complete
}
```
charge-complete is the time in seconds that has passed since the device completed charging, -1 will be returned if this port has not detected completed charging.

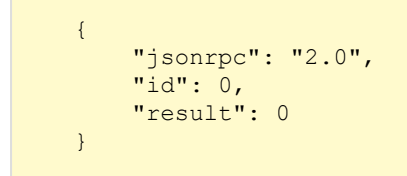

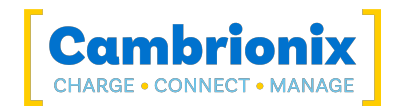

# Port.N.TimeCharging\_sec

Time in seconds since this USB port started charging an attached device. 0 will be returned if the USB port has not started charging an attached device.

### Syntax: see [Calls within this manual](#page-14-0)

```
{
  "method": "cbrx connection get",
  "params": [
    connection-handle,
    "Port.N.TimeCharging_sec"
 ]
}
```
connection-handle is the [Connection](#page-106-0) handle as an integer.

#### Returns:

```
{
  "result":charging-time
}
```
charging-time is the time passed in seconds that a port has been charging a device.

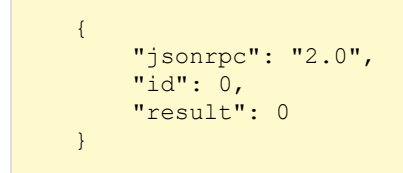

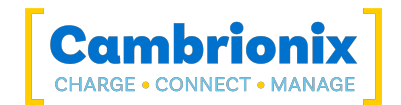

# Port.N.USBStrings

A dictionary containing the values for "Manufacturer", "Description" and "SerialNumber" for this USB port.

### Syntax: see [Calls within this manual](#page-14-0)

```
{
  "method": "cbrx connection get",
  "params": [
    connection-handle,
    "Port.N.USBStrings"
 ]
}
```
connection-handle is the [Connection](#page-106-0) handle as an integer.

#### Returns:

```
{
 "SerialNumber": "device-id",
 "Description": "description",
 "Manufacturer": "device-manufacturer"
}
```
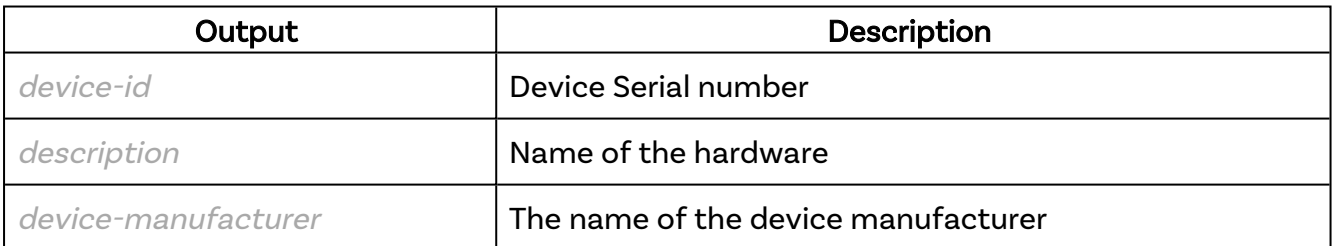

```
{
     "json": 2.0,
     "id": 0,
     "SerialNumber": "23213dfe12e2412",
     "Description": "SuperPhone6",
     "Manufacturer": "SuperPhone Makers Inc."
}
```
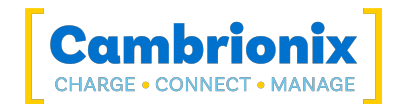

# Port.N.VID

Vendor ID of the USB device attached to this USB port.

### Syntax: see [Calls within this manual](#page-14-0)

```
{
 "method": "cbrx_connection_get",
 "params": [
    connection-handle,
    "Port.N.VID"
 ]
}
```
connection-handle is the [Connection](#page-106-0) handle as an integer.

#### Returns:

```
{
  "result": Vendor-ID
}
```
Vendor-ID is the vendor ID number or VID. Displayed as an Integer. 0 (zero) is returned if it could not be detected.

```
{
     "jsonrpc": "2.0",
     "id": 0,
     "result": 0
}
```
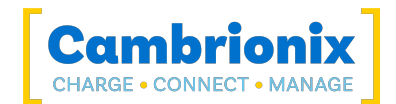

# Port.N.Voltage\_10mV

Voltage being supplied to the port in 10mV.

### Syntax: see [Calls within this manual](#page-14-0)

```
{
  "method": "cbrx_connection_get",
 "params": [
    connection-handle,
    "Port.N.Voltage_10mV"
 ]
}
```
connection-handle is the [Connection](#page-106-0) handle as an integer.

#### Returns:

```
{
  "result":voltage-10mV
}
```
voltage-10mV is the voltage supplied to the port as an integer in increments of 10mV.

```
{
     "jsonrpc": "2.0",
     "id": 0,
     "result": 520
}
```
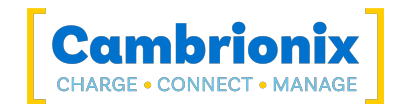

# PortInfo.N

Get all port information for specified port. All available keys and values for this port as a dictionary.

## Syntax: see [Calls within this manual](#page-14-0)

```
{
  "method": "cbrx connection get",
 "params": [
    connection-handle,
    "PortInfo.N"
 ]
}
```
connection-handle is the [Connection](#page-106-0) handle as an integer.

### Returns:

```
{
 "result":{
   "Port":port-number,
   "Current_mA": Current_mA,
   "LocationID":location-id,
   "Flags": flags,
   "USBVersion":usb-version,
   "VID":Vendor-ID,
   "PID":product-ID,
   "Manufacturer": "device-manufacturer",
   "Description": "description",
   "SerialNumber": "device-id",
   "USBTree": {
     "LocationID":location-id,
      "USBVersion":usb-version,
      "USBPower": {
       "State": "power-state",
       "Description": "power-description"
      },
      "USBSpeed": {
        "Speed": "USB-speed",
        "Description": "USB-description"
        "Capability": {
          "Speed": "capable-speed",
          "Description": "capable-description"
        }
      },
      "Endpoints": {
       "Active":active-endpoints,
        "Memory":endpoint-memory
      }
```
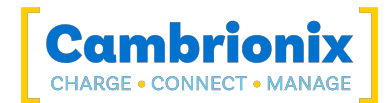

} } }

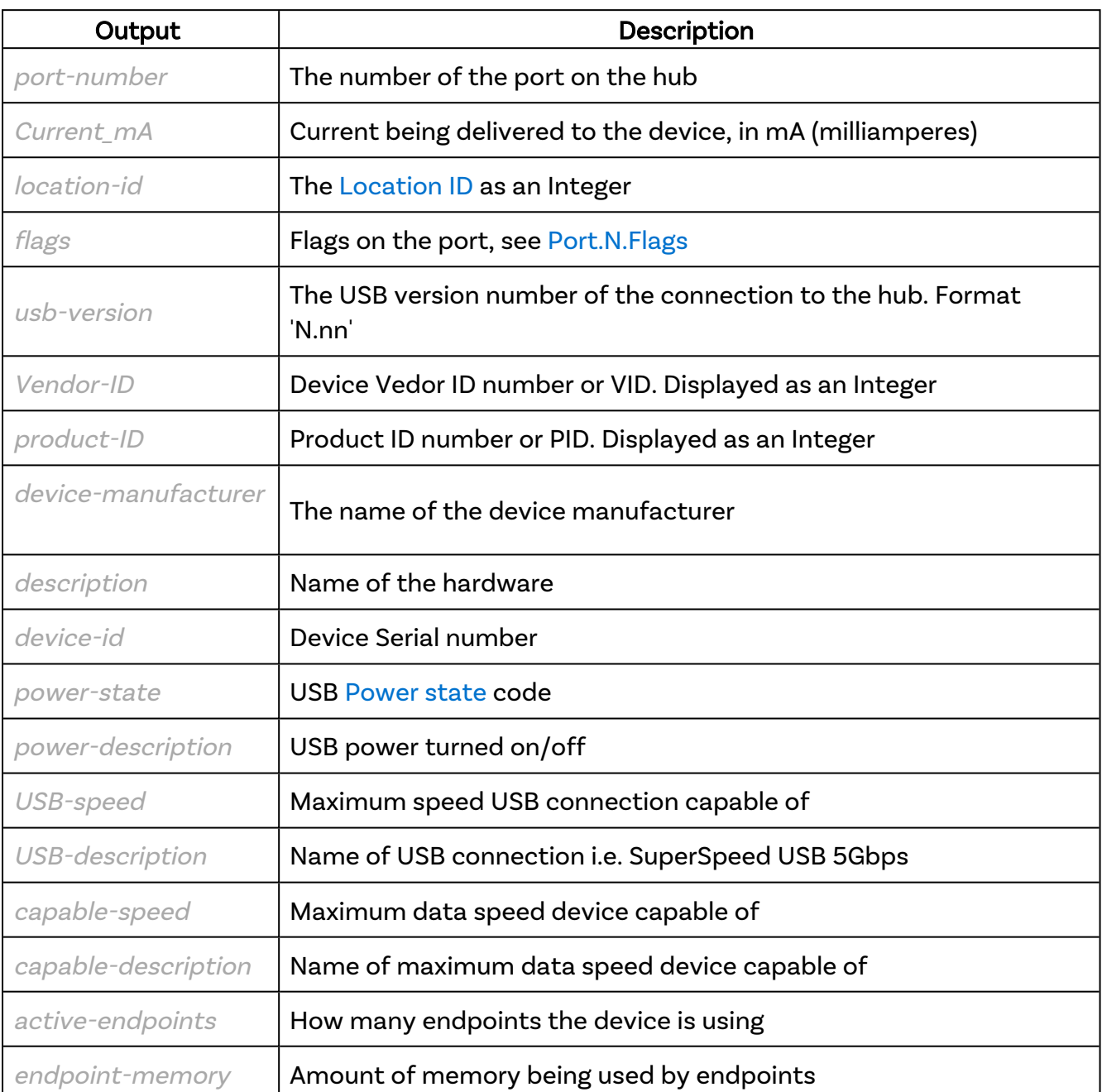

```
\{ "jsonrpc": "2.0",
 "id": 0,
 "result": {
 "Port": 1,
```
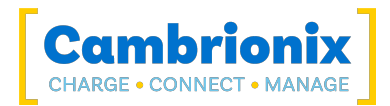

```
 "Current_mA": 1084,
        "LocationID": 563154944,
         "Flags": "R A S",
         "USBVersion": 2.1,
 "VID": 1256,
 "PID": 26720,
 "Manufacturer": "SAMSUNG",
 "Description": "SAMSUNG_Android",
 "SerialNumber": "RFCN20Q8LJM",
         "USBTree": {
              "LocationID": 563154944,
              "USBVersion": 2.1,
              "USBPower": {
                  "State": "D0",
                  "Description": "On"
              },
              "USBSpeed": {
                  "Speed": "480Mbps",
                  "Description": "High",
 "Capability": {
 "Speed": "10Gbps",
                       "Description": "SuperSpeed USB 10Gbps"
denotes the control of the state of the state of the state of the state of the state of the state of the state
              },
              "Endpoints": {
                 "Active": 9,
                  "Memory": 36864
 }
 }
\mathbb{R}^n \times \mathbb{R}^n}
```
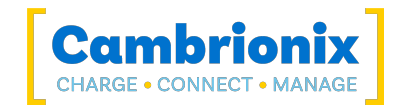

# PortsInfo

Get all port information for all ports. All available information for all ports as a dictionary of dictionaries. Most of these values can be queried individually

### Syntax: see [Calls within this manual](#page-14-0)

```
{
  "method": "cbrx connection get",
  "params": [
    connection-handle,
    "PortsInfo"
 ]
}
```
connection-handle is the [Connection](#page-106-0) handle as an integer.

#### Returns

```
{
 "Port.1": {
   "Port":port-number,
   "Current_mA": Current_mA,
   "Flags": flags,
   "ProfileID":profile-ID,
   "TimeCharging_sec":charging-time,
   "TimeCharged_sec":charge-complete,
   "Energy_Wh":energy-Wh,
   "VID":Vendor-ID,
   "PID":product-ID,
   "Manufacturer": "device-manufacturer",
   "Description": "description",
   "SerialNumber": "device-id",
   "PhoneSerialNumber": "phone-serial",
   "PhoneIdentity": "phone-name",
   "IMEI": "IMEI-number",
   "MacAddress": "MacAdress",
   "PhoneSoftwareVersion": "phone-OS-version"
   "USBTree": {
      "USB2": {
       "LocationID":location-id,
        "VID":Vendor-ID,
       "PID":product-ID,
       "Manufacturer": "device-manufacturer",
        "Description": "description",
        "SerialNumber": "device-id",
        "USBVersion":usb-version,
       "Battery": {
          "DataSource": "battery-data-source",
```
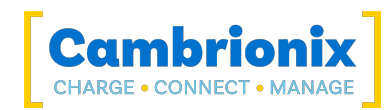

```
"TrustLevel": "trust-level",
          "PairingSupported":support-pairing,
          "HealthPercent":battery-health,
          "CurrentLevel":battery-current-level,
          "CurrentTime":current-hub-time,
          "StartingLevel":charge-start-level,
          "StartingTime":charge-start-time,
          "CapacityNew":new-battery-capacity,
          "Capacity":current-battery-capacity,
          "ChargingStatus": "charge-status",
        },
        "PhoneSerialNumber": "phone-serial",
        "PhoneIdentity": "phone-name",
        "IMEI": "IMEI-number",
        "MacAddress": "MacAdress",
        "PhoneSoftwareVersion": "phone-OS-version"
      }
   },
    "Battery": {
      "DataSource": "battery-data-source",
      "TrustLevel": "trust-level",
      "PairingSupported":support-pairing,
      "CurrentLevel":battery-current-level,
      "CurrentTime":current-hub-time,
      "StartingLevel":charge-start-level,
      "StartingTime":charge-start-time,
      "CapacityNew":new-battery-capacity,
      "Capacity":current-battery-capacity,
      "ChargingStatus": "charge-status",
     "HealthPercent":battery-health
   }
 }
}
```
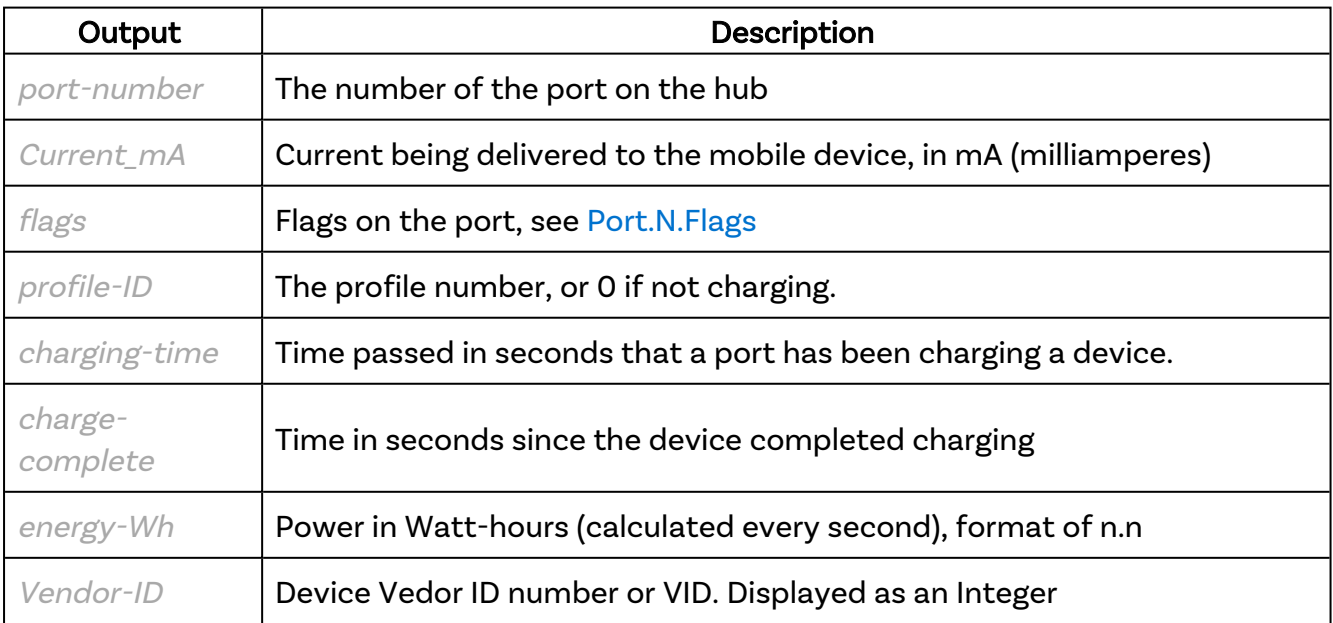

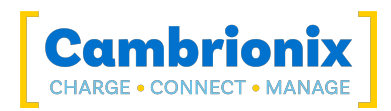

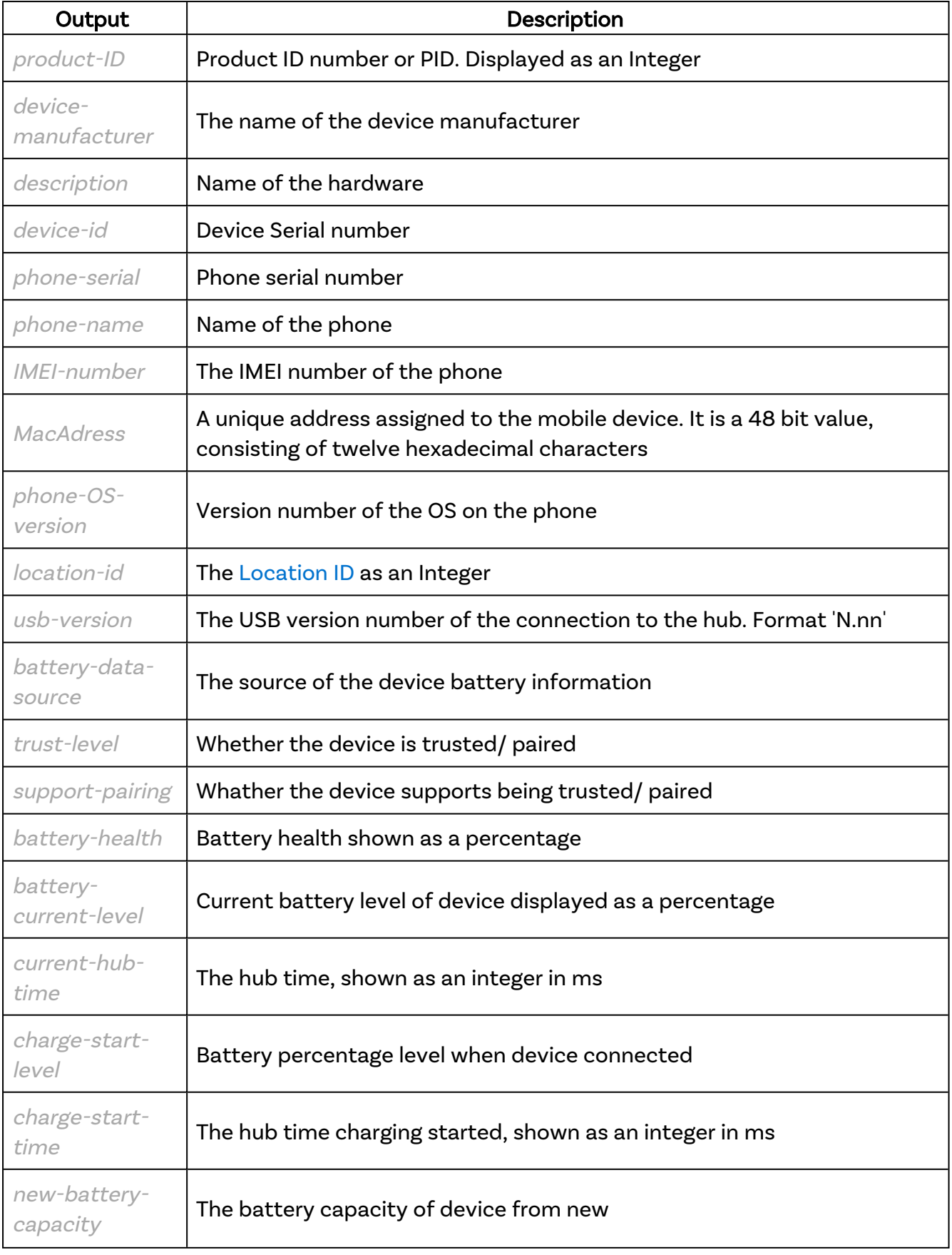
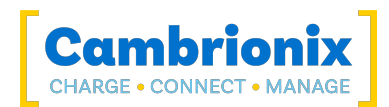

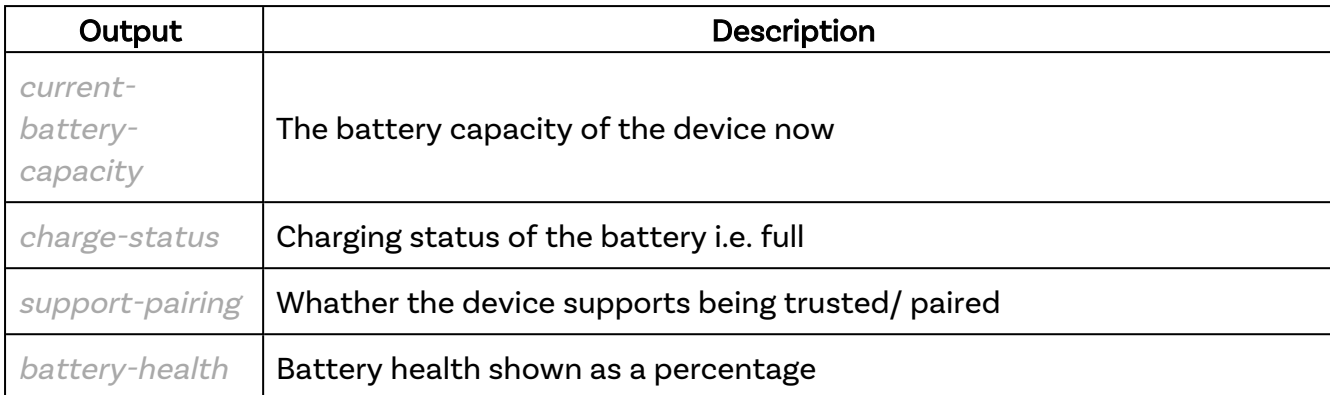

#### Example

Trimmed example of information returned.

```
{
     "json": "2.0",
     "id": 0,
     "Port.1": {
         "Port": 1,
        "Current mA": 126,
         "Flags": "R A S",
         "ProfileID": 0,
        "TimeCharging sec": 0,
         "TimeCharged_sec": 0,
        "Energy Wh": 0.0,
        "VID": 1452,
         "PID": 4776,
         "Manufacturer": "SuperPhone Makers Inc.",
         "Description": "SuperPhone",
         "SerialNumber": "012a37d1fa07617ad7ef0430ba49f479ab9fb6b8",
         "PhoneSerialNumber": "ZCZCZCZCZCZC",
         "PhoneIdentity": "My Old SuperPhone",
         "IMEI": "354430099009999",
         "MacAddress": "aa:bb:cc:ff:ee:ff",
         "PhoneSoftwareVersion": "12.4.8",
         "USBTree": {
             "USB2": {
                  "LocationID": 589570048,
                  "VID": 1452,
                 "PID": 4776,
                 "Manufacturer": "SuperPhone Makers Inc.",
                 "Description": "SuperPhone",
                 "SerialNumber": "012a37d1fa07617ad7ef0430ba49f479ab9fb6b8",
                 "USBVersion": 2.0,
                  "Battery": {
                      "DataSource": "imobiledevice",
                      "TrustLevel": "paired",
                      "PairingSupported": true,
                     "HealthPercent": 95,
                      "CurrentLevel": 100,
                      "CurrentTime": 1613056296,
                      "StartingLevel": 100,
                      "StartingTime": 1613056293,
                     "CapacityNew": 1751,
```
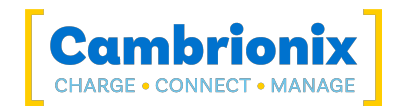

```
 "Capacity": 1678,
                       "ChargingStatus": "full"
                  },
                  "PhoneSerialNumber": "ZCZCZCZCZCZC",
                  "PhoneIdentity": "My Old SuperPhone",
                 "IMEI": "354430099009999",
                  "MacAddress": "aa:bb:cc:ff:ee:ff",
                  "PhoneSoftwareVersion": "12.4.8"
\{x_i\}_{i=1}^n , where \{x_i\}_{i=1}^n },
         "Battery": {
              "DataSource": "imobiledevice",
              "TrustLevel": "paired",
              "PairingSupported": true,
              "HealthPercent": 95,
              "CurrentLevel": 100,
              "CurrentTime": 1613056296,
              "StartingLevel": 100,
              "StartingTime": 1613056293,
              "CapacityNew": 1751,
             "Capacity": 1678,
              "ChargingStatus": "full"
         }
     },
     "Port.2": {
         "Port": 2,
        "Current mA": 0,
         "Flags": "R D S",
         "ProfileID": 0,
         "TimeCharging_sec": 0,
         "TimeCharged_sec": 0,
        "Energy Wh": 0.0,
        "VID": 0,
         "PID": 0,
         "Manufacturer": "",
         "Description": "",
         "SerialNumber": ""
     },
     "Port.3": ...
}
```
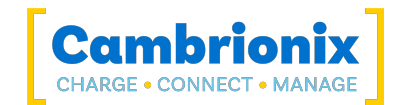

# Profile.N.enabled

Get information if a specific profile is enabled. See specific product user manuals on profiles available on your hub.

### Syntax: see [Calls within this manual](#page-14-0)

```
{
 "method": "cbrx connection get",
 "params": [
    connection-handle,
    "Profile.N.enabled"
 ]
}
```
connection-handle is the [Connection](#page-106-0) handle as an integer.

#### Returns:

```
{
  "result":profile-enabled
}
```
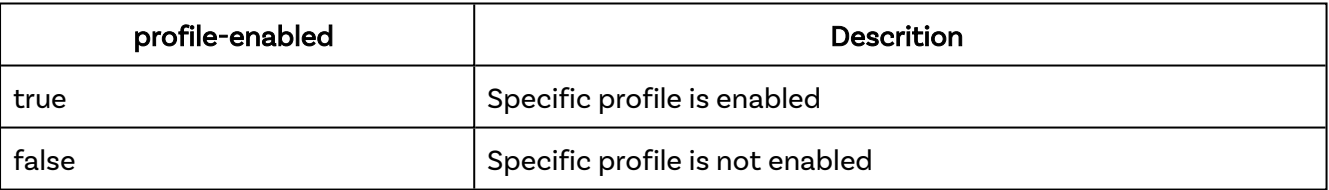

```
{
     "jsonrpc": "2.0",
    "id": 0, "result": false
}
```
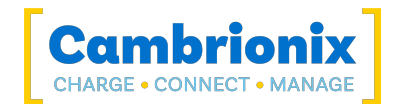

## pwm\_percent

Fan speed.

## Syntax: see [Calls within this manual](#page-14-0)

```
{
 "method": "cbrx_connection_get",
 "params": [
   connection-handle,
    "pwm_percent"
 ]
}
```
connection-handle is the [Connection](#page-106-0) handle as an integer.

#### Returns:

```
{
  "result":fan-percent
}
```
fan-percent is the fan speed as a percentage, displayed as a number 0-100

```
{
     "jsonrpc": "2.0",
     "id": 0,
     "result": 100
}
```
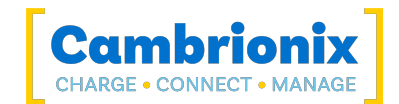

# Rebooted

A flag indicating if the system has been rebooted since power up.

## Syntax: see [Calls within this manual](#page-14-0)

```
{
  "method": "cbrx_connection_get",
 "params": [
    connection-handle,
    "Rebooted"
 ]
}
```
connection-handle is the [Connection](#page-106-0) handle as an integer.

#### Returns:

```
{
  "result":rebooted
}
```
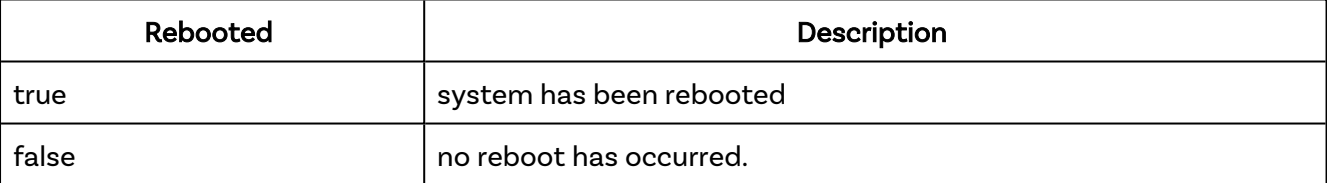

```
{
     "jsonrpc": "2.0",
     "id": 0,
     "result": true
}
```
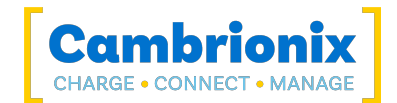

## **SecurityArmed**

Is security armed?

## Syntax: see [Calls within this manual](#page-14-0)

```
{
 "method": "cbrx_connection_get",
 "params": [
   connection-handle,
    "SecurityArmed"
 ]
}
```
connection-handle is the [Connection](#page-106-0) handle as an integer.

#### Returns:

```
{
  "result":security-armed
}
```
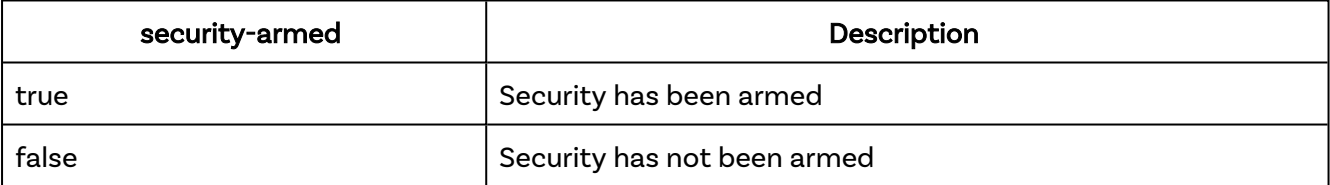

```
{
 "jsonrpc": "2.0",
 "id": 0,
    "result": false
}
```
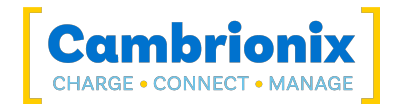

## Settings

Obtain current hub Internal hub settings.

## Syntax: see [Calls within this manual](#page-14-0)

```
{
  "method": "cbrx connection get",
 "params": [
    connection-handle,
    "Settings",
    true
 ]
}
```
connection-handle is the [Connection](#page-106-0) handle as an integer.

#### Returns:

```
{
  "result": {
   "company_name": "manufacturer-name",
   "product_name": "product-name",
    "local_name": "local-name",
    "attach_threshold": "attach-threshold",
    "default_profile": [default-profile],
    "remap_ports": [port-order],
    "ports_on": [ports-on],
    "sync_chrg": [sync-charge],
    "alt_sync_chrg": [alt-sync-charge],
    "misc_flags":Internal hub-flags,
    "display_mode": "display-mode",
    "charged_threshold": "charged-threshold",
    "temperature_max": "shutdown-temperature",
    "stagger": "stagger"
  }
}
```
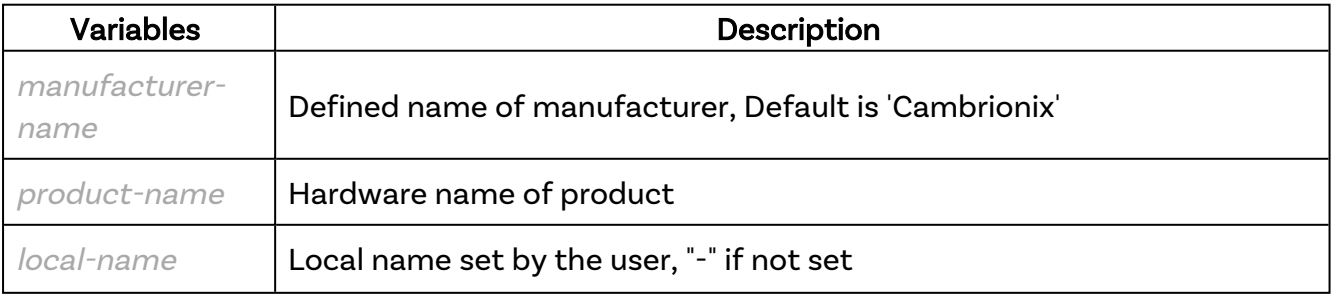

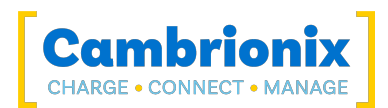

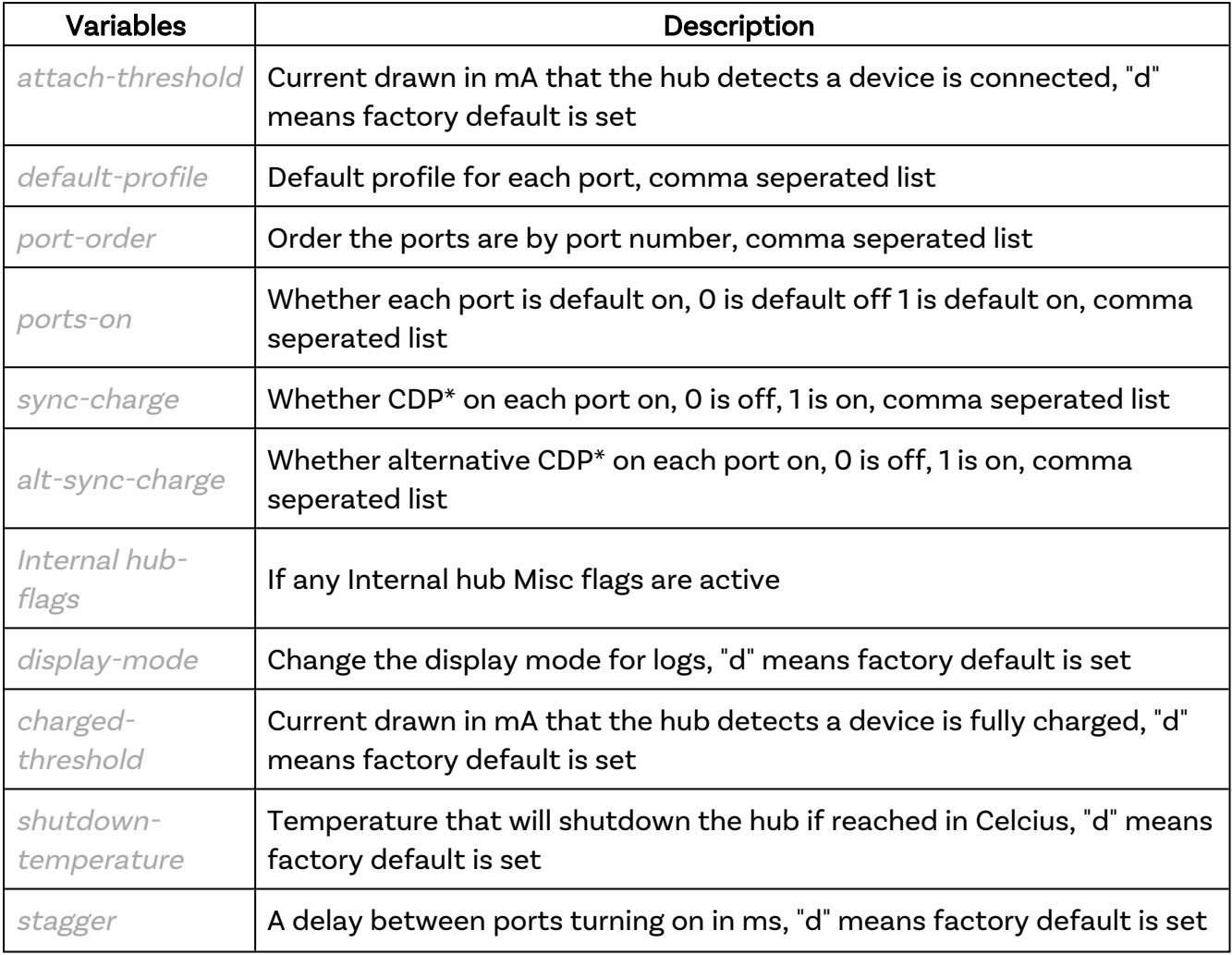

\*Charging Downstream Port (CDP) Being enabled means that a port is capable of transferring data and charging the device at the same time with a higher current than just data syncing alone. With CDP enabled the hub can supply up to 1.5A

```
{
    "jsonrpc": "2.0",
    "id": 5,
    "result": {
        "company_name": "cambrionix",
        "product_name": "SuperSync15",
       "local n=": "-",
       "attach threshold": "d",
       "default profile": [0,0,0,0,0,0,0,0,0,0,0,0,0,0,0],
       "remap_ports": [1,2,3,4,5,6,7,8,9,10,11,12,13,14,15],
"ports on": [0,0,0,0,0,0,0,0,0,0,0,0,0,0,0],
"sync chrg": [1,1,1,1,1,1,1,1,1,1,1,1,1,1,1],
       "alt sync chrg": [1,1,1,1,1,1,1,1,1,1,1,1,1,1,1,1],
        "misc_flags": 0,
        "display_mode": "d",
```
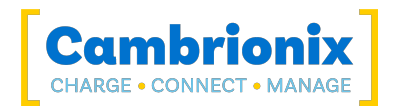

 "charged\_threshold": "d", "temperature\_max": "d", "stagger": "d" } }

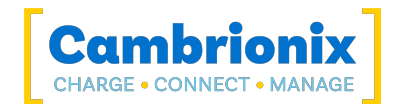

## **SystemTitle**

The system identification text.

## Syntax: see [Calls within this manual](#page-14-0)

```
{
 "method": "cbrx_connection_get",
 "params": [
    connection-handle,
    "SystemTitle"
 ]
}
```
connection-handle is the [Connection](#page-106-0) handle as an integer.

#### Returns:

```
{
  "result":system-title
}
```
system-title is the full descriptive name of the hub

```
{
    "jsonrpc": "2.0",
    "id": 0,
    "result": "cambrionix U8S-EXT 8 Port USB Charge+Sync"
}
```
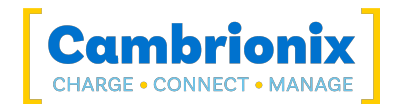

# Temperature\_C

Present PCB temperature in degrees Celsius.

## Syntax: see [Calls within this manual](#page-14-0)

```
{
 "method": "cbrx_connection_get",
 "params": [
   connection-handle,
    "Temperature_C"
 ]
}
```
connection-handle is the [Connection](#page-106-0) handle as an integer.

#### Returns:

```
{
  "result":temperature
}
```
temperature is a measured temperatures as a decimal. ≤0 °C will return 0. Measured temperatures ≥100 °C will return 100.

```
{
     "jsonrpc": "2.0",
     "id": 0,
     "result": 37.7
}
```
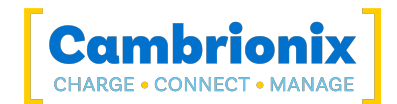

# Temperature\_flags

Temperature error flags:

## Syntax: see [Calls within this manual](#page-14-0)

```
{
 "method": "cbrx_connection_get",
 "params": [
   connection-handle,
    "Temperature_flags"
 ]
}
```
connection-handle is the [Connection](#page-106-0) handle as an integer.

#### Returns:

```
{
  "result":temperature-flags
}
```
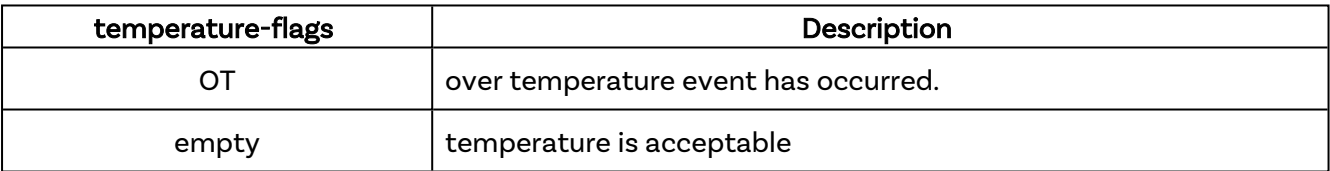

```
{
     "jsonrpc": "2.0",
     "id": 0,
     "result": "OT"
}
```
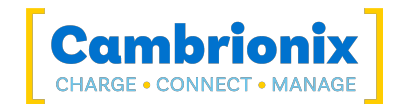

# Temperature\_Limit\_Max\_C

Upper limit of the acceptable temperature range that will trigger the error flag.

```
Syntax: see Calls within this manual
```

```
{
  "method": "cbrx connection get",
 "params": [
    connection-handle,
    "Temperature Limit Max C"
 ]
}
```
connection-handle is the [Connection](#page-106-0) handle as an integer.

#### Returns:

```
{
  "result":temperature-limit-max
}
```
temperature-limit-max the upper limit in Celcius displayed as a decimal.

```
{
     "jsonrpc": "2.0",
     "id": 0,
     "result": 65.0
}
```
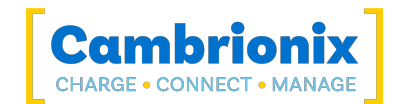

# TemperatureMax\_C

Highest PCB temperature recorded in degrees Celsius.

### Syntax: see [Calls within this manual](#page-14-0)

```
{
  "method": "cbrx connection get",
 "params": [
    connection-handle,
    "TemperatureMax_C"
 ]
}
```
connection-handle is the [Connection](#page-106-0) handle as an integer.

#### Returns:

```
{
  "result":temperature-max
}
```
temperature is a measured temperatures displayed as a decimal. ≤0 °C will return 0. Measured temperatures ≥100 °C will return 100.

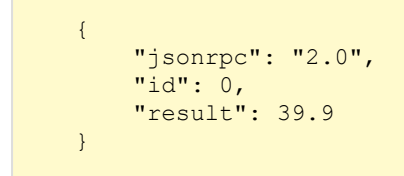

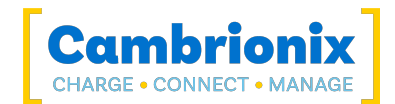

# TotalCurrent\_mA

Total current in mA for all USB ports.

## Syntax: see [Calls within this manual](#page-14-0)

```
{
 "method": "cbrx_connection_get",
 "params": [
   connection-handle,
    "TotalCurrent_mA"
 ]
}
```
connection-handle is the [Connection](#page-106-0) handle as an integer.

#### Returns:

```
{
  "result":total-current
}
```
total-current is the total current across all ports in mA displayed as a decimal

```
{
     "jsonrpc": "2.0",
     "id": 0,
     "result": 0
}
```
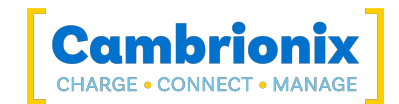

# TotalPower\_W

Total power being consumed on all USB ports in Watts (W).

### Syntax: see [Calls within this manual](#page-14-0)

```
{
  "method": "cbrx_connection_get",
 "params": [
    connection-handle,
    "TotalPower_W"
 ]
}
```
connection-handle is the [Connection](#page-106-0) handle as an integer.

#### Returns

```
{
  "result":total-power
}
```
total-power is the total power across all ports in W displayed as an decimal.

```
{
     "jsonrpc": "2.0",
     "id": 0,
     "result": 3.4
}
```
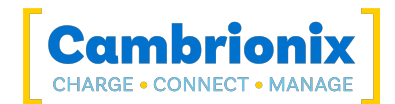

# TwelveVoltRail\_flags

List of 12V supply rail error flags.

### Syntax: see [Calls within this manual](#page-14-0)

```
{
 "method": "cbrx_connection_get",
 "params": [
   connection-handle,
    "TwelveVoltRail_flags"
 ]
}
```
connection-handle is the [Connection](#page-106-0) handle as an integer.

#### Returns:

```
{
  "result":twelve-volt-flags
}
```
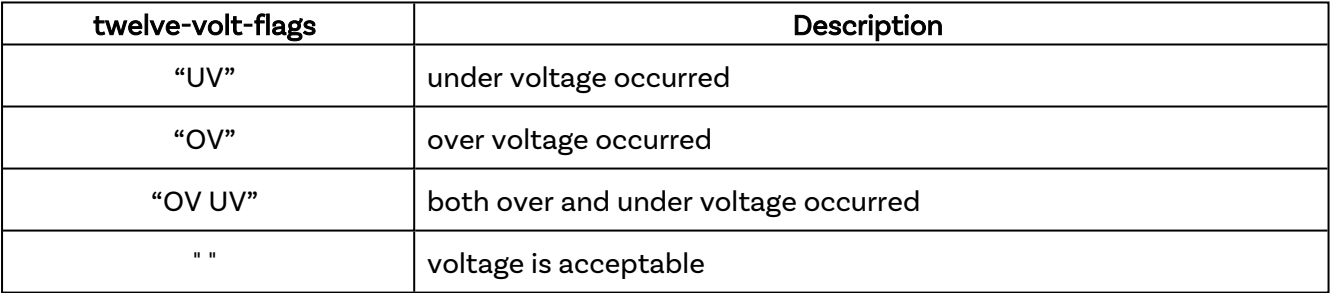

```
{
     "jsonrpc": "2.0",
     "id": 0,
     "result": " "
}
```
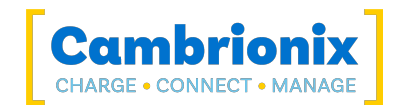

# TwelveVoltRail\_Limit\_Max\_V

Upper limit of the 12V rail that will trigger the error flag.

```
Syntax: see Calls within this manual
```

```
{
  "method": "cbrx_connection_get",
 "params": [
    connection-handle,
    "TwelveVoltRail_Limit_Max_V"
 ]
}
```
connection-handle is the [Connection](#page-106-0) handle as an integer.

#### Returns:

```
{
  "result":twelve-volt-limit-max
}
```
twelve-volt-limit-max is the maximum amount of volts before error is flagged in Volts displayed as a decimal.

```
{
     "jsonrpc": "2.0",
     "id": 0,
     "result": 14.5
}
```
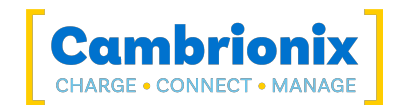

# TwelveVoltRail\_Limit\_Min\_V

Lower limit of the 12V rail that will trigger the error flag.

```
Syntax: see Calls within this manual
```

```
{
  "method": "cbrx_connection_get",
 "params": [
    connection-handle,
    "TwelveVoltRail_Limit_Min_V"
 ]
}
```
connection-handle is the [Connection](#page-106-0) handle as an integer.

#### Returns:

```
{
  "result":twelve-volt-limit-min
}
```
twelve-volt-limit-min is the minimum amount of volts before error is flagged in Volts displayed as a decimal.

```
{
     "jsonrpc": "2.0",
     "id": 0,
     "result": 9.59
}
```
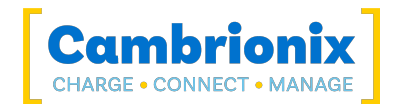

## TwelveVoltRail\_V

Current 12V supply voltage in Volts (V).

## Syntax: see [Calls within this manual](#page-14-0)

```
{
  "method": "cbrx_connection_get",
 "params": [
    connection-handle,
    "TwelveVoltRail_V"
 ]
}
```
connection-handle is the [Connection](#page-106-0) handle as an integer.

#### Returns:

```
{
  "result":twelve-volt
}
```
twelve-volt is the amount of volts being supplied in Volts displayed as a decimal.

```
{
     "jsonrpc": "2.0",
     "id": 0,
     "result": 12.43
}
```
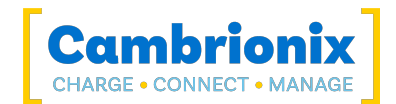

# TwelveVoltRailMax\_V

Highest 12V supply voltage measured.

### Syntax: see [Calls within this manual](#page-14-0)

```
{
  "method": "cbrx_connection_get",
 "params": [
    connection-handle,
    "TwelveVoltRailMax_V"
 ]
}
```
connection-handle is the [Connection](#page-106-0) handle as an integer.

#### Returns:

```
{
  "result":twelve-volt-max
}
```
twelve-volt-max is the highest amount of volts seen in Volts displayed as a decimal.

```
{
     "jsonrpc": "2.0",
     "id": 0,
     "result": 12.52
}
```
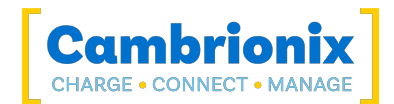

# TwelveVoltRailMin\_V

Lowest 12V supply voltage measured in Volts (V).

```
Syntax: see Calls within this manual
```

```
{
  "method": "cbrx_connection_get",
 "params": [
    connection-handle,
    "TwelveVoltRailMin_V"
 ]
}
```
connection-handle is the [Connection](#page-106-0) handle as an integer.

#### Returns:

```
{
  "result":twelve-volt-min
}
```
twelve-volt-min is the smallest amount of volts seen in Volts displayed as a decimal.

```
{
     "jsonrpc": "2.0",
     "id": 0,
     "result": 12.31
}
```
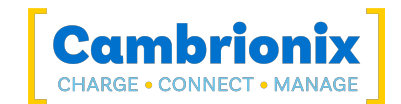

# Uptime\_sec

Time in seconds the hub has been running since the last reset.

## Syntax: see [Calls within this manual](#page-14-0)

```
{
  "method": "cbrx_connection_get",
 "params": [
    connection-handle,
    "Uptime_sec"
 ]
}
```
connection-handle is the [Connection](#page-106-0) handle as an integer.

#### Returns:

```
{
  "result":uptime
}
```
uptime is the amount of time in seconds of continuos running, diplayed as an integer.

```
{
     "jsonrpc": "2.0",
     "id": 0,
     "result": 151304
}
```
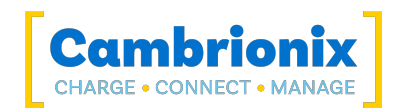

# 13.3. Set Dictionary

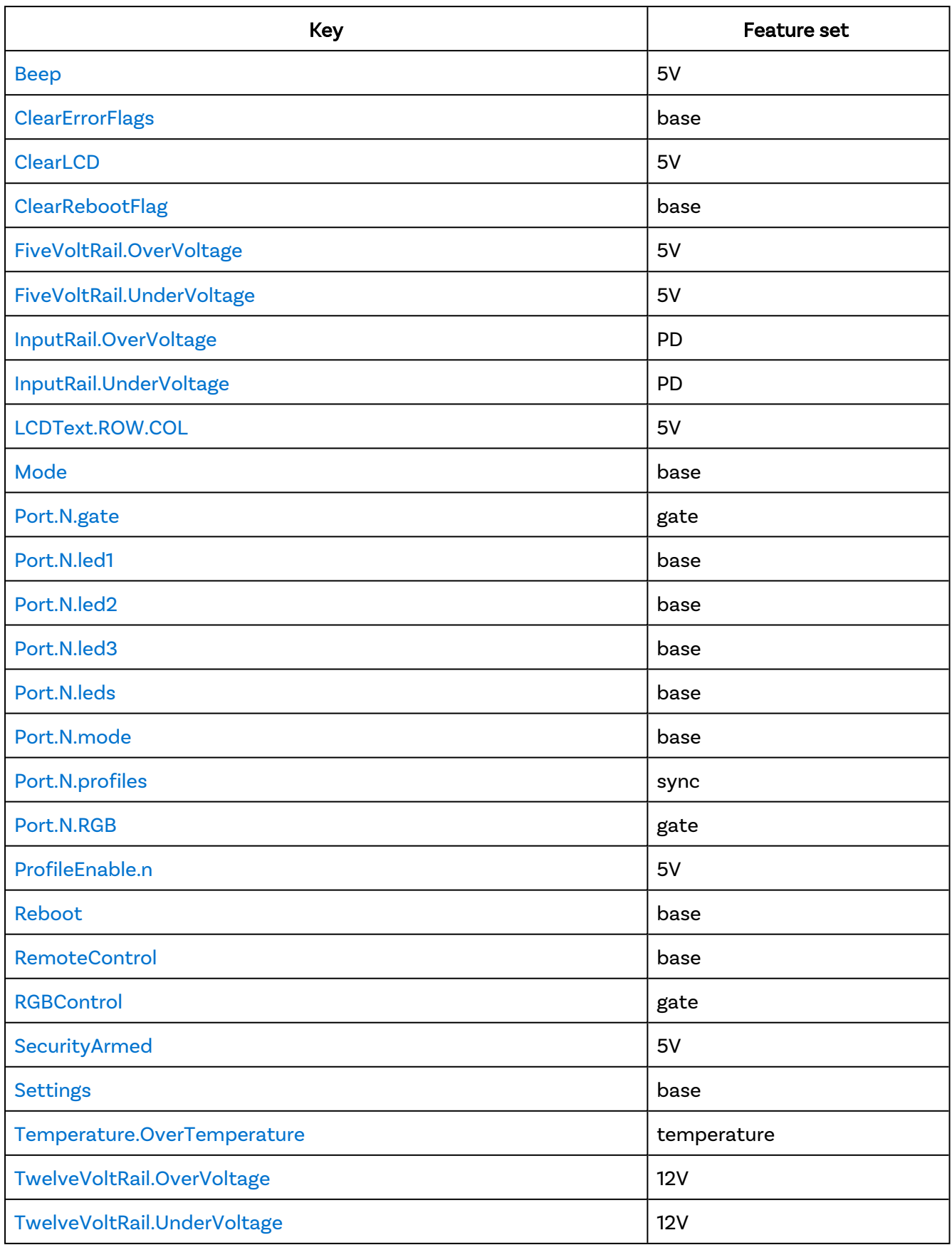

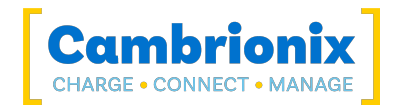

## <span id="page-204-0"></span>Beep

Beep for the number of milliseconds passed in.

## Syntax: see [Calls within this manual](#page-14-0)

```
{
 "method": "cbrx_connection_set",
 "params": [
    connection-handle,
    "beep",
    Value
 ]
}
```
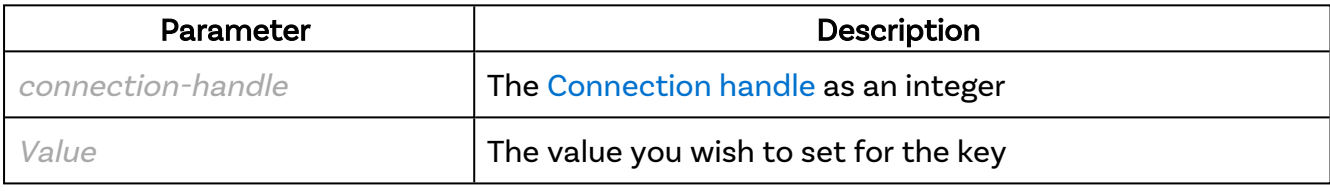

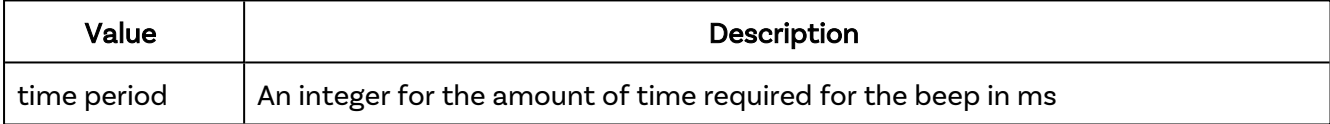

#### Returns:

```
{
  "result": true
}
```
## Errors

If there is an error in the API method then a [JSON-RPC](#page-14-1) error object will be returned.

```
{
     "jsonrpc": "2.0",
     "id": 0,
     "method": "cbrx_connection_set",
     "params": [
         7654,
         "beep",
         250
     ]
}
```
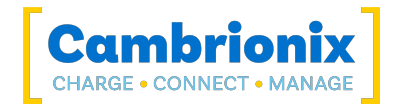

# <span id="page-205-0"></span>**ClearErrorFlags**

Clear all error flags

## Syntax: see [Calls within this manual](#page-14-0)

```
{
 "method": "cbrx_connection_set",
 "params": [
   connection-handle,
   "ClearErrorFlags",
   Value
 ]
}
```
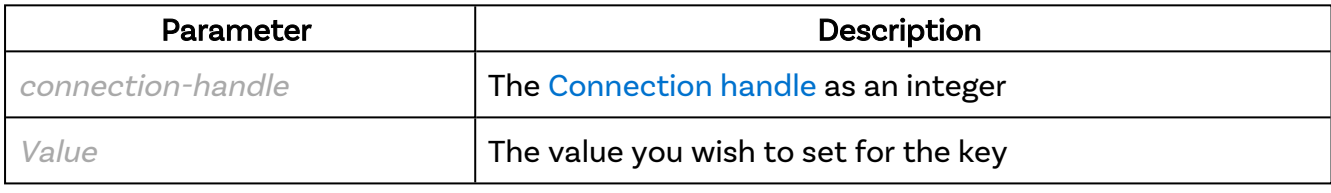

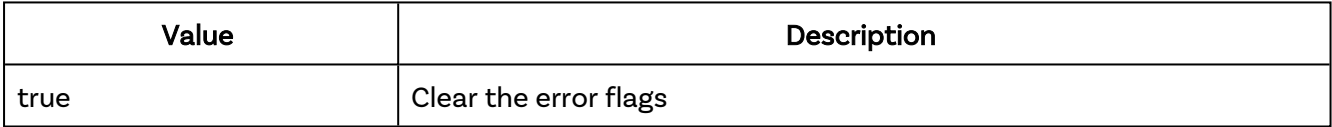

#### Returns:

```
{
  "result": true
}
```
## Errors

If there is an error in the API method then a [JSON-RPC](#page-14-1) error object will be returned.

```
{
     "jsonrpc": "2.0",
     "id": 0,
     "method": "cbrx_connection_set",
     "params": [
         7654,
         "ClearErrorFlags",
         true
     ]
}
```
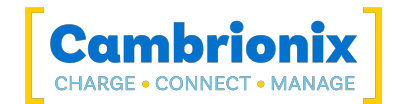

# <span id="page-206-0"></span>**ClearLCD**

Clear the LCD.

## Syntax: see [Calls within this manual](#page-14-0)

```
{
 "method": "cbrx_connection_set",
 "params": [
    connection-handle,
    "ClearLCD",
 ]
}
```
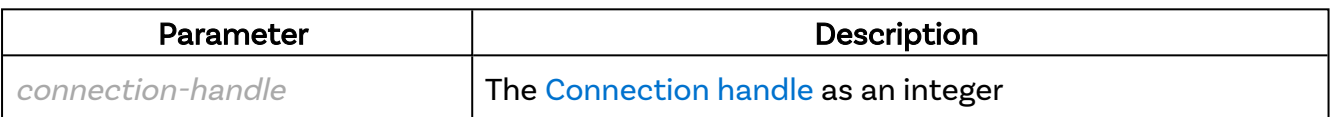

#### Returns:

```
{
  "result": true
}
```
### Errors

If there is an error in the API method then a [JSON-RPC](#page-14-1) error object will be returned.

```
{
     "jsonrpc": "2.0",
     "id": 0,
     "method": "cbrx_connection_set",
     "params": [
         7654,
         "ClearLCD",
     ]
}
```
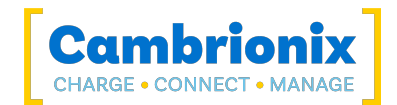

# <span id="page-207-0"></span>**ClearRebootFlag**

Clear the reboot flag.

## Syntax: see [Calls within this manual](#page-14-0)

```
{
  "method": "cbrx_connection_set",
  "params": [
    connection-handle,
    "ClearRebootFlag",
    Value
 \overline{1}}
```
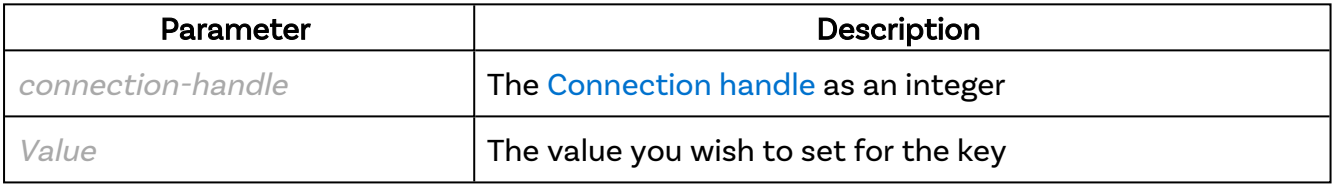

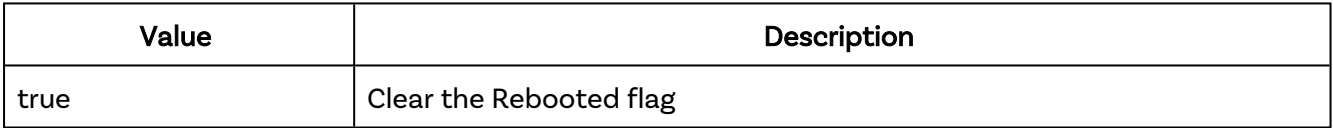

#### Returns:

```
{
  "result": true
}
```
## Errors

If there is an error in the API method then a [JSON-RPC](#page-14-1) error object will be returned.

```
{
     "jsonrpc": "2.0",
     "id": 0,
     "method": "cbrx_connection_set",
     "params": [
         7654,
         "ClearRebootFlag",
         true
     ]
}
```
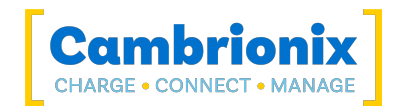

# <span id="page-208-0"></span>FiveVoltRail.OverVoltage

Force the behaviour of a 5V over voltage condition.

### Syntax: see [Calls within this manual](#page-14-0)

```
{
  "method": "cbrx connection set",
 "params": [
   connection-handle,
    "FiveVoltRail.OverVoltage",
    Value
 ]
}
```
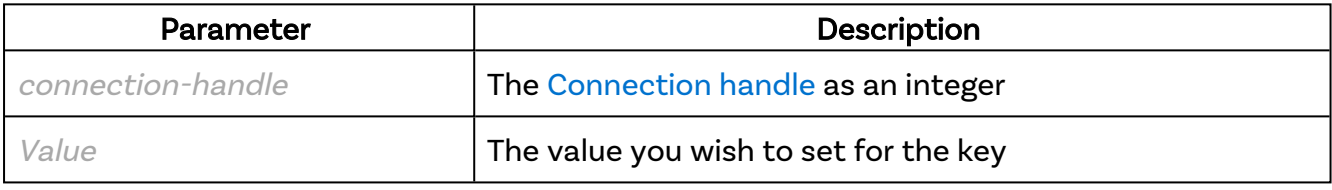

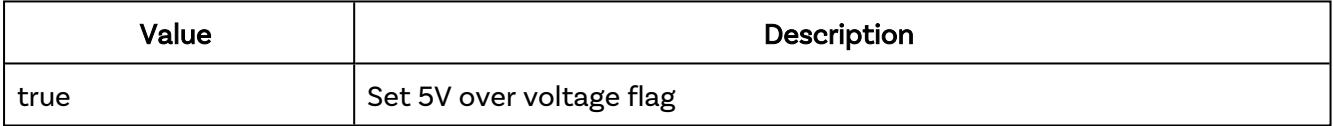

#### Returns:

```
{
  "result": true
}
```
### Errors

If there is an error in the API method then a [JSON-RPC](#page-14-1) error object will be returned.

```
{
     "jsonrpc": "2.0",
    "id": 0,
    "method": "cbrx_connection_set",
     "params": [
         7654,
         ""FiveVoltRail.OverVoltage"",
         true
    ]
}
```
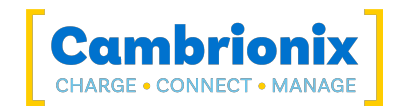

# <span id="page-209-0"></span>FiveVoltRail.UnderVoltage

Force the behaviour of a 5V under voltage condition.

### Syntax: see [Calls within this manual](#page-14-0)

```
{
  "method": "cbrx connection set",
 "params": [
    connection-handle,
    "FiveVoltRail.UnderVoltage",
    Value
 ]
}
```
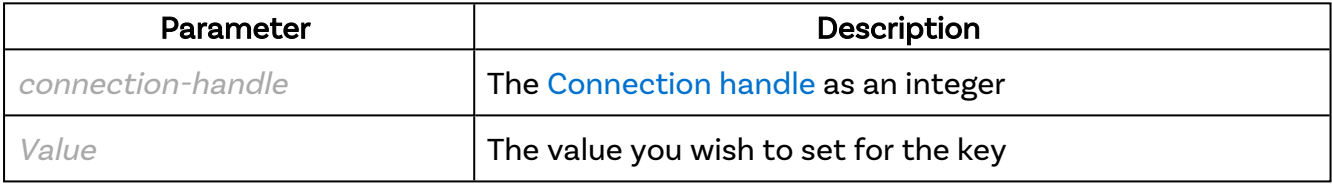

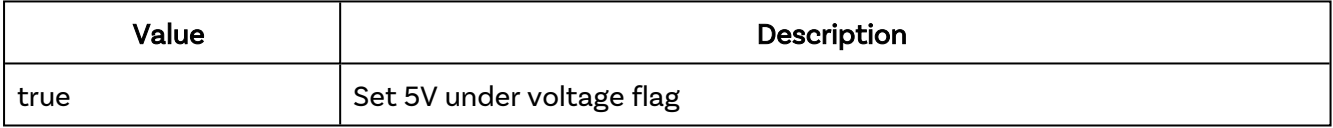

#### Returns:

```
{
  "result": true
}
```
## Errors

If there is an error in the API method then a [JSON-RPC](#page-14-1) error object will be returned.

```
{
     "jsonrpc": "2.0",
    "id": 0,
    "method": "cbrx_connection_set",
     "params": [
         7654,
         "FiveVoltRail.UnderVoltage",
         true
    ]
}
```
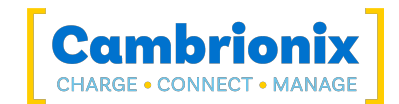

# <span id="page-210-0"></span>InputRail.OverVoltage

Force the behaviour of an input rail over voltage condition.

### Syntax: see [Calls within this manual](#page-14-0)

```
{
  "method": "cbrx connection set",
 "params": [
    connection-handle,
    "InputRail.OverVoltage",
    Value
 ]
}
```
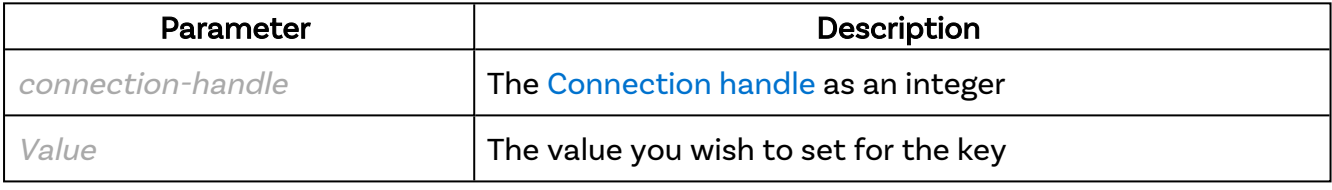

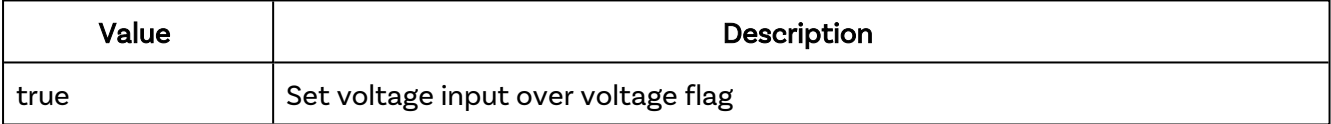

#### Returns:

```
{
  "result": true
}
```
### Errors

If there is an error in the API method then a [JSON-RPC](#page-14-1) error object will be returned.

```
{
     "jsonrpc": "2.0",
     "id": 0,
     "method": "cbrx_connection_set",
     "params": [
         7654,
         "InputRail.OverVoltage",
         true
     ]
}
```
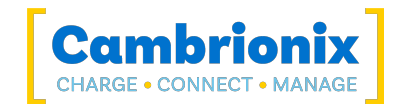

# <span id="page-211-0"></span>InputRail.UnderVoltage

Force the behaviour of an input rail under voltage condition.

### Syntax: see [Calls within this manual](#page-14-0)

```
{
  "method": "cbrx_connection_set",
 "params": [
   connection-handle,
    "InputRail.UnderVoltage",
    Value
 ]
}
```
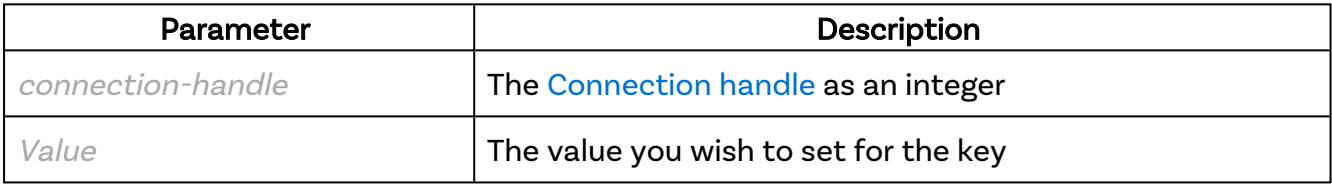

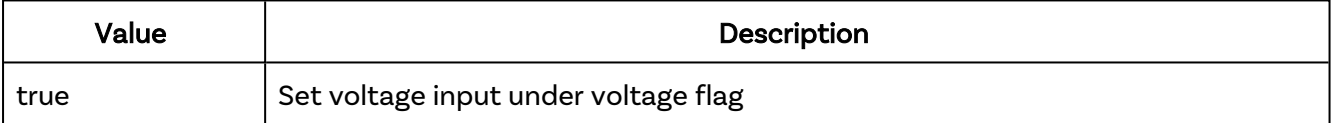

#### Returns:

```
{
  "result": true
}
```
### Errors

If there is an error in the API method then a [JSON-RPC](#page-14-1) error object will be returned.

```
{
    "jsonrpc": "2.0",
    "id": 0,
    "method": "cbrx_connection_set",
     "params": [
```
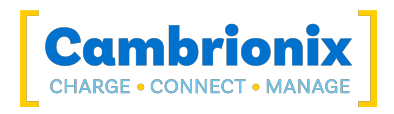

 7654, "LCDText.4.5", "hello"  $\overline{1}$ 

}

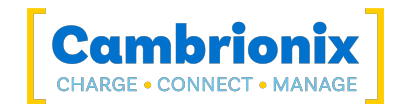

# <span id="page-213-0"></span>LCDText.ROW.COL

Write the string on the LCD at (row, column). Row and column are zero based.

## Syntax: see [Calls within this manual](#page-14-0)

```
{
  "method": "cbrx_connection_set",
 "params": [
    connection-handle,
    "LCDText.ROW.COL",
    Value
 ]
}
```
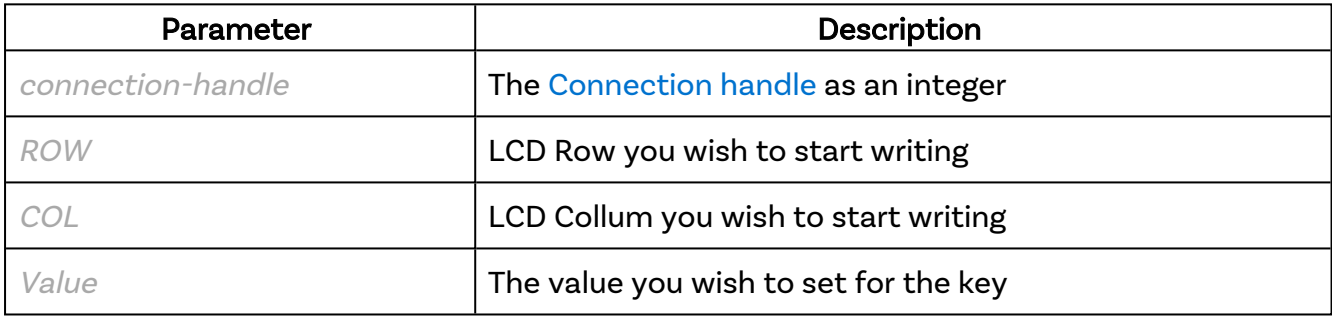

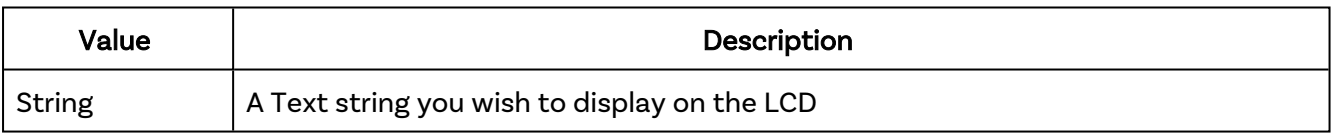

#### Returns:

```
{
  "result": true
}
```
### Errors

If there is an error in the API method then a [JSON-RPC](#page-14-1) error object will be returned.

```
{
    "jsonrpc": "2.0",
    "id": 0,
    "method": "cbrx_connection_set",
```
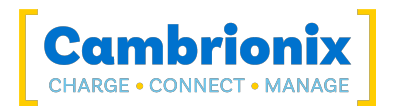

```
 "params": [
 7654,
 "InputRail.UnderVoltage",
      true
   ]
}
```
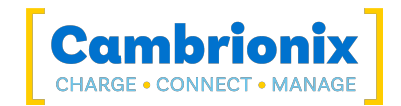

# <span id="page-215-0"></span>Mode

Set same mode to all USB Ports. Please see product user [manuals](https://www.cambrionix.com/product-user-manuals) for details on the modes supported by each hub.

## Syntax: see [Calls within this manual](#page-14-0)

```
{
 "method": "cbrx connection set",
  "params": [
    connection-handle,
    "mode",
    "Value"
 ]
}
```
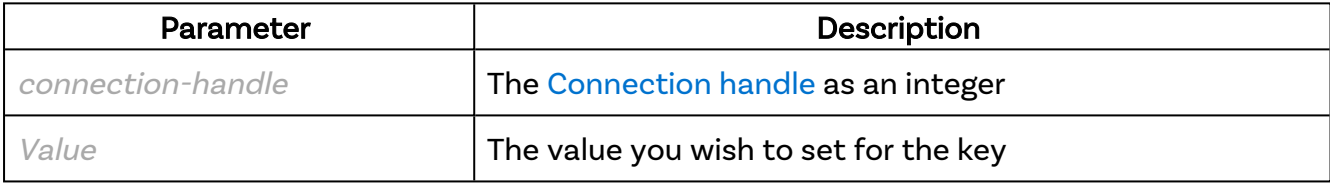

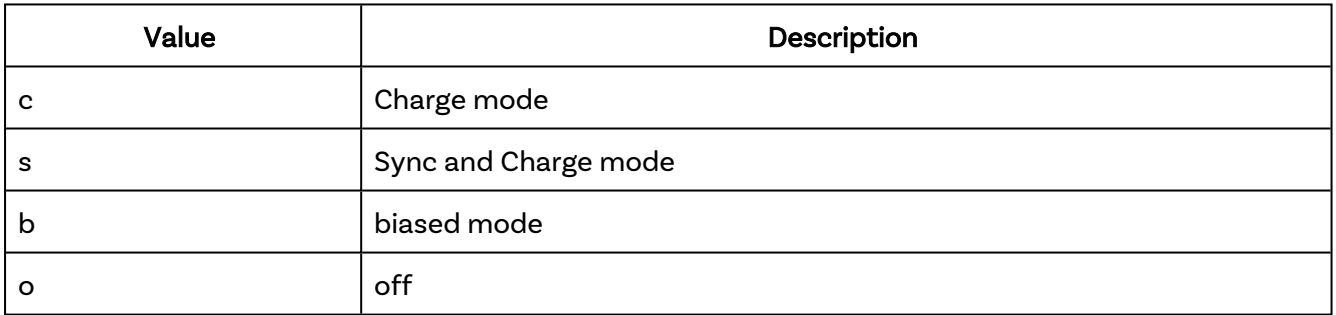

#### Returns:

```
{
  "result": true
}
```
### Errors

If there is an error in the API method then a [JSON-RPC](#page-14-1) error object will be returned.
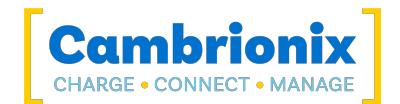

```
{
 "id": 0,
 "jsonrpc": "2.0",
 "method": "cbrx_connection_set",
 "params": [
 7654,
" Mode",
"s" s" s"
  \Box}
```
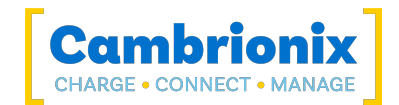

# Port.N.gate

Open or close specified gate. You should monitor the state of the required gate via cbrx\_connection\_ get(handle, "Gates") to ensure it completes.

### Syntax: see [Calls within this manual](#page-14-0)

```
{
 "method": "cbrx connection set",
  "params": [
    connection-handle,
    "Port.N.gate",
    Value
 ]
}
```
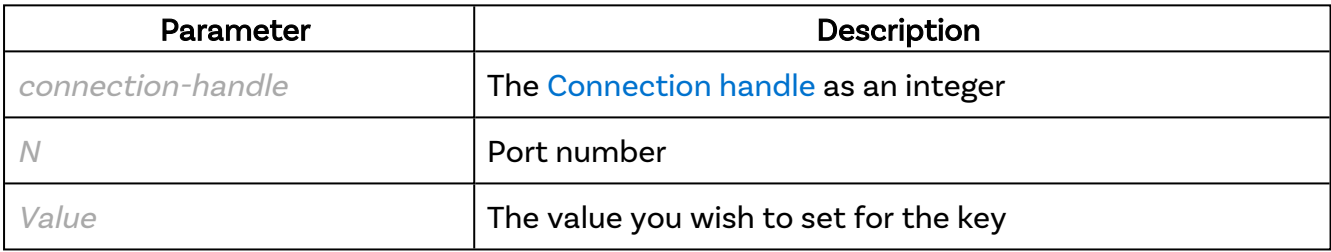

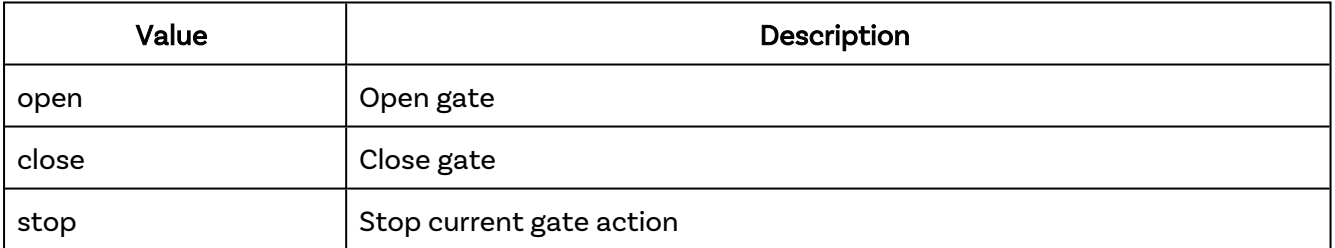

#### Returns:

```
{
  "result": true
}
```
#### Errors

If there is an error in the API method then a [JSON-RPC](#page-14-1) error object will be returned.

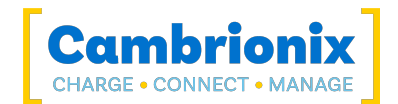

```
{
 "id": 0,
 "jsonrpc": "2.0",
 "method": "cbrx_connection_set",
 "params": [
 7654,
 "Port.1.gate",
 "open"
  \Box}
```
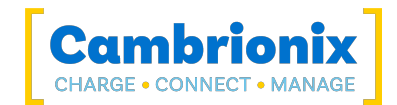

# Port.N.led1

Set the status of the first LED

## Syntax: see [Calls within this manual](#page-14-0)

```
{
 "method": "cbrx_connection_set",
 "params": [
   connection-handle,
    "Port.N.led1",
    Value
 ]
}
```
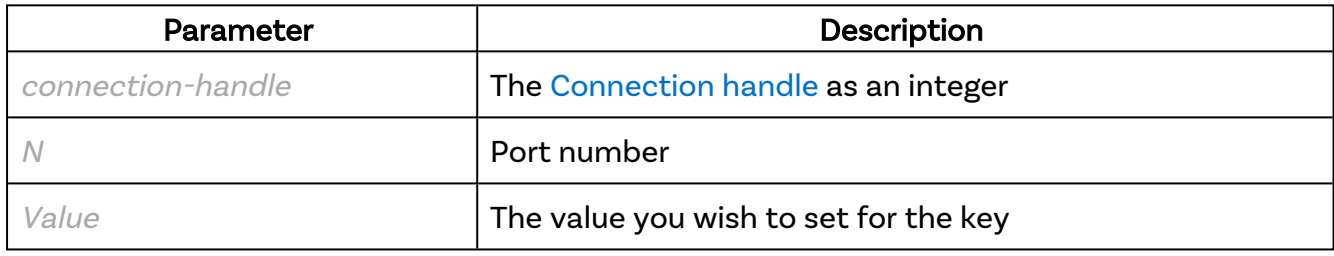

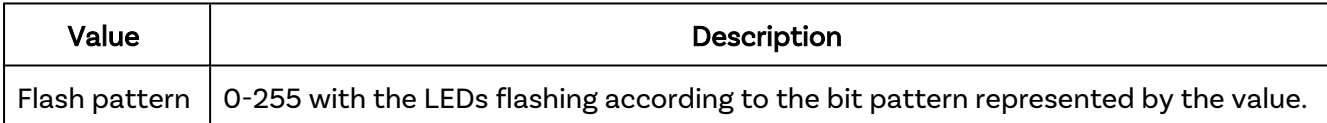

#### Returns:

```
{
  "result": true
}
```
#### Errors

If there is an error in the API method then a [JSON-RPC](#page-14-1) error object will be returned.

```
{
    "id": 0,
 "jsonrpc": "2.0",
"method": "cbrx connection set",
 "params": [
```
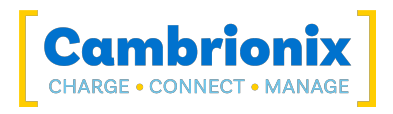

 7654, "Port.1.led1", 170  $\mathbf{I}$ }

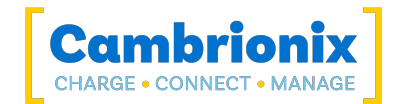

# Port.N.led2

Set the status of the second LED

## Syntax: see [Calls within this manual](#page-14-0)

```
{
 "method": "cbrx_connection_set",
 "params": [
   connection-handle,
    "Port.N.led2",
    Value
 ]
}
```
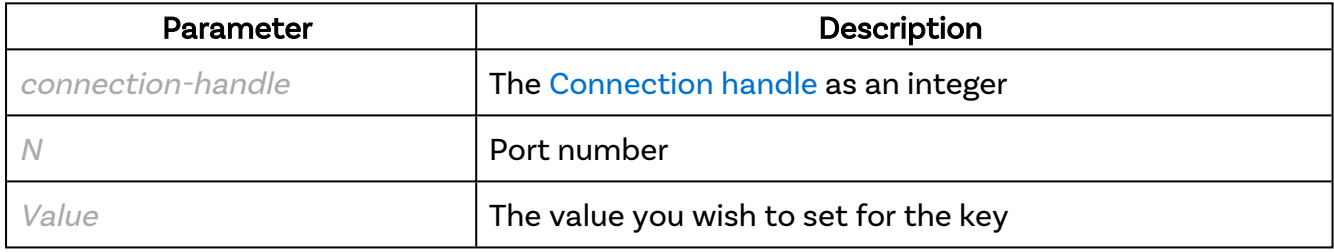

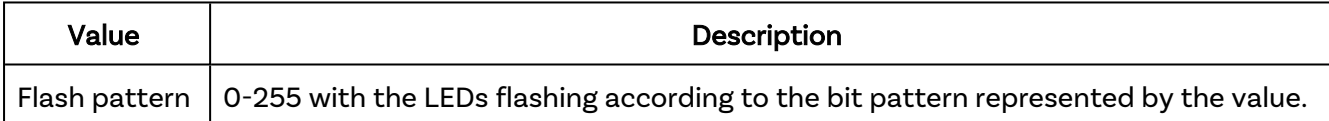

#### Returns:

```
{
  "result": true
}
```
### Errors

If there is an error in the API method then a [JSON-RPC](#page-14-1) error object will be returned.

```
{
    "id": 0,
 "jsonrpc": "2.0",
"method": "cbrx connection set",
 "params": [
```
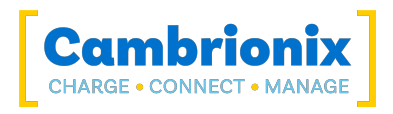

 7654, "Port.1.led2", 170  $\mathbf{I}$ }

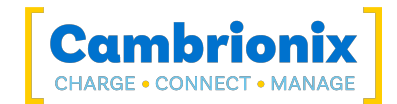

# Port.N.led3

Set the status of the third LED

## Syntax: see [Calls within this manual](#page-14-0)

```
{
 "method": "cbrx_connection_set",
 "params": [
   connection-handle,
    "Port.N.led3",
    Value
 ]
}
```
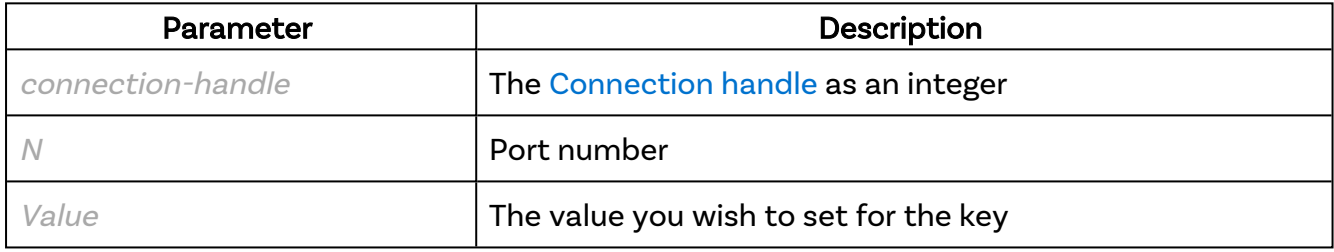

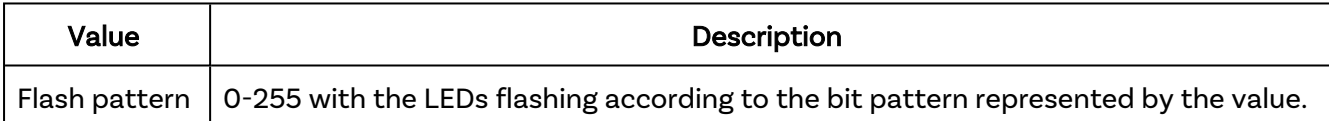

### Returns:

```
{
  "result": true
}
```
### Errors

If there is an error in the API method then a [JSON-RPC](#page-14-1) error object will be returned.

```
{
    "id": 0,
 "jsonrpc": "2.0",
"method": "cbrx connection set",
 "params": [
```
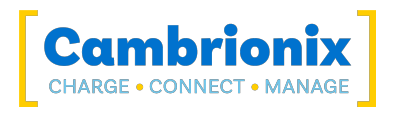

 7654, "Port.1.led3", 170  $\mathbf{I}$ }

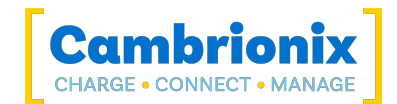

# Port.N.leds

Set the status of all three LEDs

## Syntax: see [Calls within this manual](#page-14-0)

```
{
  "method": "cbrx connection set",
  "params": [
    connection-handle,
    "Port.N.leds",
    Value
 ]
}
```
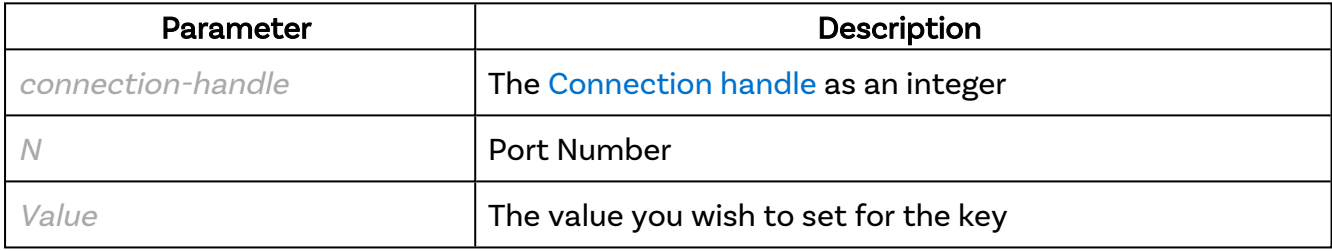

### Value

A 24 bit numeric value consisting of the individual LED settings as 8 bit values shifted and OR'ed together. i.e. led1 | (led2 << 8) | (led3 << 16), so with led1 and led2 as zero, and led3 being 0b10101010 (decimal 170), the result should be 11,141,120 decimal.

On a ThunderSync3, 255 is Green, 65,280 is red, 16,711,680 is Yellow.

On a ModIT, Blue is used instead of Yellow, but you can of course mix colours into any RGB mix.

#### Returns:

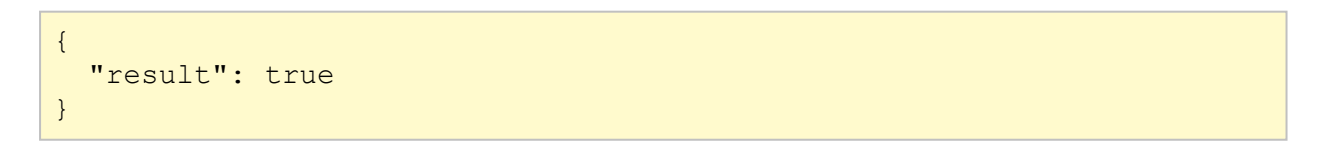

### Errors

If there is an error in the API method then a [JSON-RPC](#page-14-1) error object will be returned.

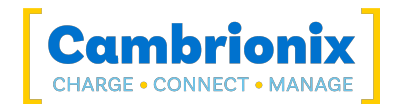

```
\{ "id": 0,
 "jsonrpc": "2.0",
 "method": "cbrx_connection_set",
 "params": [
 7654,
 "Port.1.leds",
       11193404
   ]
}
```
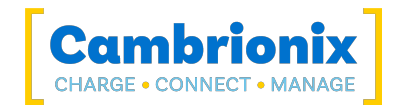

# Port.N.mode

Set mode of a single USB port.Sync mode can only be set on device that implement the sync feature set. Biased mode can only be set on devices that implement the 5V feature set.

### Syntax: see [Calls within this manual](#page-14-0)

```
{
  "method": "cbrx connection set",
  "params": [
    connection-handle,
    "Port.N.mode",
    Value
 ]
}
```
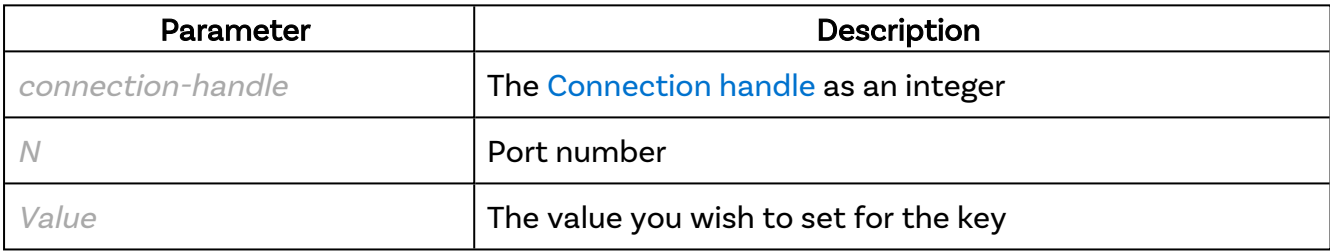

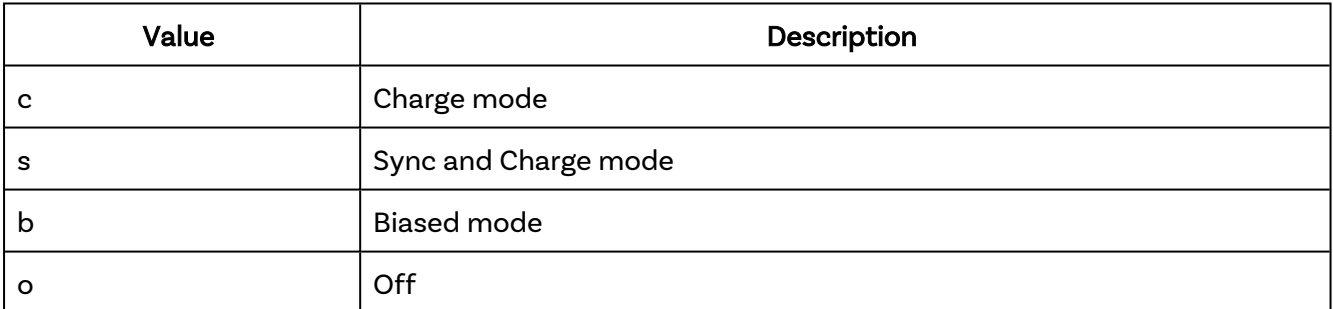

#### Returns:

```
{
  "result": true
}
```
#### Errors

If there is an error in the API method then a [JSON-RPC](#page-14-1) error object will be returned.

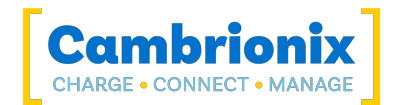

```
\{ "id": 0,
 "jsonrpc": "2.0",
 "method": "cbrx_connection_set",
 "params": [
 7654,
 "Port.1.Mode",
        \overline{\mathbf{w}}_{\mathbf{C}}\Box}
```
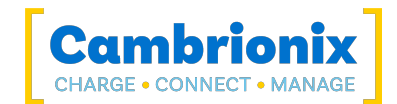

# Port.N.profiles

Set the list of enabled profiles.

### Syntax: see [Calls within this manual](#page-14-0)

```
{
 "method": "cbrx_connection_set",
 "params": [
   connection-handle,
    "Port.N.profiles",
    Value
 ]
}
```
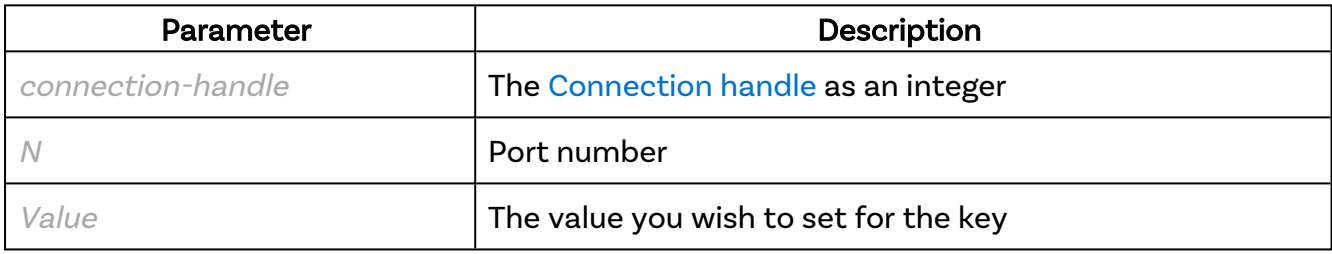

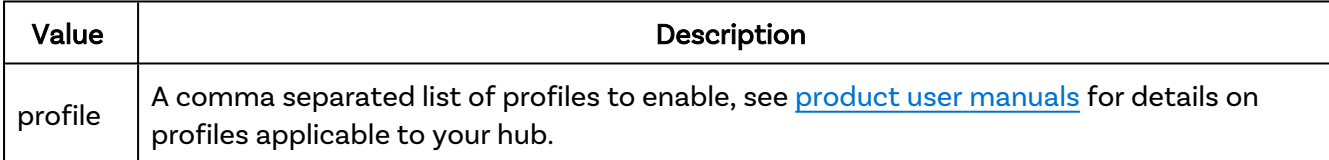

#### Returns:

```
{
  "result": true
}
```
### Errors

If there is an error in the API method then a [JSON-RPC](#page-14-1) error object will be returned.

```
{
    "id": 0,
     "jsonrpc": "2.0",
     "method": "cbrx_connection_set",
```
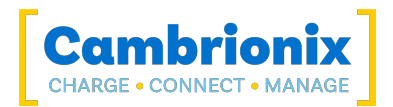

```
 "params": [
 7654,
 "Port.1.profiles",
"1,2,3"\mathbf{J}^{\pm}}
```
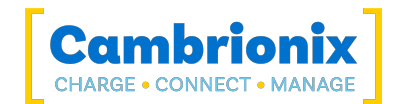

# Port.N.RGB

Set RGB colour of ModIT LEDs.

### Syntax: see [Calls within this manual](#page-14-0)

```
{
  "method": "cbrx connection set",
  "params": [
    connection-handle,
    "Port.N.RGB",
    Value
 ]
}
```
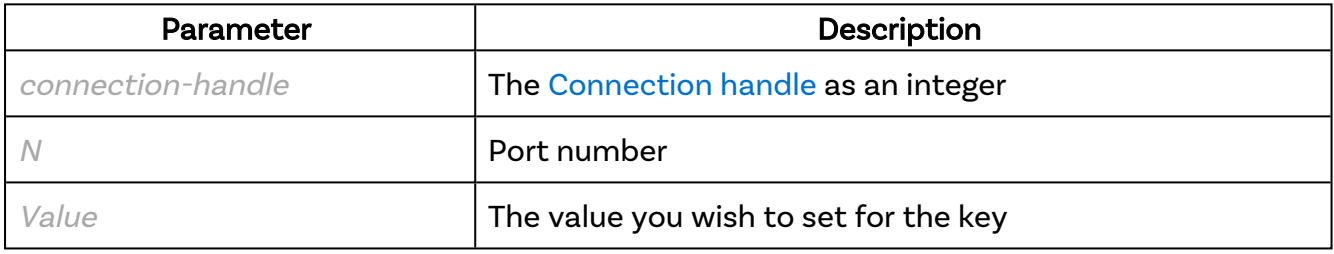

### Value

Colour value can either be an integer (where you must supply full RGBA), or a string. For a string, you can specify it as RGB, RGBA, RRGGBB or RRGGBBAA. Much like you can with an HTML colour. For example, use "FF0000" or "F00" for red, "FFFFFF" for white and so on. Optionally supply the alpha (intensity) digits, so "FFFFFF80" for half bright white.

#### Returns:

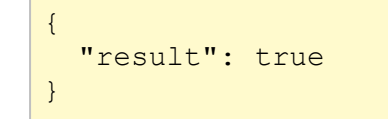

### Errors

If there is an error in the API method then a [JSON-RPC](#page-14-1) error object will be returned.

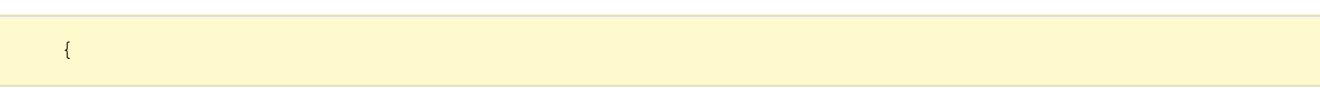

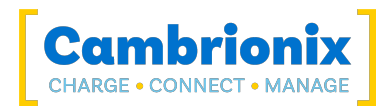

```
 "id": 0,
 "jsonrpc": "2.0",
 "method": "cbrx_connection_set",
 "params": [
 7654,
 "Port.1.RGB",
 "ff08"
   ]
}
```
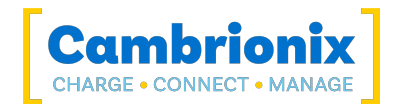

# ProfileEnable.n

Enable or disable the global profile n

# Syntax: see [Calls within this manual](#page-14-0)

```
{
  "method": "cbrx connection set",
 "params": [
    connection-handle,
    "ProfileEnable.n"
 ]
}
```
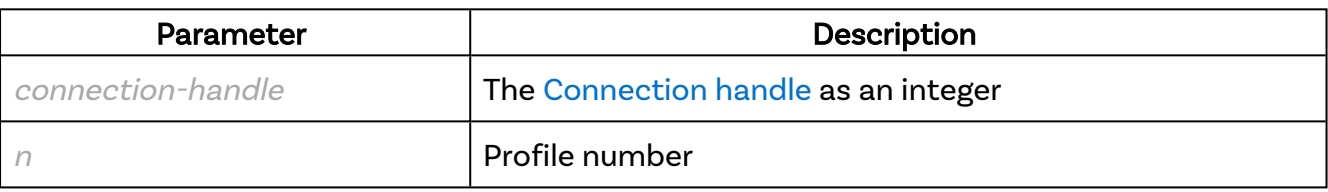

#### Returns:

```
{
  "result": true
}
```
## Errors

If there is an error in the API method then a [JSON-RPC](#page-14-1) error object will be returned.

```
{
     "id": 0,
     "jsonrpc": "2.0",
     "method": "cbrx_connection_set",
     "params": [
         7654,
         "ProfileEnable.n"
     ]
}
```
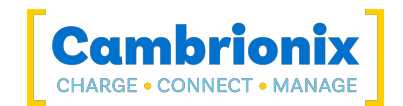

# Reboot

Reboot the hub now. The API will attempt to re-establish connection automatically, but you should not expected to receive updated results for several seconds.

## Syntax: see [Calls within this manual](#page-14-0)

```
{
 "method": "cbrx connection set",
  "params": [
    connection-handle,
    "Reboot",
    Value
 ]
}
```
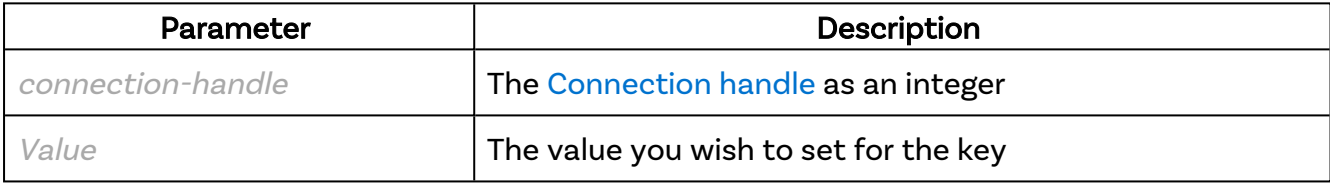

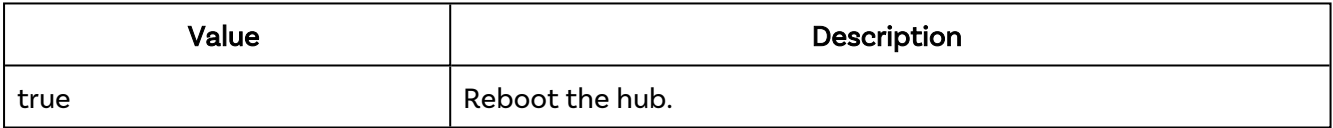

#### Returns:

```
{
  "result": true
}
```
## Errors

If there is an error in the API method then a [JSON-RPC](#page-14-1) error object will be returned.

```
{
    "id": 0,
    "jsonrpc": "2.0",
    "method": "cbrx_connection_set",
     "params": [
         7654,
```
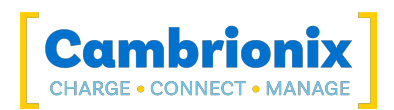

"Reboot", **"**true"  $\blacksquare$ }

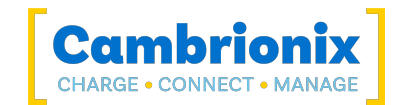

# RemoteControl

Enable / disable controlling of the unit controls. This will allow the LEDs or LCD to be updated or panel button pushes to be detected.

## Syntax: see [Calls within this manual](#page-14-0)

```
{
 "method": "cbrx connection set",
  "params": [
    connection-handle,
    "RemoteControl",
    Value
 ]
}
```
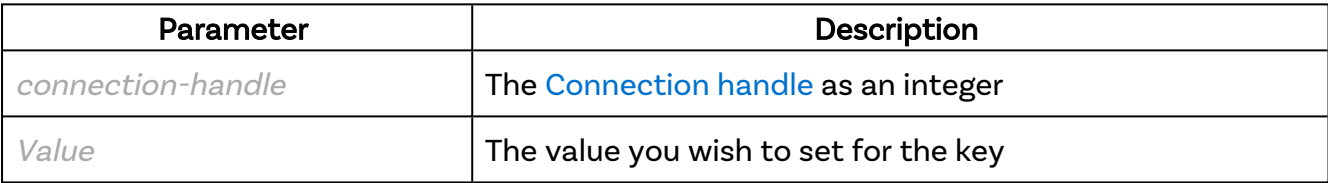

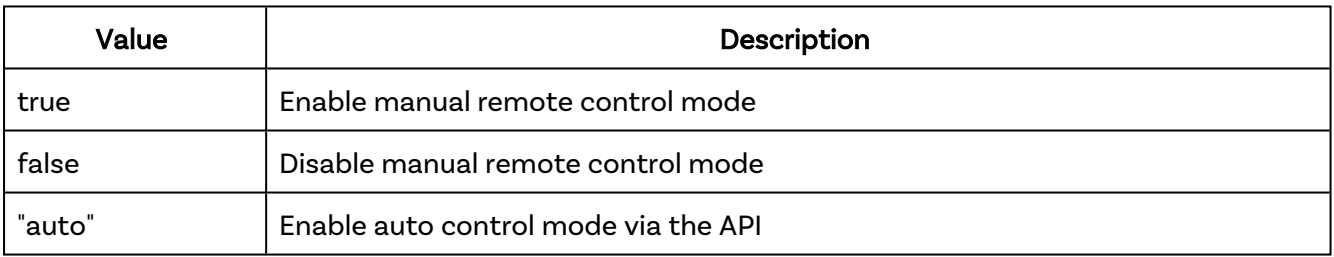

### Returns:

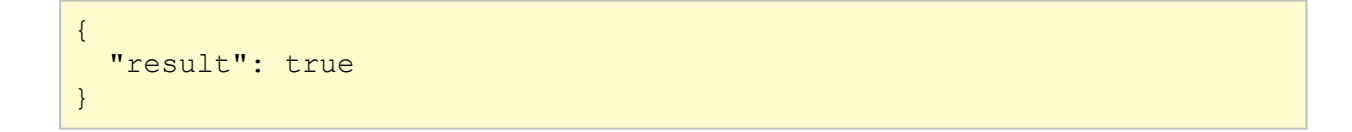

### Errors

If there is an error in the API method then a [JSON-RPC](#page-14-1) error object will be returned.

# Example

{ "id": 0,

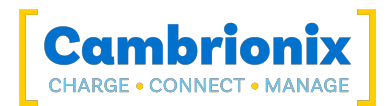

```
 "jsonrpc": "2.0",
 "method": "cbrx_connection_set",
 "params": [
 7654,
 "RemoteControl",
"true"
  \sim1}
```
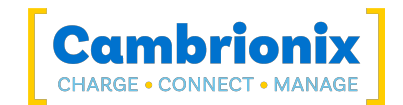

# **RGBControl**

Enable / disable ModIT RGB LED control for ports. This does not require RemoteControl to be enabled.

# Syntax: see [Calls within this manual](#page-14-0)

```
{
  "method": "cbrx connection set",
 "params": [
    connection-handle,
    "RGBControl",
    {
      "port": N,
      "enable":
      value
    }
 ]
}
```
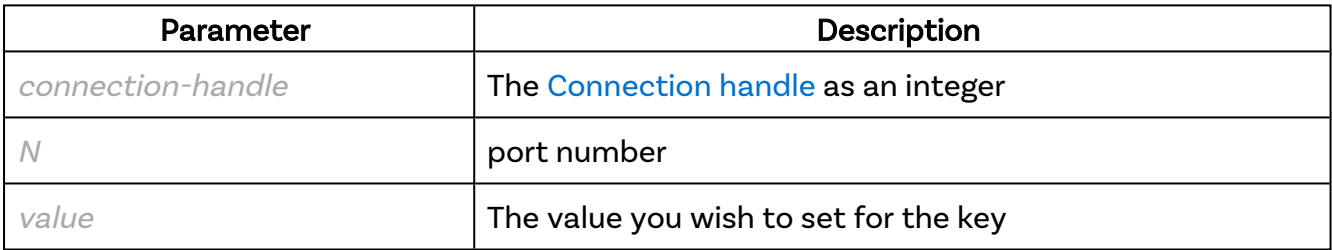

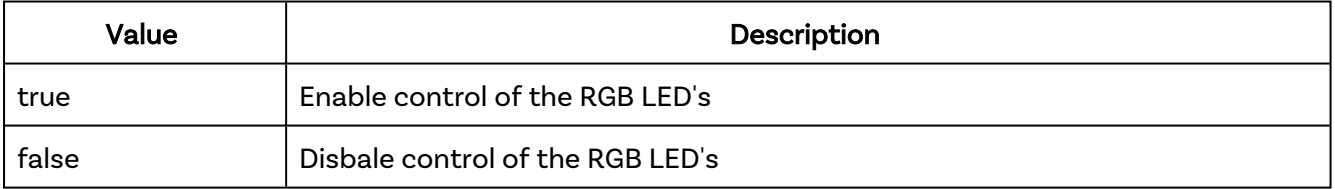

#### Returns:

```
{
  "result": true
}
```
### Errors

If there is an error in the API method then a [JSON-RPC](#page-14-1) error object will be returned.

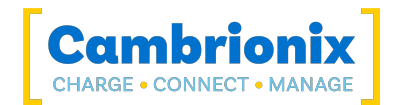

# Example

```
{
    "id": 0,
 "jsonrpc": "2.0",
 "method": "cbrx_connection_set",
     "params": [
         7654,
         "RGBControl",
         {
             "port": 8,
             "enable": true
         }
    ]
}
```
## Multiple ports

If you wish to set control on a range of ports then the params would change. You would need to enter two values the 'start' value of the port to start with and the 'end' value of the port to finish with.

### Syntax: see [Calls within this manual](#page-14-0)

```
{
 "method": "cbrx connection set",
  "params": [
    connection-handle,
    "RGBControl",
    {
      "start": N,
      "end": N,
      "enable":
      value
    }
 ]
}
```
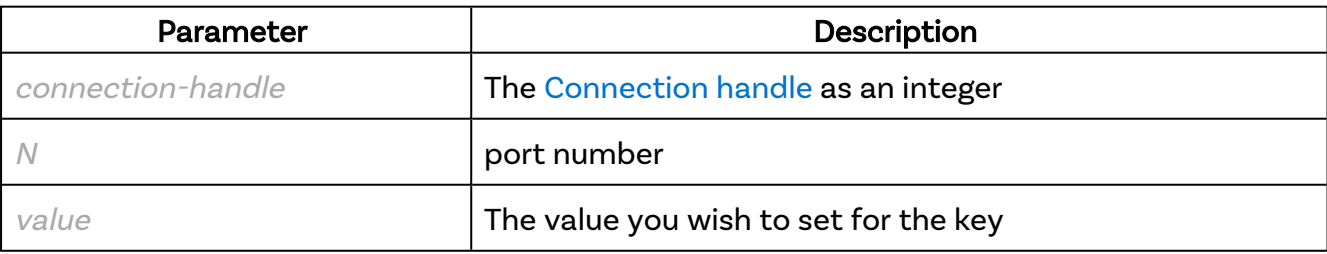

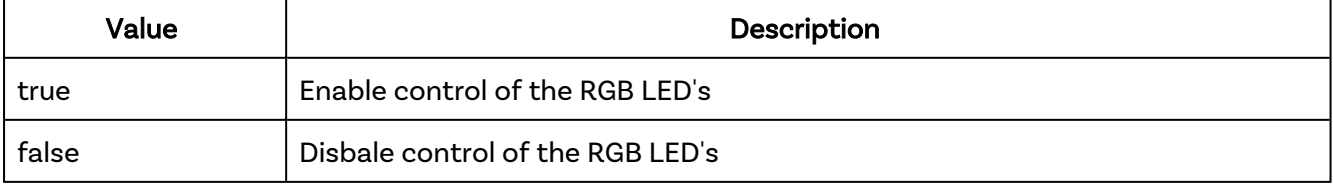

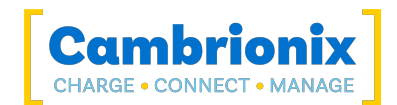

### Returns:

```
{
  "result": true
}
```
## Errors

If there is an error in the API method then a [JSON-RPC](#page-14-1) error object will be returned.

```
{
 "id": 0,
 "jsonrpc": "2.0",
 "method": "cbrx_connection_set",
 "params": [
       7654,
       "RGBControl",
        {
           "start": 1,
 "end": 8,
 "enable": true
       }
  \Box}
```
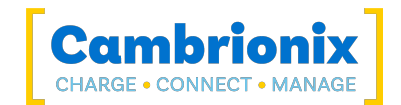

# **SecurityArmed**

Enable / disable security feature. If the security is enabled, removal of a device from a port will sound an alarm (if installed) and flash lights (if installed).

## Syntax: see [Calls within this manual](#page-14-0)

```
{
 "method": "cbrx connection set",
  "params": [
    connection-handle,
    "SecurityArmed",
    Value
 ]
}
```
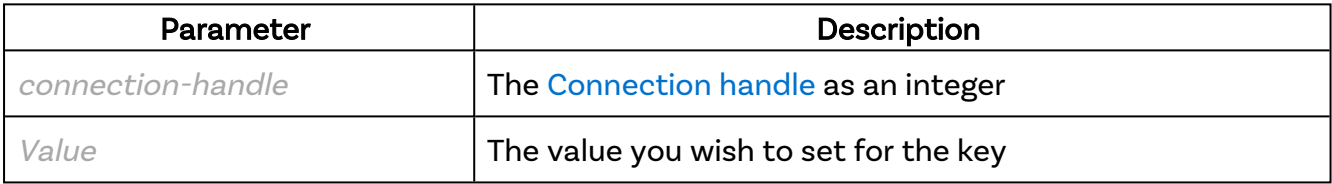

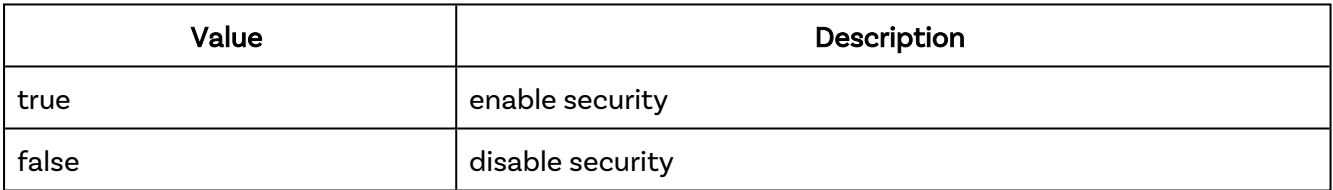

#### Returns:

```
{
  "result": true
}
```
## Errors

If there is an error in the API method then a [JSON-RPC](#page-14-1) error object will be returned.

```
{
    "id": 0,
    "jsonrpc": "2.0",
     "method": "cbrx_connection_set",
```
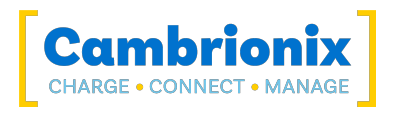

```
 "params": [
 7654,
 "SecurityArmed",
"true"
  \Box}
```
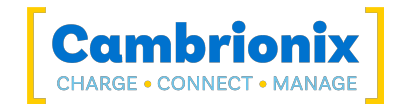

# Settings

Perform command line interface operation on the connected hub and return the complete result. This allows you to run commands directly on the hub's command line without stopping the API service. In order to update the settings the CLI setting will require a settings\_unlock\n prefix to the command for more information on using CLI commands please see the CLI documentation [www.cambrionix.com/cli](https://www.cambrionix.com/cli)

#### Syntax: see [Calls within this manual](#page-14-0)

```
{
  "method": "cbrx connection set",
  "params": [
    connection-handle,
    "Settings",
    "settings_unlock\nCommand"
 ]
}
```
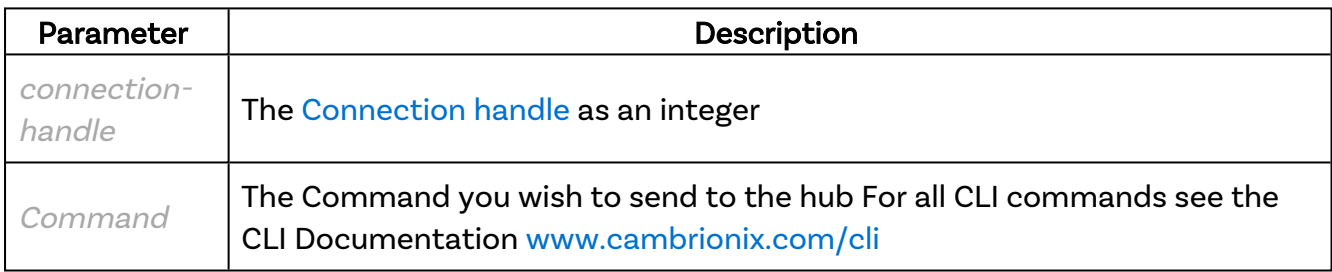

#### Returns:

```
{
 "jsonrpc": "2.0",
 "id": 0,
  "result": "Unlocked \nSetting updated"
}
```
#### Errors

If there is an error in the API method then a [JSON-RPC](#page-14-1) error object will be returned.

If you attempt to update a setting that is already set you will receive a message stating that the setting is already set such as the example of sending the ports on below

```
{
   "jsonrpc": "2.0",
```
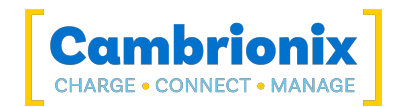

```
 "id": 0,
  "result": "Unlocked \nForcing ports on has already been defined."
}
```

```
\{ "jsonrpc": "2.0",
  "id": 0,
  "method": "cbrx_hub_set",
  "params": [
    "DM01K2A8",
    "settings",
    "settings_unlock\nsettings_set ports_on 1 1 1 1 1 1 1 1 1 1 1 1 1 1 1 1"
 \Box}
```
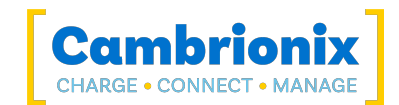

# Temperature.OverTemperature

Force the behaviour of an over temperature condition.

### Syntax: see [Calls within this manual](#page-14-0)

```
{
  "method": "cbrx connection set",
 "params": [
    connection-handle,
    "Temperature.OverTemperature",
    Value
 ]
}
```
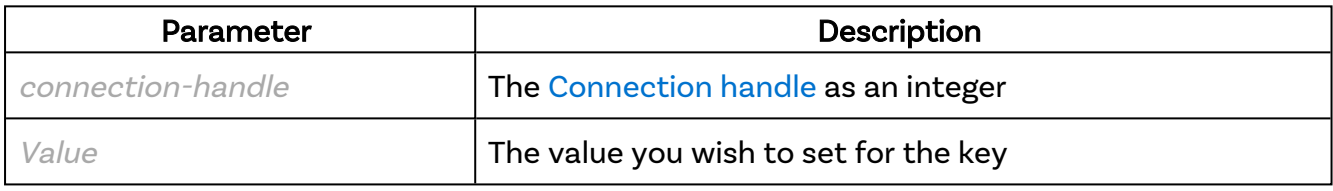

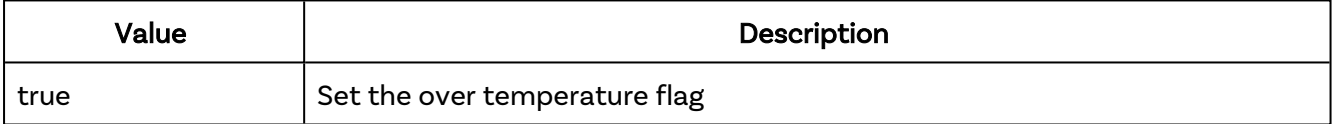

#### Returns:

```
{
  "result": true
}
```
### Errors

If there is an error in the API method then a [JSON-RPC](#page-14-1) error object will be returned.

```
{
    "id": 0,
     "jsonrpc": "2.0",
    "method": "cbrx_connection_set",
     "params": [
         7654,
         "Temperature.OverTemperature",
        "true"
     ]
}
```
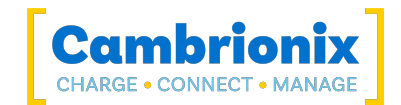

# TwelveVoltRail.OverVoltage

Force the behaviour of a 12V over voltage condition. TwelveVoltRail is the same as InputRail.

## Syntax: see [Calls within this manual](#page-14-0)

```
{
  "method": "cbrx connection set",
 "params": [
    connection-handle,
    "TwelveVoltRail.OverVoltage",
    Value
 ]
}
```
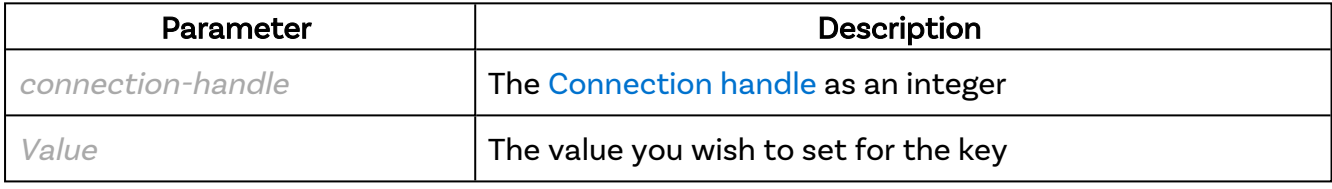

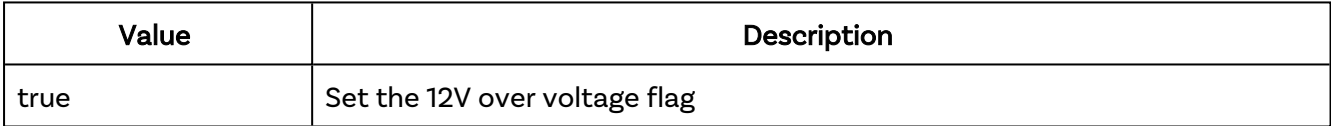

#### Returns:

```
{
  "result": true
}
```
## Errors

If there is an error in the API method then a [JSON-RPC](#page-14-1) error object will be returned.

```
{
     "id": 0,
     "jsonrpc": "2.0",
     "method": "cbrx_connection_set",
     "params": [
         7654,
         "TwelveVoltRail.OverVoltage",
         "true"
     ]
}
```
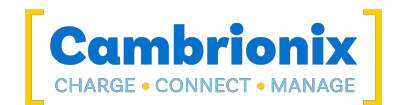

# TwelveVoltRail.UnderVoltage

Force the behaviour of a 12V under voltage condition. TwelveVoltRail is the same as InputRail.

### Syntax: see [Calls within this manual](#page-14-0)

```
{
 "method": "cbrx connection set",
  "params": [
    connection-handle,
    "TwelveVoltRail.UnderVoltage",
    Value
 ]
}
```
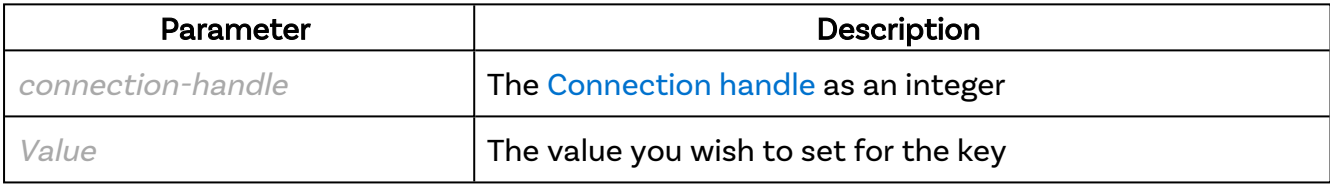

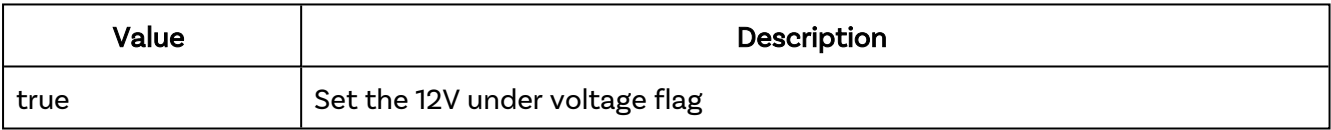

#### Returns:

```
{
  "result": true
}
```
### Errors

If there is an error in the API method then a [JSON-RPC](#page-14-1) error object will be returned.

```
{
    "id": 0,
    "jsonrpc": "2.0",
     "method": "cbrx_connection_set",
     "params": [
         7654,
```
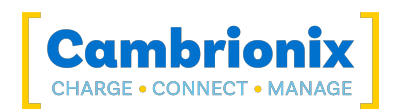

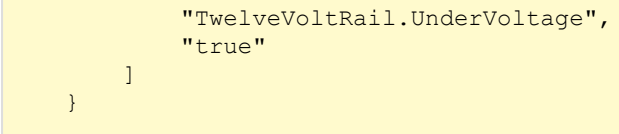

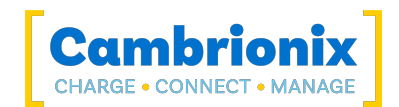

# 13.4. Deprecated Dictionaries

These dictionaries exist to support backwards compatibility only and should not be used. These keyvalues may be removed in future versions.

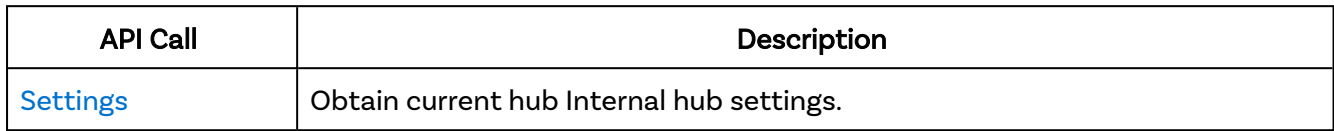

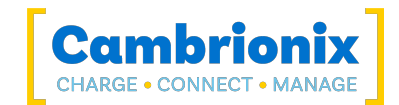

# <span id="page-250-0"></span>Settings

Obtain current hub Internal hub settings, returns as text.

### Syntax: see [Calls within this manual](#page-14-0)

```
{
  "method": "cbrx connection get",
 "params": [
    connection-handle,
    "Settings",
 ]
}
```
connection-handle is the [Connection](#page-106-0) handle as an integer.

#### Returns:

```
{
  "jsonrpc": "2.0",
 "id": 5,
 "result": [
   "Current memory Settings :",
    "",
    "settings_set company_name manufacturer-name",
    "settings_set product_name product-name",
    "settings_set local_name local-name",
    "settings_set attach_threshold attach-threshold",
    "settings_set default_profile default-profile",
    "settings_set remap_ports port-order",
    "settings_set ports_on ports-on",
    "settings_set sync_chrg sync-charge",
    "settings_set alt_sync_chrg alt-sync-charge",
    "settings_set misc_flags Internal hub-flags",
    "settings_set display_mode display-mode",
    "settings_set charged_threshold charged-threshold",
   "settings_set temperature_max shutdown-temperature",
    "settings_set stagger stagger"
 ]
}
```
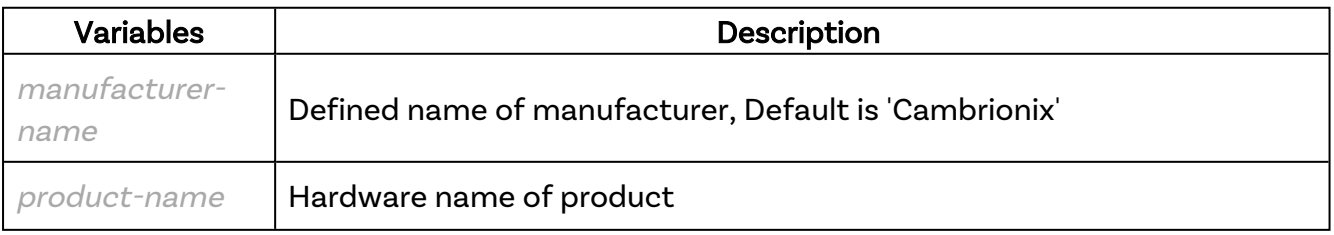

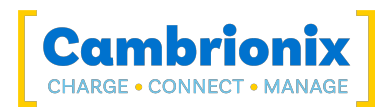

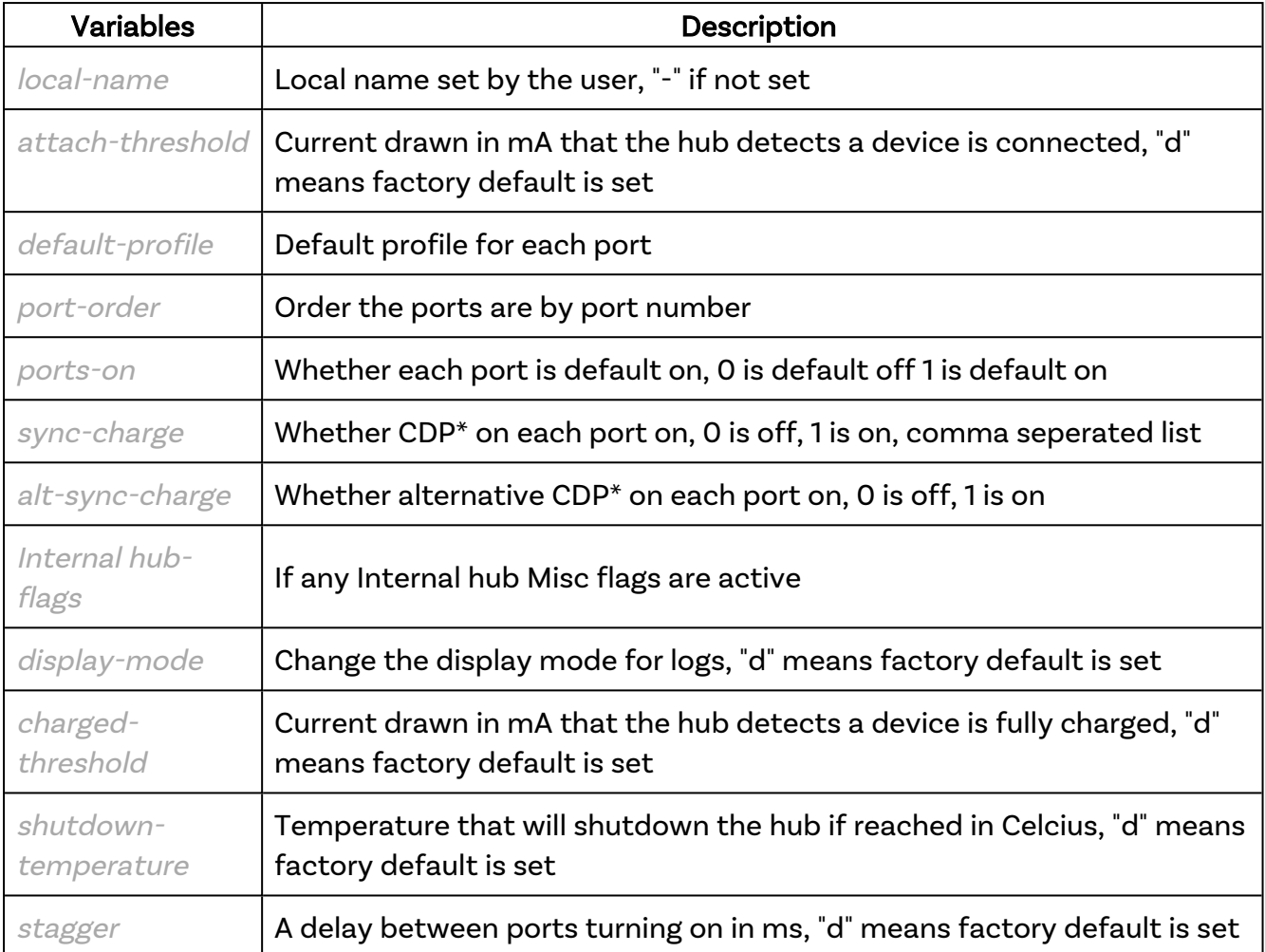

\*Charging Downstream Port (CDP) Being enabled means that a port is capable of transferring data and charging the device at the same time with a higher current than just data syncing alone. With CDP enabled the hub can supply up to 1.5A

```
{
    "jsonrpc": "2.0",
    "id": 5,
    "result": [
         "Current memory Settings :",
        "",
         "settings_set company_name cambrionix",
         "settings_set product_name SuperSync15",
         "settings_set local_name -",
 "settings_set attach_threshold d",
\blacksquare "settings set default profile 0 0 0 0 0 0 0 0 0 0 0 0 0 0 \blacksquare,
         "settings_set remap_ports 1 2 3 4 5 6 7 8 9 10 11 12 13 14 15 ",
         "settings_set ports_on 0 0 0 0 0 0 0 0 0 0 0 0 0 0 0",
         "settings_set sync_chrg 1 1 1 1 1 1 1 1 1 1 1 1 1 1 1",
         "settings_set alt_sync_chrg 1 1 1 1 1 1 1 1 1 1 1 1 1 1 1 ",
         "settings_set misc_flags 0000",
        "settings set display mode d",
```
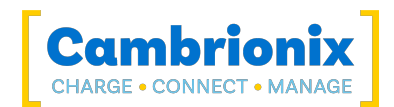

 "settings\_set charged\_threshold d", "settings\_set temperature\_max d", "settings\_set stagger d" ] }

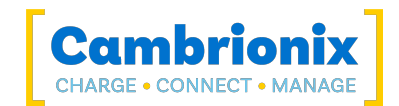

# 14. Socket Connections

When using the Python wrapper that provides the cbrxapi module, each time a call is made to the API, a socket is created. This socket is then used to send the command and receive the response before being closed.

If you are writing your own program, you may wish to consider creating a single socket at the start of your communication with the API and keeping this socket open until you wish to stop using the API. Keeping the socket open for the lifetime of your communication with the API will reduce the load on the system and lead to shorter communication cycles with the API.

If you do choose to manage your own socket connections to the API, it is important that you do not close the socket before receiving the response from the final command. Closing the socket without waiting to receive the response may lead to the requested operation not being completed, this is especially important on set and close operations.

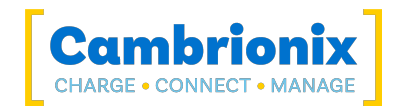

# 15. Controlling the LEDs

The API can control product LEDs. By default these LEDs are controlled automatically by the product to indicate the state that a port is in.

In order for the LEDs to be controlled by the API this automatic control must be disabled and this is done by setting the "RemoteControl" key to be 'True'. If you wish to return control of the LEDs to the automatic control you set "RemoteControl" to be 'False'. See [cbrx\\_connection\\_set](#page-43-0) for more information on using this Method.

Control of an LED is achieved by providing an 8 bit value which is interpreted in binary as a pattern that is continuously cycled through. So by setting the value 11110000b, the LED will flash slowly. The LED will be lit where there is a '1' and unlit where there is a '0'. Alternatively setting the value 10101010b will make the LED flash fast. The pattern need not be symmetrical so 10010000b will produce two short flashes close together with a longer pause before the cycle repeats.

Any value set for an LED while RemoteControl is False will be overwritten and so have no effect. A special argument of "auto" in place of True allows the hub to override the user set LED pattern when a device attached to that port is removed.

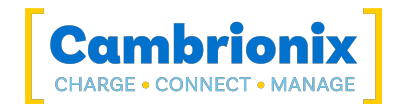

# 16. Battery Information

Battery information can be retrieved for connected devices. For Android™ devices using Android Debug Bridge (ADB), and for iOS devices an in-built build of libimobile.

ADB can be used to query the battery level on any Android™ devices providing a few conditions are met.

- The Android platform tools are installed, these can be downloaded from [here.](https://developer.android.com/studio/command-line/adb)
- The ADB binary is in the path, or it's path is provided to the API via cbrx\_config\_set.
- The device has USB debugging enabled.
- You have trusted the computer from the phone if the phone requires it.

See this [page](https://developer.android.com/studio/debug/dev-options) for details on enabling debug mode on Android™ devices. The only options that are required are to enable developer mode and USB debugging.

```
# Install Android platform tools on Linux sudo apt install
 Android-platform-tools# # Install Android platform tools on macOS
        brew cask install Android-platform-tools # Install Android
        platform tools on Windows # Goto
        https://developer.Android.com/studio/releases/platform-tools # Download
        SDK Platform-Tools for Windows # Extract and add the folder to your path
       or use # cbrx config set("adb path" <pathname>) to add to API
        settings.
```
### Finding adb without the path

Alternatively from setting the path, we can tell the API where to find these programs.

```
{
   "jsonrpc": "2.0",
   "id": 0,
  "method": "cbrx config set",
   "params": {
    "adb_path": "/usr/local/bin"
\qquad \}}
```
#### Mobile-device battery trust-levels

To obtain the battery information on mobile devices (phones / tablets) the device must be paired with the host system. To pair a device you will need to trust the host system on the mobile device when first connecting. There are various trust levels which are documented below.

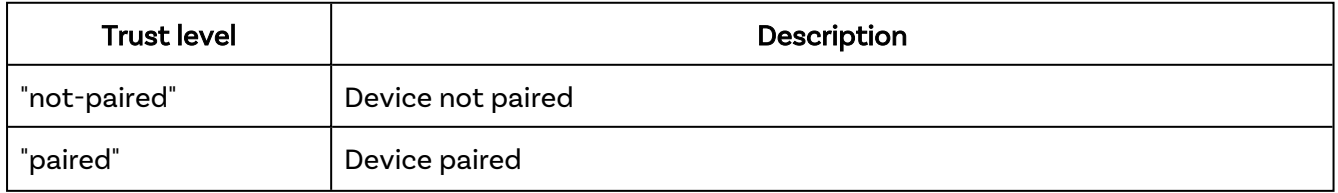

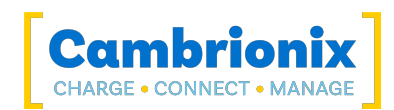

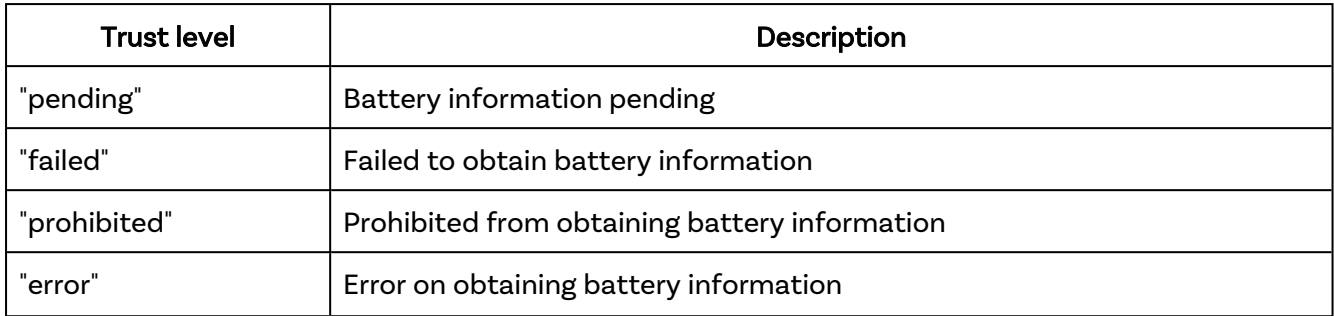

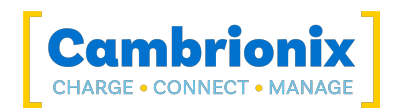

# 17. Cambrionix Hub API JSON-RPC Error codes

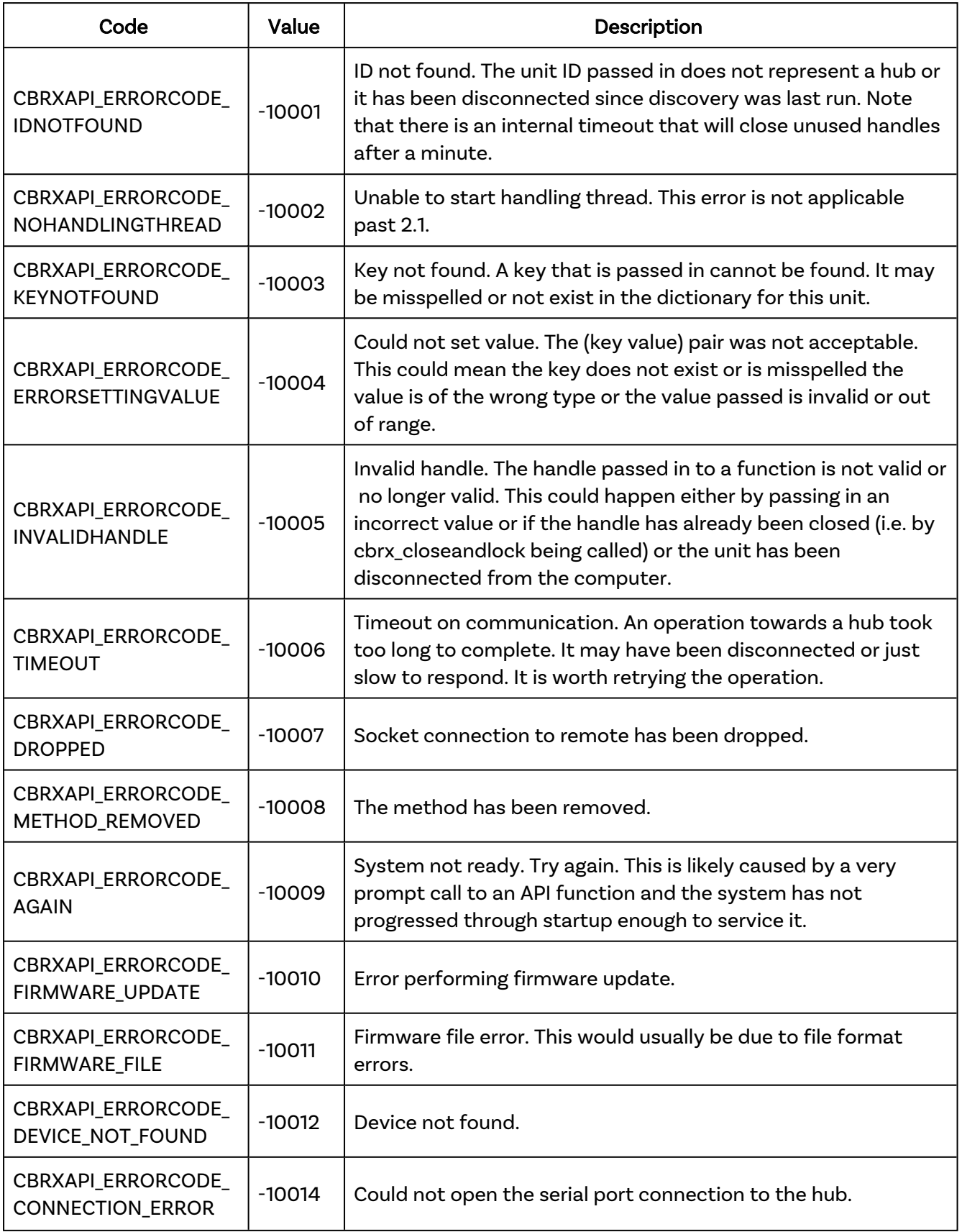

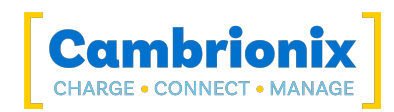

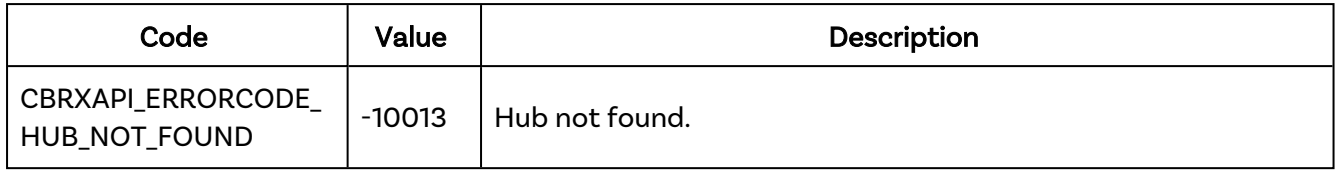

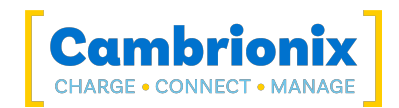

# Use of Trademarks, Registered Trademarks, and other Protected Names and Symbols

This manual may make reference to trademarks, registered trademarks, and other protected names and or symbols of third-party companies not related in any way to Cambrionix. Where they occur these references are for illustrative purposes only and do not represent an endorsement of a product or service by Cambrionix, or an endorsement of the product(s) to which this manual applies by the third-party company in question.

Cambrionix hereby acknowledges that all trademarks, registered trademarks, service marks, and other protected names and /or symbols contained in this manual and related documents are the property of their respective holders

"Mac® and macOS® are trademarks of Apple Inc., registered in the U.S. and other countries and regions."

"Intel® and the Intel logo are trademarks of Intel Corporation or its subsidiaries."

"Thunderbolt™ and the Thunderbolt logo are trademarks of Intel Corporation or its subsidiaries."

"Android™ is a trademark of Google LLC"

"Chromebook™ is a trademark of Google LLC."

"iOS™ is a trademark or registered trademark of Apple Inc,in the US and other countries and is used under license."

"Linux® is the registered trademark of Linus Torvalds in the U.S. and other countries"

" Microsoft™ and Microsoft Windows™ are trademarks of the Microsoft group of companies."

"Cambrionix® and the logo are trademarks of Cambrionix Limited."

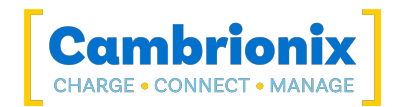

### **Licensing**

The use of Cambrionix Hub API is subject to the Cambrionix Licence agreement, the document can be downloaded and viewed using the following link.

<https://downloads.cambrionix.com/documentation/en/Cambrionix-Licence-Agreement.pdf>

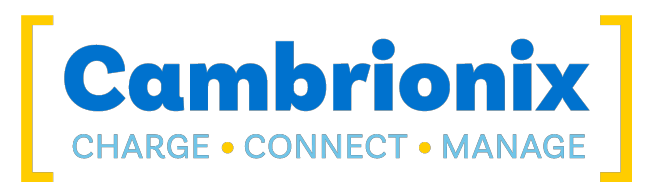

Cambrionix Limited The Maurice Wilkes Building Cowley Road Cambridge CB4 0DS United Kingdom

> +44 (0) 1223 755520 www.cambrionix.com

Cambrionix Ltd is a company registered in England and Wales with the company number 06210854